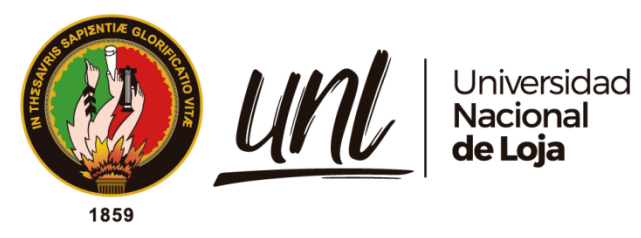

# **Universidad Nacional de Loja**

# **Facultad de la Energía, las Industrias y los Recursos Naturales no Renovables**

**Carrera de Ingeniería en Sistemas**

<span id="page-0-0"></span>**Módulo para la gestión y control del plan de clases en la Carrera de Ingeniería en Sistemas/Computación de la UNL**

**Module for the management and control of the lesson plan in the** 

**Systems/Computer Engineering Program at UNL**

**Trabajo de Titulación, previo a la obtención del título de Ingenieros en Sistemas.**

# **AUTORES:**

Alexis Rolando Cañar Correa Vanessa Nicole Iñiguez Gualán

# **DIRECTOR:**

Ing. Edison Leonardo Coronel Romero, Mg. Sc.

Loja – Ecuador

2024

Educamos para Transformar

#### **Certificación**

<span id="page-1-0"></span>Loja, 05 de abril del 2024

Ing. Edison Leonardo Coronel Romero, Mg. Sc.

## **DIRECTOR DEL TRABAJO DE TITULACIÓN**

## **CERTIFICO:**

Que he revisado y orientado todo el proceso de elaboración del Trabajo de Titulación denominado: **Módulo para la gestión y control del plan de clases en la Carrera de Ingeniería en Sistemas/Computación de la UNL**, previo a la obtención del título de **Ingenieros en Sistemas**, de autoría de los estudiantes **Alexis Rolando Cañar Correa**, con **cedula de identidad** Nro. **1105964595** y **Vanessa Nicole Iñiguez Gualán**, con **cedula de identidad** Nro. **0951342112**, una vez que el trabajo cumple con todos los requisitos exigidos por la Universidad Nacional de Loja, para el efecto, autorizo la presentación del mismo para su respectiva sustentación y defensa.

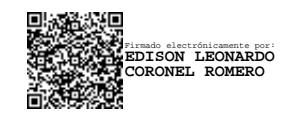

Ing. Edison Leonardo Coronel Romero, Mg. Sc.

## **DIRECTOR DEL TRABAJO DE TITULACIÓN**

#### **Autoría**

<span id="page-2-0"></span>Nosotros, **Alexis Rolando Cañar Correa y Vanessa Nicole Iñiguez Gualan**, declaramos ser autores del presente Trabajo de Titulación y eximimos expresamente a la Universidad Nacional de Loja y a sus representantes jurídicos de posibles reclamos o acciones legales, por el contenido del mismo. Adicionalmente aceptamos y autorizamos a la Universidad Nacional de Loja la publicación de nuestro Trabajo de Titulación, en el Repositorio Digital Institucional - Biblioteca Virtual.

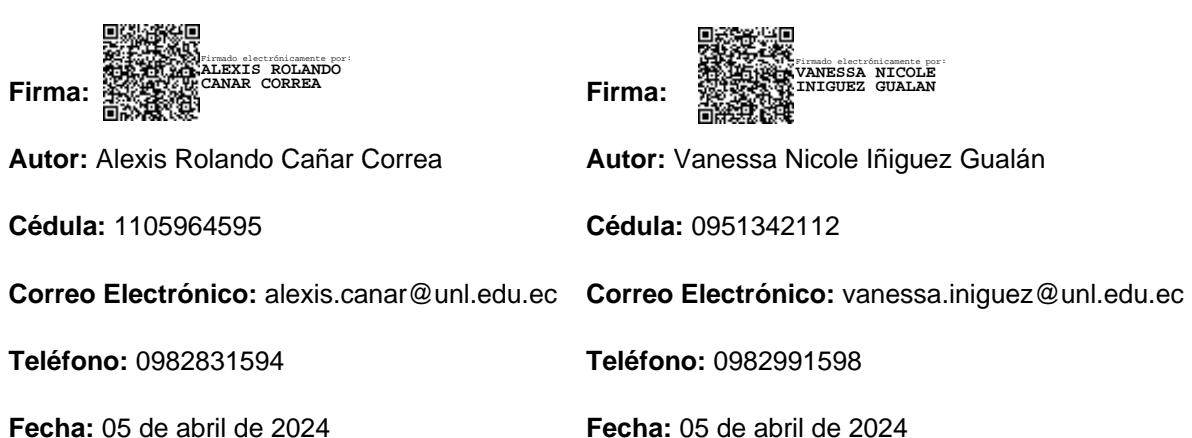

<span id="page-3-0"></span>**Carta de autorización por parte de los autores, para consulta, reproducción parcial o total y/o publicación electrónica del texto completo del Trabajo de Titulación.** 

Nosotros, **Alexis Rolando Cañar Correa y Vanessa Nicole Iñiguez Gualan**, declaramos ser los autores del trabajo de titulación denominado: **Módulo para la gestión y control del plan de clases en la Carrera de Ingeniería en Sistemas/Computación de la UNL**, como requisito para optar el título de **Ingenieros En Sistemas**; autorizamos al Sistema Bibliotecario de la Universidad Nacional de Loja para con fines académicos muestre al mundo la producción intelectual de la Universidad, a través de la visibilidad de su contenido de la siguiente manera en el repositorio Institucional:

Los usuarios pueden consultar el contenido de este trabajo en el Repositorio Institucional, en las redes de información del país y del exterior, con las cuales tenga convenio la Universidad.

La Universidad Nacional de Loja, no se responsabiliza por plagio o copia del trabajo de titulación que realice un tercero.

Para constancia de esta autorización, en la ciudad de Loja, a los cuatro días del mes de abril de dos mil veinticuatro.

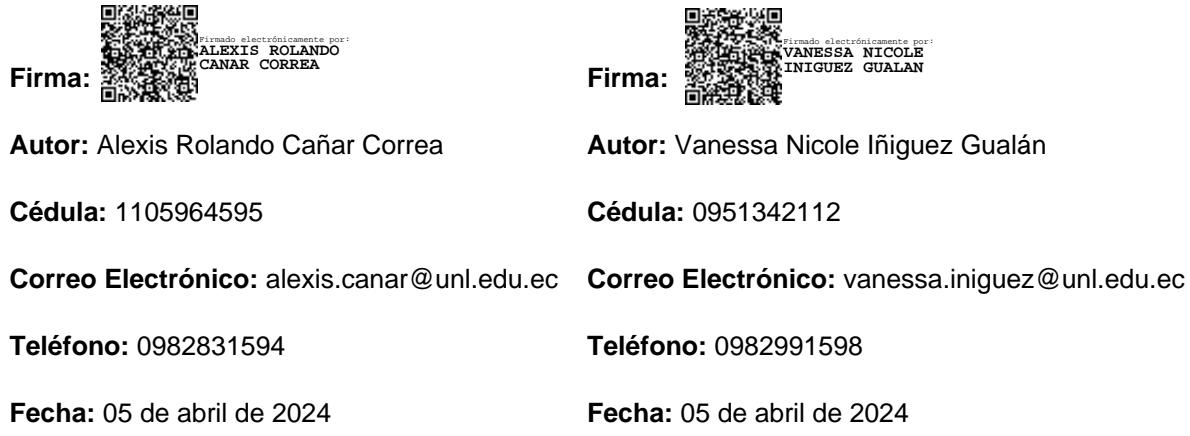

#### **DATOS COMPLEMENTARIOS:**

**Director del Trabajo de Titulación:** Ing. Edison Leonardo Coronel Romero, Mg. Sc.

#### **Dedicatoria**

<span id="page-4-0"></span>Dedico este trabajo a mis padres, Franklin y Julieta, y hermanas, Juliana y Nayeli, quienes son pilares fundamentales en mi vida académica y personal. Su apoyo incondicional, comprensión y valores han sido la base de mi desarrollo, además su constante apoyo y guía han sido fundamentales en los momentos decisivos de mi formación académica, siempre alentándome y guiándome hacia la meta de culminar mi carrera con éxito. A mis tíos, William y Nolberto, quienes, a pesar de la distancia, han estado presentes brindándome su apoyo moral y económico en cada etapa de mi carrera, inspirándome a seguir adelante. A mis amigos, Yannela, Alex, Anthony, César y Daniel, quienes han compartido conmigo innumerables momentos, conocimientos y experiencias a lo largo de esta travesía universitaria, siendo un soporte invaluable en cada desafío. Finalmente, dedico este trabajo con un profundo sentimiento de gratitud y cariño a Leslye Michelle, su presencia fue un faro de luz en mi camino, motivándome a alcanzar mis metas y superar los obstáculos que se presentaron en el camino.

# *Alexis Rolando Cañar Correa*

Con amor dedico este logro a Dios quien ha sido mi guía, fortaleza y su mano de fidelidad y amor hasta el día de hoy. A mis padres Soraya y Wilson quienes con su amor, paciencia y esfuerzo me han permitido llegar a cumplir hoy un sueño más, gracias por inculcar en mí el ejemplo de esfuerzo y fortaleza, de no temer las adversidades porque Dios está y estará conmigo siempre. A mi enamorado Jean Carlos por su cariño y apoyo incondicional, durante todo este proceso, por estar conmigo en todo momento gracias por cada palabra de aliento. A toda mi familia porque con sus oraciones, consejos y palabras hicieron de mí una mejor persona y de una u otra forma me acompañan en todos mis sueños y metas. A mi estimado director Ing, Edison Coronel que me brindó dirección y consejo a lo largo de este trayecto, a la Universidad Nacional de Loja donde cultivé conocimiento e hice grandes amistades, este logro es el resultado de cada mano que me brindó su ayuda y consejo

# *Vanessa Nicole Iñiguez Gualán*

## **Agradecimiento**

<span id="page-5-0"></span>Queremos expresar nuestra profunda gratitud, en primer lugar, a Dios, por las innumerables bendiciones que hemos recibido a lo largo de este camino. Agradecemos sinceramente por haber colocado en nuestras vidas a personas maravillosas que nos han brindado ayuda y apoyo de diversas formas, y por haber velado por nuestra salud y bienestar.

Nos sentimos especialmente agradecidos con nuestros padres, familiares y amigos, cuyo constante apoyo y comprensión han sido fundamentales en cada paso que hemos dado. Su presencia y aliento incondicional nos han permitido perseverar y seguir adelante con nuestros estudios en momentos difíciles.

Extendemos un agradecimiento especial a nuestro director de Trabajo de Titulación, el Ingeniero Edison Leonardo Coronel, Mg. Sc., cuya valiosa asesoría y respaldo no solo se limitaron al ámbito académico, sino que también nos acompañaron más allá de las aulas. Su guía y apoyo han sido pilares en nuestro crecimiento profesional.

Finalmente, deseamos expresar nuestro agradecimiento a la Universidad Nacional de Loja por habernos acogido como parte de su comunidad educativa. En particular, reconocemos y valoramos el compromiso y dedicación de todos los docentes de la Carrera de Ingeniería en Sistemas, quienes han contribuido significativamente a nuestro desarrollo académico y personal, ayudándonos a alcanzar nuestras metas con éxito.

> *Alexis Rolando Cañar Correa Vanessa Nicole Iñiguez Gualán*

# Índice de contenidos

<span id="page-6-0"></span>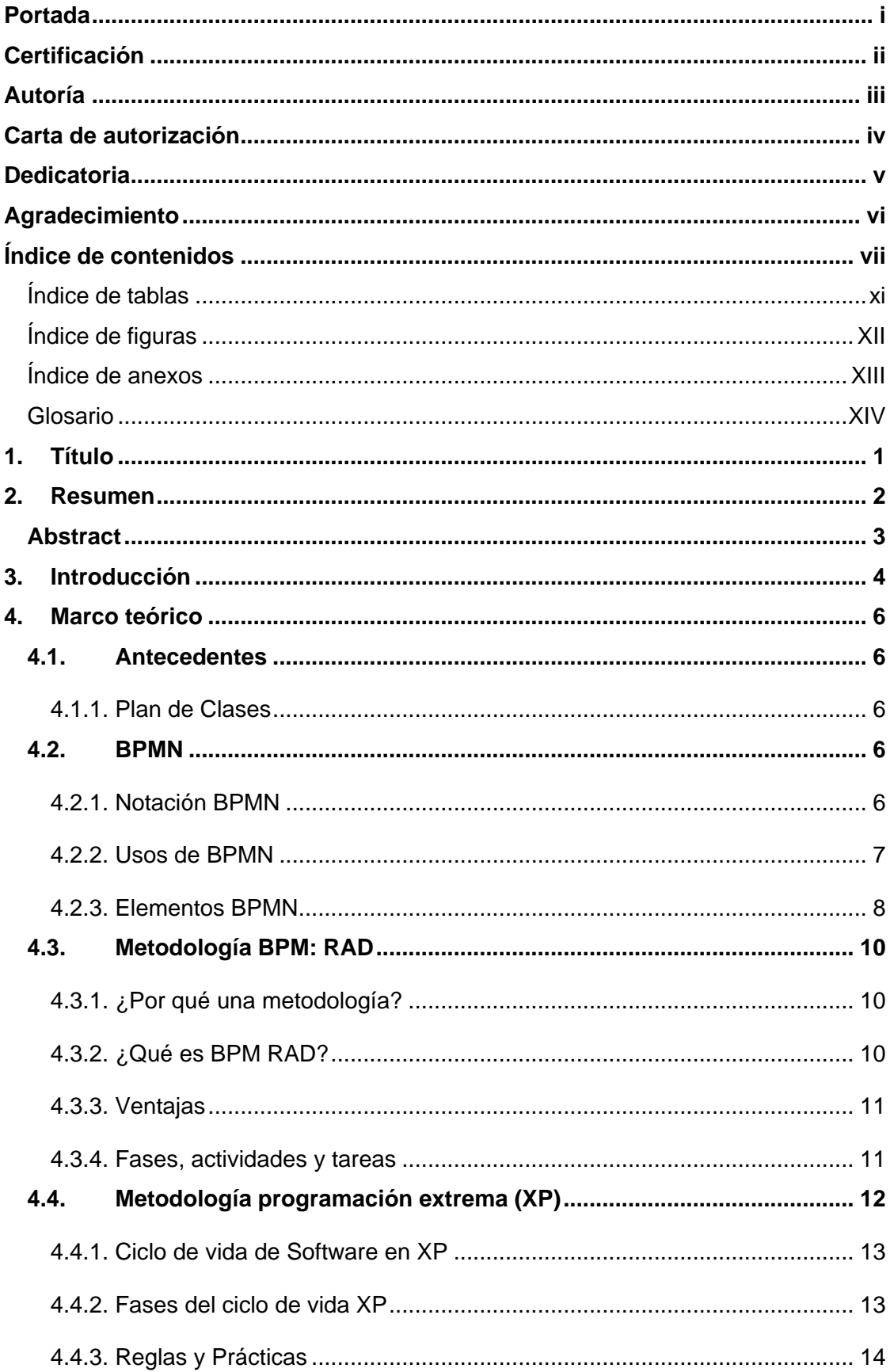

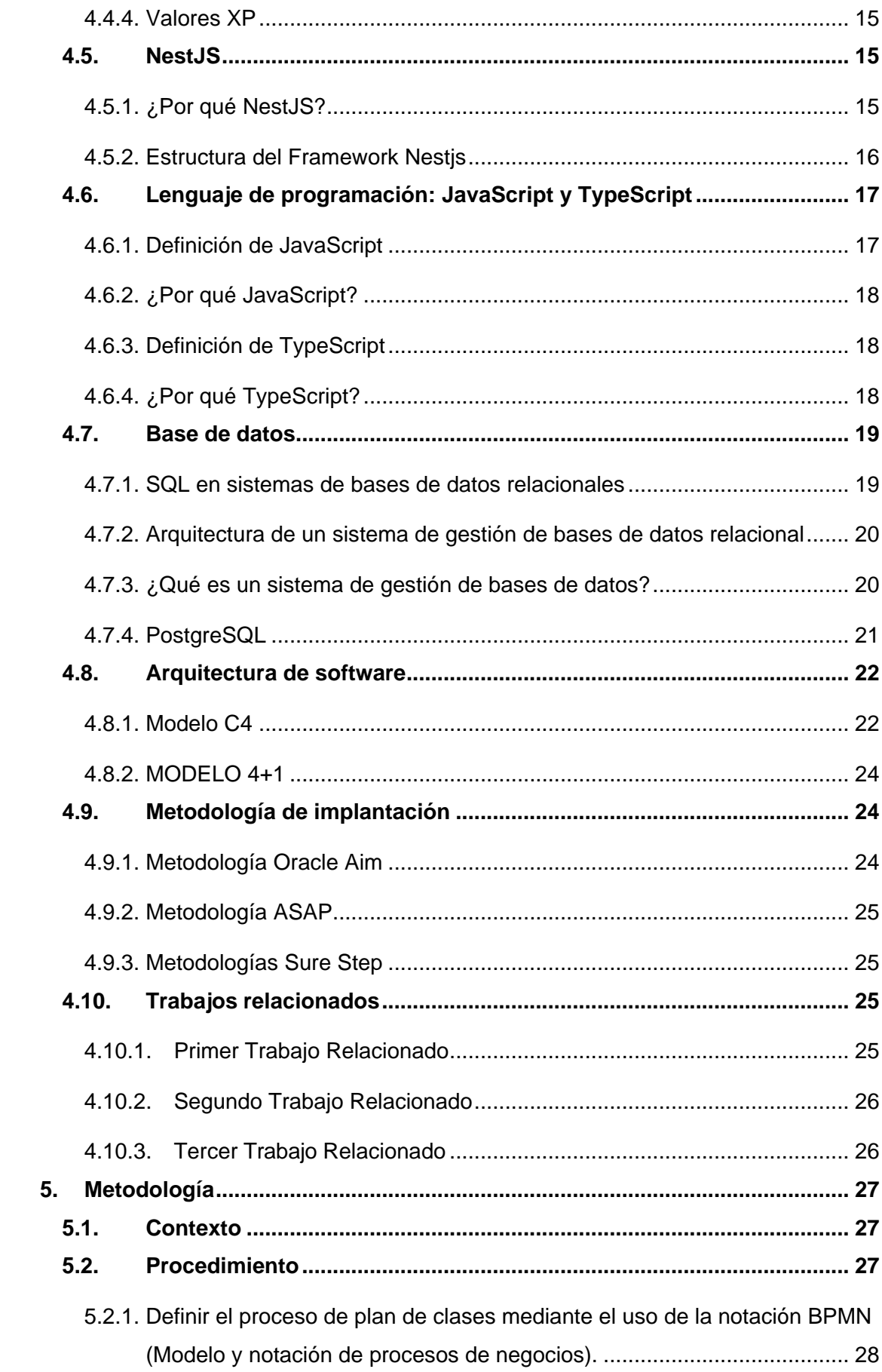

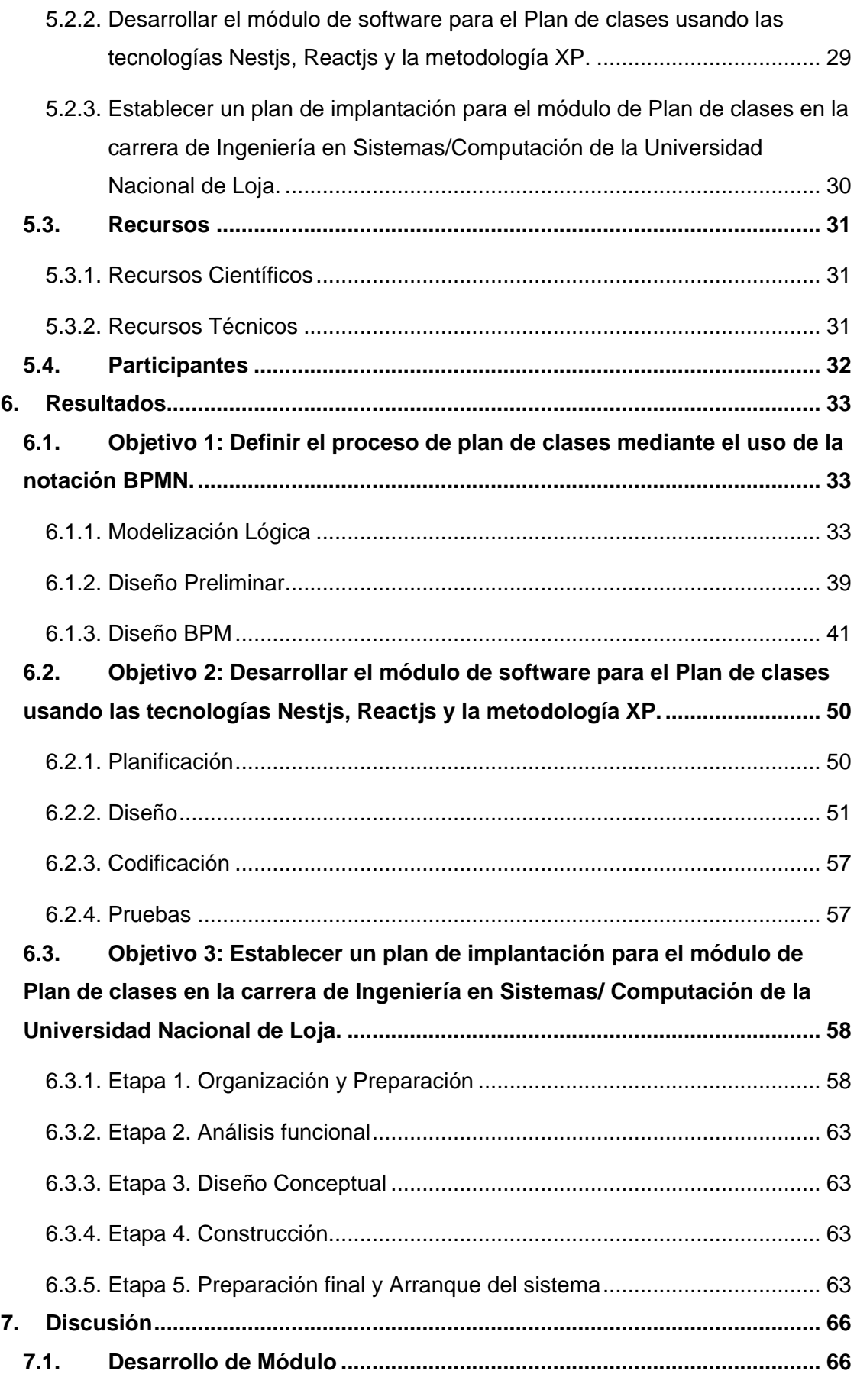

7.1.1. [Definir el proceso de plan de clases mediante el uso de la notación BPMN](#page-79-2)

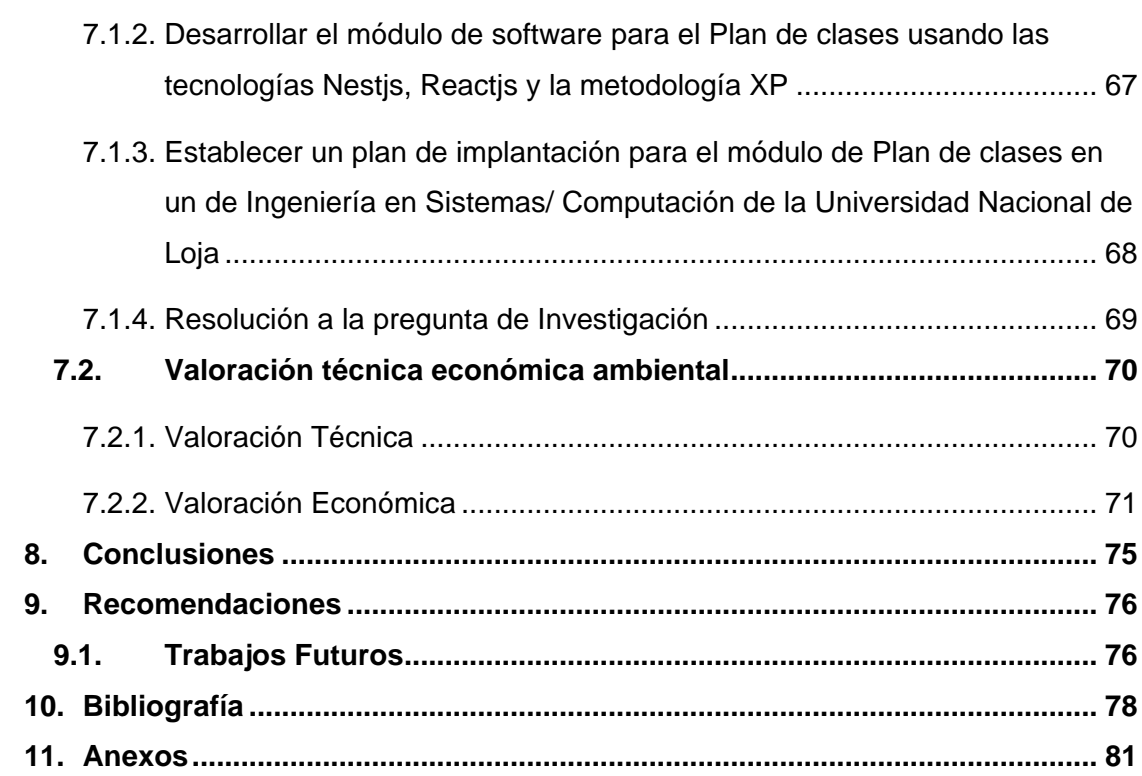

[66](#page-79-2)

# <span id="page-10-0"></span>**Índice de tablas:**

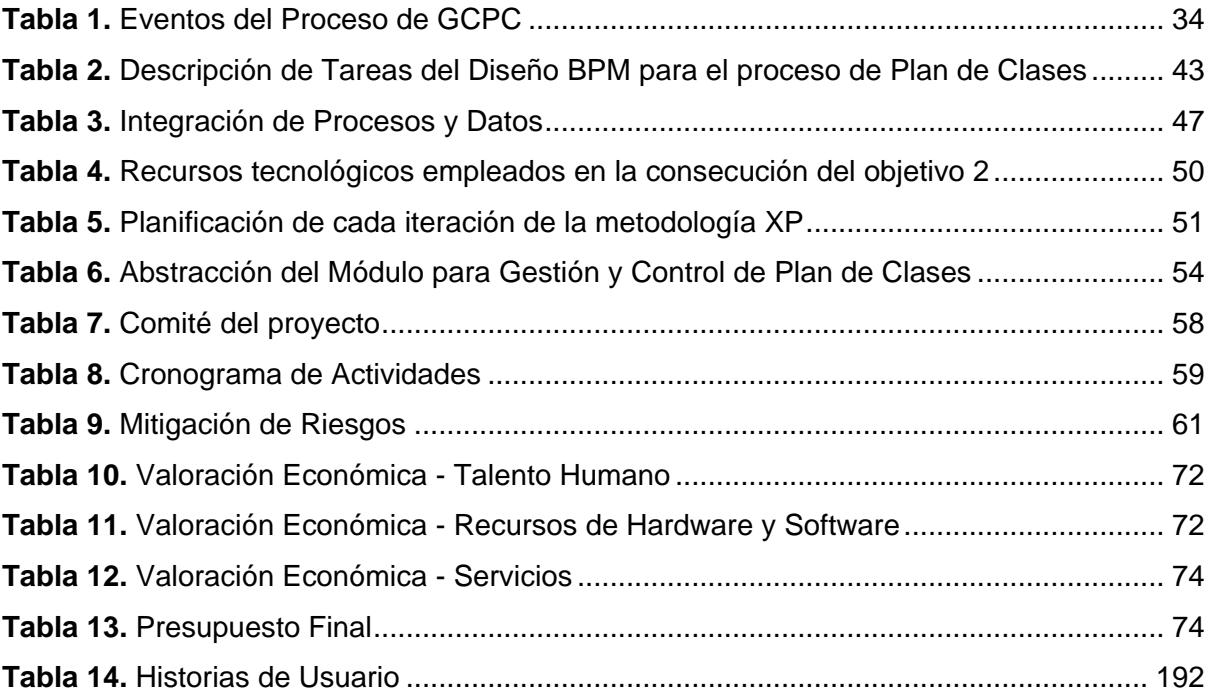

# <span id="page-11-0"></span>**Índice de figuras:**

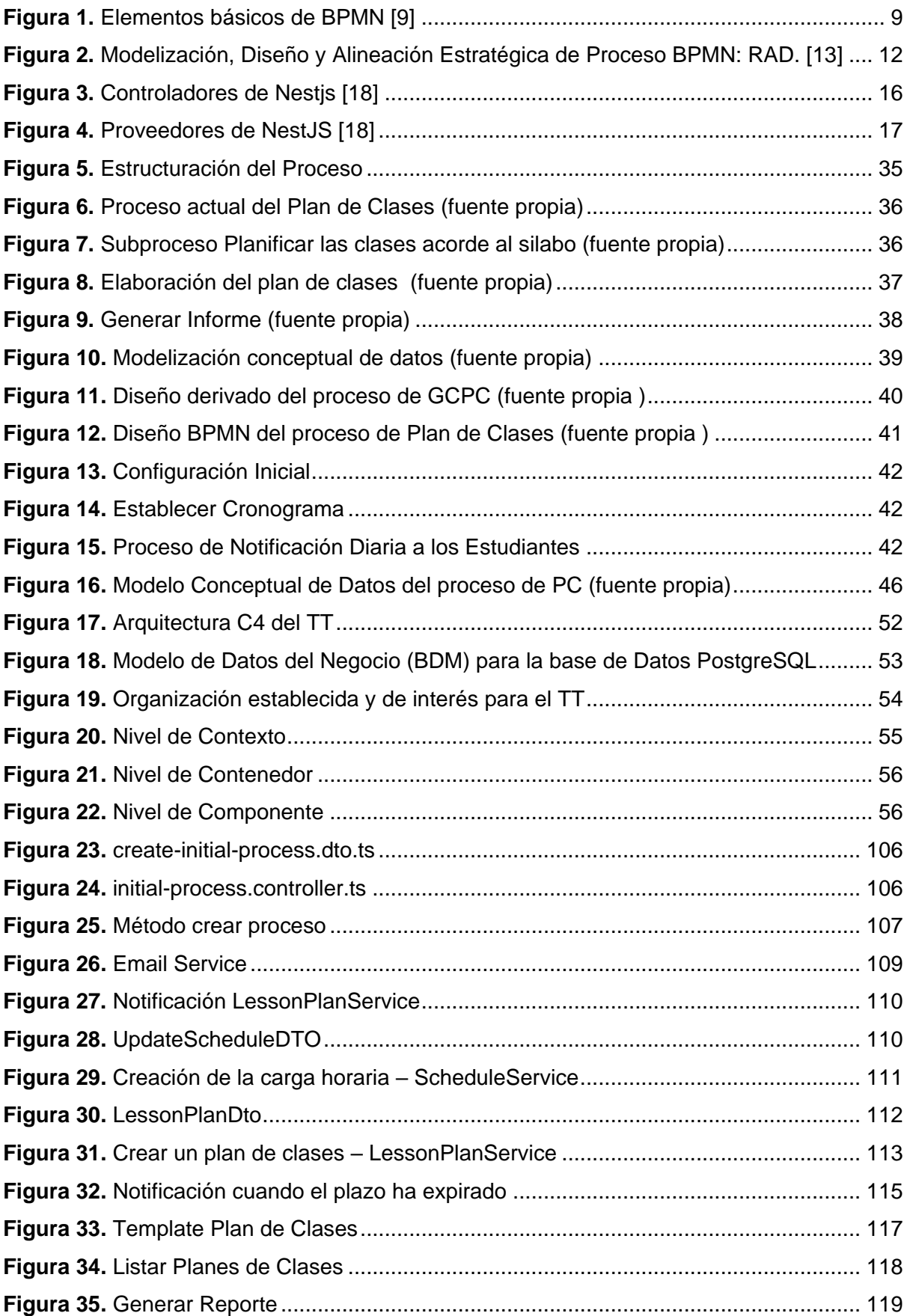

# <span id="page-12-0"></span>**Índice de anexos:**

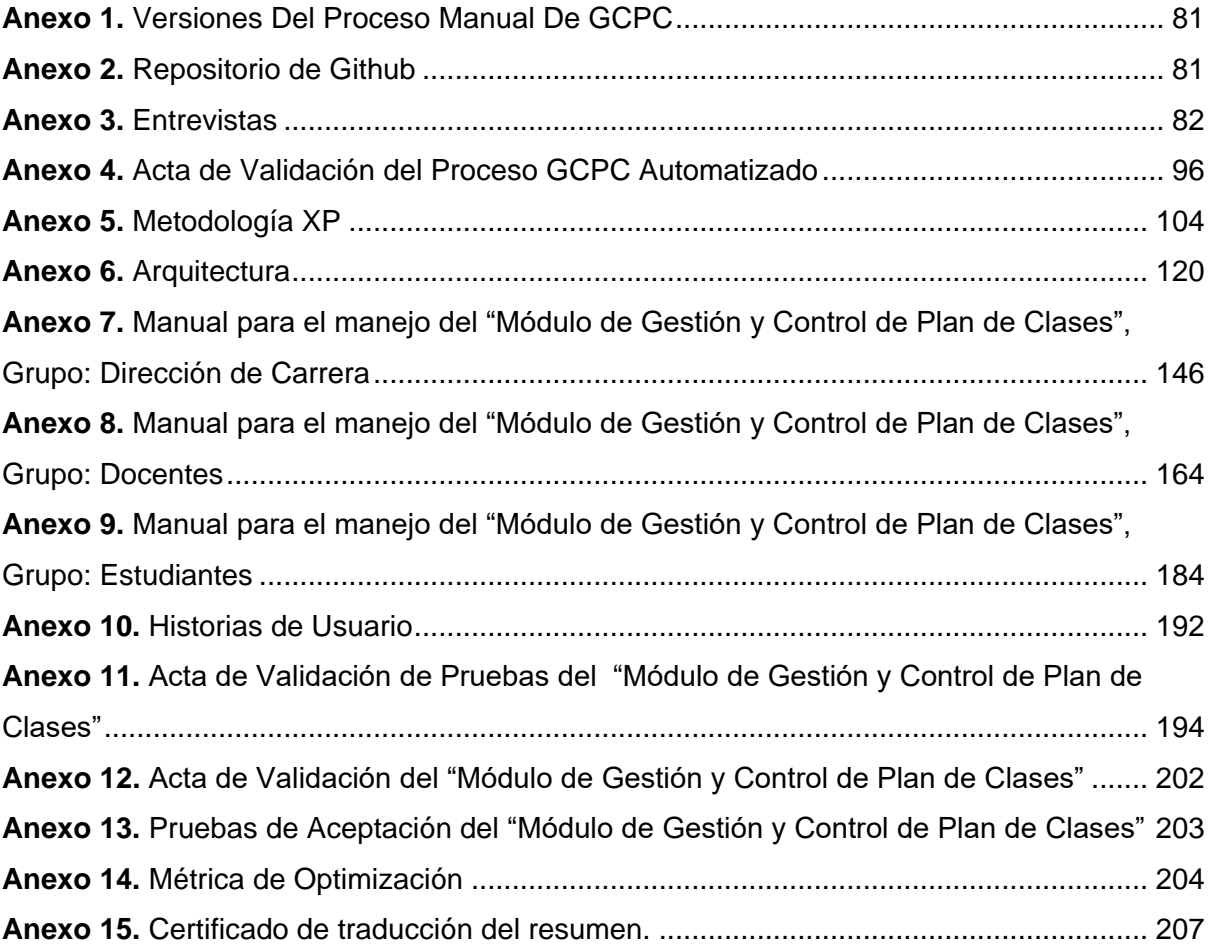

**Glosario:**

- <span id="page-13-0"></span>➢ **BPMN:** Business Process Model and Notation.
- ➢ **CLI:** Command line interface.
- ➢ **EVA:** Entorno Virtual de Aprendizaje.
- ➢ **PFR:** Programación Reactiva Funcional.
- ➢ **HTML:** HyperText Markup Language.
- ➢ **HTTP:** Hypertext Transfer Protocol.
- ➢ **GCPC:** Gestión y Control de Plan de Clases
- ➢ **PF:** Programación Funcional.
- ➢ **POO:** Programación Orientada a Objetos.
- ➢ **SGA:** Sistema de Gestión Académico.
- ➢ **TT:** Trabajo de Titulación.
- ➢ **TICs:** Tecnologías de la información y la comunicación.
- ➢ **TS:** TypeScript.
- ➢ **UNL:** Universidad Nacional de Loja.
- ➢ **XP:** Extreme Programming.

# **1. Título**

<span id="page-14-0"></span>**"Módulo para la gestión y control del plan de clases en la Carrera de Ingeniería en Sistemas/Computación de la UNL"**

#### **2. Resumen**

<span id="page-15-0"></span>En la actualidad, la gestión y control de la planificación de clases en la Carrera de Ingeniería en Sistemas/Computación de la Universidad Nacional de Loja (UNL) se ha enfrentado a desafíos significativos debido a la ejecución de procesos manuales y físicos. Estos métodos tradicionales han generado obstáculos en términos de comunicación, eficiencia y costos elevados. En respuesta a estas limitaciones, se ha desarrollado un proyecto de tesis con el objetivo principal de abordar estas problemáticas mediante la creación de un módulo de software especializado. Su propósito es automatizar la gestión y control de la planificación de clases en la Carrera de Ingeniería en Sistemas/Computación de la UNL. Además, este trabajo se alinea con los "Objetivos de Desarrollo Sostenible" 4 y 9, que promueven una educación de calidad y la innovación, centrándose en la investigación de Software Aplicado. Así, el proyecto se dividió en tres fases claramente definidas. En la primera, se aplicó la metodología BPM RAD para comprender y documentar el proceso actual, lo que resultó en la propuesta de automatización. En la segunda fase, se desarrolló el módulo de software utilizando la metodología XP, con el propósito de optimizar la gestión de los planes de clases. Finalmente, se estableció un plan detallado para llevar a cabo la implementación del módulo en un entorno real. La automatización del proceso de planificación de clases ofrece notables mejoras, como una gestión más eficaz, ahorro de tiempo y recursos, así como una comunicación mejorada entre los actores involucrados. Como trabajos futuros, se propone desarrollar una aplicación móvil que se integre con el módulo y con el Sistema de Gestión Académica de la universidad, ampliando así la funcionalidad del sistema. El proyecto se fundamentó en diversas metodologías, como BPMN y XP, y contó con la colaboración activa de docentes y el director de la carrera. La metodología XP permitió la eficiente división del trabajo, lo que resultó en el éxito de abordar 10 historias de usuario en cuatro iteraciones. La metodología BPM proporcionó una visión clara y detallada del proceso existente, allanando el camino para su automatización. La implementación del módulo de software representa una mejora sustancial en la planificación de clases, asegurando una gestión más efectiva en el contexto académico.

*Palabras clave:* Desarrollo de Software, Plan de Clases, Metodología BPMN:RAD, Metodología XP, Plan de Implantación.

#### <span id="page-16-0"></span>**Abstract**

.

A significant challenge has been encountered in managing and controlling class planning in the Systems/Computer Engineering program at the National University of Loja (UNL) due to the execution of manual and physical processes. Communication, efficiency, and cost are some of the challenges generated by these traditional methods. This limitation was addressed in a thesis project that aims to develop a specialized software module to address these issues. Its purpose is to automate the management and control of class scheduling in the Systems/Computer Engineering program at UNL. Furthermore, this work is aligned with the "Sustainable Development Goals" 4 and 9, which promote quality education and innovation, focusing on Applied Software research. Consequently, the project was divided into three clearly defined phases. This entails analyzing the current process through the use of BPM RAD methodology, resulting in an automation proposal based on the understanding and documentation of the current process. In the second phase, the software module was developed using the XP methodology, with the purpose of optimizing the management of lesson plans. Finally, a detailed plan was established to carry out the implementation of the module in a real environment. The automation of the lesson planning process offers remarkable improvements, such as more efficient management, time and resource savings, as well as improved communication between the actors involved. It is proposed that an application be developed for mobile devices to integrate with both the module and the university's Academic Management System, thus extending the system's functionality. The project was based on different methodologies, such as BPMN and XP, and counted on the active collaboration of professors and the course director. The XP methodology enabled the efficient division of labor, which resulted in the success of addressing 10 user stories in four iterations. As a result of the BPM methodology, an in-depth and detailed view of the existing process was provided, paving the way for its automation. Through the implementation of this software module, lesson planning has been significantly improved, ensuring more efficient and effective management of academic tasks.

*Keywords:* Software Development, Lesson Plan, BPMN: RAD Methodology, XP Methodology, Implementation Plan.

#### **3. Introducción**

<span id="page-17-0"></span>La planificación docente está asociada con la definición de los objetivos y los contenidos, la organización, la necesidad de emplear métodos y posibles formas, la reglamentación y el control, con el análisis de hasta qué punto el estudiante en su desarrollo académico se acerca al objetivo planteado [1], esta planeación es una tarea permanente de todos los educadores donde deben innovar y transformar su práctica educativa a partir de los paradigmas que favorecen la formación integral de la educación de los estudiantes, además el proceso de plan de clases es una herramienta fundamental para elaborar de manera ordenada la labor docente en todo el ciclo académico, asimismo gestionar de manera eficaz el contenido brindado a los estudiantes, es por esta razón que las instituciones educativas de educación superior del Ecuador incluyen sistemas de control de plan de clases en base a hojas de registro manual, o utilizando herramientas como Excel [2], es indudable que la forma de llevar este proceso dificulta el control y manejo del cumplimiento de un plan de clases de manera inmediata, además se puede evidenciar la existencia de complejidad en la verificación de los correspondientes contenidos brindados por el docente durante todo el ciclo académico por parte del director y todos los involucrados en este proceso [3].

El proceso de "Plan de clases" en la carrera de Ingeniería en Sistemas/Computación hasta el momento se realiza de forma manual, lo que puede provocar demoras significativas en el tiempo que los docentes tardan en elaborar los informes necesarios para su evaluación y verificación respectiva, obstaculizando la mejora de dicho proceso. La falta de una planificación estándar también causa un control inapropiado, afectando notablemente la comunicación entre los interesados. Esto puede resultar en costos elevados y pérdida de tiempo debido a la inexistencia de un medio eficiente para gestionar este proceso.

El trabajo de titulación enfocado en el desarrollo e implementación de un módulo para automatizar el proceso de "Plan de Clases" tendrá un impacto significativo en la Carrera de Ingeniería en Sistemas/Computación de la Universidad Nacional de Loja. Este módulo está diseñado para optimizar la gestión de los planes de clases. El núcleo de esta herramienta se centra en evaluar el grado de cumplimiento de la planificación semanal realizada por los docentes de la carrera de Computación desde la perspectiva de los estudiantes. Además, el sistema llevará a cabo procesos de aceptación y validación de estos planes de clases de forma semanal, culminando con una validación final. Este enfoque permitirá eliminar la necesidad de realizar este proceso de forma manual, lo que resultará en ahorro de tiempo y recursos.

En la Carrera de Ingeniería en Sistemas/Computación de la Universidad Nacional de Loja, al igual que en la mayoría de las instituciones de educación superior, uno de los principales objetivos es asegurar que los estudiantes adquieran conocimientos, habilidades y competencias fundamentales con una mentalidad orientada a la innovación, lo que les permitirá adaptarse a los desafíos futuros en sus carreras profesionales. En este contexto, la implementación de un sistema de gestión y control del plan de clases desempeña un papel fundamental en la consecución de este objetivo.

Este proyecto se alinea con los Objetivos de Desarrollo Sostenible [4] número 4 y número 9. El objetivo 4 busca garantizar una educación de alta calidad que sea inclusiva y equitativa, promoviendo oportunidades de aprendizaje continuo para todas las personas. Por otro lado, el objetivo 9 tiene como propósito construir infraestructuras resistentes, fomentar la industrialización inclusiva y sostenible, y promover la innovación.

Este trabajo también se sitúa en el ámbito de las Tecnologías de la Información y Comunicación (TIC) y se inserta en la línea de investigación de Software Aplicado. Además, se encuentra dentro de la línea de investigación en desarrollo de software, tal como se establece en el plan de estudios de la Carrera de Ingeniería en Sistemas de la Universidad Nacional de Loja (UNL) del año 2013 [5].

La siguiente es una descripción general de las partes de este GCC. En el apartado dedicado al **Marco Teórico**, se han esbozado ocho capítulos del campo de estudio, que constituyen la base para la implementación de las presentes Condiciones de Trabajo. La sección de **Materiales y Métodos** detalla el contexto y los procedimientos para desarrollar el TT, así como los recursos utilizados y los actores involucrados en el desarrollo del TT. La sección de **Resultados** muestra la evidencia generada durante el proceso de TT, dividida en tres secciones, una para cada objetivo específico. En la sección de **Discusión**, se analizan los resultados desde el punto de vista del autor sobre la base de la evidencia, y se describe cada objetivo. La sección **Conclusiones** describe los cambios más importantes que se detectaron durante la preparación del TT. Finalmente, la sección **Recomendaciones** describe los aspectos que deben tenerse en cuenta.

En este contexto, la pregunta de investigación que guiará esta tesis es: **"¿Cómo optimizar el proceso de Plan de clases en la carrera de Ingeniería en Sistemas/Computación mediante las TICs?**"

#### **4. Marco teórico**

<span id="page-19-0"></span>En esta sección, se procederá a recopilar información bibliográfica relevante que respalde el desarrollo del Trabajo de Titulación (TT) y facilite la comprensión en profundidad del tema en cuestión. Se empezará con una breve introducción a los antecedentes en la sección 4.1. A continuación, en la sección 4.2, profundizaremos en la notación BPMN, detallando sus elementos y usos. Luego, en la sección 4.3, se presentará con más detalle la metodología BPM:RAD, desglosando sus fases, actividades y tareas. La sección 4.4 se centrará en los aspectos clave de la metodología XP (Programación Extrema).

Después, en la sección 4.5, se describirá en detalle la tecnología del Framework NestJS, seguida de la sección 4.6, donde se especificarán los lenguajes de programación a emplear. La sección 4.7 abordará el tema de la BDD (Desarrollo Guiado por Comportamiento) y su aplicación en el proyecto. En el apartado 4.8, se analizará la arquitectura de software, para lo cual se describen los modelos C4 y 4+1. La sección 4.9 expondrá las metodologías de implementación consideradas para el proyecto. Finalmente, en la sección 4.10, se proporcionará una lista de trabajos previos relacionados con el Trabajo de Titulación.

#### <span id="page-19-1"></span>**4.1. Antecedentes**

## <span id="page-19-2"></span>**4.1.1. Plan de Clases**

De acuerdo con [3], un plan de clases se define como la preparación previa de las diversas actividades destinadas al desarrollo de una lección. En este proceso, se establecen los estándares a seguir, los objetivos y metas a alcanzar, así como la metodología a utilizar para optimizar tanto las habilidades de los estudiantes como los temas a enseñar.

Schmidt, en su trabajo [1], señala que todos los docentes necesitan realizar algún tipo de planificación para sus clases, ya que esto sirve como una guía que enfoca sus esfuerzos en la enseñanza. Esto implica que deben tener claridad sobre las metas de aprendizaje que desean que sus alumnos alcancen. También deben planificar la forma en que los estudiantes lograrán estos objetivos, es decir, definir las actividades, recursos, ejercicios y pasos necesarios. Por último, deben planificar cómo evaluarán si los estudiantes han alcanzado los logros esperados, es decir, cómo medirán el progreso y el éxito de sus alumnos.

#### <span id="page-19-3"></span>**4.2. BPMN**

## <span id="page-19-4"></span>**4.2.1. Notación BPMN**

De acuerdo con Henche, en su trabajo [6], la Notación para el Modelado de Procesos de Negocio (BPMN) se establece como un estándar que se origina en los diagramas de flujo y se adapta para ofrecer una notación gráfica destinada a representar los procesos de negocio mediante flujos de trabajo. Su propósito fundamental radica en la coordinación de la secuencia de actividades que intervienen en el proceso. Esta notación se diseñó con la intención de simplificar tanto la lectura como el uso de manera intuitiva, proporcionando una notación comprensible para una amplia gama de usuarios, que incluye a los desarrolladores técnicos encargados de implementar la tecnología que ejecuta dichos procesos, así como al personal de negocios responsable de administrar y supervisar los procesos [7].

Esta notación permite modelar el flujo de datos y de control, incluyendo divisiones y uniones de rutas de ejecución, operaciones condicionales, bucles, acciones desencadenadas por eventos, rutas y procesos de comunicación. Las actividades, las pasarelas y los eventos constituyen objetos de flujo, que pueden conectarse mediante flujos de secuencia que determinan el orden de ejecución de las tareas [8].

En relación a la notación utilizada en los modelos BPMN, para que un diseño cumpla con los requisitos necesarios para la creación de un modelo de proceso de negocio, se deben observar las siguientes condiciones según [8]:

- 1. El modelo puede contar con múltiples eventos de inicio y fin, pero es esencial que al menos exista uno de inicio y otro de fin. Los eventos de inicio no poseen entradas, pero tienen una única salida, mientras que los eventos de fin cuentan con una sola entrada y carecen de salidas adicionales.
- 2. Cada actividad presente en el modelo debe disponer exactamente de una entrada y una salida.
- 3. Todas las actividades en el modelo se encuentran en una ruta que se extiende desde un evento de inicio hasta un evento de fin.

## <span id="page-20-0"></span>**4.2.2. Usos de BPMN**

El modelado de procesos de negocio tiene la capacidad de transmitir una amplia gama de información a diversas audiencias. En este contexto, BPMN (Notación para el Modelado de Procesos de Negocio) ha sido diseñado para abordar numerosos tipos de modelado, lo que posibilita la creación de diversos tipos de Procesos de Negocio [9]. Los elementos estructurales inherentes a BPMN facilitan la tarea de distinguir claramente entre las secciones de un diagrama BPMN. En este marco, existen tres categorías fundamentales de submodelos comprendidos en un modelo BPMN de extremo a extremo [9].

- **1.** Procesos (Orquestación): Esto abarca
	- **a.** Procesos de negocio privados no ejecutables, que son de uso interno.
	- **b.** Procesos empresariales privados ejecutables, igualmente de uso interno.
- **c.** Procesos públicos.
- **2.** Coreografías
- **3.** Colaboraciones, que pueden incluir Procesos y/o Coreografías

# <span id="page-21-0"></span>**4.2.3. Elementos BPMN**

BPMN tiene como objetivo principal crear un mecanismo que sea sencillo y comprensible para la creación de modelos de procesos de negocio, al mismo tiempo que pueda manejar la intrincación inherente de dichos procesos. Para abordar este desafío, se ha adoptado un enfoque que organiza los aspectos gráficos de la notación en categorías específicas. Esto se traduce en un conjunto reducido de categorías notacionales que permiten que aquellos que lean un BPMN puedan identificar fácilmente los tipos básicos de elementos y comprender el diagrama [9].

Dentro de estas categorías básicas de elementos, existe la flexibilidad de añadir variaciones y detalles adicionales para satisfacer los requisitos de complejidad, sin alterar significativamente la apariencia general del diagrama [9].

El estándar BPMN incluye varios tipos de elementos que facilitan la descripción y representación de los procesos de negocio, [9], [10], [11] coinciden en que las cinco categorías básicas de elementos son:

- **1.** Objetos de flujo:
	- **a.** Actividades: Representan el trabajo realizado en un proceso, pueden ser tareas individuales o subprocesos más complejos y pueden ser iterativas.
	- **b.** Eventos: Describen sucesos que ocurren durante un proceso, lo que puede afectar el flujo del proceso. Los eventos pueden ser iniciales o intermedios, dependiendo de cuándo ocurren.
	- **c.** Compuertas: Controlan el flujo secuencial en un proceso, como puntos de convergencia o divergencia.
- **2.** Datos: Incluyen tipos de datos como datos de entrada, datos de salida, datos de tipo objeto, colecciones de objetos de datos, almacenes y mensajes.
- **3.** Objetos de conexión:
	- **a.** Flujo de Secuencia. Conecta dos elementos para mostrar la secuencia de actividades.
	- **b.** Flujo de Mensaje: Indica el envío de mensajes entre dos participantes
- **c.** Asociación: Conecta artefactos o elementos de datos a objetos de flujo
- **4.** Canales: Representan los responsables de las actividades en un proceso
	- **a.** Piscina. Identifica cada uno de los principales participantes. Puede contener uno o más carriles
	- **b.** Carril. Sirve para organizar y categorizar las actividades de acuerdo a funciones o roles de las personas o áreas involucradas en un proceso
- **5.** Artefactos.
	- **a.** Comentario: Proporciona notas o comentarios adicionales sobre el proceso
	- **b.** Agrupación: Permite organizar elementos relacionados en un área definida.
	- **c.** Símbolos propios: Elementos personalizables definidos por el usuario para representar conceptos específicos.

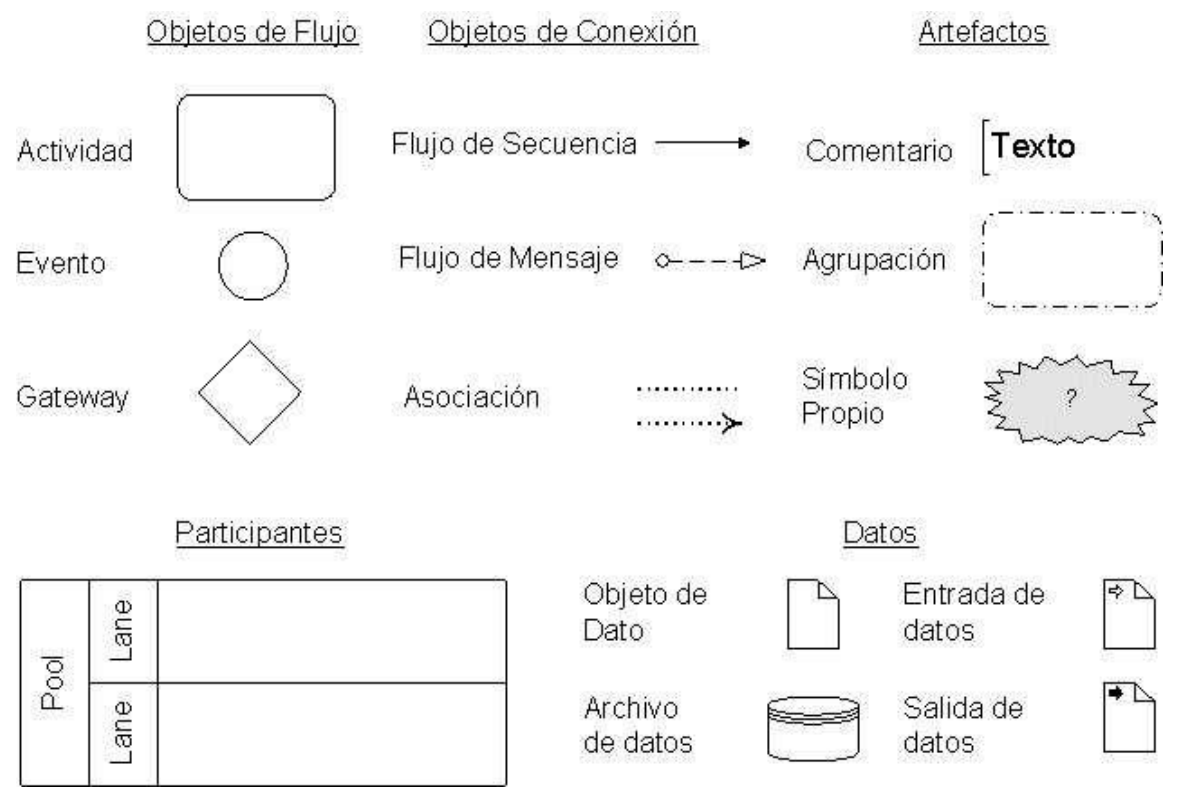

<span id="page-22-0"></span>*Figura 1. Elementos básicos de BPMN* [10]

## <span id="page-23-0"></span>**4.3. Metodología BPM: RAD**

# <span id="page-23-1"></span>**4.3.1. ¿Por qué una metodología?**

Lurentiis explica en [12], prevenir la repetición de errores del pasado es de vital importancia, especialmente cuando se considera el desarrollo de sistemas sin un método estructurado, careciendo de técnicas de análisis y diseño efectivas. En el pasado, esta falta de enfoque llevó con frecuencia a resultados mediocres. A pesar de que hoy en día contamos con herramientas de software de BPM (Gestión de Procesos de Negocio) o BPMS (Sistemas de Gestión de Procesos de Negocio) que permiten el diseño y la implementación de procesos automatizados sin necesidad de programación, e incluso la capacidad de realizar cambios en tiempo real en casos en curso, sigue siendo esencial pasar por las fases de análisis y diseño. Esto es fundamental para lograr varios objetivos clave, como simplificar los procesos, no automatizar deficiencias y asegurarse de que los procesos respalden la estrategia de negocio.

Una metodología efectiva no solo debe proporcionar una estructura de fases, actividades, tareas, roles y herramientas, sino también estar arraigada en un enfoque que guíe al equipo del proyecto y a la organización en general a:

- Comprender a fondo la naturaleza de los procesos y cómo operan.
- Identificar la "esencia" de los procesos y lo que es fundamental para el negocio.
- Simplificar los procesos, eliminando complejidades innecesarias.
- Fomentar la creatividad y aprovechar el conocimiento y el talento humano.
- Ahorrar al menos un 50% del tiempo del proyecto al evitar la repetición de esfuerzos ineficientes.
- Generar entusiasmo y compromiso en las áreas de negocio al involucrarlas en el proceso.
- Facilitar la gestión del cambio cultural hacia la adopción de enfoques basados en procesos.

## <span id="page-23-2"></span>**4.3.2. ¿Qué es BPM RAD?**

Laurentiis [12] y Mendoza [13] describen esta metodología como altamente específica y práctica en lo que respecta a la modelización y diseño de procesos con el propósito de automatizarlos mediante tecnologías BPM. Su enfoque y técnicas buscan simplificar y fomentar la colaboración entre diversos grupos de profesionales, incluyendo expertos en el negocio (usuarios), analistas y arquitectos de procesos, así como analistas funcionales de sistemas. Lo que hace que esta metodología sea notable es su versatilidad, ya que puede aplicarse sin depender de un software BPM específico o de una Suite BPM para la posterior automatización de los procesos diseñados.

# <span id="page-24-0"></span>**4.3.3. Ventajas**

Entre los beneficios que se pueden obtener mediante esta metodología se incluyen [12], [13]:

- Acelerar significativamente la primera etapa de los proyectos BPM, con mejoras de eficiencia que oscilan entre un 50% y un 70%.
- Facilitar la comprensión y simplificación de los procesos de negocio.
- Realizar la modelización y diseño integrales de los procesos, considerando recursos, servicios, datos, reglas de negocio e indicadores.
- Diseñar procesos orientados a tecnologías BPM de manera independiente al software específico de implementación.
- Lograr una gestión del cambio más ágil y efectiva, promoviendo el desarrollo de competencias y conocimientos en gestión por procesos y tecnologías BPM en la organización.
- Fomentar el trabajo en equipo y generar entusiasmo en el proceso.
- Estimular la generación de inteligencia colectiva a través de técnicas formales que aprovechan al máximo el conocimiento y el talento humano.
- Construir una Arquitectura Empresarial desde la base.
- Garantizar la calidad de los modelos y diseños.

## <span id="page-24-1"></span>**4.3.4. Fases, actividades y tareas**

La Metodología BPM: RAD, se estructura en tres fases fundamentales [12], [14]:

## **1. Modelización Lógica**

En esta etapa, el propósito es identificar y modelar en detalle los procesos de negocio dentro del alcance del proyecto. La modelización se concentra en los aspectos lógicos de los procesos, es decir, se enfoca en el "Qué" y el "Porqué" de las operaciones. Esto permite obtener una perspectiva esencial del negocio y simplificar los procesos al no considerar aspectos físicos, como quién realiza las tareas o con qué aplicaciones.

# **2. Diseño Preliminar**

En esta fase, se transforma el modelo lógico de funcionamiento de los procesos (de la Fase 1) en una visión física que considera cómo se ejecutarán los procesos. Esto incluye la influencia de las tecnologías de software disponibles o planificadas, la estructura organizativa actual y futura, y la resolución de problemas y oportunidades de mejora. Además, se identifican los primeros Servicios Funcionales, aunque no se especifica aún su implementación, es decir, si se desarrollarán, se contratarán o se definirán como Web Services. El diseño BPM se prepara para su futura implementación con tecnologías BPM.

# **3. Diseño BPM**

En la fase de Diseño BPM, el objetivo principal es crear el diseño completo de cada proceso modelizado en las etapas previas, considerando que estos procesos serán automatizados utilizando Tecnologías BPM, principalmente BPM: Workflow. El diseño BPM se prepara con todos los detalles necesarios para que el equipo de desarrollo BPM pueda llevar a cabo la implementación en el software seleccionado por la empresa.

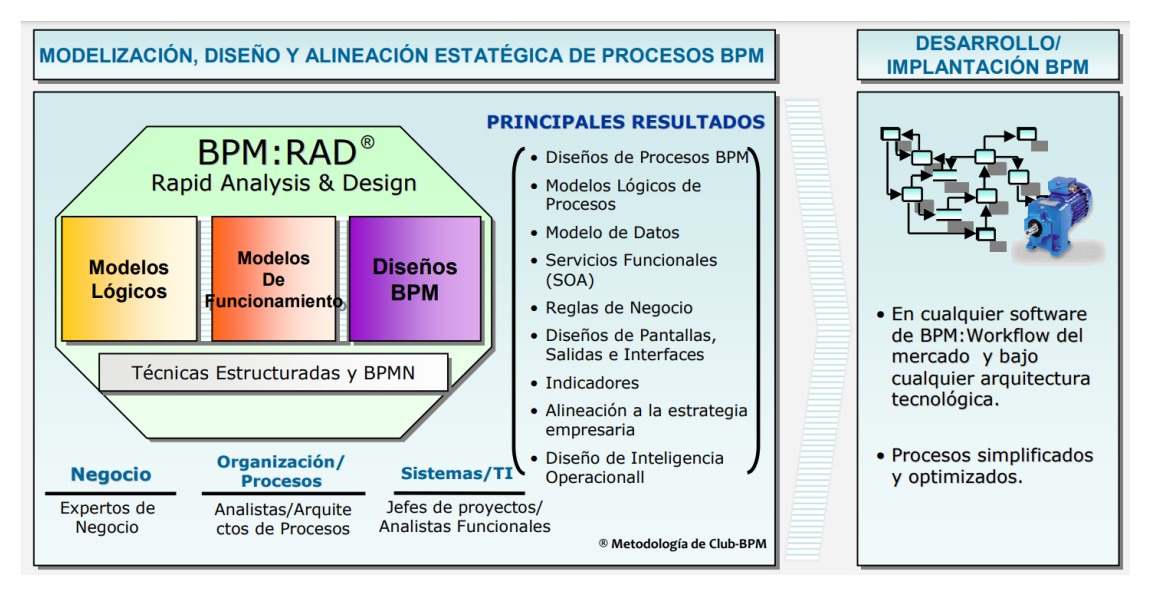

*Figura 2. Modelización, Diseño y Alineación Estratégica de Proceso BPMN: RAD.* [14]

# <span id="page-25-1"></span><span id="page-25-0"></span>**4.4. Metodología programación extrema (XP)**

La metodología Extreme Programming (XP) se destaca como un enfoque disruptivo para la gestión de proyectos de desarrollo de software, como se ha mencionado en [15]. Se basa en principios fundamentales de simplicidad y agilidad, lo que la distingue significativamente de las metodologías tradicionales de desarrollo de software. A menudo, estas metodologías convencionales se perciben como pesadas y poco eficientes en comparación con las nuevas prácticas propuestas en XP, como se ha señalado en [16].

La metodología XP está diseñada para satisfacer las necesidades cambiantes de los clientes, incluso en etapas avanzadas del ciclo de vida del desarrollo de software, como se ha documentado en [15]. Además, uno de los aspectos sobresalientes de XP, subrayado en [16], es su enfoque en el trabajo en equipo. Tanto los gerentes, los clientes como los desarrolladores colaboran estrechamente como un equipo unificado con el propósito común de entregar software de calidad.

# <span id="page-26-0"></span>**4.4.1. Ciclo de vida de Software en XP**

La metodología XP incorpora cuatro variables esenciales para cualquier proyecto de desarrollo de software: costo, tiempo, calidad y alcance. De estas variables, solo tres pueden ser establecidas de manera arbitraria por actores externos al equipo de desarrollo, como los clientes y los jefes de proyecto, como se ha detallado en [15]. En cuanto a la cuarta variable, el equipo de desarrollo tiene la capacidad de definirla en función de los valores de las otras tres

El ciclo de vida de un proyecto basado en XP comprende etapas similares a las de otras metodologías, incluyendo la comprensión de las necesidades del cliente, la estimación del esfuerzo, la creación de la solución y la entrega del producto final al cliente. No obstante, XP se caracteriza por emplear un ciclo de vida dinámico, reconociendo la limitación de los clientes para especificar completamente sus requerimientos al inicio de un proyecto, como se subraya en [15].

# <span id="page-26-1"></span>**4.4.2. Fases del ciclo de vida XP**

La metodología XP propone un proceso dividido en varias fases, como se describe en [15]:

- Fase de exploración: En esta fase se define el alcance general del proyecto. El cliente define lo que necesita mediante la redacción de sencillas "historias de usuarios". Los programadores estiman los tiempos de desarrollo en base a esta información.
- Fase de planificación: Esta fase es breve y se centra en la definición del orden de implementación de las historias de usuario, así como las entregas asociadas. Normalmente, implica una o más reuniones de planificación con la participación del cliente, los gerentes y el equipo de desarrollo.
- Fase de iteraciones: Esta etapa constituye el núcleo del ciclo de desarrollo de XP. Aquí, se desarrollan las funcionalidades, generando al final de cada iteración un entregable funcional que materializa las historias de usuario previamente asignadas a dicha iteración.
- Fase de puesta en producción: En esta fase se entregan módulos funcionales y sin errores. En esta fase no se realizan más desarrollos funcionales, pero pueden ser necesarias tareas de ajuste ("fine tuning").

# <span id="page-27-0"></span>**4.4.3. Reglas y Prácticas**

# **4.4.3.1. Planificación**

La metodología XP se caracteriza por establecer una planificación que se fundamenta en una comunicación continua entre todos los actores involucrados en el proyecto, incluyendo al cliente, a los desarrolladores y a los gerentes. El proceso se inicia con la recopilación de las denominadas "historias de usuario". Una vez obtenidas estas narrativas, los desarrolladores efectúan una rápida evaluación del tiempo necesario para llevar a cabo su desarrollo [17].

- Historias de usuario: Estas historias, escritas por el cliente en un lenguaje claro y conciso, describen de manera sucinta las funcionalidades que el sistema debe desempeñar. Las historias de usuario deben proporcionar el nivel de detalle necesario para que los desarrolladores puedan estimar con precisión el tiempo de desarrollo y minimizar los riesgos.
- Plan de entregas: Este plan establece cómo se agruparán las historias de usuario para formar entregas completas y define el orden en que se implementarán. Su desarrollo se basa en reuniones entre todas las partes interesadas.
- Plan de iteraciones: Al inicio de cada ciclo, se lleva a cabo una reunión de planificación de la iteración. Durante esta fase, cada historia de usuario se divide en tareas específicas de programación, y se definen las pruebas de aceptación correspondientes.
- Reuniones : Las reuniones tienen como objetivo principal mantener una comunicación efectiva entre los miembros del equipo. Durante estas reuniones, se comparten posibles problemas y soluciones, promoviendo la colaboración y la resolución de desafíos.

## **4.4.3.2. Diseño**

En esta fase se consideran todos los requisitos obtenidos en la etapa anterior y se busca simplificar y desarrollar el proyecto de manera eficiente [17].

## **4.4.3.3. Pruebas**

- Pruebas unitarias: Estas pruebas permiten comprobar que una pequeña parte de código como funciones estén funcionando correctamente.
- Pruebas de aceptación: Basadas en las historias de usuario de cada ciclo de desarrollo, estas pruebas se efectúan para garantizar que el sistema cumpla con los requerimientos del cliente [17].

# <span id="page-28-0"></span>**4.4.4. Valores XP**

La metodología XP se concentra en la simplicidad, la agilidad y la flexibilidad para adaptarse a las necesidades cambiantes de los clientes. Esto la distingue de las metodologías tradicionales y la convierte en una de las metodologías ágiles de desarrollo de software más efectivas en la actualidad [17].

# <span id="page-28-1"></span>**4.5. NestJS**

Hay muchos frameworks web disponibles, y con Node.js, se han lanzado muchos más. Los frameworks de JavaScript entran y se debilitan a medida que las tecnologías web cambian y crecen. Nest.js es un buen punto de partida para muchos desarrolladores que buscan utilizar un marco web moderno porque utiliza un lenguaje muy similar al del lenguaje más utilizado en la web hasta la fecha, JavaScript. A muchos desarrolladores se les enseñó a programar usando lenguajes como como Java o C/C++, que son lenguajes estrictos, por lo que usar JavaScript puede ser un poco incómodo y muy fácil de cometer errores dada la falta de seguridad de tipo seguridad de tipo. Nest.js utiliza TypeScript, que es un lenguaje de programación estricto en el tipado [18].

Node.js tiene un rico ecosistema de paquetes en NPM (Node Package Manager). Con más de 350.000 paquetes, es el mayor registro de paquetes del todo el mundo. Con Nest.js haciendo uso de Express por debajo, tienes acceso a todos estos paquetes al desarrollar aplicaciones Nest. Muchos incluso tienen definiciones de tipo para sus paquetes que permiten a los IDEs leer el paquete y hacer sugerencias automáticamente el código que puede no ser posible al cruzar código JavaScript con código TypeScript [18].

# <span id="page-28-2"></span>**4.5.1. ¿Por qué NestJS?**

Es un lenguaje que proporciona la simplicidad y la potencia de JavaScript con la seguridad de tipo de otros lenguajes a los que puede estar acostumbrado. La seguridad de tipos en Nest.js sólo está disponible en tiempo de compilación, porque el servidor Nest.js se compila en un Node.js Express que ejecuta JavaScript. Sin embargo, esto sigue siendo una gran ventaja, ya que permite diseñar mejor los programas sin errores antes del tiempo de ejecución [18].

Nest combina tres técnicas diferentes en una combinación ganadora que permite obtener aplicaciones altamente comprobables, escalables, poco acopladas y mantenibles. Estas son [18]:

> • **Programación orientada a objetos (POO):** Un modelo que se construye en torno a objetos en lugar de acciones y la reutilización en lugar de la funcionalidad de nicho.

- **Programación funcional (PF):** El diseño de una funcionalidad determinada que no depende de estados globales, es decir, una función f(x) devuelve el mismo resultado cada vez para unos parámetros establecidos que no cambian. no cambian.
- **Programación Reactiva Funcional (PRF):** Una extensión de la PF de arriba y la programación reactiva. La Programación Reactiva Funcional es en su núcleo la Programación Funcional que da cuenta de un flujo a través del tiempo.

# <span id="page-29-0"></span>**4.5.2. Estructura del Framework Nestjs**

La siguiente estructura nos brinda [19].

- **Nest CLI:** Una herramienta de interfaz de línea de comandos que acelera el desarrollo de aplicaciones y además automatiza la inicialización del proyecto. Con simples comandos se puede crear el directorio del proyecto, se instalarán los módulos de node.
- **Controladores:** Los controladores se encargan de gestionar las solicitudes entrantes y devolver las respuestas al cliente

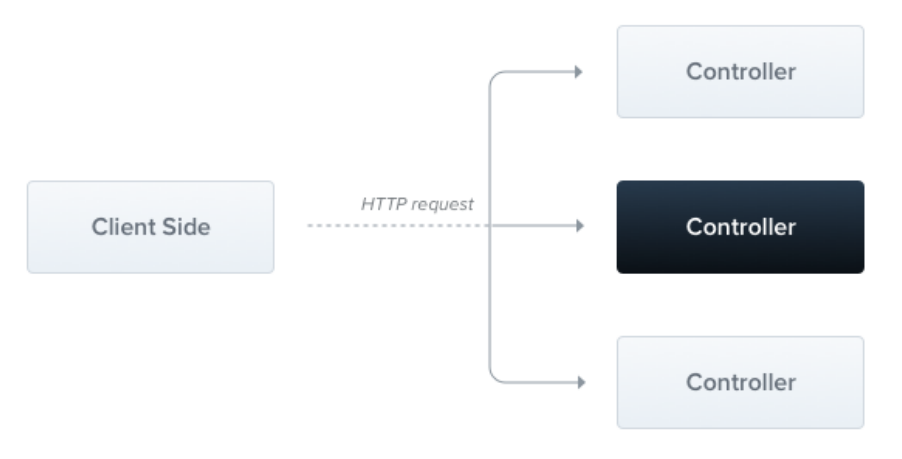

*Figura 3. Controladores de Nestjs* [19]

- <span id="page-29-1"></span>• **Servicios:** Opera con la base de datos, y es gestionado por el controlador, por lo que también podría definirse como un proveedor.
- **Proveedores:** La idea principal de un proveedor es que puede inyectarse como dependencia; esto significa que los objetos pueden crear diversas relaciones entre sí, e instancias de objetos puede delegarse en gran medida al sistema de tiempo de ejecución Nest.

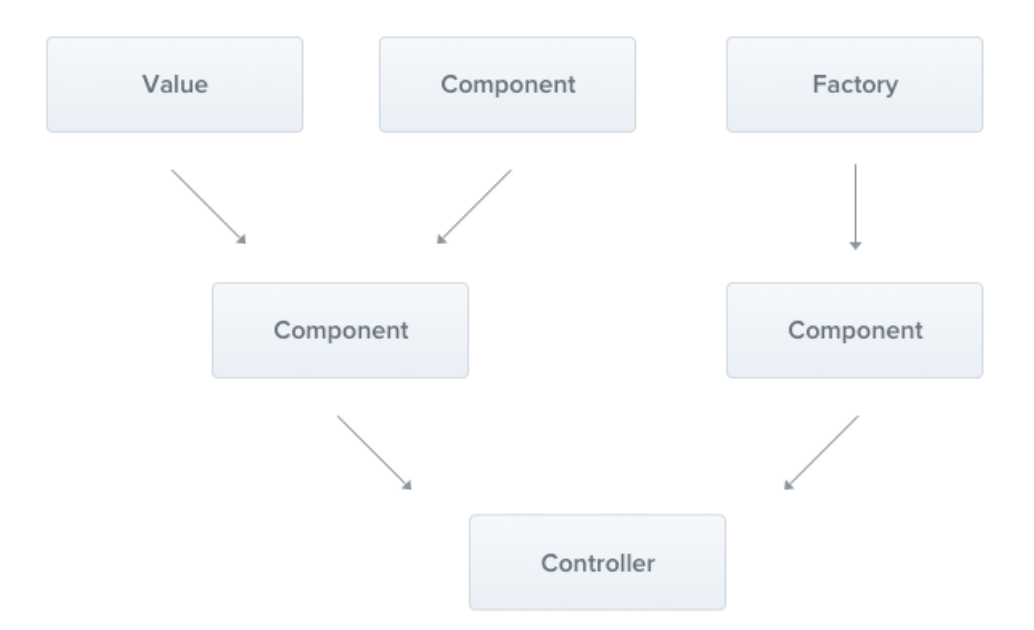

*Figura 4. Proveedores de NestJS* [19]

<span id="page-30-2"></span>• **Módulo:** El archivo de módulo esencialmente agrupa todos los controladores y proveedores de su aplicación.

# <span id="page-30-0"></span>**4.6. Lenguaje de programación: JavaScript y TypeScript**

# <span id="page-30-1"></span>**4.6.1. Definición de JavaScript**

JavaScript empezó a funcionar en 1995, originalmente con el nombre de Mocha y luego con el de LiveScript. La versión 1.0 de JavaScript, con ese nuevo nombre, fue lanzada en 1996, por Netscape. Si tiene la edad suficiente, habrá oído hablar de Netscape, ya que Netscape Navigator fue uno de los primeros navegadores web, que con el tiempo perdió toda su cuota de mercado, principalmente frente a Internet Explorer. Con el tiempo, Netscape creó y se escindió como Mozilla, creadores del navegador web Firefox (www.mozilla.com) y uno de los participantes clave en el desarrollo continuo de JavaScript.

JavaScript es una implementación de ECMAScript (pronunciado ECK-MA-Script), un lenguaje de scripting internacional estandarizado del que la mayoría de la gente nunca ha oído hablar (ECMA es la abreviatura de European Computer Manufacturers Association). ActionScript, mencionado hace una página más o menos, es también una derivación de ECMAScript, y tiene muchas similitudes con JavaScript. La sintaxis de JavaScript se vio influenciada por el lenguaje de programación Java, pero es crucial destacar que estos dos lenguajes no están relacionados ni son tan parecidos como podrían parecer [20].

En términos técnicos, JavaScript se define como un lenguaje de scripting de tipado débil, con una orientación hacia la programación orientada a objetos. Para entenderlo mejor, podemos desglosar esta definición en dos aspectos críticos. En primer lugar, JavaScript es un lenguaje que se basa en la programación orientada a objetos, a diferencia de la programación procedimental. Esta distinción conlleva varias implicaciones, siendo la más relevante el hecho de que prácticamente todas las variables que utilizas en JavaScript son, en realidad, objetos. Un objeto es un tipo especial de variable que puede contener sus propias subvariables, conocidas como propiedades, y funciones específicas, denominadas métodos. Combinando estas propiedades y métodos, se construyen los objetos en JavaScript [20].

#### <span id="page-31-0"></span>**4.6.2. ¿Por qué JavaScript?**

El hecho de que JavaScript sea un lenguaje orientado a objetos es bastante significativo y tiene muchas ramificaciones en cuanto a cómo se puede utilizar el lenguaje. De hecho, como se verá eventualmente, incluso las funciones y las matrices en JavaScript son objetos. JavaScript es un tipo diferente de lenguaje tipo de lenguaje OOP, ya que no se definen clases y luego se crean objetos como instancias de esas clases, como se hace en la mayoría de los lenguajes orientados a objetos. Esto se debe a que JavaScript está basado en prototipos, no en clases. Este tipo de lenguaje orientado a objetos tan poco común cambia la forma de realizar la POO en JavaScript, especialmente en la programación de nivel más avanzado [20].

# <span id="page-31-1"></span>**4.6.3. Definición de TypeScript**

Según [21], TypeScript puede describirse como un superconjunto de JavaScript desde una perspectiva sintáctica. En otras palabras, cualquier programa JavaScript que no presente errores de sintaxis es igualmente un programa TypeScript válido. No obstante, es probable que el comprobador de tipos de TypeScript identifique ciertos problemas en el código. Es importante tener en cuenta que este aspecto es independiente, ya que TypeScript continuará analizando el código y generará código JavaScript a pesar de las advertencias del comprobador de tipos.

TypeScript se caracteriza por ser un lenguaje peculiar, ya que no se ejecuta directamente en un intérprete como Python o Ruby, ni se compila en un lenguaje de bajo nivel como Java o C. En su lugar, TypeScript se compila en otro lenguaje de alto nivel, que es JavaScript. Esto significa que el código TypeScript en sí no se ejecuta; en su lugar, es el código JavaScript resultante el que se ejecuta. Esta relación entre TypeScript y JavaScript es fundamental para comprender cómo trabajar con TypeScript de manera efectiva [21].

## <span id="page-31-2"></span>**4.6.4. ¿Por qué TypeScript?**

La elección de TypeScript se vuelve especialmente útil cuando se está considerando migrar una base de código ya existente en JavaScript a TypeScript. La principal ventaja radica en que no es necesario reescribir el código en un lenguaje completamente nuevo para comenzar a aprovechar las ventajas de TypeScript. Esta ventaja se diferencia de la elección de reescribir JavaScript en lenguajes como Java, donde se requeriría una reconstrucción completa. La transición suave que ofrece TypeScript es una de sus características más destacadas [21].

Un punto importante a considerar es que todos los programas escritos en JavaScript son, a su vez, programas válidos en TypeScript, pero la inversa no es necesariamente cierta. La razón detrás de esto es que TypeScript introduce una sintaxis adicional que permite especificar tipos de variables y objetos en el código [21].

#### <span id="page-32-0"></span>**4.7. Base de datos**

A lo largo de la historia de la humanidad, se ha evidenciado la necesidad de mantener registros de datos de manera permanente. Este requerimiento se refleja en registros antiguos, desde las tablillas de arcilla sumerias y los artefactos babilonios hasta los jeroglíficos egipcios y pinturas rupestres. A lo largo de los siglos, se ha empleado papel y otras formas escritas para documentar una amplia gama de información, que incluye historias familiares, acuerdos y tratados, inventarios tanto domésticos como empresariales, registros escolares, información sobre empleados, transacciones comerciales, datos censales y muchas otras áreas de la vida [22].

El uso de bases de datos es común en una gran variedad de organizaciones, desde agencias gubernamentales de gran envergadura hasta pequeñas empresas. El estudio de la teoría, el diseño y la administración de bases de datos es fundamental para aprovechar al máximo su potencial [23].

En un entorno típico de base de datos, la información se almacena en un formato que facilita su acceso, tanto para consultas individuales como para la generación de informes más extensos. En un sistema de base de datos integrado, todos los datos residen en un solo repositorio denominado "base de datos" y son gestionados por un administrador de base de datos (ABD). El acceso a esta base de datos se realiza mediante un sistema de gestión de bases de datos (DBMS), un paquete de software que configura estructuras de almacenamiento, carga datos, proporciona acceso a programas y usuarios interactivos, formatea la información recuperada, garantiza la seguridad de los datos, gestiona las actualizaciones y controla la concurrencia. Además, el DBMS realiza copias de seguridad y recuperación de la base de datos. En este entorno, los datos se caracterizan por ser integrados, autodescriptivos y compartidos de manera concurrente entre múltiples usuarios [22], [23].

## <span id="page-32-1"></span>**4.7.1. SQL en sistemas de bases de datos relacionales**

SQL, el lenguaje de consulta estructurado, surgió en el contexto de bases de datos relacionales, impulsado por el modelo relacional propuesto por E. F. Codd en 1970. IBM, entre otros, desempeñó un papel esencial en su desarrollo y aplicación práctica en sistemas como System R. Esto dio lugar a un lenguaje completo con capacidades de definición de datos y manipulación de datos. Las bases de datos relacionales almacenan datos en tablas con columnas y filas, lo que permite organizar información sobre objetos o entidades. Cada columna guarda un tipo de dato específico, y las filas representan conjuntos de valores relacionados. La vinculación de filas entre tablas se logra mediante claves primarias y foráneas [23]. AWS define una base de datos relacional como una colección de datos con relaciones predefinidas que son accesibles de diversas formas sin necesidad de modificar la estructura de las tablas [24].

#### <span id="page-33-0"></span>**4.7.2. Arquitectura de un sistema de gestión de bases de datos relacional**

Los Sistemas de Bases de Datos (SBD) requieren una descripción fundamental de la base de datos, conocida como el esquema de la base de datos, que debe estar permanentemente disponible para los SBD. El esquema de la base de datos desempeña un papel crucial en la arquitectura de un SBD al permitir que el SBD funcione de manera independiente de la estructura de la base de datos. En otras palabras, los cambios en el diseño de la base de datos, es decir, su esquema, pueden realizarse sin necesidad de modificar el SBD. Siguiendo la arquitectura definida por ANSI/SPARC, un sistema de bases de datos debe operar en tres niveles de esquemas (o tres niveles de abstracción), que incluyen los siguientes: en el nivel externo se ubican las diversas perspectivas lógicas que los procesos de usuario, como aplicaciones y usuarios directos, tienen sobre las partes de la base de datos que utilizan; estas perspectivas se conocen como esquemas externos. En el nivel conceptual se encuentra una única descripción lógica fundamental, global y unificada, denominada esquema conceptual, que sirve de punto de referencia para todos los demás esquemas. En el nivel físico se halla una única descripción física, llamada esquema interno [25].

#### <span id="page-33-1"></span>**4.7.3. ¿Qué es un sistema de gestión de bases de datos?**

Un sistema de base de datos se refiere a una configuración de componentes que establece y supervisa la adquisición, el almacenamiento, la administración y la utilización de datos en un entorno de base de datos. En una perspectiva de gestión integral, el sistema de base de datos se compone principalmente de cinco elementos: hardware, software, recursos humanos, procedimientos y datos [25].

En contraste, un sistema de gestión de bases de datos (SGBD) se presenta como un conjunto de bibliotecas, aplicaciones y herramientas que liberan a los desarrolladores de aplicaciones de la carga de ocuparse de los detalles del almacenamiento y la manipulación de datos. Además, proporciona funcionalidades para buscar y actualizar registros. Estos sistemas han evolucionado con el tiempo para resolver desafíos específicos relacionados con el almacenamiento de datos [23].

## **Responsabilidades del sistema de gestión de bases de datos**

Las responsabilidades de un SGBD incluyen las siguientes [23] :

- **Creación de la base de datos:** Algunos sistemas gestionarán un gran archivo y crearán una o más bases de datos dentro de él; otros pueden utilizar muchos archivos del sistema operativo o utilizar directamente una partición del disco en bruto.
- **Proporcionar facilidades de consulta y actualización:** Un SGBD tendrá un método para pedir datos que coincidan con determinados criterios, como todos los pedidos realizados por un cliente concreto que aún no han sido entregados.
- **Multitarea:** Si una base de datos se utiliza en varias aplicaciones, o es accedida simultáneamente por varios usuarios al mismo tiempo, el SGBD se asegurará de que la petición de cada usuario se procese sin afectar a las demás.
- **Mantener un registro de auditoría:** Un SGBD mantendrá un registro de todos los cambios en los datos durante un período de tiempo. Esto puede utilizarse para investigar errores, pero quizá sea aún más importante puede usarse para reconstruir los datos en caso de un fallo en el sistema, tal vez un apagón no programado. no programado.
- **Mantener la integridad referencial:** Muchos sistemas de bases de datos proporcionan funciones que ayudan a mantener la integridad referencial, es decir, la corrección de los datos, como se ha mencionado anteriormente. En informarán de un error cuando una consulta o actualización rompa las reglas del modelo relacional.

## <span id="page-34-0"></span>**4.7.4. PostgreSQL**

# **4.7.4.1. Historia de PostgreSQL**

El árbol genealógico de PostgreSQL se remonta a 1977 en la Universidad de California en Berkeley (UCB). Una base de datos relacional llamada Ingres fue desarrollada en la UCB entre 1977 y 1985. Ingres fue una exportación popular de la UCB, haciendo su aparición en muchos ordenadores UNIX en las en las comunidades académicas y de investigación. Para servir al mercado comercial, el código de Ingres fue tomado por Relational Technologies/Ingres Corporation y se convirtió en uno de los primeros de los primeros RDBMS disponibles en el mercado [26].

# **4.7.4.2. ¿Qué es PostgreSQL?**

Es un DBMS que incorpora el modelo relacional para sus bases de datos y soporta el lenguaje de consulta estándar SQL. PostgreSQL puede compararse favorablemente con otros SGBD. Contiene casi todas las características que se pueden encontrar en otras bases de datos comerciales o de código abierto [27]. Entre las características de PostgreSQL se encuentran las siguientes [27]:

- Transacciones.
- Subselecciones.
- Vistas.
- Integridad referencial de la clave foránea.
- Bloqueo sofisticado.
- Tipos definidos por el usuario.
- Herencia.
- Reglas.
- Control de concurrencia de múltiples versiones.

# **4.7.4.3. Arquitectura de PostgreSQL**

Uno de los puntos fuertes de PostgreSQL es su arquitectura. Al igual que los sistemas de bases de datos PostgreSQL puede utilizarse en un entorno cliente/servidor. Esto tiene muchos beneficios tanto para los usuarios como para los desarrolladores. El corazón de una instalación de PostgreSQL es el proceso del servidor de la base de datos. Se ejecuta en un único servidor. Las aplicaciones que necesitan acceder a los datos almacenados en la base de datos deben hacerlo a través del proceso de la base de datos. Estos programas cliente no pueden acceder a los datos directamente, aunque estén ejecuten en el mismo ordenador que el proceso del servidor [27].

# <span id="page-35-0"></span>**4.8. Arquitectura de software**

# <span id="page-35-1"></span>**4.8.1. Modelo C4**

El modelo C4 fue creado con la finalidad de asistir a los equipos de desarrollo de software en la descripción y comunicación de su arquitectura de software. Este enfoque es útil tanto durante la etapa inicial de diseño como en la documentación posterior de un código ya existente. Este modelo permite representar el código en distintos niveles de detalle, lo que se asemeja a la funcionalidad de acercar o alejar áreas de interés en aplicaciones como Google
Maps. A pesar de que el modelo C4 se orienta principalmente a arquitectos y desarrolladores de software, también proporciona a los equipos de desarrollo la capacidad de comunicar de manera eficiente y efectiva la arquitectura de software a diversas partes interesadas, incluso cuando se documenta una base de código existente [28], [29].

De acuerdo con las explicaciones proporcionadas en los trabajos [28], [29], el modelo C4 incluye cuatro conceptos fundamentales en la arquitectura:

- 1. **Persona:** Representa a los usuarios humanos del sistema de software, incluyendo actores, roles y otros usuarios.
- 2. **Sistema de software:** Este es el nivel más alto de abstracción y describe algo que agrega valor a los usuarios, ya sean humanos o no. Esto abarca el sistema de software que está siendo modelado, así como otros sistemas en los que el sistema en cuestión depende o de los cuales dependen. En muchos casos, un sistema de software es propiedad de un solo equipo de desarrollo de software.
- 3. **Contenedor (aplicaciones y almacenes de datos):** En el contexto del modelo C4, un contenedor representa una aplicación o un almacén de datos que debe estar en funcionamiento para que el sistema de software general opere. Puede abarcar diversos tipos de aplicaciones, desde aplicaciones web del lado del servidor o del cliente hasta aplicaciones de escritorio, móviles, de consola del lado del servidor, funciones sin servidor, bases de datos, almacenes de contenido, sistemas de archivos, scripts de shell, entre otros.
- 4. **Componente:** En este contexto, un componente se refiere a un conjunto de funciones relacionadas que están encapsuladas detrás de una interfaz claramente definida. Puede concebirse como una colección de clases de implementación en lenguajes como Java o C#, y su empaquetado es una consideración separada y secundaria.

Estos conceptos proporcionan un marco sólido para describir y comunicar la arquitectura de un sistema de software en varios niveles de detalle [28], [29].

#### **Niveles del Modelo C4**

El modelo C4 se compone de varios niveles, cada uno con el propósito de describir un aspecto específico de la arquitectura del sistema de software. Estos niveles posibilitan una descripción completa de la arquitectura del software en distintos grados de detalle, abarcando desde una visión general hasta un enfoque minucioso en la implementación [28], [29]:

1. **Nivel de Contexto:** Este nivel proporciona una visión de alto nivel del sistema de software y cómo se relaciona con el mundo exterior. Describe cómo las personas utilizan el sistema y cómo se integra con otros sistemas de software. Se enfoca en la interacción a nivel macro.

- 2. **Nivel de Contenedores:** En este nivel, se profundiza en el sistema de software y se identifican los contenedores principales que lo componen. Estos contenedores pueden ser aplicaciones, sistemas de almacenamiento de datos, microservicios, etc. Además, se incluyen las decisiones tecnológicas clave que afectan a estos contenedores.
- 3. **Nivel de Componentes:** Aquí se desglosa un contenedor individual para mostrar los componentes internos que lo conforman. Cada componente se relaciona con su correspondiente en el código fuente y se asigna a abstracciones concretas, lo que permite identificar la agrupación de código relacionada.
- 4. **Nivel de Código:** En el nivel más detallado, se presentan aspectos de la implementación de cada componente. Este nivel puede involucrar diagramas de clases, diagramas de entidad-relación u otras representaciones similares que proporcionan información específica sobre la estructura y el diseño de los componentes a nivel de código fuente.

## **4.8.2. MODELO 4+1**

El modelo 4+1, un enfoque integral de la arquitectura de software, se ocupa del diseño y la implementación a un nivel alto, enfocándose en requisitos clave tanto funcionales como de rendimiento del sistema, junto con consideraciones no funcionales como confiabilidad, escalabilidad, portabilidad y disponibilidad. Este modelo proporciona una estructura clara para la arquitectura del sistema en desarrollo [30].

Este enfoque detalla las siguientes fases [30]:

- **Vista Lógica:** Se centra principalmente en los requisitos funcionales, definiendo los servicios que el sistema debe proporcionar a sus usuarios.
- **Vista de Despliegue:** Muestra cómo interactúan los componentes del software en el sistema.
- **Vista Física:** Detalla los componentes físicos con los que el sistema interactúa.
- **Vista de Escenarios:** Presenta los casos de uso involucrados en el sistema.

#### **4.9. Metodología de implantación**

### **4.9.1. Metodología Oracle Aim**

La metodología Oracle AIM representa un enfoque claramente estructurado que proporciona

una guía integral para la implementación de diversas aplicaciones empresariales de Oracle en todos los dominios de una organización. Fue desarrollada en estrecha colaboración con empresas asociadas a Oracle y se fundamenta en las realidades operativas de las empresas. La propia empresa Oracle presenta AIM como un conjunto de herramientas metodológicas que habilita a los líderes empresariales para planificar, ejecutar y supervisar las diferentes etapas del ciclo de vida del proyecto de manera eficiente, lo que se traduce en el éxito del proyecto [31].

#### **4.9.2. Metodología ASAP**

La metodología ASAP (Accelerated SAP) representa un enfoque de implementación acelerada de soluciones SAP, con el objetivo principal de optimizar la agilidad y eficiencia del sistema. Su enfoque se centra en la reducción de la duración de tareas y actividades, la estructuración eficaz de equipos de trabajo y la mejora de la calidad mediante la implementación de herramientas ágiles. Inicialmente concebida para guiar la implementación de soluciones ERP, ASAP ha evolucionado para adaptarse a diversas tecnologías y soluciones, abarcando desde la Inteligencia de Negocios hasta la implementación de intranets, extranets, sistemas CRM y otras soluciones de negocio [32].

### **4.9.3. Metodologías Sure Step**

El enfoque de Microsoft en Sure Step se basa en proporcionar una metodología en constante evolución que ofrezca a los socios las mejores prácticas de clase mundial de manera exhaustiva y confiable. Esta metodología brinda detalles sobre los cambios actuales, las tareas y las funciones, y está equipada con herramientas y plantillas que contribuyen a mejorar la coherencia, la calidad y el éxito de los compromisos relacionados con Microsoft Dynamics. Sus principales atributos incluyen ser reproducible, integral, sistemática, modular, escalable y centrarse tanto en el socio como en el sector específico [33].

#### **4.10. Trabajos relacionados**

Es de gran relevancia explorar investigaciones relacionadas con el proceso de creación de planes de clases , con el propósito de obtener diversas perspectivas sobre cómo se lleva a cabo este procedimiento en otras instituciones y cómo buscan mejorar o automatizar dicho proceso. A continuación, se presenta un resumen de algunos trabajos relacionados llevados a cabo en Ecuador:

#### **4.10.1. Primer Trabajo Relacionado**

**Manual didáctico de planes diarios de clases para la enseñanza de la técnica individual del fútbol en formato escrito y en software informático, para docentes de cultura física de la ciudad de Ibarra** [2]**.**

Este trabajo investigativo se centra en la enseñanza de la técnica individual del fútbol y la

detección de deficiencias en el conocimiento de los docentes de Educación Física en la ciudad de Ibarra. Los resultados revelan que los docentes enfrentan dificultades en la planificación de sus clases, particularmente en la creación de planes de clase diarios y en la evaluación. Para abordar esta problemática, se ha desarrollado un Manual Didáctico de Planes Diarios de Clases, en formato escrito y software informático, que permite a los docentes acceder a miles de planes diarios diferentes para mejorar sus procesos de enseñanza [2].

#### **4.10.2. Segundo Trabajo Relacionado**

**Implementación de un sistema web que permita la administración de planes de clases diarios de los docentes de la escuela fiscal "Enrique Rodríguez Fabregat" del cantón Archidona** [3]**.**

La investigación se enfoca en la implementación de un sistema web para la administración de planes de clases diarios de los docentes de la escuela fiscal "Enrique Rodríguez Fabregat" en el cantón Archidona. Se destaca la importancia de planificar las actividades de enseñanza y aprendizaje para garantizar clases efectivas. Los resultados subrayan que la implementación del sistema justifica el control de los planes de clase, facilita el seguimiento y el monitoreo, y permite a los docentes impartir clases de manera más eficiente y flexible. También se proporciona un manual de usuario para garantizar un uso efectivo del sistema [3].

#### **4.10.3. Tercer Trabajo Relacionado**

# **La Planificación Microcurricular: Una Herramienta Para La Innovación De Las Prácticas Educativas** [34]**.**

Este estudio se enfoca en la planificación microcurricular como una herramienta para innovar las prácticas educativas. Se reconoce el desafío que representa la elaboración de planes que involucren objetivos de la clase, actividades, estrategias metodológicas, recursos y evaluación basados en el contenido específico de una materia. El texto destaca la importancia de la planificación microcurricular como una herramienta de innovación en la enseñanza. Se basa en la experiencia de un grupo de profesores de la Unidad Educativa Fiscal "Edwin Hernán Mendoza Bravo" en la ciudad de Portoviejo, provincia de Manabí, Ecuador [34].

#### **5. Metodología**

En esta sección, se ofrece una exposición detallada de los materiales y métodos empleados en el desarrollo del presente TT. Inicialmente, la sección 5.1 suministra contexto sobre el entorno en el que se llevó a cabo el trabajo. A continuación, la sección 5.2 presenta el proceso utilizado para alcanzar cada uno de los objetivos, descomponiendo las tareas correspondientes. En la sección 5.3 se detallan los recursos empleados en el proyecto. Finalmente, la sección 5.4 proporciona información detallada acerca de los participantes involucrados en el TT.

Para alcanzar los objetivos establecidos en este Trabajo de Titulación, se emplearon una serie de métodos y técnicas esenciales que facilitaron el desarrollo efectivo del proyecto. La combinación de la metodología de desarrollo de software XP junto con el marco de trabajo SCRUM, junto con la aplicación de técnicas como la entrevista, desempeñaron un papel fundamental en el éxito de este proyecto.

La utilización de recursos tanto de hardware como de software, así como recursos científicos, y la definición del contexto y procedimiento del TT, contribuyeron significativamente a que el desarrollo se llevara a cabo de manera fluida y sin complicaciones. A continuación, se presentan detalles específicos en cuanto a estos aspectos:

- ➢ En la Sección 5.1 se proporciona una explicación del contexto en el que se llevó a cabo este Trabajo de Titulación.
- $\geq$  La Sección 5.2 describe minuciosamente el proceso para alcanzar cada objetivo, especificando las tareas involucradas.
- $\triangleright$  La Sección 5.3 presenta una lista detallada de los recursos que se utilizaron durante el desarrollo del proyecto.
- ➢ Finalmente, en la Sección 5.4 se ofrece información relevante acerca de los participantes clave en el TT.

#### **5.1. Contexto**

El presente TT se llevó a cabo en un entorno académico, específicamente en el período comprendido entre abril y septiembre de 2022, en la Carrera de Ingeniería en Sistemas/Computación de la FEIRNNR de la UNL, en estrecha colaboración con los docentes y el director de la carrera.

#### <span id="page-40-0"></span>**5.2. Procedimiento**

Para lograr los objetivos de este TT, se siguió el siguiente procedimiento para cada uno de

los objetivos específicos:

**5.2.1. Definir el proceso de plan de clases mediante el uso de la notación BPMN (Modelo y notación de procesos de negocios).**

## **Modelización Lógica**

- $\triangleright$  Se identificaron las etapas del proceso de gestión y control de plan de clases (GCPC) a través de entrevistas con personas involucradas en su desarrollo. **(**véase sección **GCPC Archivo Digital).**
- ➢ Se definieron los eventos que marcan el inicio de las actividades en el proceso del GCPC (véase sección Resultados, [Modelización](#page-46-0) Lógica ).
- $\triangleright$  Se diseñó la estructura del proceso de GCPC, incluyendo todas las actividades que forman parte de este **(**véase sección **Resultados, [Modelización](#page-46-1) Lógica).**
- ➢ Se construyó el modelo del proceso de planificación de clases (GCPC) con sus etapas correspondientes utilizando la notación BPMN. **(**véase sección **Resultados, [Modelización](#page-46-1) Lógica).**
- ➢ Se adquirió una comprensión general de la información manejada en el proceso de planificación de clases (GCPC) mediante la creación de un Modelo Conceptual de Datos **(**véase sección **Resultados, [Modelización](#page-46-1) Lógica).**

## **Diseño Preliminar**

➢ Se generó un diseño general para el modelo de funcionamiento del proceso de planificación de clases (GCPC) automatizado, basándose en la modelización lógica. **(**véase sección **Resultados, [Diseño Preliminar\)](#page-52-0)**

#### **Diseño BPM**

El proceso de diseño BPM incluyó los siguientes pasos:

- ➢ **Diseño del Proceso**: Se empleó la herramienta Camunda Modeler para crear el proceso de planificación de clases automatizado (GCPC). Durante este diseño, se definieron los roles, las tareas a realizar, los tipos de tareas y se proporcionaron descripciones detalladas de cada una de ellas. (véase sección **Resultados, [Diseño](#page-54-0) BPM**)
- ➢ **Relación con las Entidades**: Se realizó un análisis minucioso para establecer la relación entre la información que se gestionaría en el proceso (GCPC) y las diversas entidades involucradas en el mismo. Esta conexión detallada garantizó un manejo coherente y preciso de los datos. (véase sección **Resultados, [Diseño](#page-54-0) BPM**)
- ➢ **Análisis de Interacción**: Se llevó a cabo un análisis completo de cómo interactuaban las diferentes tareas y las entidades que formaban parte del proceso GCPC. Este análisis se materializó a través de una matriz de Integración de Modelos, que proporcionó una visión clara de las relaciones entre las partes del proceso. (véase sección **Resultados, [Diseño](#page-54-0) BPM**)
- ➢ **Definición de Reglas de Negocio**: Se definieron las reglas de negocio que debía seguir el diseño BPM. Estas reglas aseguraron que el proceso se ajustara a las políticas y requisitos preestablecidos. (véase sección **Resultados, [Diseño](#page-54-0) [BPM](#page-54-0)**)

## **Validación del Proceso**

➢ La validación del modelo BPM relacionado con el proceso de GCPC implicó compartir y discutir el diseño con el director de la carrera de Ingeniería en Sistemas/Computación, el Ing. Pablo F. Ordoñez Ordoñez Mg. Sc. (véase **Anexo** *4***.** [Acta de Validación del Proceso GCPC Automatizado\)](#page-109-0)

# **5.2.2. Desarrollar el módulo de software para el Plan de clases usando las tecnologías Nestjs, Reactjs y la metodología XP.**

Durante el desarrollo del proyecto, se llevaron a cabo las siguientes etapas:

### **Planificación**

➢ Se programaron un conjunto de reuniones con el propósito de definir el grupo de tareas y las historias de usuario que serían abordadas en cada iteración del proyecto. (véase sección **Resultados, [Planificación](#page-63-0)**)

#### **Diseño**

➢ Se realizó el diseño arquitectónico del sistema, lo cual incluyó la elaboración de un diagrama de clases destinado a respaldar la estructura de la base de datos. Además, se avanzó en el desarrollo del modelo BPMN que se utilizaría en cada iteración del proyecto. (véase sección **Resultados, [Diseño](#page-64-0)**)

## **Codificación**

 $\triangleright$  Se establecieron estándares de codificación para garantizar la uniformidad y calidad del código. En esta fase, se procedió a desarrollar cada una de las incidencias que se habían definido en la etapa de planificación. (véase sección **Resultados, [Codificación](#page-70-0)**).

**5.2.3. Establecer un plan de implantación para el módulo de Plan de clases en la carrera de Ingeniería en Sistemas/Computación de la Universidad Nacional de Loja.**

## **Organización y Preparación**

- ➢ Se elaboró un calendario de actividades que serán llevadas a cabo durante la implantación del módulo de software previamente elaborado. (véase sección **Resultados, apartado [6.3](#page-71-0)**).
- ➢ Se identificaron posibles desafíos que podrían surgir durante la implementación del módulo de GCPC y se propusieron soluciones para abordarlos. (véase sección **Resultados, apartado [6.3](#page-71-0)**).
- ➢ Se completó la instalación y carga de datos del servidor AWS junto con la implementación del módulo de plan de clases en un entorno de desarrollo, además se elaboró un manual de instalación. (véase sección **Resultados, apartado [6.3](#page-71-0)**).
- ➢ Se llevaron a cabo pruebas del módulo de plan de clases en un entorno de desarrollo utilizando datos ficticios para verificar su correcto rendimiento. (véase sección **Resultados, apartado [6.3](#page-71-0)**).

#### **Preparación final y arranque del sistema**

- ➢ Se finalizó con éxito la instalación y carga de datos en el servidor de AWS, junto con la implementación del módulo de plan de clases en un entorno de producción. (véase sección **Resultados, apartado [6.3](#page-71-0)**).
- ➢ Se elaboraron tres manuales diseñados para orientar a los usuarios en el uso del módulo de plan de clases, según su respectivo rol (director, docente y estudiante) (véase sección **Resultados, apartado [6.3](#page-71-0)**).
- $\triangleright$  Se concedió acceso al servidor de AWS a los administradores y se distribuyeron los manuales correspondientes (véase sección **Resultados, apartado [6.3](#page-71-0)**).
- ➢ Se realizaron pruebas exhaustivas del módulo en un entorno real, previa autorización del Director de la carrera, el Ingeniero Pablo Fernando Ordoñez Ordoñez Mg.Sc (véase sección **Resultados, apartado [6.3](#page-71-0)**).

#### **5.3. Recursos**

Con la finalidad de lograr el cumplimiento de los objetivos planteados, se utilizaron los siguientes recursos:

#### **5.3.1. Recursos Científicos**

- ➢ **Búsqueda exploratoria:** esta técnica se aplicó para explorar información sobre la notación BPMN y el funcionamiento de Camunda Modeler, aspectos directamente relevantes para este Trabajo de Titulación.
- ➢ **Estudio del estado del arte:** se realizó esta revisión para encontrar información existente en la literatura sobre la automatización de procesos mediante BPM, lo que proporcionó una visión metódica de su desarrollo.
- ➢ **Estudios de caso:** esta técnica se utilizó para identificar ejemplos en los cuales se había automatizado el proceso de Plan de Clases .
- ➢ **Investigación Bibliográfica:** Para respaldar el fundamento teórico del presente Trabajo de Titulación, se llevó a cabo una revisión de fuentes bibliográficas confiables, incluyendo libros, revistas científicas, artículos, casos de éxito y diversos documentos.

### **5.3.2. Recursos Técnicos**

Los recursos técnicos utilizados en este proyecto incluyeron:

- ➢ **Herramientas Colaborativas:** Se emplearon diversas herramientas para la comunicación y el trabajo en equipo. Esto incluyó el uso del Drive institucional como plataforma para compartir y elaborar documentos relacionados con el Trabajo de Tesis (TT), así como medios de comunicación como WhatsApp, Slack y el correo institucional. Adicionalmente, se utilizó Notion como un espacio de trabajo para la gestión de notas, tareas, calendarios, bases de datos y otras actividades.
- ➢ **Software para la Diagramación de Procesos BPM:** Se recurrió a herramientas específicas, como Draw.io para la creación del diagrama del proceso actual y Camunda Modeler para diseñar el proceso automatizado.
- ➢ **Metodologías Utilizadas:** Se aplicaron diferentes metodologías a lo largo del proyecto, incluyendo la metodología BPM RAD para el desarrollo del primer objetivo, y la metodología XP durante el desarrollo del módulo en el segundo objetivo. (véase sección **Resultados, apartados [6.1](#page-46-2) y [6.2](#page-63-1)**)
- ➢ **Modelos de arquitectura C4 y 4+1:** Estos modelos se utilizaron para representar la arquitectura de software (véase sección Resultados, apartado  $6.2.2.1$ ).
- ➢ **Metodología de Implantación usada por Jean Alarcón y Edgar Soto** [35] : Esta metodología se aplicó a lo largo del desarrollo del tercer objetivo. Se ajustaron las diferentes etapas de esta metodología al Módulo de GCPC desarrollado en el segundo objetivo. (véase sección **Resultados, apartado [6.3](#page-71-0)**)

## **5.4. Participantes**

Los participantes en este Trabajo de Tesis (TT) enfocado en la línea de investigación de Desarrollo de Software incluyeron:

- ➢ **Vanessa Nicole Iñiguez Gualán y Alexis Rolando Cañar Correa:** Ambos fueron los autores del TT y estudiantes involucrados en todas las etapas del proyecto, desde la concepción del tema hasta la realización y finalización de los objetivos planteados (véase sección **[5.2](#page-40-0)**).
- ➢ **Ing. Edison Leonardo Coronel Romero, Mg. Sc.:** Este profesional se desempeñó como tutor académico y director del TT. Su rol consistió en supervisar los avances académicos y técnicos logrados por los autores del TT.
- ➢ **Ing. Pablo Fernando Ordoñez Ordóñez, Mg. Sc.:** El Ingeniero Pablo Fernando Ordoñez Ordóñez es el director de la carrera de Ingeniería en Sistemas/Computación de la Universidad Nacional de Loja (UNL). Él aprobó y validó el proceso de Gestión y Control de Plan de Clases (GCPC) como parte de este TT.

La participación y contribución de cada uno de estos actores fue fundamental para el desarrollo exitoso de este TT.

#### **6. Resultados**

En esta sección de resultados, se presentan los logros obtenidos a lo largo del desarrollo del Trabajo de Tesis (TT), que se estructuró en tres objetivos con actividades y tareas específicas. El primer objetivo se centró en establecer el proceso de Gestión y Control del Plan de Clases (GCPC) con la metodología BPM: RAD (Desarrollo Rápido de Aplicaciones). El segundo objetivo consistió en utilizar la metodología XP (Programación Extrema) para desarrollar el módulo de GCPC, siguiendo sus fases de manera iterativa. El tercer objetivo incorporó partes del módulo de GCPC en la propuesta metodológica de Pablo G. Fernández [36] para la implantación de un sistema, una metodología previamente exitosa [37]. Cada uno de estos objetivos se ha cumplido exitosamente, y se detallarán los resultados específicos a continuación

# <span id="page-46-2"></span>**6.1. Objetivo 1: Definir el proceso de plan de clases mediante el uso de la notación BPMN.**

En esta sección, se describe la ejecución de las actividades destinadas a alcanzar el objetivo 1. Se proporcionan explicaciones detalladas sobre las etapas de la metodología BPM RAD y su aplicación en este Trabajo de Titulación.

## <span id="page-46-1"></span>**6.1.1. Modelización Lógica**

Para llevar a cabo la primera fase, se procedió a identificar las tareas clave que forman parte del proceso de plan de clases.

#### **Eventos**

<span id="page-46-0"></span>Se detallan los eventos que tienen lugar durante el desarrollo del Proceso de Plan de Clases (véase **Tabla 1. [Eventos del Proceso de GCPC](#page-47-0)**).

<span id="page-47-0"></span>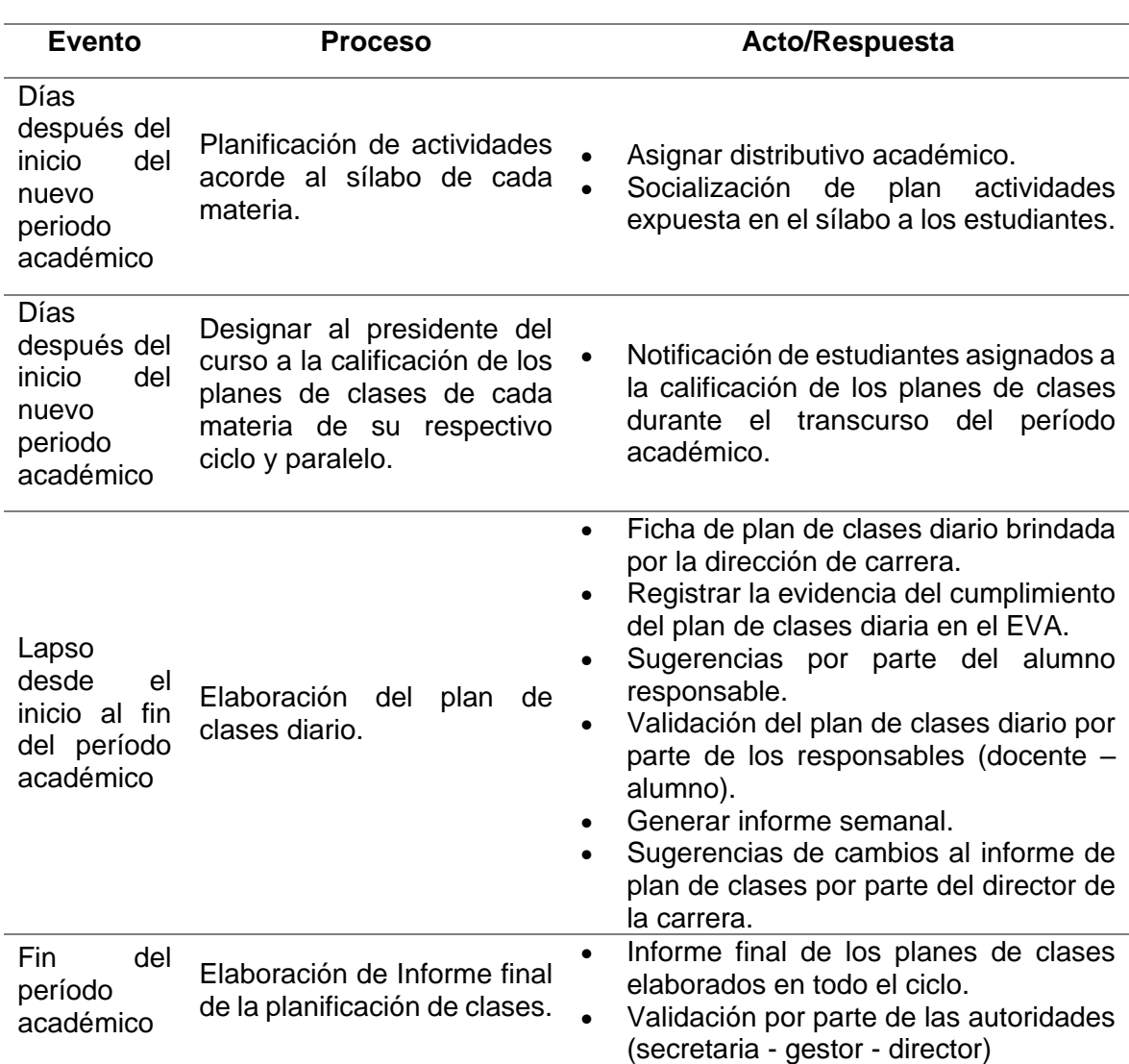

## *Tabla 1. Eventos del Proceso de GCPC*

## **Estructuración de Procesos**

Con la finalidad de adquirir un conocimiento más profundo acerca del proceso de planificación de clases, a continuación, se proporciona una descripción general de la estructura completa del proceso, incluyendo sus subprocesos y actividades correspondientes. (véase **[Figura 5.](#page-48-0) [Estructuración del](#page-48-0) Proceso** )

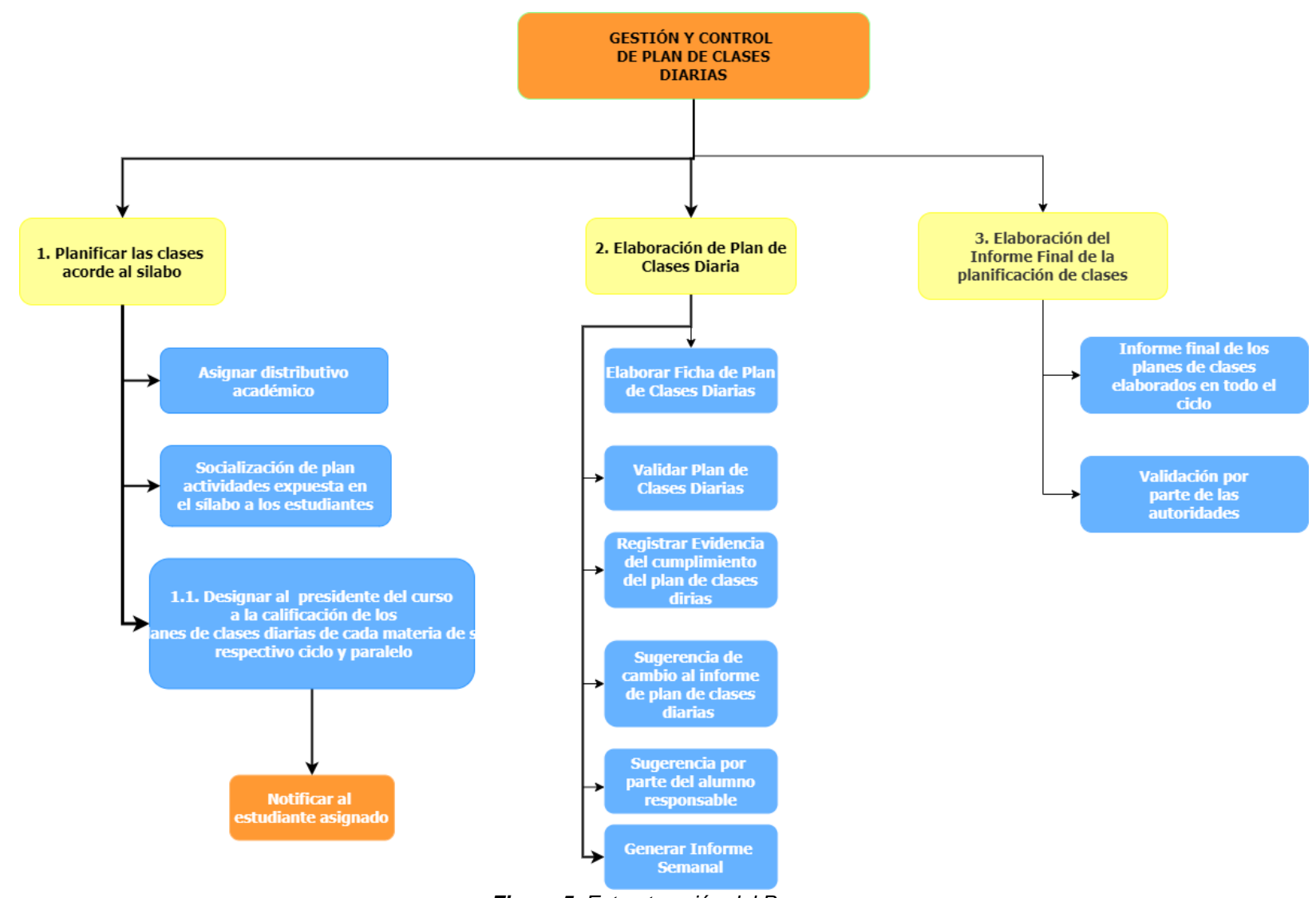

<span id="page-48-0"></span>*Figura 5. Estructuración del Proceso*

## **Modelización de Flujo de Procesos**

Con el propósito de obtener una comprensión más completa del proceso de planificación de clases, se proporciona a continuación una visión general de la estructura integral del proceso, incluyendo sus subprocesos y actividades correspondientes. (véase **[Figura 6](#page-49-0)** )

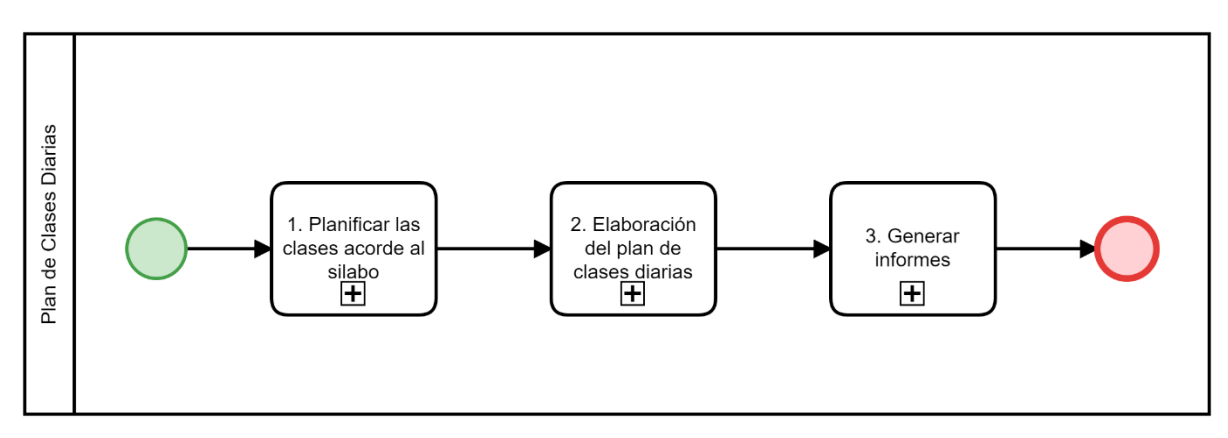

*Figura 6. Proceso actual del Plan de Clases (fuente propia)*

<span id="page-49-0"></span>1. Planificar las clases acorde al sílabo. (véase **[Figura 7](#page-49-1)**)

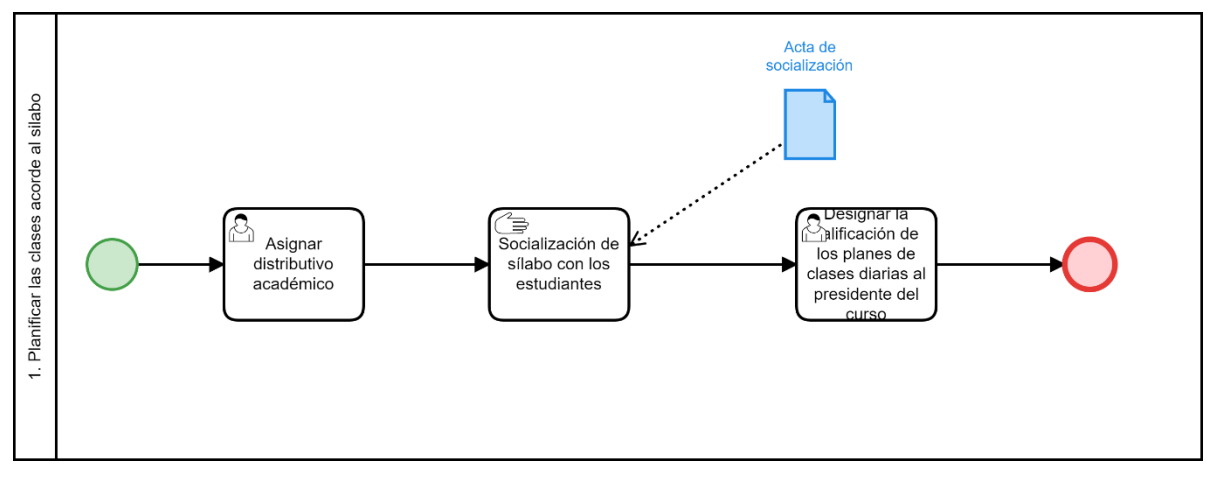

<span id="page-49-1"></span>*Figura 7. Subproceso Planificar las clases acorde al silabo (fuente propia)*

2. Elaboración del plan de clases diario. (véase **[Figura 8](#page-50-0)**)

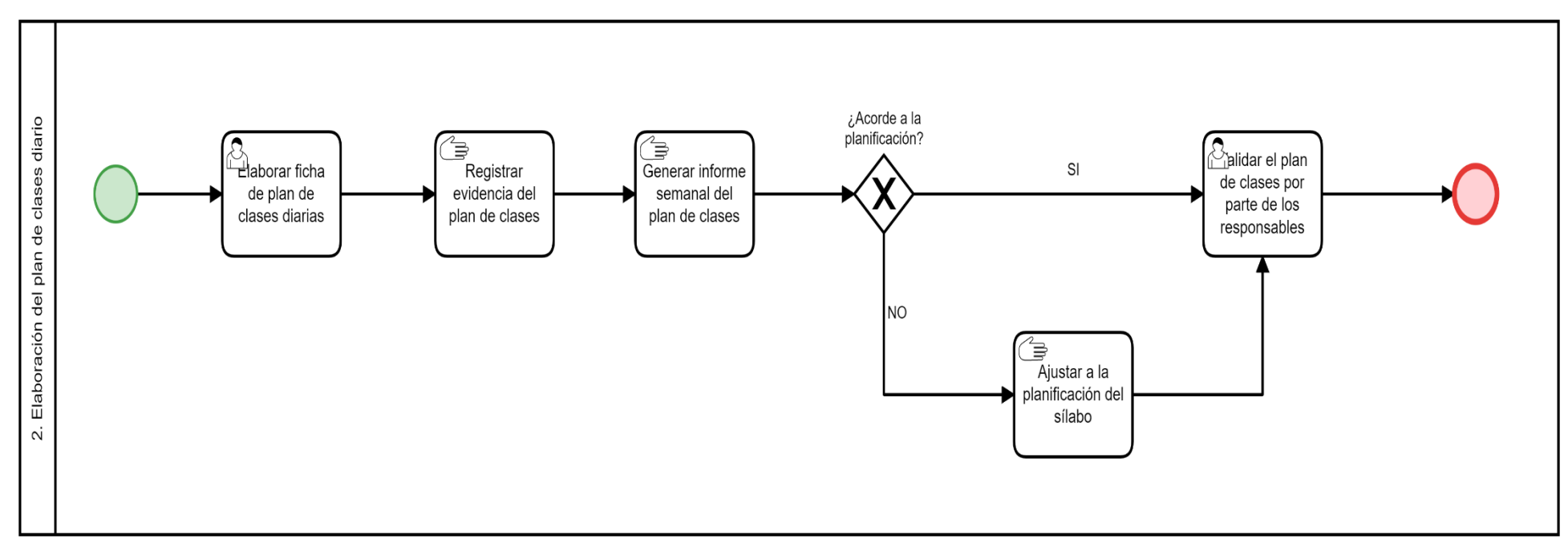

<span id="page-50-0"></span>*Figura 8. Elaboración del plan de clases (fuente propia)*

## 3. Elaboración del informe final de la planificación de clases. (véase **[Figura 9](#page-51-0)**)

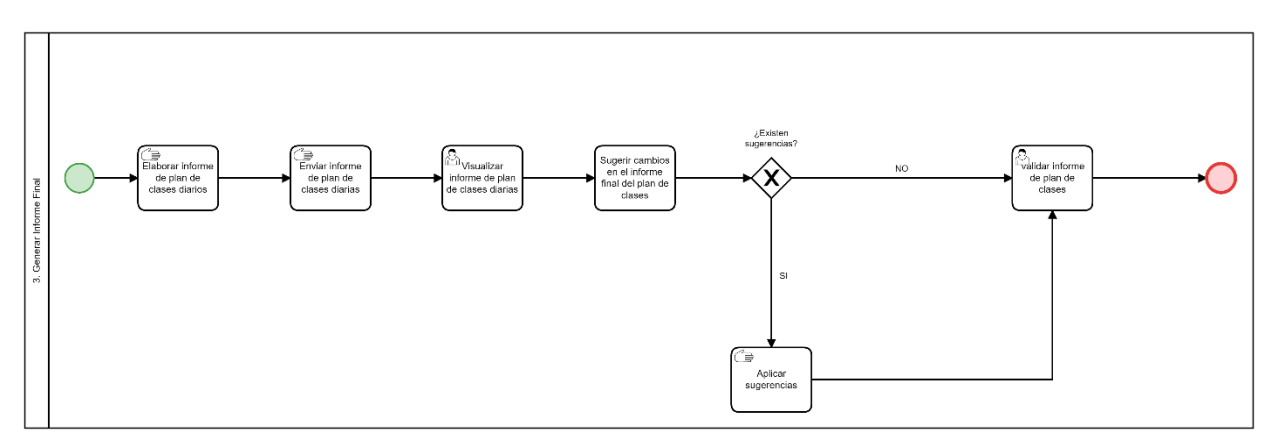

*Figura 9. Generar Informe (fuente propia)*

## <span id="page-51-0"></span>**Modelización Conceptual de Datos**

La **[Figura 10,](#page-52-1)** exhibe el modelo conceptual de los datos administrados en el proceso actual de GCPC. Este modelo se empleó como punto de partida para comprender la estructura que adoptaría la base de datos que respaldará el proceso automatizado de GCPC.

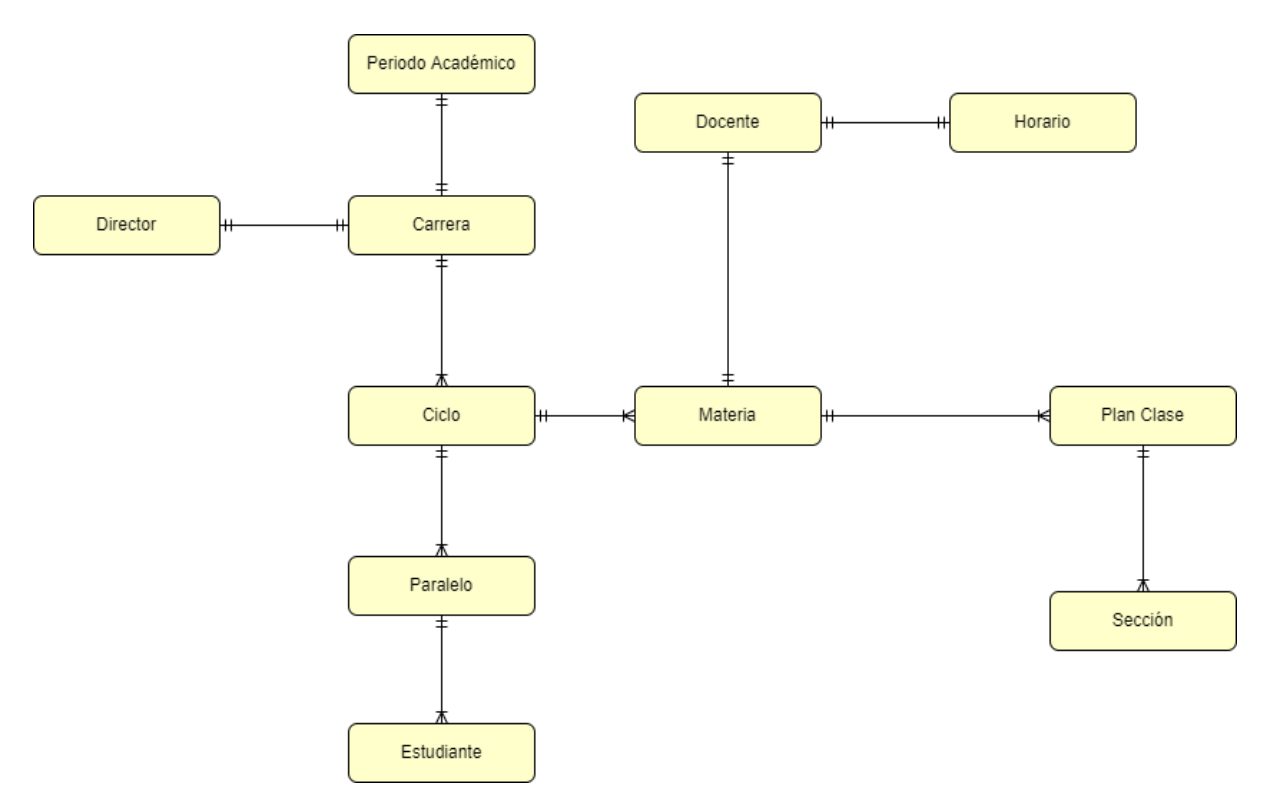

*Figura 10. Modelización conceptual de datos (fuente propia)*

## <span id="page-52-1"></span><span id="page-52-0"></span>**6.1.2. Diseño Preliminar**

El objetivo de la segunda fase es transformar el modelo lógico previamente desarrollado en la primera fase en un modelo físico que refleje la operación automatizada del proceso de GCPC.

## **Diseño Derivado**

<span id="page-53-0"></span>

A partir de la modelización lógica realizada en la fase anterior, se procedió al desarrollo del modelo físico, que representa la automatización del proceso. Este paso implicó la definición de cómo se ejecutarán las tareas, teniendo en cuenta la organización, las entidades involucradas y las tecnologías que respaldarán el proceso. (véase **[Figura 11](#page-53-0)**)

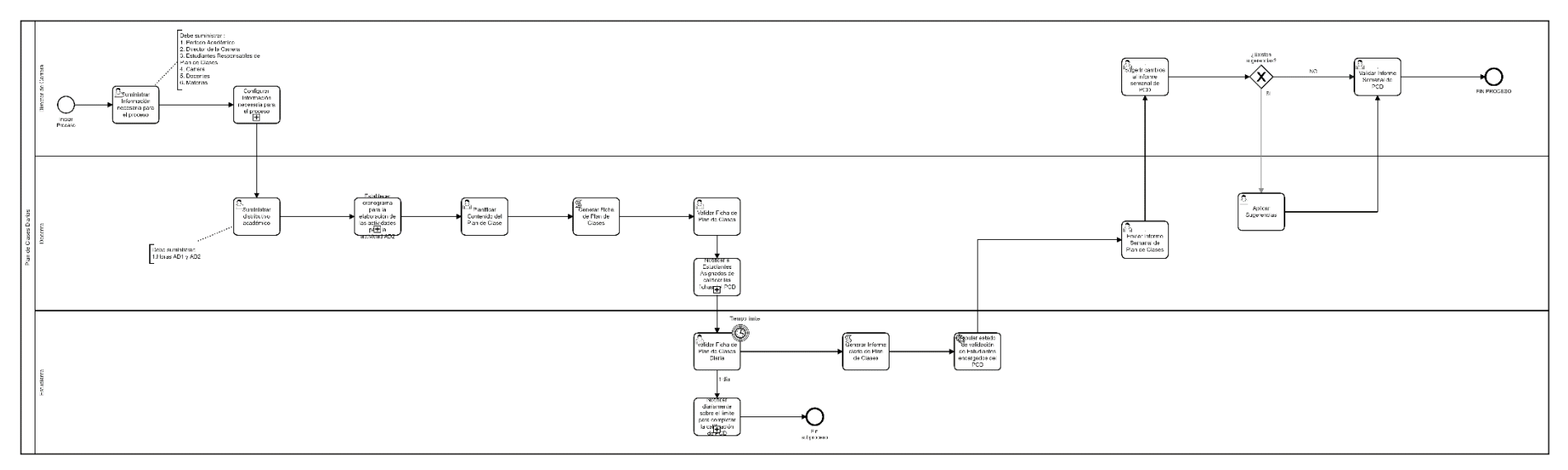

*Figura 11. Diseño derivado del proceso de GCPC (fuente propia <sup>1</sup> )*

<sup>&</sup>lt;sup>1</sup> Véase imagen en alta resolución en el siguiente enlace: [https://drive.google.com/file/d/16282eBQTNCzqAZdY69MqqN\\_wQ6z3XZC-/view?usp=sharing](https://drive.google.com/file/d/16282eBQTNCzqAZdY69MqqN_wQ6z3XZC-/view?usp=sharing)

#### **6.1.3. Diseño BPM**

En la tercera fase, se elaboró el diseño del proceso que se identificó en las etapas anteriores. Esto implicó tener en cuenta todos los detalles esenciales, como los roles involucrados, las tareas, los tipos de tareas y sus descripciones de funcionamiento correspondientes. Además, se definió el modelo conceptual de datos, se llevó a cabo la integración de modelos y se establecieron las reglas de negocio.

#### **Diseño de Procesos BPM**

Se generó el diseño de procesos a través de la metodología BPM, el cual se presenta a continuación: (véase **[Figura 12](#page-54-1)**)

<span id="page-54-0"></span>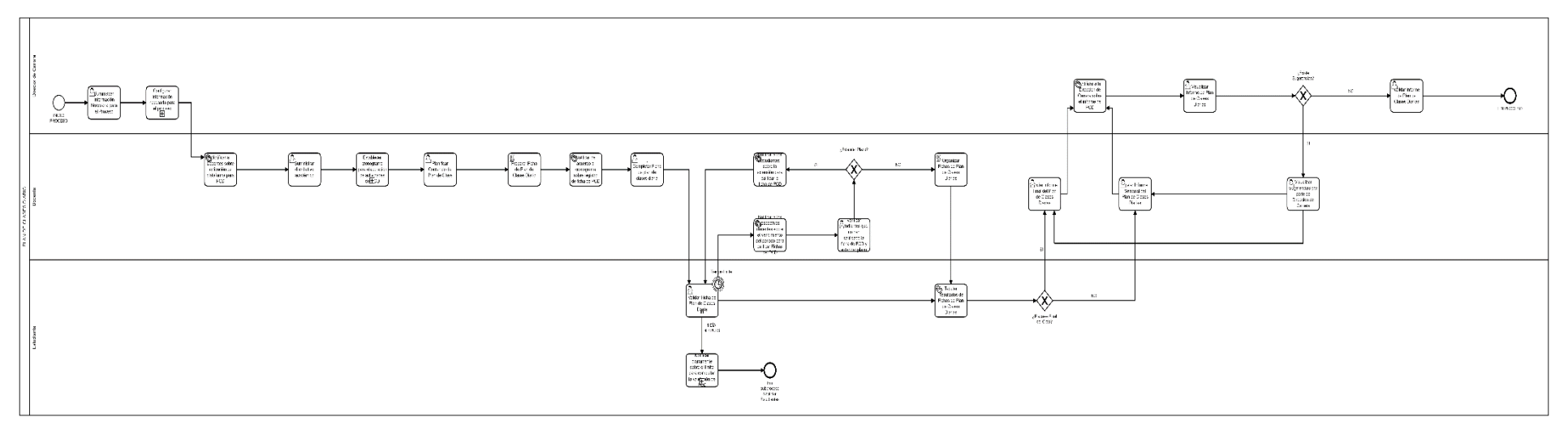

*Figura 12. Diseño BPMN del proceso de Plan de Clases (fuente propia <sup>2</sup> )*

<span id="page-54-1"></span> <sup>2</sup> Véase en alta resolución en el siguiente enlace:<https://drive.google.com/file/d/1t4Khl4HG0ySB82kKXaLVSfO0Togdstl4/view?usp=sharing>

# **1.** Configuración Inicial

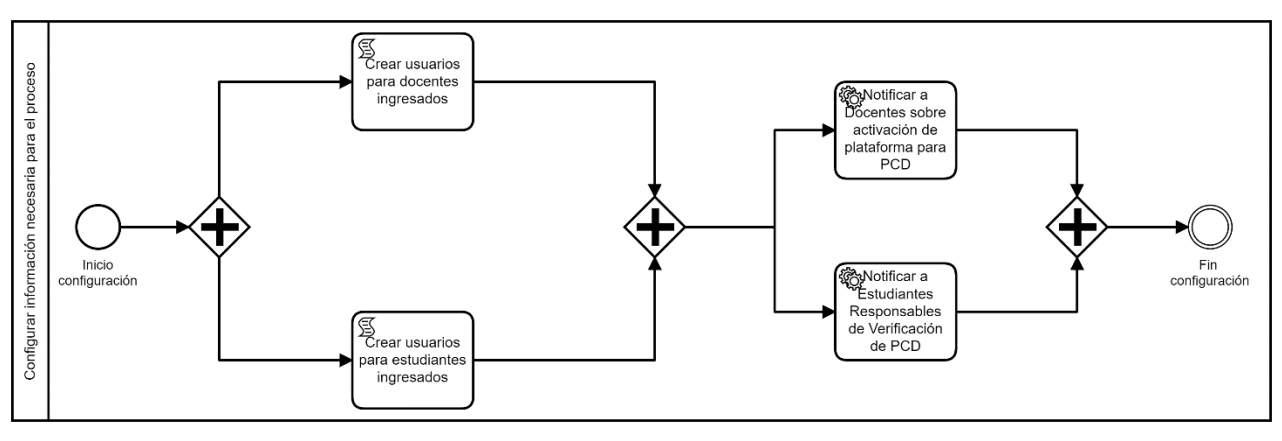

*Figura 13. Configuración Inicial*

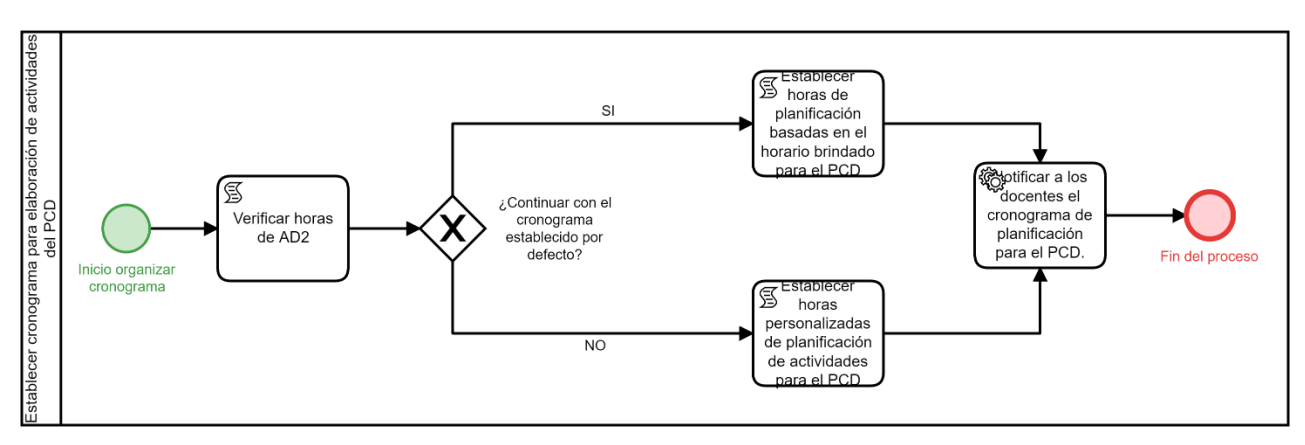

# **2.** Establecer Cronograma

*Figura 14. Establecer Cronograma*

**3.** Notificar Diariamente a los Estudiantes

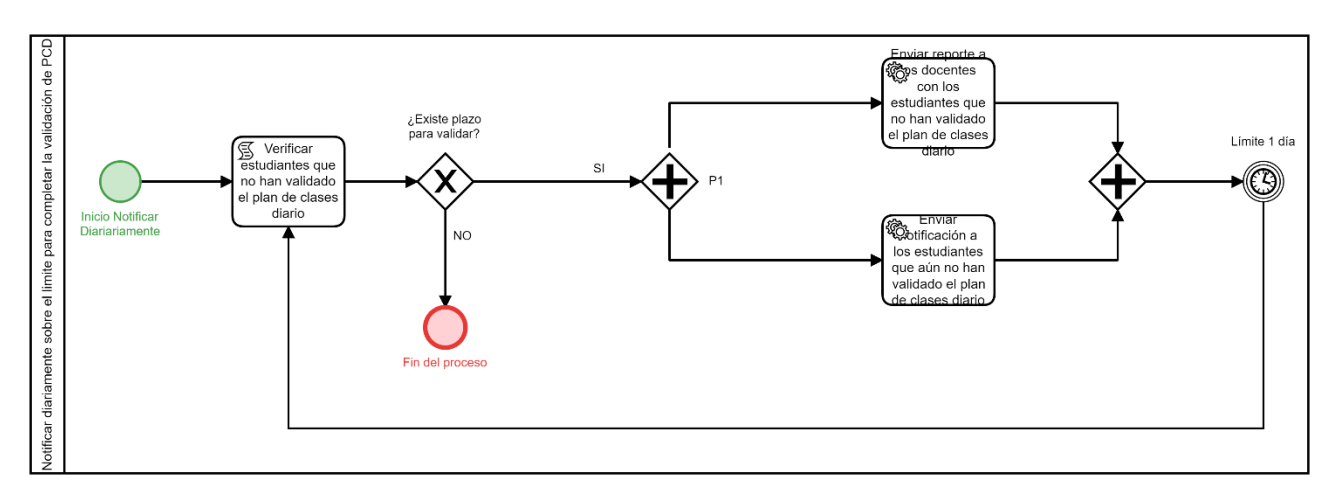

*Figura 15. Proceso de Notificación Diaria a los Estudiantes*

El objetivo central de esta fase es obtener un diagrama de procesos integral. Se amplía el diseño preliminar y se tienen en cuenta aspectos adicionales, como la definición de roles y

las actividades específicas asignadas a cada uno de estos roles. (véase **[Tabla 2](#page-56-0)**).

<span id="page-56-0"></span>

| Rol                     | <b>Tarea</b>                                                                                            | <b>Tipo</b> | <b>Función</b>                                                                                                    |
|-------------------------|----------------------------------------------------------------------------------------------------|-------------|----------------------------------------------------------------------------------------------------|
| Dirección<br>de Carrera | Suministrar Información<br>Necesaria<br>el<br>para<br>Proceso                                           | Humano      | Configuración inicial:<br>1. Periodo Académico<br>2. Director de la Carrera<br>3. Estudiantes Responsables de Plan<br>de Clases<br>4. Carrera<br>5. Docentes<br>6. Materias                                                                                    |
|                         | Visualizar Informe<br>de<br>Plan de Clases                                                              | Humano      | Visualizar el informe enviado por parte<br>del docente y sugerir cambios en caso<br>de existir.                                                                                                    |
|                         | Validar Informe de Plan<br>de Clases                                                                    | Humano      | Validar el informe enviado por el<br>docente                                                                                                    |
|                         | Suministrar<br>distributivo<br>académico                                                                | Humano      | Suministrar Planificación de Carga<br>Horaria del Docente AD1 y AD2.                                                                                                    |
|                         | Planificar Contenido del<br>Plan de Clase                                                               | Humano      | Establecer actividades<br>acordes<br>al<br>silabo académico.                                                                                                    |
|                         | Completar Ficha de plan<br>de clases diaria                                                             | Humano      | Llenar la Ficha del Plan de Clases<br>acorde a los siguientes parámetros:<br>Tema<br>$\bullet$<br>Objetivo<br>Resultado de la Clase<br>$\bullet$<br>Actividades<br>Recursos<br>Bibliografía<br>Sugerencias                                                     |
|                         | Validar Ficha de Plan de<br><b>Clases Diaria</b>                                                        | Humano      | Validar el contenido impartido en el<br>Plan de Clases Diario                                                                                                    |
| Docente                 | Verificar<br>estudiantes<br>que no han validado la<br><b>GCPC</b><br>ficha<br>de<br>v<br>extender plazo | Humano      | Verificar el reporte de los estudiantes<br>que no han calificado a ficha del plan<br>de clases diario y decidir si se extiende<br>el plazo de validación o continuar con<br>el proceso.<br>Si<br>el plazo se ha extendido<br>el<br>estudiante será notificado. |
|                         | <b>Enviar Informe Semanal</b><br>del Plan de Clases                                                     | Humano      | Enviar el informe semanal respectivo<br>sobre el plan de clases diaria                                                                                                    |
|                         | Enviar Informe Final del<br>Plan de Clases                                                              | Humano      | Enviar el informe final respectivo sobre<br>el<br>plan<br>de<br>clases<br>diaria<br>correspondiente<br>todo<br>ciclo<br>el<br>a<br>académico.                                                                                                    |
|                         | Visualizar Sugerencias<br>por parte de Dirección<br>de Carrera                                          | Humano      | Visualizar las sugerencias brindadas<br>por dirección de carrera sobre el<br>informe de plan de clases.                                                                                                    |
| Estudiante              | Aceptar Ficha de Plan<br>de Clases Diaria                                                               | Humano      | Validar la ficha de clases diario en el<br>tiempo establecido.                                                                                                    |
| Sistema                 | Notificar a Estudiantes                                                                                 | Servicio    | Notificar a los Estudiantes mediante                                                                                                    |

*Tabla 2. Descripción de Tareas del Diseño BPM para el proceso de Plan de Clases*

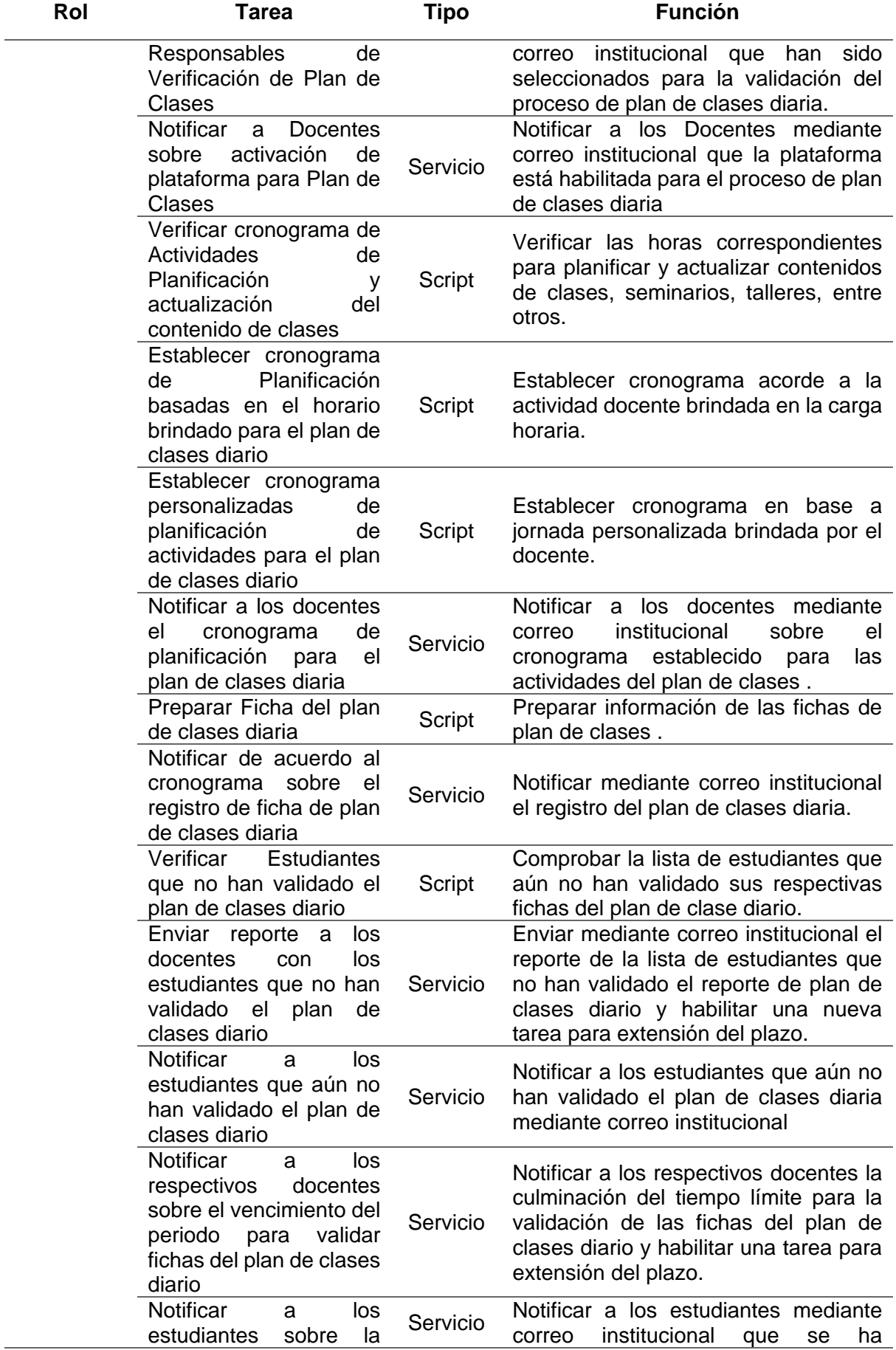

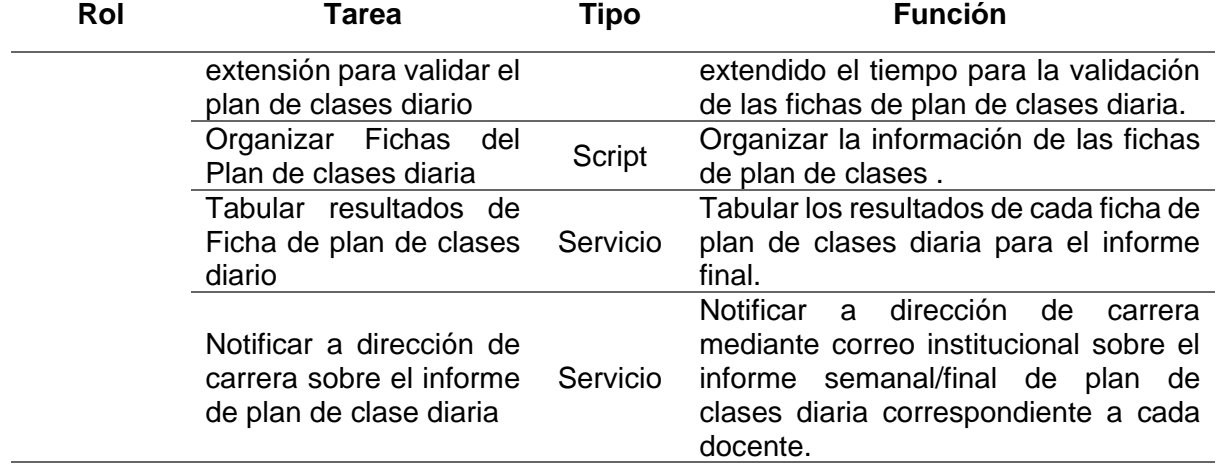

#### **Modelo Conceptual de Datos**

En la **Figura 16. [Modelo Conceptual de Datos del proceso de PC \(fuente propia\),](#page-59-0)** se muestra una visión más detallada en cuanto a la información que cada entidad involucrada en el proceso de Plan de Clases utilizará, así como sus relaciones correspondientes en la base de datos que respaldará el proceso automatizado.

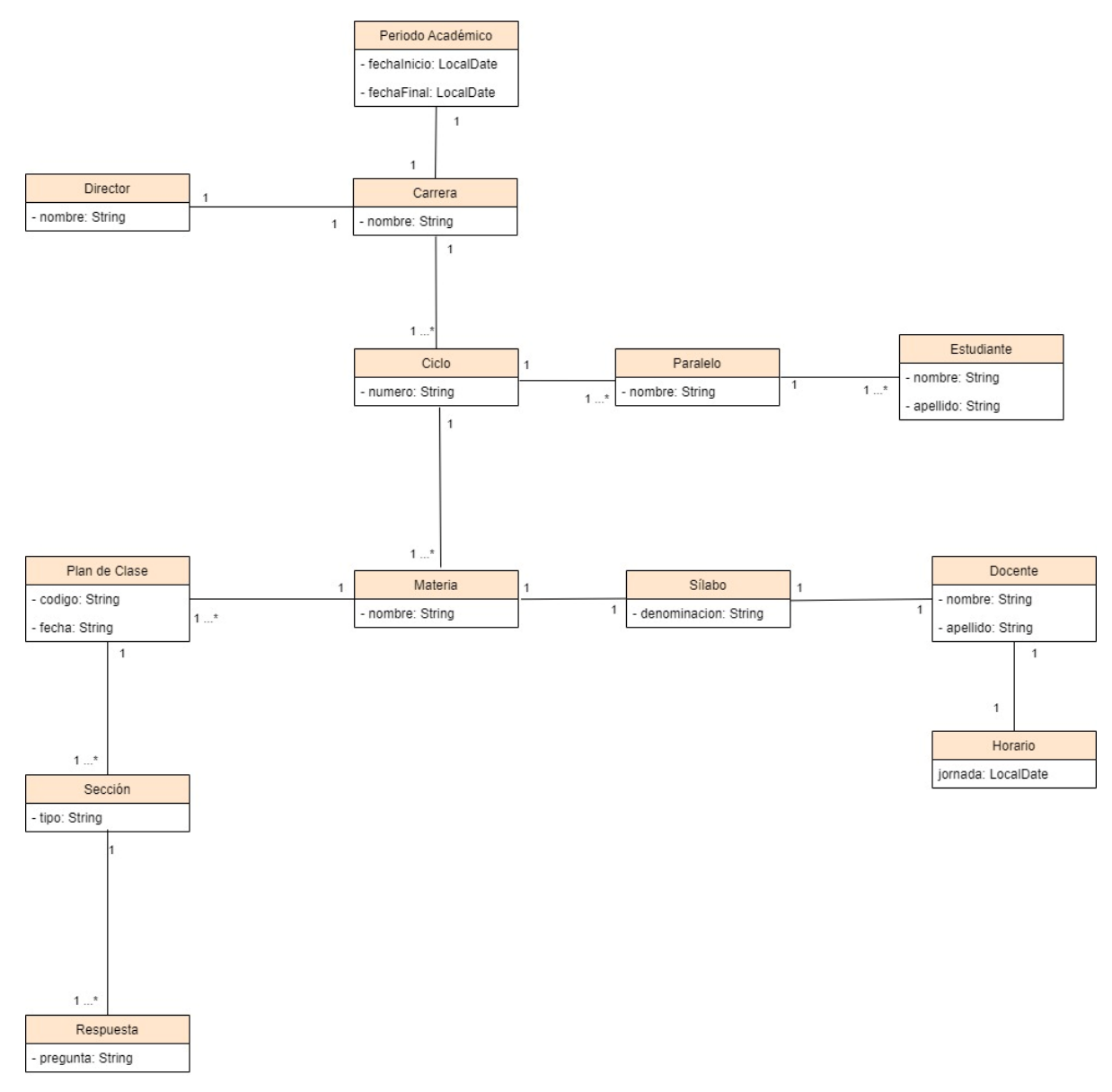

<span id="page-59-0"></span>*Figura 16. Modelo Conceptual de Datos del proceso de PC (fuente propia)*

## **Integración de Modelos**

Con el propósito de lograr una integración coherente del modelo conceptual de datos con cada una de las tareas definidas en el diseño de procesos BPM, se analizó la interacción de cada tarea con todas las entidades del proceso, según lo detallado en la **[Tabla 3.](#page-60-0)** 

*Tabla 3. Integración de Procesos y Datos*

<span id="page-60-0"></span>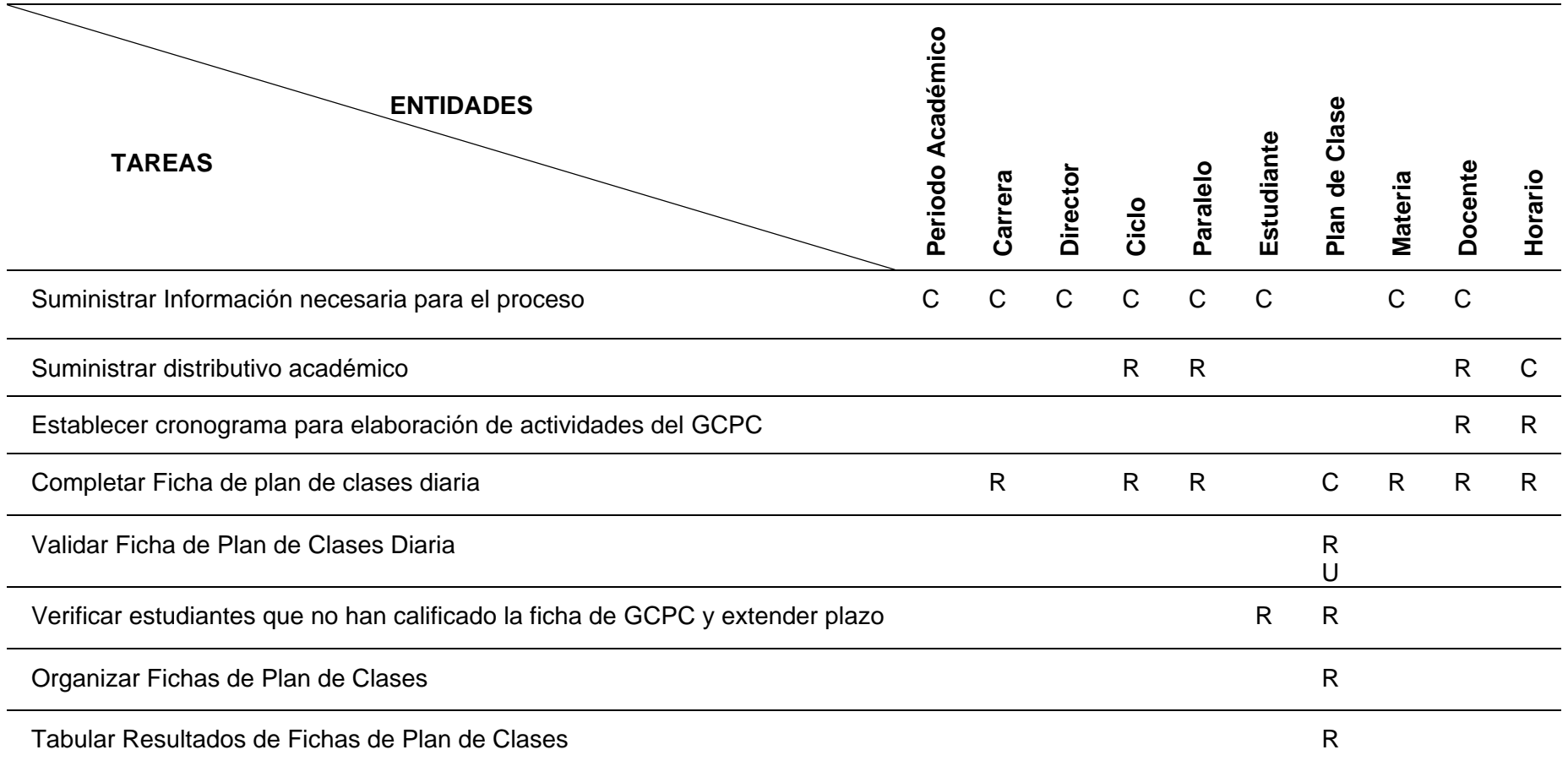

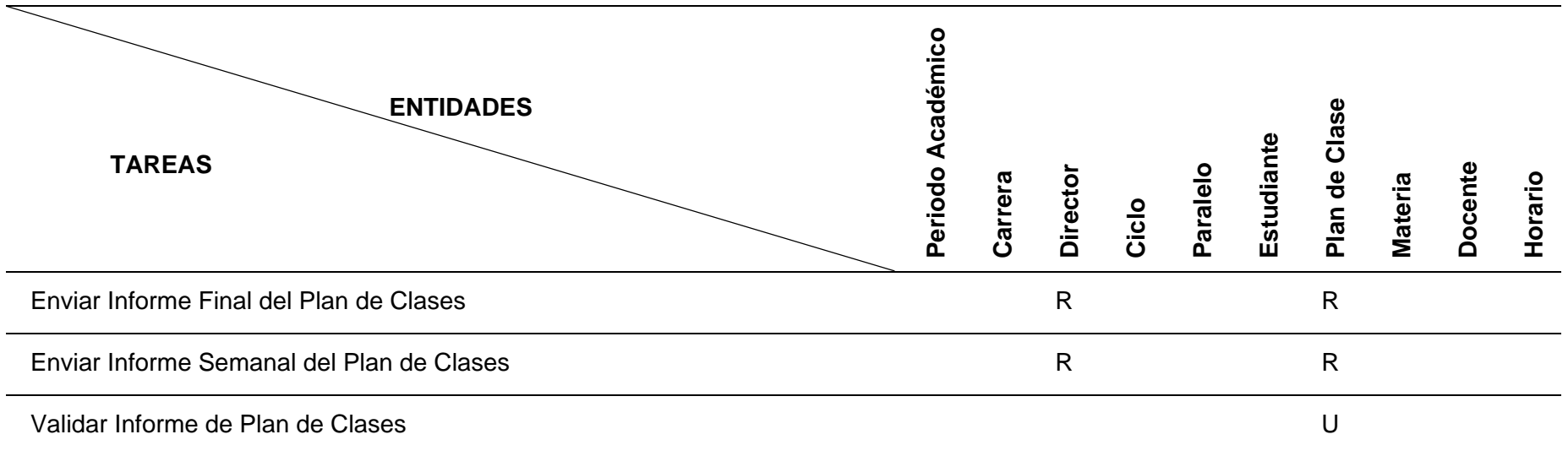

C = Create (Crear), R = Read (Leer), U= Update (Actualizar), D = Delete (Eliminar)

## **Reglas de Negocio**

Se han definido reglas de negocio que el diseño BPM debe adherir según las políticas y estándares de la organización, las cuales comprenden:

- Se ejecutará un proceso de plan de clases AD2 en un periodo académico.
- El proceso de GCPC abarcará desde el inicio hasta el final del período académico (Plan de clases semanal) y el final del período académico (Plan de clases final).
- Los estudiantes responsables de calificar las fichas de plan de clases serán designados en función de la cantidad determinada por el director de la carrera.
- Los docentes proporcionarán su carga horaria docente para la elaboración del cronograma de planificación.
- Se generarán fichas del GCPC para cada docente en relación a su materia respectiva.
- Se generará un informe semanal con los resultados de las fichas del plan de clases diario remedial de cada semana.
- Se generará un informe final con los resultados de todas las fichas de los planes de clases.
- El informe de plan de clases final AD2 será entregado a la dirección de carrera para su verificación y validación.
- La dirección de carrera ofrecerá sugerencias para el informe final del plan de clases.

# <span id="page-63-1"></span>**6.2. Objetivo 2: Desarrollar el módulo de software para el Plan de clases usando las tecnologías Nestjs, Reactjs y la metodología XP.**

Esta sección proporciona detalles sobre la ejecución de las actividades relacionadas con el objetivo 2 y explica la implementación de las diferentes fases del método XP en el Trabajo de Tesis. Además, se presenta una lista de las tecnologías empleadas en este objetivo: (véase **Tabla 4. [Recursos tecnológicos empleados en la consecución del objetivo 2](#page-63-2)**)

<span id="page-63-2"></span>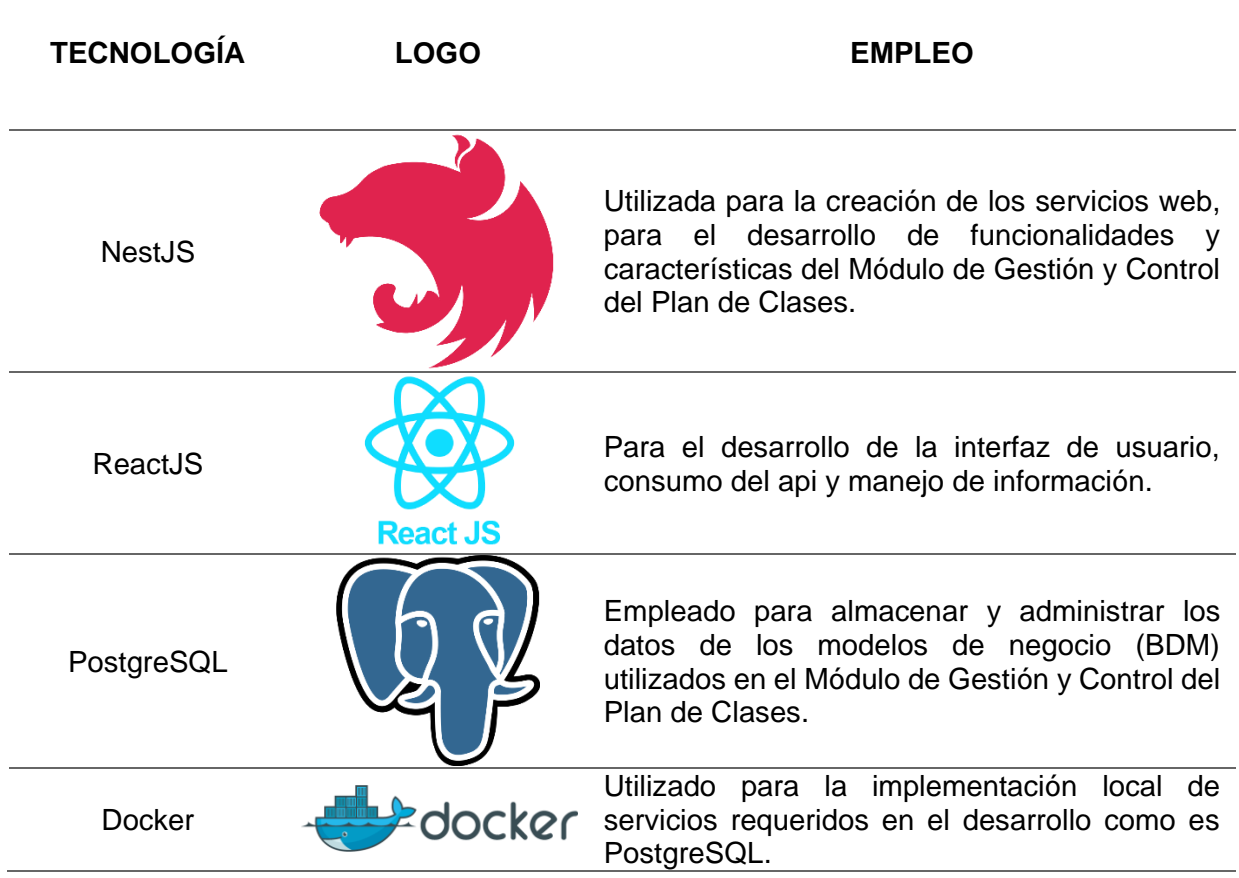

*Tabla 4. Recursos tecnológicos empleados en la consecución del objetivo 2*

## <span id="page-63-0"></span>**6.2.1. Planificación**

En la etapa de planificación, se llevaron a cabo una serie de reuniones entre los autores del TT para debatir y definir las tareas en función de las historias de usuario (ver **[Anexo 10.](#page-205-0) [Historias de Usuario](#page-205-0)**) generadas en cada iteración del proceso, en un período de una semana, tal como se describe en la siguiente tabla. (véase **Tabla 5. [Planificación de cada](#page-64-1)  [iteración de la metodología](#page-64-1) XP**)

<span id="page-64-1"></span>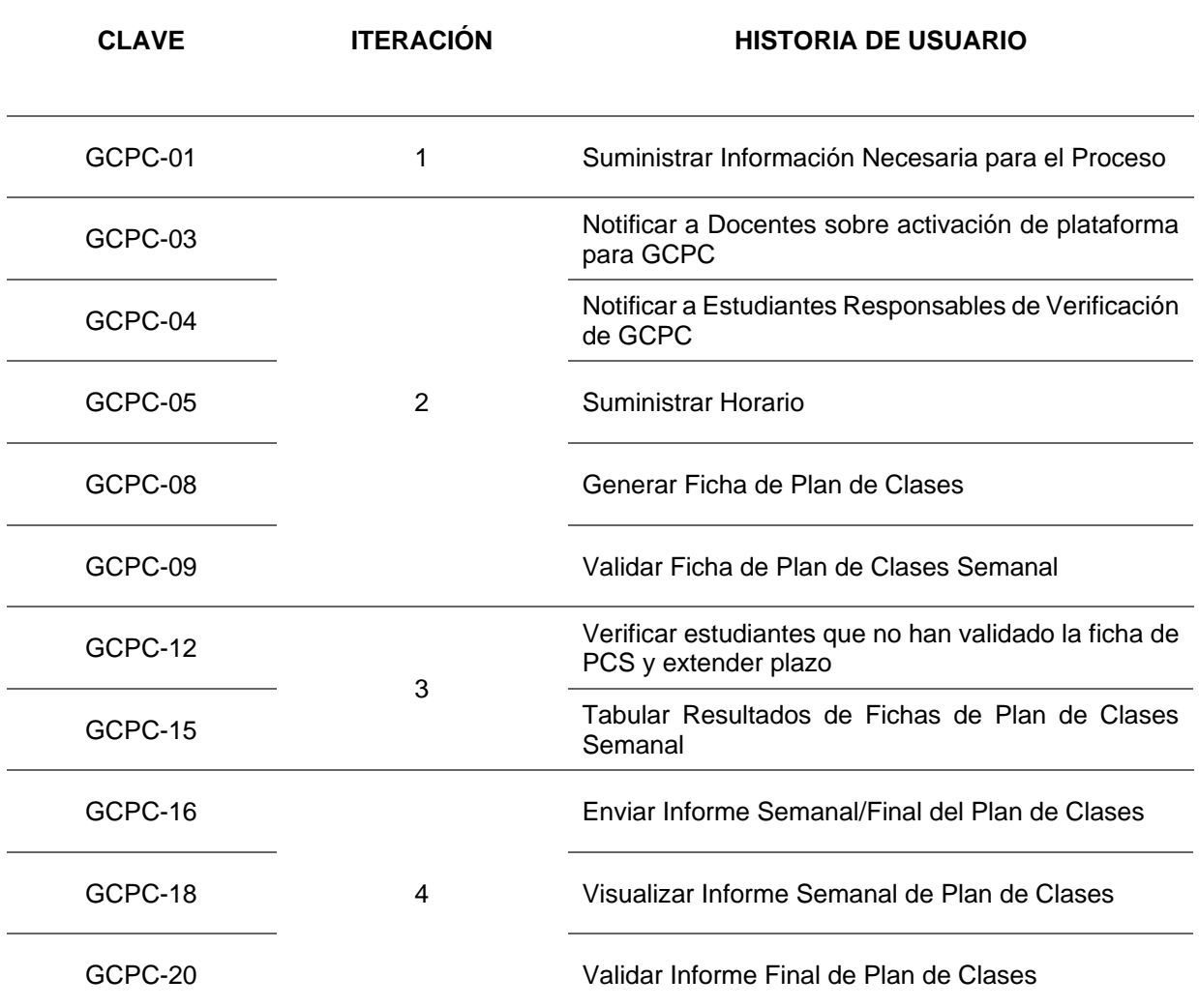

#### *Tabla 5. Planificación de cada iteración de la metodología XP*

Para una visión más completa de todas las tareas establecidas en cada iteración, por favor, consulte el **Anexo 5. [Metodología XP](#page-117-0)**

## <span id="page-64-0"></span>**6.2.2. Diseño**

Siguiendo las directrices de la metodología XP, el diseño se lleva a cabo de manera continua a lo largo de todo el proyecto, permitiendo la incorporación de cambios a medida que progresa el desarrollo. Durante la fase de diseño, se estableció la arquitectura C4 en función de las herramientas utilizadas, como se ilustra en la **Figura 17. [Arquitectura C4 del TT](#page-65-0)**

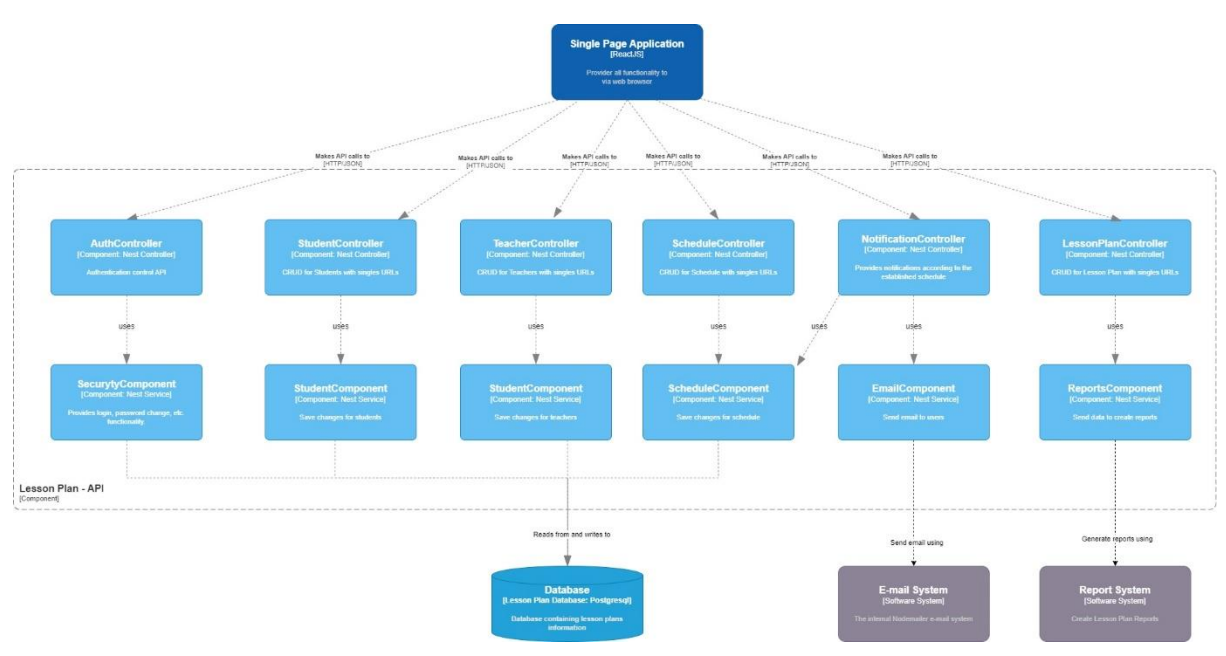

*Figura 17. Arquitectura C4 del TT*

<span id="page-65-0"></span>Además, se finalizó el diseño del Modelo de Datos del Negocio (BDM) diseñado específicamente para la base de datos PostgreSQL. El diagrama de clases correspondiente se presenta en la **Figura 18. [Modelo de Datos del Negocio \(BDM\) para la base de Datos](#page-66-0)  [PostgreSQL](#page-66-0)**)

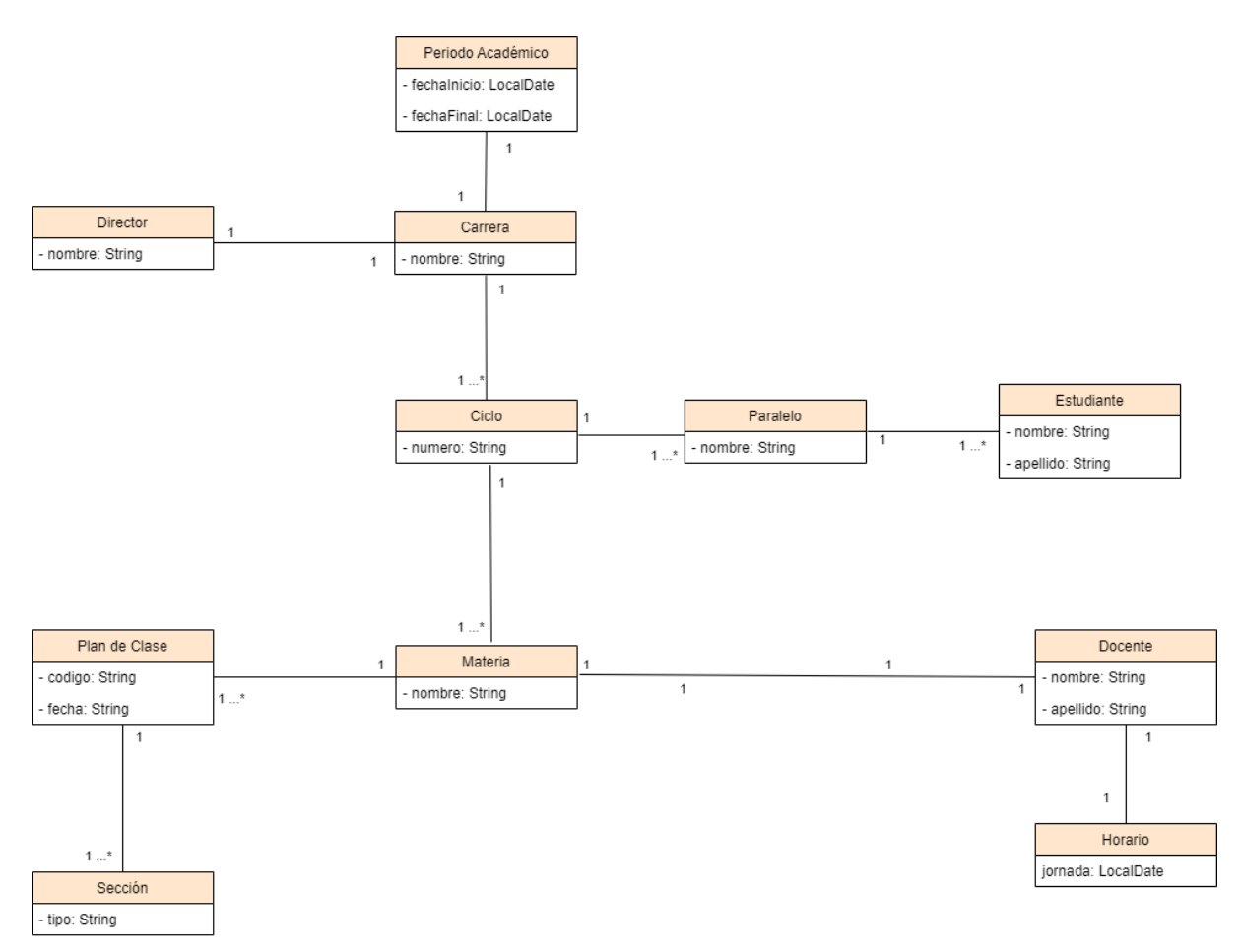

*Figura 18. Modelo de Datos del Negocio (BDM) para la base de Datos PostgreSQL*

<span id="page-66-0"></span>También se estableció la organización conforme a las directrices de la Universidad Nacional de Loja, considerando los grupos involucrados en el proceso. (véase **[Figura 19.](#page-67-1) [Organización establecida y de interés para el TT](#page-67-1)**)

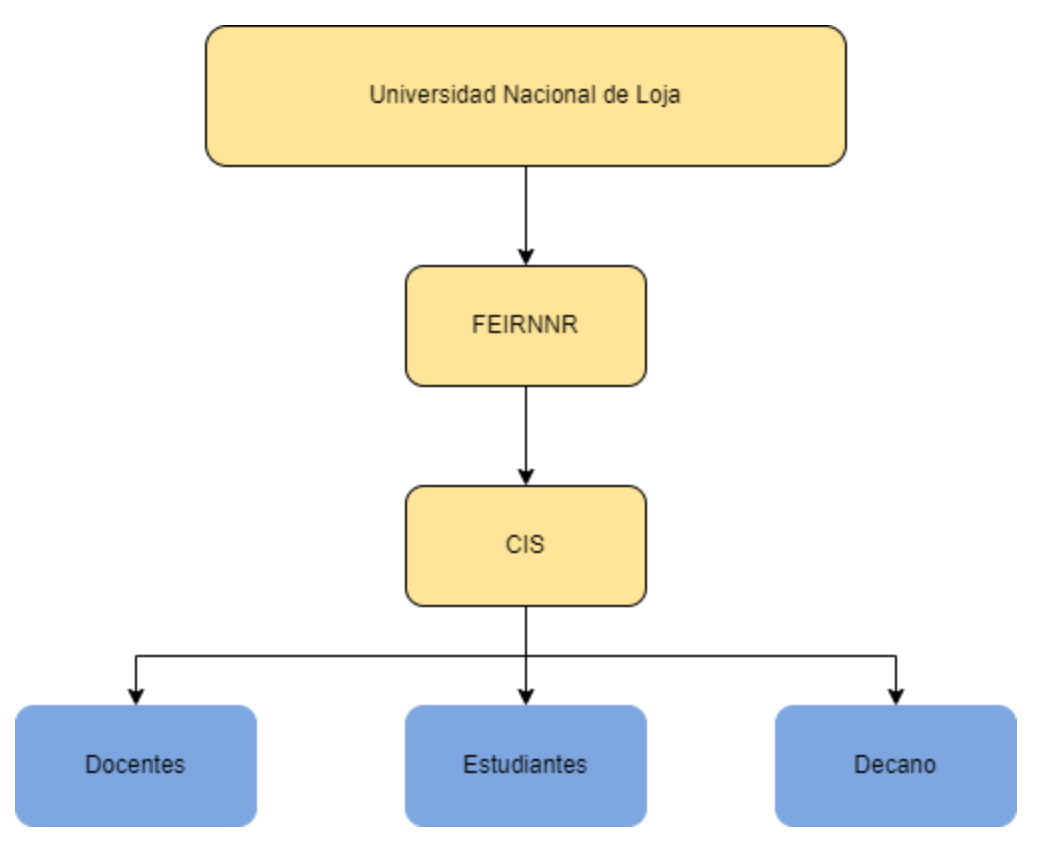

*Figura 19. Organización establecida y de interés para el TT*

# <span id="page-67-1"></span>**6.2.2.1. Arquitectura C4**

# <span id="page-67-0"></span>Identificación de Abstracciones

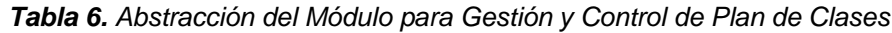

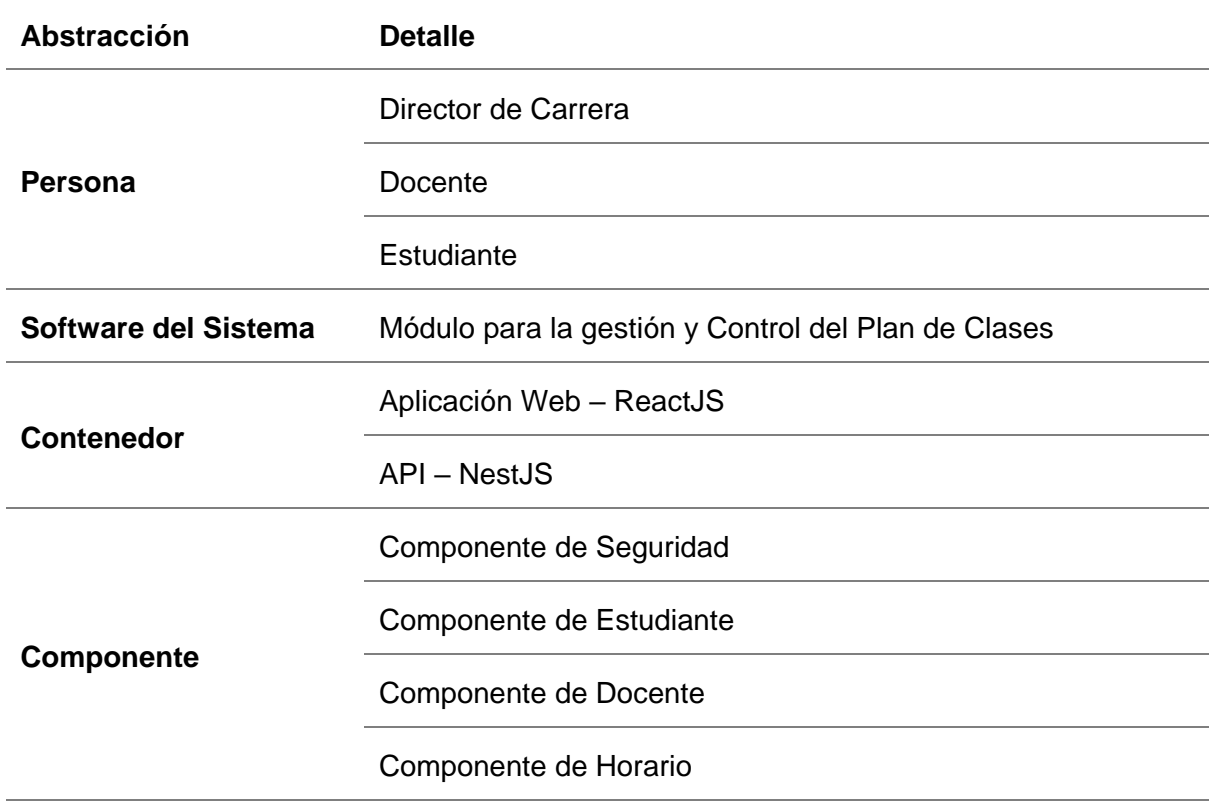

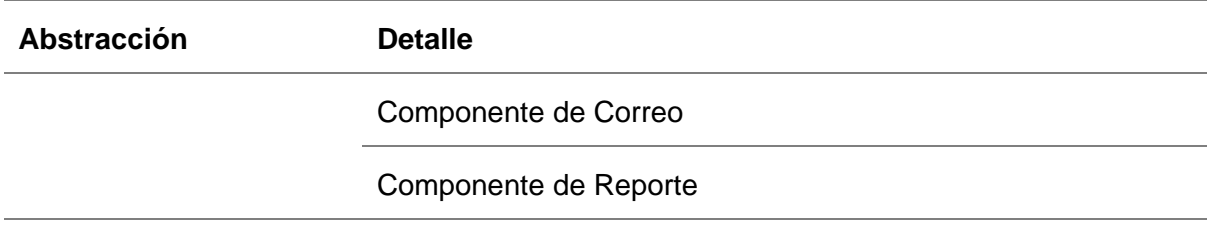

#### **Nivel de Contexto**

En el presente nivel se realizó una abstracción general de las personas, el sistema y recursos externos necesarios para el funcionamiento del Módulo de gestión y control de Plan de Clases.

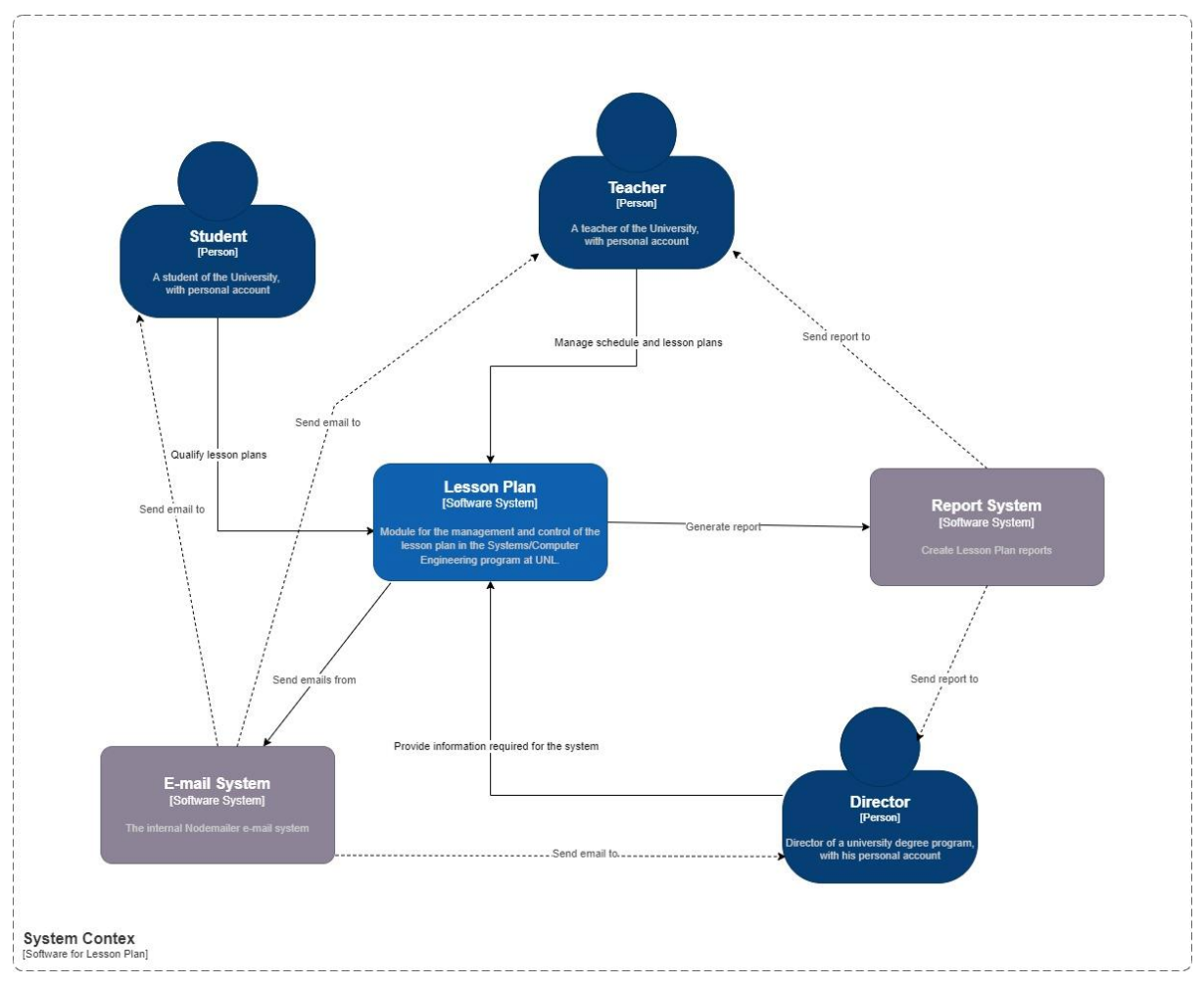

*Figura 20. Nivel de Contexto*

## **Nivel de Contenedor**

A continuación, se realizó la representación del sistema, donde se muestran los contenedores que lo componen al mismo.

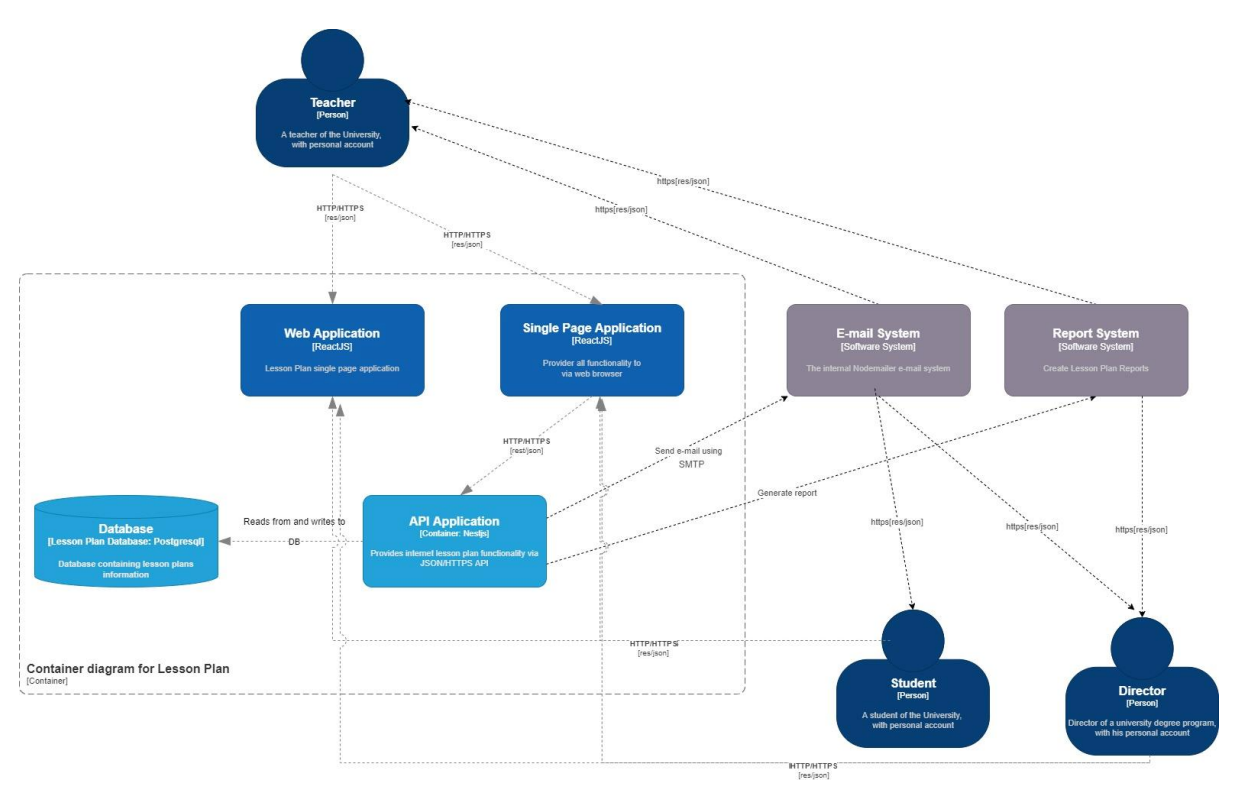

*Figura 21. Nivel de Contenedor*

## **Nivel de Componente**

Finalmente, se representan los componentes del API Aplication, los cuales son los principales e indispensables para que el sistema funciones en su totalidad acorde a los requisitos previamente establecidos.

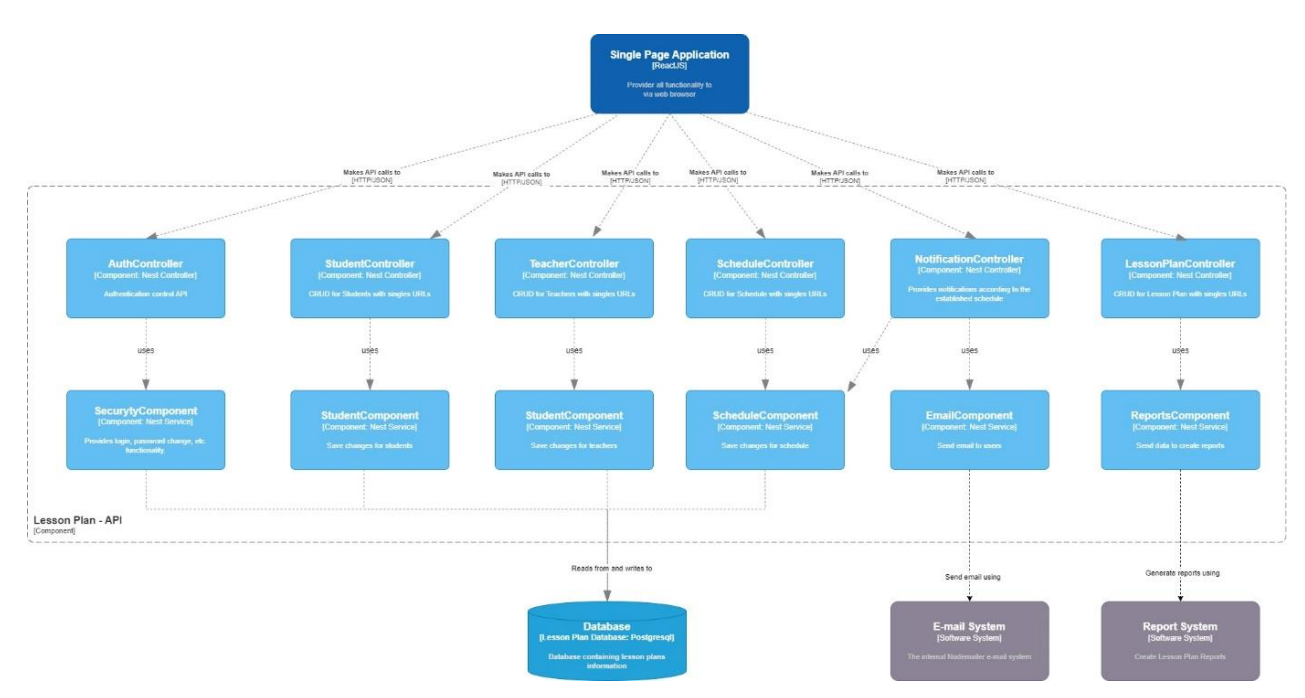

*Figura 22. Nivel de Componente*

## <span id="page-70-0"></span>**6.2.3. Codificación**

La fase de codificación se realizó empleando las herramientas NestJS en combinación con la base de datos PostgreSQL y ReactJS como el marco de trabajo para la interfaz de usuario. Para garantizar una mayor claridad en el código y facilitar la comprensión del equipo de desarrollo, se establecieron estándares de codificación, que se describen a continuación:

## **Estándares de codificación**

- *Base de Datos:* 
	- o Los nombres de los modelos de negocio en el Modelo de Datos del Negocio (BDM) se redactaron con la primera letra en mayúscula y el resto en minúsculas.
	- o Los nombres de los atributos de los modelos se escribieron en minúsculas.
	- o Se empleó el idioma inglés para todos los nombres, siguiendo un estándar global.
- *Código:*
	- o Los nombres de las variables y métodos en la interfaz de usuario (User Interface) y en el código de ReactJS se ajustaron al estilo "Camel Case," donde las palabras se separan con una letra mayúscula.
	- o Las tareas y las compuertas lógicas del diagrama se nombraron siguiendo las mejores prácticas y recomendaciones de Bizagi.
	- o Se utilizó el idioma inglés para todo el código, siguiendo un estándar global.

El código fuente del MGPC se encuentra disponible en el repositorio Github de la carrera, para más detalle consultar el **Anexo** *2***.** [Repositorio](#page-94-0) de Github

#### **6.2.4. Pruebas**

Se realizaron pruebas unitarias exhaustivas para evaluar la funcionalidad de todos los métodos desarrollados durante la fase de codificación, garantizando su correcto funcionamiento y su alineación con los requisitos identificados. Además, se llevaron a cabo pruebas de aceptación en colaboración con el Director de la carrera, quien desempeñó un papel fundamental en la gestión y control del proceso de plan de clases. (véase el **[Anexo](#page-216-0) 13. [Pruebas de Aceptación del "Módulo de Gestión y Control de Plan de Clases"](#page-216-0)** ).

# <span id="page-71-0"></span>**6.3. Objetivo 3: Establecer un plan de implantación para el módulo de Plan de clases en la carrera de Ingeniería en Sistemas/ Computación de la Universidad Nacional de Loja.**

A continuación, se describen las cuatro etapas seguidas para lograr el cumplimiento del tercer objetivo, tomando como referencia la metodología empleada en el "Módulo de Seguimiento al Sílabo y Plan de Mejoras en la Carrera de Ingeniería en Sistemas/Computación de la UNL" [35]. Esta metodología se basa en tres enfoques principales, que son el 'ASAP' [32] (de la empresa SAP), 'Sure Step' [31] (de la empresa Microsoft) y 'Oracle AIM' [33] (de la empresa Oracle), y se extrajo de la propuesta metodológica para la implementación de un sistema ERP en una PyME desarrollada por Pablo G. Fernández [36].

## **6.3.1. Etapa 1. Organización y Preparación**

## **Actividad 1: Consolidación del comité del proyecto**

En la primera actividad, se procedió a la formación de un comité de proyecto compuesto por personas que desempeñarán un papel directo o indirecto en el proceso. Cada miembro asumió responsabilidades específicas a lo largo del proceso de implementación del módulo de GCPC. (véase **[Tabla 7](#page-71-1)**)

<span id="page-71-1"></span>

| <b>ACTOR</b>         | <b>CARGO</b>          | <b>FUNCIÓN</b>                                                                                   |
|----------------------|-----------------------|--------------------------------------------------------------------------------------------------|
| Director de TT       | Individual            | Gestionar todo el trabajo técnico.                                                               |
| Autores del TT       | Individual y/o grupal | Levantar el servidor de NestJS en<br>conjunto con el módulo de GCPC<br>y sus configuraciones.    |
| Dirección de Carrera | Individual            | Cumplir<br>las<br>con<br>tareas<br>encomendadas a su grupo según<br>el flujo del módulo de GCPC. |
| Docentes             | Grupal                | Cumplir<br>las<br>con<br>tareas<br>encomendadas a su grupo según<br>el flujo del módulo de GCPC. |
| Estudiantes          | Grupal                | Cumplir<br>las<br>tareas<br>con<br>encomendadas a su grupo según<br>el flujo del módulo de GCPC. |

*Tabla 7. Comité del proyecto*
## **Actividad 2: Establecimiento del Cronograma**

En la segunda etapa, se elaboró un cronograma que permitió una distribución eficiente del tiempo, los actores involucrados, las tareas y los recursos necesarios. Para lograrlo, se definieron las siguientes actividades: (véase **[Tabla 8](#page-72-0)**)

<span id="page-72-0"></span>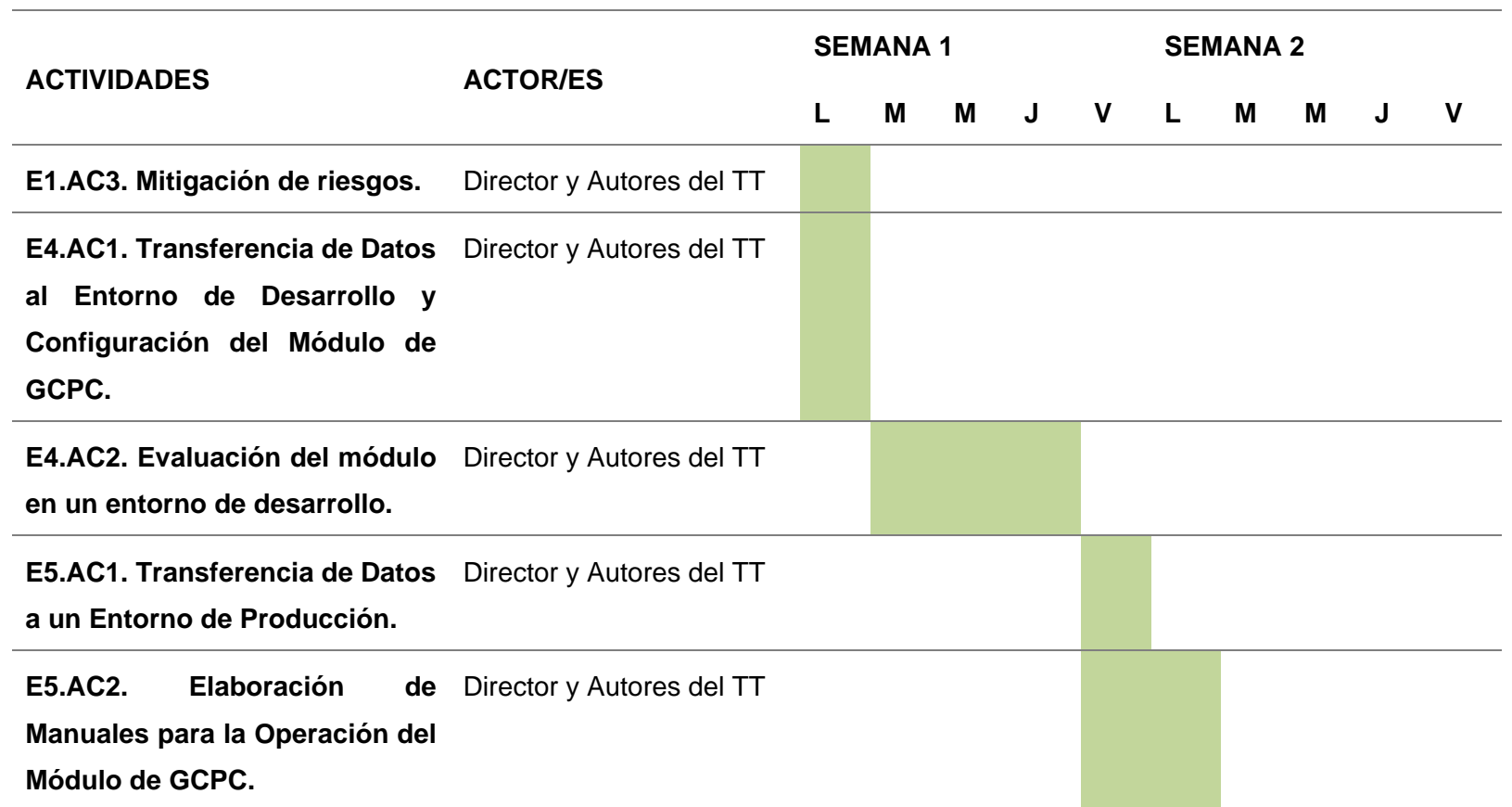

*Tabla 8. Cronograma de Actividades*

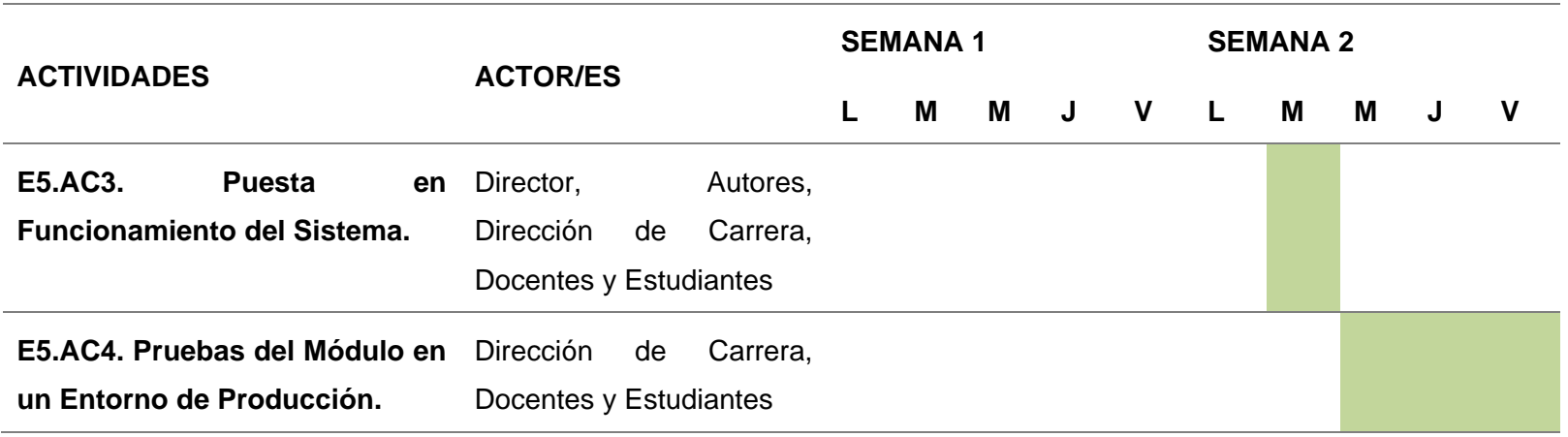

## **Actividad 3: Mitigación de riesgos**

Se evaluaron los posibles escenarios de riesgo que podrían surgir durante la implementación del módulo GCPC, lo que llevó a la identificación de una serie de soluciones potenciales para abordar situaciones imprevistas. (véase **[Tabla 9](#page-74-0)** )

<span id="page-74-0"></span>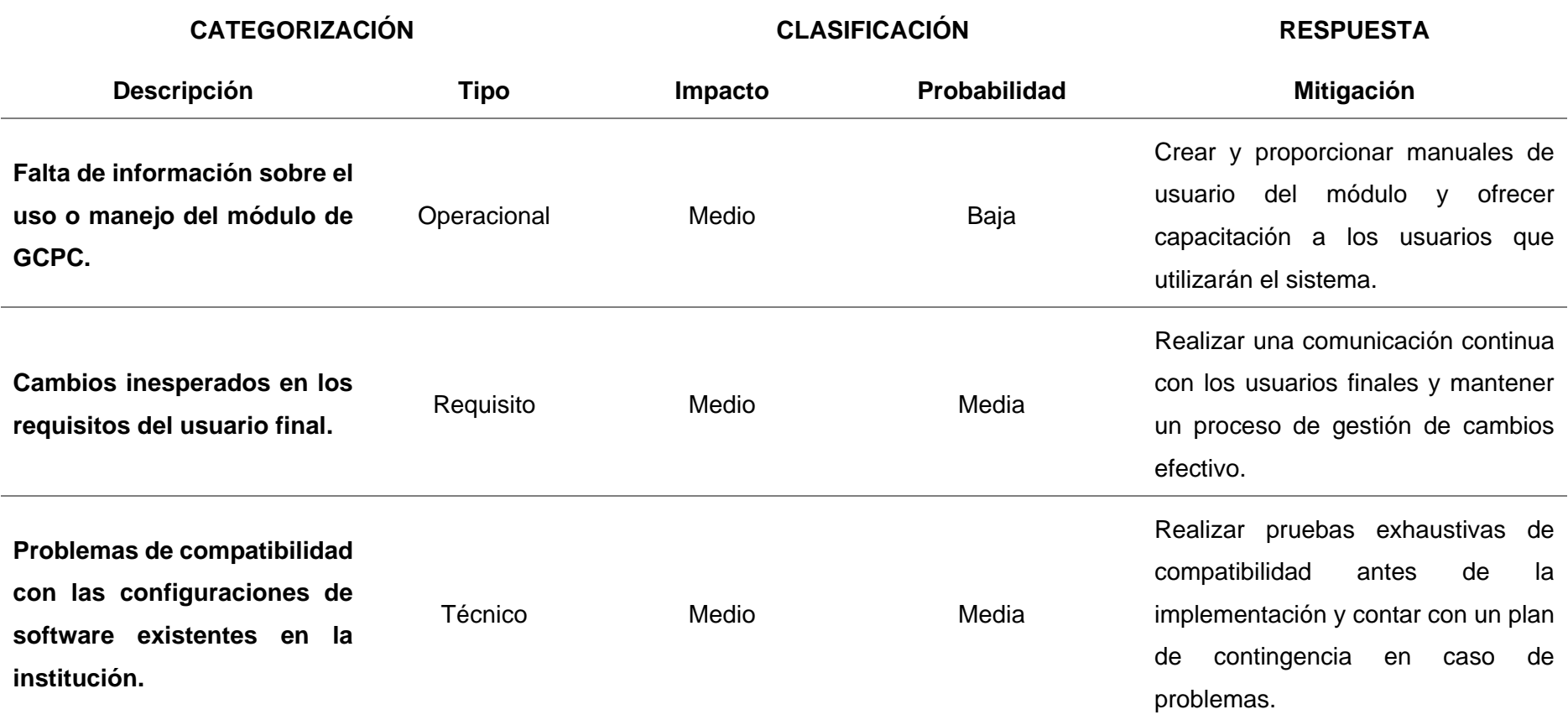

*Tabla 9. Mitigación de Riesgos*

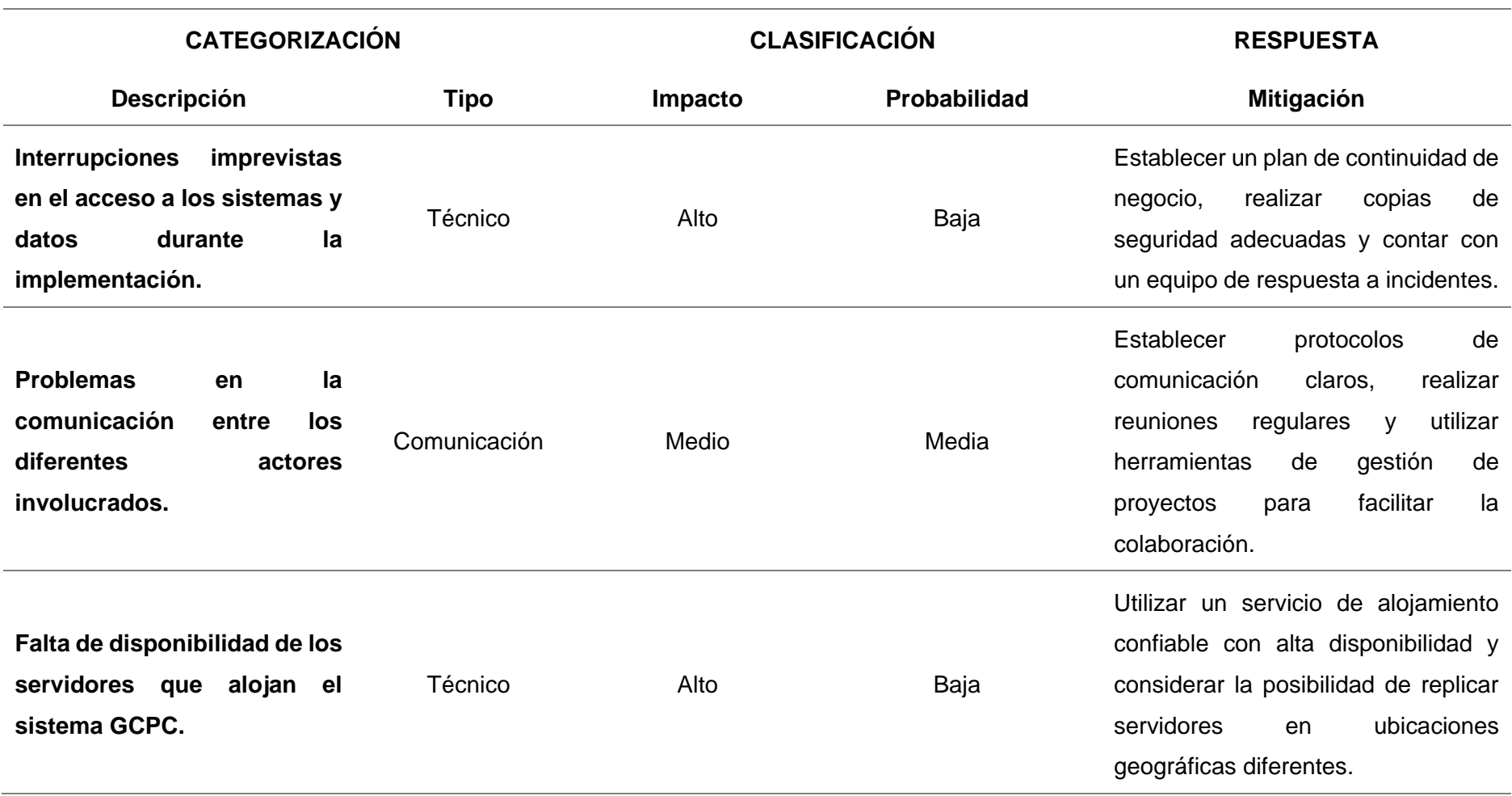

## **6.3.2. Etapa 2. Análisis funcional**

En la segunda etapa, se sintetizan los requisitos funcionales y se realiza un análisis detallado de estos requisitos. Cabe destacar que, para el desarrollo del sistema en el segundo objetivo, se aplicó la metodología XP, que gestionó esta etapa a través del desarrollo de historias de usuario (véase **Anexo** *5***.** [Metodología XP](#page-117-0) y el apartado **[Planificación](#page-63-0)**).

## **6.3.3. Etapa 3. Diseño Conceptual**

En la tercera etapa, se desarrolla un modelo funcional basado en el análisis de requerimientos, y luego se diseñan las pantallas del sistema en un prototipo para obtener una representación visual más detallada del funcionamiento. Sin embargo, es relevante señalar que esta etapa se abordó en el primer objetivo y mediante la metodología BPM: RAD **(véase Resultado [Diseño](#page-54-0) BPM)**

## **6.3.4. Etapa 4. Construcción**

## **Actividad 1: Carga de Datos y Configuración del módulo**

Durante la primera actividad se realizó una instalación del servidor donde se alojó por una parte el backend y frontend en un entorno de desarrollo, y la configuración necesaria. Una vez configurado el servidor se llevó a cabo la instalación del módulo del plan de clases con su respectiva parametrización.

Para guiar este proceso, se creó un manual de instalación y configuración del módulo de GCPC que detalla cada fase de construcción.

## **Actividad 2: Pruebas**

Se llevaron a cabo pruebas exhaustivas del sistema en un entorno de desarrollo, utilizando casos de aplicación real que involucraban a estudiantes de diferentes ciclos y paralelos, así como docentes que colaboraron en la evaluación del sistema. El objetivo principal era verificar que el módulo funcionara correctamente antes de su implementación en un entorno de producción real.

## **6.3.5. Etapa 5. Preparación final y Arranque del sistema**

## **Actividad 1: Carga de Datos en entorno real**

En la primera actividad de la fase final, se llevó a cabo la preparación y ajuste entre los entornos de desarrollo y producción. Luego, se procedió con la implementación del módulo de plan de clases diario, asegurando que todas las configuraciones se trasladaran de manera precisa y se reflejaran en ambos entornos (véase el **Anexo 6: Manual para la instalación del "Módulo de Gestión y Control de Plan de Clases"**).

## **Actividad 2: Documentación**

Se crearon tres manuales destinados a guiar el uso del módulo de GCPC según el rol de los usuarios involucrados en el proceso:

- ➢ **Manual para el Manejo del Módulo de Gestión y Control del Plan de Clases: Dirección de Carrera:** Este manual detalla las tareas específicas de la Dirección de Carrera en el proceso, incluyendo suministrar información necesaria, gestionar el proceso de plan de clases y generar informes. Proporciona instrucciones detalladas sobre cómo utilizar el módulo de GCPC correctamente; (**Anexo 7. Manual [para el](#page-159-0)  [manejo del "Módulo de Gestión y Control de Plan de Clases", Grupo: Dirección](#page-159-0)  [de Carrera](#page-159-0)**
- ➢ **Manual para el Manejo del Módulo de Gestión y Control del Plan de Clases: Docentes:** Este manual se enfoca en las tareas realizadas por los docentes, como planificar clases, verificar estudiantes que no han evaluado, extender plazos, enviar informes y visualizar planes de clase. Ofrece instrucciones paso a paso para el uso efectivo del módulo de GCPC; **(Anexo** *8***.** [Manual para el manejo del "Módulo de](#page-177-0)  [Gestión y Control de Plan de Clases", Grupo: Docentes](#page-177-0)**)**
- ➢ **Manual para el Manejo del Módulo de Gestión y Control del Plan de Clases: Estudiantes**: Este manual describe las tareas que los estudiantes deben llevar a cabo, como aceptar fichas de plan de clases asignadas. Proporciona instrucciones claras para que los estudiantes utilicen el módulo de GCPC de manera adecuada; **(Anexo** *9***.** [Manual para el manejo del "Módulo de Gestión y Control de Plan de](#page-197-0)  [Clases", Grupo: Estudiantes](#page-197-0)**)**

## **Actividad 3: Puesta en marcha**

En la última actividad, se otorgó acceso al sistema a los administradores correspondientes, incluido el director de la Carrera de Ingeniería en Sistemas/Computación, proporcionándoles sus credenciales de acceso. Además, se distribuyeron los manuales a cada uno de los actores involucrados para garantizar un uso adecuado del módulo.

## **Actividad 4: Pruebas**

Se organizó una reunión con el director de la carrera, quien desempeña un papel fundamental como cliente interno principal en el sistema, con el propósito de llevar a cabo pruebas del correcto funcionamiento del sistema. (véase, **Anexo** *11***.** [Acta de Validación de Pruebas del](#page-207-0)  ["Módulo de Gestión y Control de Plan de Clases"](#page-207-0) )

De acuerdo a lo mencionado anteriormente, se llevaron a cabo pruebas del sistema en un

entorno real, involucrando al comité del proyecto y al Ing. Pablo Ordóñez, quien forma parte de la Dirección de Carrera. El objetivo de estas pruebas fue verificar el correcto funcionamiento del módulo en un entorno real y asegurarse de que las funcionalidades reflejaran adecuadamente el proceso de GCPC de la carrera de Ingeniería en Sistemas/Computación de la UNL. Durante una reunión con el director de la carrera, se estableció un acta de validación de las pruebas. (véase **Anexo** *12***.** [Acta de Validación del](#page-215-0)  ["Módulo de Gestión y Control de Plan de Clases"\)](#page-215-0)

## **7. Discusión**

Dentro del ámbito de la administración educativa, la tecnología actual permite el desarrollo de soluciones con el fin de optimizar los procesos establecidos por la Universidad Nacional de Loja en el contexto de la resolución para el cumplimiento de Actividades de AD2 Nro. 080. El presente trabajo de titulación comprendió el desarrollo de software en base a la metodología XP para lo cual se lo llevo de la siguiente manera.

## **7.1. Desarrollo de Módulo**

## **7.1.1. Definir el proceso de plan de clases mediante el uso de la notación BPMN**

En esta sección, se realizó un exhaustivo análisis de los procesos actuales de la actividad de docencia AD2 en la carrera de Ingeniería en Sistemas. Para obtener una comprensión profunda de estos procesos, se llevaron a cabo entrevistas con el director de la carrera, quien desempeña un papel fundamental en la supervisión y gestión de estos procesos.

Además de las entrevistas, se examinaron minuciosamente los manuales y documentos previos relacionados con los planes de clases. Este análisis reveló que el procedimiento actual es extremadamente repetitivo y demandante para los docentes. En esencia, semana tras semana, los docentes deben generar informes detallados de sus actividades de planificación AD2 para las clases . Estos informes deben entregarse posteriormente en la dirección de carrera como parte del proceso establecido.

La repetitividad y la carga de trabajo asociadas con este proceso manual llevaron a la consideración de una alternativa tecnológica para simplificar y agilizar estas actividades. Esta alternativa tecnológica se detalla en la sección de resultados, donde se presenta el Diseño BPM del proceso (véase apartado **[Diseño](#page-54-0) BPM**).

En la etapa de diseño BPM, se puso un énfasis particular en la creación de un diagrama de procesos exhaustivo y minucioso. Esto implicó la identificación y detallada descripción de los roles que participan en el proceso y las tareas específicas que cada uno de ellos debe realizar. Todos estos detalles se encuentran documentados en la **Tabla 2. [Descripción de Tareas](#page-56-0)  [del Diseño BPM para el proceso de Plan de Clases](#page-56-0)**, que ofrece una descripción detallada de las tareas que componen el Diseño BPM para el proceso de Plan de Clases.

Es importante destacar que, en este contexto, la metodología BPM:RAD se ha utilizado exclusivamente para la extracción de información y el modelado de procesos. Se ha optado por no emplear un motor de procesos BPM, ya que el enfoque se ha limitado a entender las necesidades de los usuarios y comprender de manera clara el funcionamiento del módulo en desarrollo. Esta elección se ha tomado con el objetivo de acortar el proceso de elicitación de requerimientos, permitiendo una rápida iteración y adaptación a medida que se obtiene una comprensión más profunda de los procesos involucrados.

Al centrarse en la extracción de información y el modelado de procesos, la metodología BPM:RAD ha proporcionado una manera eficiente de capturar los flujos de trabajo existentes, identificar áreas de mejora y definir los requisitos del sistema de una manera más ágil. Esto ha permitido una colaboración más estrecha entre los analistas de negocios y los usuarios finales, facilitando la comunicación y asegurando que las soluciones propuestas estén alineadas con las necesidades reales de la organización.

En resumen, esta etapa se centró en comprender a fondo los procesos existentes, identificar sus limitaciones y preparar el terreno para la implementación de una solución tecnológica que simplificaría y optimizaría significativamente el proceso de Plan de Clases en la carrera de Ingeniería en Sistemas.

Una contribución significativa se logró con la validación del proceso de GCPC mediante el diseño BPM y un prototipo de software. Esta validación se realizó con la participación activa del Ing. Pablo F. Ordoñez Ordoñez, quien desempeña el papel de Director de la Carrera de Ingeniería en Sistemas / Computación. ( **Anexo** *4***.** [Acta de Validación del Proceso GCPC](#page-109-0)  [Automatizado\)](#page-109-0)

# **7.1.2. Desarrollar el módulo de software para el Plan de clases usando las tecnologías Nestjs, Reactjs y la metodología XP**

El cumplimiento del presente objetivo se fundamentó en la implementación de la metodología XP (Programación Extrema), en combinación con las herramientas tecnológicas NestJs y ReactJs. Este enfoque se aplicó en función de las historias de usuario detalladas en el **[Anexo](#page-205-0)**  *10***.** [Historias de Usuario.](#page-205-0) La implementación de la metodología XP se llevó a cabo en cuatro fases distintas: planificación, diseño, codificación y pruebas.

La etapa de planificación se inició con la definición de las historias de usuario. Durante este proceso, se llevaron a cabo reuniones para establecer y acordar el conjunto de tareas que debían completarse en cada iteración del proyecto.

La fase de diseño se enfocó en la creación de la arquitectura del sistema, la elaboración de un diagrama de clases que respaldara la estructura de la base de datos y la progresión del modelo BPMN en cada iteración.

En la tercera fase, que corresponde a la codificación, se destacó por la implementación de estándares de codificación y en la resolución de los problemas que se habían identificado en la fase de planificación. Durante esta etapa, abordamos las diversas incidencias que habíamos definido previamente.

En la fase final de pruebas, se llevaron a cabo exhaustivas evaluaciones para confirmar que los métodos desarrollados durante la codificación funcionaran adecuadamente. Además, se realizaron pruebas de aceptación para asegurar que el módulo de software cumpliera con los requisitos especificado (véase **Anexo 13. [Pruebas de Aceptación del "Módulo de Gestión](#page-216-0)  [y Control de Plan de Clases"](#page-216-0)** ). Estas pruebas desempeñaron un papel crucial en garantizar la calidad y fiabilidad del software al identificar y solucionar posibles problemas. Asimismo, aseguraron que el software satisficiera las necesidades y expectativas del cliente, lo que lo preparó para su implementación y uso sin dificultades. En conjunto, estas pruebas aseguraron que el módulo de software estuviera listo para su despliegue en condiciones óptimas

Es importante resaltar que la metodología XP se ha demostrado altamente eficaz en la gestión de este proyecto, ya que ha permitido un desarrollo estructurado y altamente eficiente, lo que ha conducido a la consecución efectiva de los objetivos establecidos. Esta eficacia se ha logrado a través de un enfoque iterativo que ha permitido una planificación detallada, un diseño sólido, una codificación de alta calidad y pruebas exhaustivas. La metodología XP ha fomentado la colaboración entre el equipo de desarrollo y ha facilitado la adaptabilidad a los cambios, lo que ha sido esencial para cumplir con los requisitos y expectativas del proyecto.

Sin embargo, es importante tener en cuenta que se presentaron limitantes relacionadas con los procesos de consumo de datos de TI, especialmente en lo que respecta a las entradas al sistema que deben realizarse a través de listados Excel. Dado que no existen APIs desarrolladas por parte de UTI para automatizar este proceso, se enfrentaron desafíos adicionales en la integración de estos datos al sistema. Estas limitaciones fueron abordadas con estrategias específicas de manejo de datos y comunicación con el equipo de TI para explorar alternativas que minimizaran el impacto en el desarrollo del proyecto.

# **7.1.3. Establecer un plan de implantación para el módulo de Plan de clases en un de Ingeniería en Sistemas/ Computación de la Universidad Nacional de Loja**

El logro del tercer objetivo se basó en la metodología usada en "Módulo de Seguimiento al sílabo y plan de mejoras en la Carrera de Ingeniería en Sistemas/Computación de la UNL" [37] tomada de la "Propuesta Metodológica para la Implantación de un Sistema ERP en una PyME" [36] de Pablo. G Fernández, que toma como referencia tres metodologías reconocidas en la industria: "ASAP" (de SAP), "Sure Step" (de Microsoft) y "Oracle Aim" (de Oracle). Estas metodologías sirvieron como guía para llevar a cabo la implantación del módulo de Seguimiento al Sílabo, desarrollado en un entorno de Business Process Management System (BMPS).

El proceso se dividió en varias etapas clave:

➢ **Establecimiento del Comité del Proyecto:** En esta fase se conformó un comité que

incluyó a los actores responsables de las diferentes etapas de implantación del módulo de GCPC. Estos actores desempeñaron un papel fundamental en la ejecución exitosa del proyecto.

- ➢ **Definición del Cronograma de Actividades:** Se elaboró un cronograma detallado que establecía las fechas y las actividades a realizarse durante todo el proceso de implantación. Esto permitió una distribución eficiente del tiempo, los recursos y los responsables de cada tarea.
- ➢ **Identificación de Posibles Escenarios de Riesgo:** Se consideraron posibles escenarios de riesgo que podrían surgir durante la implantación del módulo de GCPC. Para cada escenario, se propusieron soluciones efectivas para abordarlos de manera oportuna.
- ➢ **Carga de Datos y Configuración en Entorno de Desarrollo:** Se realizó la instalación y configuración del módulo en un entorno de desarrollo. Con el fin de comprobar su correcto funcionamiento, se elaboró un manual de instalación que detallaba las fases de construcción.
- ➢ **Carga de Datos en Entorno de Producción:** Una vez que se aseguró el funcionamiento adecuado en el entorno de desarrollo, se procedió a la carga de datos en un entorno de producción. Aquí se garantizó una configuración precisa de todos los modelos definidos.
- ➢ **Documentación de Manuales de Usuario:** Se elaboraron tres manuales de usuario, cada uno destinado a un grupo específico de actores que interactúan con el módulo de GCPC. Estos manuales proporcionaron instrucciones detalladas para el uso efectivo del módulo.
- ➢ **Pruebas en un Ambiente Real:** Se llevaron a cabo pruebas exhaustivas en un entorno real, involucrando al director, principal encargado del proceso de GCPC. Estas pruebas garantizaron que el módulo respondiera adecuadamente a las necesidades y expectativas de los usuarios.

En resumen, la aplicación de esta metodología guio de manera efectiva el proceso de implantación del módulo de GCPC, asegurando su correcto funcionamiento y su alineación con los objetivos del proyecto. (véase **Anexo** *12***.** [Acta de Validación del "Módulo de Gestión](#page-215-0)  [y Control de Plan de Clases"\)](#page-215-0)

## **7.1.4. Resolución a la pregunta de Investigación**

Basándonos en la pregunta de investigación "¿Cómo optimizar el proceso de Plan de clases

en la carrera de Ingeniería en Sistemas/Computación mediante las TICs?", se ha desarrollado el **Anexo** *14***.** [Métrica de Optimización.](#page-217-0) En este documento, se destacan los puntos que describen cómo las Tecnologías de la Información y Comunicación (TICs) pueden ser empleadas para mejorar la eficiencia y efectividad del proceso de planificación de clases.

La implementación de Tecnologías de la Información y Comunicación (TICs), especialmente a través de un módulo dedicado para la gestión y control de planes de clases, ha traído consigo una serie de mejoras significativas en el proceso de planificación docente en la carrera de Ingeniería en Sistemas/Computación.

En primer lugar, se ha observado una notable reducción del tiempo requerido para elaborar los planes de clases, gracias a la simplificación y automatización de procesos que antes eran realizados manualmente. Esta eficiencia no solo agiliza la labor de los docentes, sino que también contribuye a una mayor coherencia y sincronización con el plan de estudios.

Además, se ha mejorado la precisión y puntualidad en la entrega de los planes de clases, asegurando que los estudiantes reciban la información necesaria de manera oportuna y sin errores. La centralización de los datos en un único sistema facilita la generación de informes precisos y la disponibilidad de la reportería en cualquier momento y lugar.

La comunicación entre todos los interesados en el proceso educativo se ha fortalecido significativamente, gracias a notificaciones integradas y una plataforma digital que fomenta la colaboración entre docentes, estudiantes y otros participantes clave.

Finalmente, la disponibilidad de recursos educativos adicionales ha sido ampliada gracias a la integración de contenido multimedia y herramientas interactivas dentro de los planes de clase, enriqueciendo la experiencia de aprendizaje de los estudiantes y facilitando la labor de enseñanza de los docentes.

## **7.2. Valoración técnica económica ambiental**

El desarrollo del presente Trabajo de Titulación ha demostrado su valía en varias dimensiones, incluyendo aspectos técnicos, económicos y ambientales. A continuación, se presenta una valoración detallada de cada una de estas dimensiones:

## **7.2.1. Valoración Técnica**

El trabajo se benefició de una amplia gama de recursos técnicos, lo que permitió su desarrollo eficiente y efectivo. Algunas de las herramientas y tecnologías clave utilizadas incluyen:

➢ **Notion:** Utilizado para la gestión de documentos, tareas, calendarios, entrevistas y notas, lo que contribuyó a una organización eficiente de la información y tareas relacionadas con el Trabajo de Titulación.

- ➢ **Slack:** Facilitó la comunicación continua con los actores involucrados en el proyecto, lo que fue crucial para mantener una colaboración efectiva.
- ➢ **Draw.io:** Herramienta de diagramación utilizada para crear y editar diagramas BPM y otros diagramas presentados en el Trabajo de Titulación.
- ➢ **Camunda Modeler:** El software de gestión de flujos de trabajo se utilizó para crear y editar el diagrama BPM automatizado del proceso de GCPC, así como su desarrollo.
- ➢ **GitHub:** El repositorio se utilizó para almacenar el código fuente y la información técnica relacionada con el módulo de GCPC y los servicios asociados.
- ➢ **Docker:** La plataforma de despliegue de aplicaciones facilitó el despliegue de aplicaciones dentro del servidor de Bonita.
- ➢ **Postman:** La herramienta de verificación de interfaces de aplicación se empleó para comprobar el funcionamiento correcto de los API Rest del módulo y los servicios utilizados.
- ➢ **Gmail:** La plataforma de correo electrónico fue fundamental para la comunicación durante todas las etapas del proceso de GCPC.
- ➢ **Visual Studio Code:** El editor de texto se utilizó para desarrollar los servicios adicionales del módulo de GCPC.
- ➢ **Lenguajes de programación:** TypeScript y Javascript se emplearon para desarrollar el módulo de GCPC.
- ➢ **Bases de datos:** PostgreSQL se utilizó para el almacenamiento de información en entornos de producción y desarrollo, respectivamente.

En conjunto, estas herramientas y tecnologías permitieron el desarrollo eficiente del Trabajo de Titulación y la implementación exitosa del módulo de GCPC.

## **7.2.2. Valoración Económica**

El desarrollo del Trabajo de Titulación implicó costos relacionados con el talento humano, recursos de hardware y software, servicios y gastos imprevistos.

## **Talento Humano**

Los estudiantes investigadores, el docente tutor y los docentes miembros de la Comisión de Evaluación Interna participaron en el proyecto, con costos asumidos por la Universidad Nacional de Loja.

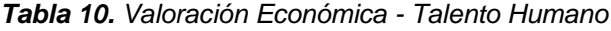

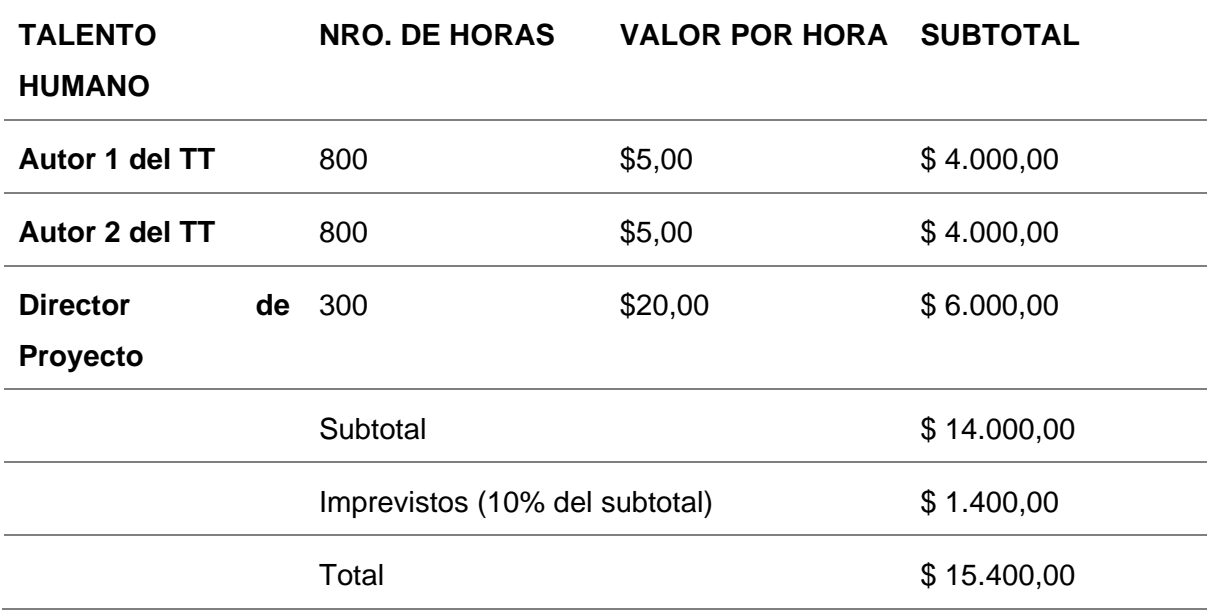

# **Recursos de Hardware y Software**

Se utilizaron diversos recursos de hardware y software, cuyos costos se detallan en una tabla proporcionada en el trabajo.

*Tabla 11. Valoración Económica - Recursos de Hardware y Software*

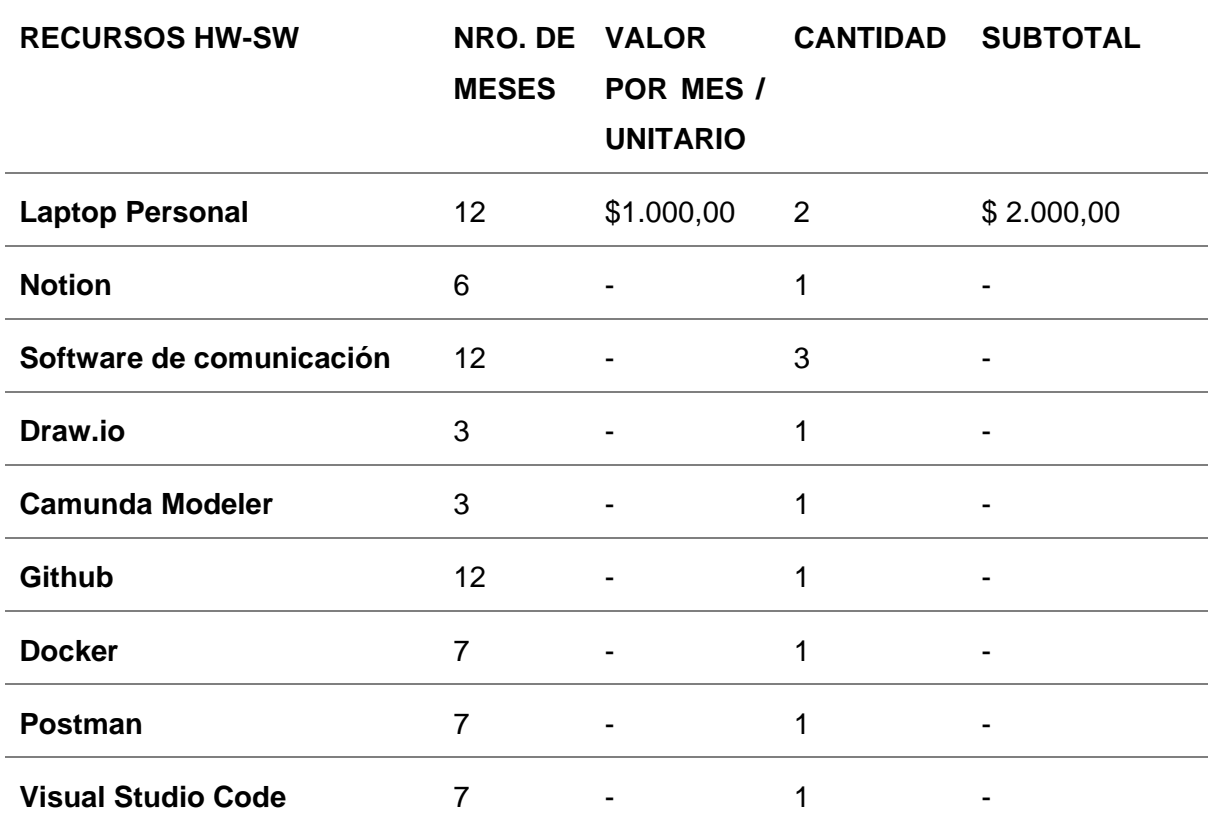

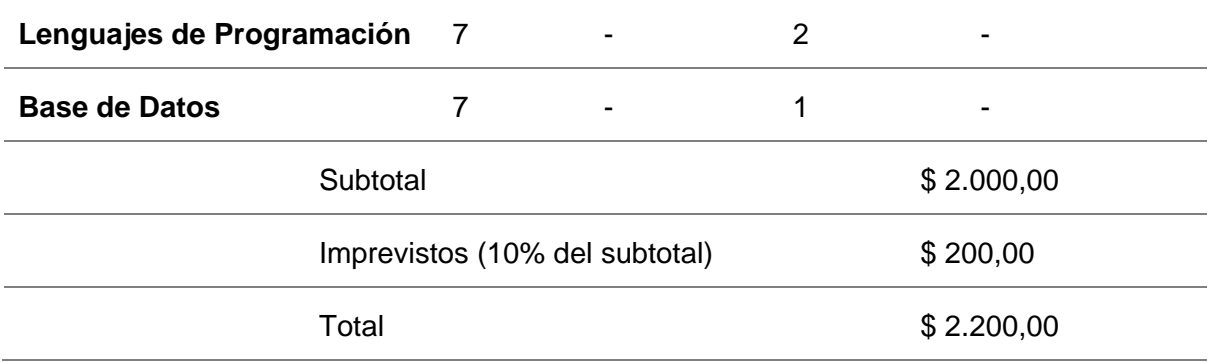

## **Servicios**

Se adquirieron servicios específicos para el desarrollo del Trabajo de Titulación, y sus costos se presentan en una tabla dentro del trabajo.

| <b>SERVICIOS</b> | NRO. DE VALOR<br><b>MESES</b> | POR MES /<br><b>UNITARIO</b> | <b>CANTIDAD SUBTOTAL</b> |          |
|------------------|-------------------------------|------------------------------|--------------------------|----------|
| <b>INTERNET</b>  | 12                            | \$30,00                      | 2                        | \$720,00 |
|                  | Total                         |                              |                          | \$720,00 |

*Tabla 12. Valoración Económica - Servicios*

### **Presupuesto Final**

El presupuesto total estimado para el proyecto fue de \$10,637.90, como se detalla en una tabla proporcionada en el trabajo.

| <b>RECURSO</b>        | <b>SUBTOTAL</b> |
|-----------------------|-----------------|
| <b>Talento Humano</b> | \$15.400,00     |
| <b>Recursos HW-SW</b> | \$2.200,00      |
| <b>Servicios</b>      | \$720,00        |
| Total                 | \$18.320,00     |

*Tabla 13. Presupuesto Final*

### **Valoración Ambiental**

El Trabajo de Titulación contribuye de manera positiva al medio ambiente debido a la automatización del proceso de GCPC. Al eliminar la necesidad de documentación física y trasladar la información a un formato digital, se reduce el consumo de papel y recursos naturales. Esto ayuda a minimizar el impacto ambiental asociado con la gestión de documentos físicos y promueve la sostenibilidad al reducir la generación de residuos.

En resumen, el desarrollo del Trabajo de Titulación ha demostrado su valía en términos técnicos, económicos y ambientales al aprovechar una amplia gama de recursos técnicos, gestionar eficazmente los costos y contribuir positivamente al medio ambiente a través de la automatización y la reducción del uso de papel y recursos naturales.

## **8. Conclusiones**

- ➢ El método XP demostró ser una herramienta flexible y valiosa en el desarrollo del módulo de Gestión y Control del Plan de Clases, ya que facilitó una organización efectiva del trabajo entre los autores, permitiendo abordar 10 historias de usuario en cuatro iteraciones. Esta flexibilidad y adaptabilidad resultaron fundamentales en el proceso.
- ➢ La implementación de la metodología BPM: RAD se reveló como un paso esencial en los proyectos de Trabajo de Titulación. Esta metodología proporcionó una visión clara y detallada del proceso existente, lo que permitió presentar una propuesta de automatización sólida al cliente. Además, aceleró la ejecución del proceso y centralizó la información, evitando posibles distorsiones en la recolección manual de datos.
- ➢ El módulo desarrollado en este proyecto representa una mejora significativa en el proceso de Planificación de Clases de la Carrera de Ingeniería en Sistemas / Computación de la UNL en comparación con el proceso actual. Este avance se traduce en una organización más estructurada y centralizada de las actividades, lo que optimiza el uso de recursos como el tiempo, el personal y los recursos financieros.
- ➢ La realización de pruebas durante la etapa de implementación desempeñó un papel fundamental al verificar el funcionamiento adecuado del módulo en un entorno real. Estas pruebas permitieron confirmar que las funcionalidades del módulo reflejan de manera precisa el proceso de Planificación de Clases de la carrera de Ingeniería en Sistemas/Computación de la UNL, asegurando así su eficacia y utilidad.

### **9. Recomendaciones**

- ➢ Se recomienda proporcionar una educación continua a la comunidad de ingenieros informáticos/de sistemas sobre el uso adecuado del módulo de línea de tiempo. Esto ayudará a prevenir posibles inconsistencias en su implementación y garantizará un aprovechamiento óptimo de esta herramienta.
- ➢ Se sugiere continuar con la automatización de procesos manuales de manera sistemática. Esto contribuirá a mejorar el rendimiento y la eficiencia en la carrera de ingeniero informático/de sistemas, permitiendo un uso más eficaz de los recursos disponibles.
- ➢ La utilización de una metodología durante la etapa de diseño se muestra como una práctica beneficiosa. Facilita la comprensión funcional de las actividades, los actores involucrados y los servicios relacionados en el proceso. Esto proporciona una perspectiva más clara del alcance del proceso y favorece una implementación exitosa.
- ➢ En el desarrollo de módulos específicos para la carrera CIS/Computación, es esencial brindar una sólida inducción a los lineamientos y documentación de la entidad. Además, si se requiere acceder a sistemas externos como el EVA de la universidad, se debe considerar la implementación de APIs que permitan una integración eficiente con estos sistemas.

## **9.1. Trabajos Futuros**

Se plantean diversas ideas para futuros trabajos una vez finalizado este proyecto:

- ➢ Desarrollo de una Aplicación Móvil: Considerar la creación de una aplicación móvil que se integre con el módulo de Gestión y Control de Plan de Clases. Esto proporcionaría una opción a la comunidad de la carrera de Ingeniería en Sistemas/Computación que prefiere utilizar dispositivos móviles o no tiene acceso regular a una computadora.
- ➢ Mejora en la Funcionalidad: Se podría mejorar la funcionalidad del módulo de Gestión y Control de Plan de Clases, especialmente en lo que respecta a la recopilación de información necesaria para el proceso y la carga horaria del docente. Una mejora podría ser la incorporación de una interfaz de aplicación (API) para el consumo de información de estudiantes, docentes, cursos y distribución de horarios, en lugar de depender de archivos CSV o cargas manuales.
- ➢ Integración con el Sistema de Gestión Académica: Trabajar en la integración del módulo de Gestión y Control de Plan de Clases con el Sistema de Gestión Académica (SGA) de la Universidad Nacional de Loja. Esto permitiría que esta solución esté

disponible para todas las carreras de la universidad, brindando una herramienta más amplia y versátil para la gestión académica.

➢ Implementación de Funcionalidades Adicionales: A medida que las necesidades de la carrera y la universidad evolucionen, se pueden agregar funcionalidades adicionales al módulo. Estas podrían incluir características como la generación de informes personalizados, análisis de datos avanzados o la incorporación de otras actividades de docentes (AD).

Estas sugerencias representan oportunidades para ampliar y mejorar el sistema existente, brindando más opciones y flexibilidad a la comunidad académica.

### **10. Bibliografía**

- [1] M. S. Schmidt, "PLANIFICACIÓN DE CLASES DE UNA ASIGNATURA," 2006. Accessed: Mar. 26, 2022. [Online]. Available: http://www.inacap.com/tportal/portales/tp4964b0e1bk102/uploadImg/File/FormacionD esarrolloDoc/CursosTalleres/TallerPADPlanificClasesAsignSSchm.pdf
- [2] E. F. Zambrano, "MANUAL DIDÁCTICO DE PLANES DIARIOS DE CLASES PARA LA ENSEÑANZA DE LA TÉCNICA INDIVIDUAL DEL FÚTBOL EN FORMATO ESCRITO Y EN SOFTWARE INFORMÁTICO, PARA DOCENTES DE CULTURA FÍSICA DE LA CIUDAD DE IBARRA." 2013.
- [3] A. V. A. Guerrero and O. N. R. Gómez, "IMPLEMENTACIÓN DE UN SISTEMA WEB QUE PERMITA LA ADMINISTRACIÓN DE PLANES DE CLASES DIARIOS DE LOS DOCENTES DE LA ESCUELA FISCAL 'ENRIQUE RODRIGUEZ FABREGAT' DEL CANTÓN ARCHIDONA," 2015.
- [4] ONU, "Objetivos y metas de desarrollo sostenible Desarrollo Sostenible," Programa de las Naciones Unidas para el Desarrollo (Ecuador). Accessed: Oct. 16, 2023. [Online]. Available: https://www.un.org/sustainabledevelopment/es/objetivos-dedesarrollo-sostenible/
- [5] H. L. Torres Carrión, P. F. Ordoñez Ordoñez, L. A. Chamba Eras, and B. H. Sarango Ruíz, "PLAN DE ESTUDIOS AJUSTADO," Loja, 2013.
- [6] L. Henche Grande, "Introducción a la notación BPMN y su relación con las estrategias del lenguaje Maude," 2009.
- [7] F. M. S. López and E. G. S. de la Cruz, "Aplicación práctica de bpm para la mejora del subproceso de picking en un centro de distribución logístico," *Revista de la Facultad de Ingeniería Industrial*, May 2013, [Online]. Available: https://www.redalyc.org/pdf/816/81629470016.pdf
- [8] P. Wiśniewski, K. Kluza, and A. Ligeza, "An approach to participatory business process modeling: BPMN model generation using constraint programming and graph composition," *Applied Sciences*, vol. 8, no. 9, p. 1428, 2018.
- [9] OBJECT MANAGEMENT GROUP, "Business Process Model and Notation (BPMN) Version 2.0.2," 2013, Accessed: Apr. 14, 2022. [Online]. Available: https://www.omg.org/spec/BPMN/2.0.2/PDF
- [10] Jakob. Freund, Bernd. Rücker, and Bernhard. Hitpass, *BPMN 2.0 : manual de referencia y guía práctica*. BPM Center, 2014.
- [11] J. F. G. ESTUPIÑÁN, "Análisis de BPMN como herramienta integral para el modelado de procesos de negocio," *Ventana Informática No. 30*, May 2014.
- [12] R. Laurentiis Gianni, "Metodología BPM:RAD® Rapid Analysis & Design para la modelización y diseño de procesos orientados a tecnologías BPM." Accessed: Oct.

16, 2023. [Online]. Available: https://dokumen.tips/documents/metodologa-bpmrad-arapid-analysis-design-para-la-modelizacin-y-diseo.html?page=1

- [13] M. A. Mendoza Mendoza, "BPM 'GESTIÓN DE PROYECTOS DE INVESTIGACIÓN' DEL CENTRO UNIVERSITARIO DE INVESTIGACIÓN CIENTÍFICA Y TECNOLÓGICA DE LA UNIVERSIDAD TÉCNICA DEL NORTE UTILIZANDO AURAPORTAL," *UNIVERSIDAD TÉCNICA DEL NORTE*, 2018.
- [14] CLUB-BPM, "Análisis, Modelización y Diseño BPM de Procesos," 2017. [Online]. Available: www.club-bpm.com
- [15] J. Joskowicz, "Reglas y prácticas en eXtreme Programming," *Universidad de Vigo*, vol. 22, 2008.
- [16] M. K. Carrasco Gonzaga, W. J. Ocampo Pazos, L. J. Ulloa Meneses, and J. Azcona Esteban, "Vista de METODOLOGÍA HÍBRIDA DE DESARROLLO DE SOFTWARE COMBINANDO XP Y SCRUM," *Revista Científica Multidisciplinaria*, vol. 5, no. 2, 2019, Accessed: Oct. 16, 2023. [Online]. Available: https://revista.uniandes.edu.ec/ojs/index.php/mikarimin/article/view/1233/814
- [17] H. C. JACOME CARRASCO, "ANALISIS DE METODOLOGIAS ÁGILES PARA EL DESARROLLO DE APLICACIONES WEB," UNIVERSIDAD TECNICA DE BABAHOYO, BABAHOYO, 2022.
- [18] A. de P. J. B. D. G. Greg Magolan Patrick Housley, *Nest.js A Progressive Node.js Framework*. 2018.
- [19] K. Mysliwiec, "NestJS A progressive Node.js framework." Accessed: Mar. 27, 2022. [Online]. Available: https://docs.nestjs.com
- [20] L. Ullman, *Modern JavaScript Develop and Design*. 2016.
- [21] D. Vanderkam, "Effective TypeScript 62 Specific Ways to Improve Your TypeScript".
- [22] M. Franco Bayas, "LA TRANSICIÓN DEL MANEJO DE BASES DE DATOS ENTRE EL MODELO SQL AL NOSQL EN LA ENSEÑANZA DE CARRERAS DE TECNOLÓGICAS," *Revista Ciencia e Investigación*, vol. 5, no. 1, pp. 2528–8083, 2019, doi: 10.5281/zenodo.3598497.
- [23] C. M. Ricardo, *Bases de datos*. 2009.
- [24] J. Giordani, C. Vargas, J. Pierre, P. Limaco, I. Manuel, and R. Mondragón Vilela, "'ESTUDIO COMPARATIVO ENTRE LAS BASES DE DATOS RELACIONAL Y NO RELACIONALES: UNA REVISIÓN DE LA LITERATURA CIENTÍFICA,'" 2018.
- [25] R. Wilfrido *et al.*, "Análisis y diseño de base de datos," *Editorial Universitaria - Universidad Laica Eloy Alfaro de Manabí*, vol. 1, 2022, Accessed: Oct. 17, 2023. [Online]. Available: www.uleam.edu.ec
- [26] R. S. Neil Matthew, *Beginning Databases with PostgreSQL*. 2005.
- [27] T. P. G. D. Group, "PostgreSQL: Documentation: 14: PostgreSQL 14.2

Documentation." May 2021. [Online]. Available: https://www.postgresql.org/docs/14/index.html

- [28] "The C4 model for visualising software architecture." Accessed: Nov. 21, 2022. [Online]. Available: https://c4model.com/
- [29] S. Brown and M. Costa, "O modelo C4 de documentação para Arquitetura de Software." Accessed: Nov. 21, 2022. [Online]. Available: https://www.infoq.com/br/articles/C4-architecture-model/
- [30] P. Kruchten, "Architectural Blueprints-The '4+1' View Model of Software Architecture," *IEEE Softw*, vol. 12, no. 6, pp. 42–50, 1995.
- [31] A. C. Serpa Nieves, "Diseño de indicadores de gestión para el módulo de toma de decisiones mediante la aplicación del módulo de producción del UDA ERP caso aplicado: Solution Clean," UNIVERSIDAD DEL AZUAY , CUENCA, 2022.
- [32] G. Yunkichi, O. Zavala, J. A. Ucañan, and G. Asesor, "Implementación del módulo de mantenimiento de planta de SAP utilizando la metodología ASAP," *Repositorio de Tesis - UNMSM*, 2016, Accessed: Oct. 17, 2023. [Online]. Available: https://cybertesis.unmsm.edu.pe/handle/20.500.12672/5070
- [33] A. Wild Ali, "ORACLE METHODOLOGIES FOR MANAGING BUSINESS SOLUTION PROJECTS," *European Project Management Journal*, vol. 8, no. 1, 2018, doi: 10.18485/epmj.2018.8.1.4.
- [34] M. C. Delgado, "LA PLANIFICACIÓN MICROCURRICULAR: UNA HERRAMIENTA PARA LA INNOVACIÓN DE LAS PRÁCTICAS EDUCATIVAS," 2019.
- [35] E. L. Coronel Romero, J. C. Alarcón Ochoa, and E. A. Soto Rodríguez, "Módulo de seguimiento al sílabo y plan de mejoras en la Carrera de Ingeniería en Sistemas/Computación de la UNL.," Universidad Nacional de Loja, Loja, 2021. Accessed: Jan. 02, 2022. [Online]. Available: https://dspace.unl.edu.ec//handle/123456789/24130
- [36] P. González Fernández, "Implantación de un SISTEMA ERP en una Pyme," 2015.
- [37] C. De Ingeniería En Sistemas *et al.*, "Módulo de seguimiento al sílabo y plan de mejoras en la Carrera de Ingeniería en Sistemas/Computación de la UNL.," Jul. 2021, Accessed: Sep. 04, 2022. [Online]. Available: https://dspace.unl.edu.ec//handle/123456789/24130

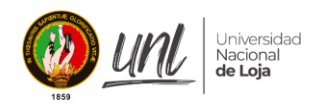

## **11. Anexos**

**Anexo 1.** Versiones Del Proceso Manual De GCPC

Enlace a repositorio de archivos tipo .bpmn compatibles con la herramienta Camunda:

[https://drive.google.com/drive/folders/1kpKtVMoJogsYGe04DY-](https://drive.google.com/drive/folders/1kpKtVMoJogsYGe04DY-VS4tMYfHzkxB4?usp=sharing)

[VS4tMYfHzkxB4?usp=sharing](https://drive.google.com/drive/folders/1kpKtVMoJogsYGe04DY-VS4tMYfHzkxB4?usp=sharing)

**Anexo 2.** Repositorio de Github

Enlace a repositorio github del Módulo para la gestión y control de plan de clases:

<https://github.com/Computacion-UNL/mgpc>

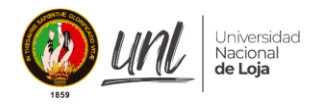

## **Anexo 3. Entrevistas**

## **Entrevista 1**

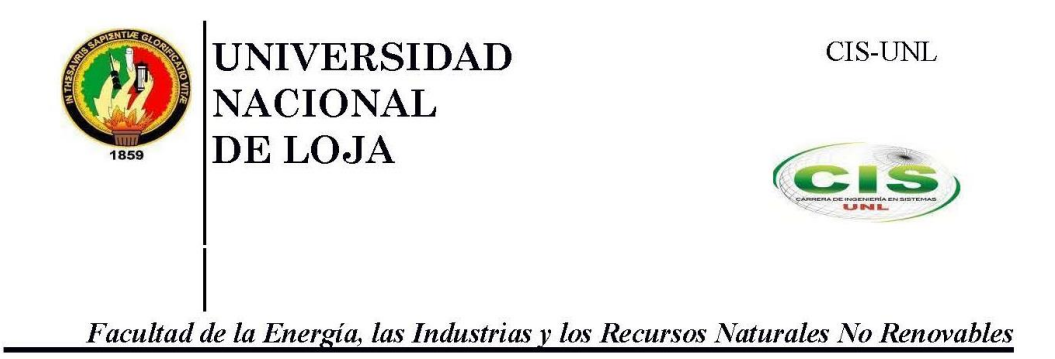

### Guía de Entrevista

- $\mathbf{1}$ . Lugar y fecha: Loja, 18 de Enero de 2022
- $2.$ Entrevistador: Sr. Alexis Cañar
- $3.$ Duración: 10-20 minutos
- $\overline{4}$ . Introducción

**Entrevistador:** Buenas tardes somos estudiantes de la carrera de Ingeniería en Sistemas/Computación, nos encontramos con el Ingeniero(a) Edison Coronel docente de la carrera con quien abordaremos el tema Proceso Actual del Plan de Clases.

#### 5. Objetivo:

Entrevistador: La presente entrevista se aplicará a una muestra de docentes de la carrera de Ingeniería en Sistemas/Computación con la finalidad de identificar y evidenciar el problema central de llevar a cabo el proceso de plan de clases diarias de forma manual a través de una serie de preguntas previamente elaboradas por los estudiantes investigadores.

#### 6. Sujetos entrevistados

Entrevistador: El Ingeniero Edison Coronel es un profesional graduado en Ingeniería en Sistemas en la Universidad Nacional de Loja, cuenta con un Master en Software Libre. Además es Miembro del Grupo de Investigación GITIC y Miembro de la Red Académica Sinergia. Actualmente labora como Docente – Investigador de la carrera de ingeniería/computación en sistemas de la Universidad Nacional de Loja.

#### 7. **Preguntas**

Entrevistador: Estimado Ing. Edison Coronel

#### $7.1.$ ¿Cómo lleva a cabo el registro y control de plan de clases diarias?

Primeramente el registro del plan de clases diarias se lo realiza en unas hojas de cálculo de Excel dotadas por la Dirección de la Carrera las

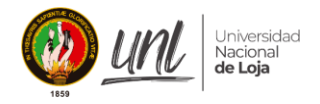

mismas que fueron elaboradas por la Coordinación de Docencia, se lo hace cada clase que se imparte y debe tener una concordancia con el sílabo del periodo académico.

### $7.2.$ ¿Considera usted que el formato de plan de clases que se lleva actualmente es adecuado? Justifique su respuesta

No, ya que el formato que se lleva es anticuado para el ritmo de trabajo que se lleva. Además al ser manual no se verifica con certeza si el mismo lleva una sincronización con lo que está planificado en el silabo.

### $7.3.$ ¿Considera usted que la forma en que se lleva el proceso de plan de clases diarias en la actualidad implica un gasto de tiempo considerable en lo que se refiere a su registro, control y verificación?

Si se considera un gasto de tiempo va que cada clase se debe registrar este plan de clase, desde generar un encabezado con datos generales, este es un proceso rutinario e incluso se debe revisar que el plan de clases elaborado está sincronizado con el sílabo académico.

### 7.4. ¿Cuál es el proceso que lleva usted para obtener y enviar el reporte final de plan de clases?

En realidad el reporte que se genera, en un principio se lo hace cada día tanto al inicio como al final, personalmente lo que se está haciendo por el momento es generar todo al final del ciclo y ahí hacer la comprobación confiando en la memoria de los estudiantes.

### $7.5.$ ¿Cuál es el medio de comunicación que utiliza usted para contactarse con el o los estudiantes asignados a la verificación de plan de clases?

En primer lugar se escoge un estudiante al azar o se le designa al presidente del curso. Se contacto por zoom o por correo electrónico.

### 7.6. ¿Qué proceso lleva usted para corregir un plan de clases que ha sido previamente verificado por el estudiante encargado? ¿Una vez corregido el plan de clases, de qué manera son notificados los estudiantes encargados?

Cuando se trate de algún error se socializa con el estudiante encargado, y se le pide que se vuelva a validar.

**Observaciones:** El entrevistador colocará algunos detalles observados durante la entrevista.

- El SIAFF únicamente está el sílabo para computación
- · En la Universidad Nacional de Loja se cuenta con un módulo que permite generar el sílabo y dentro del sílabo se halla la planificación

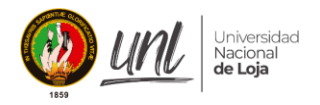

semanal que se realiza en las clases. En base a esta planificación se empieza a generar una herramienta para una herramienta para llevar la gestión del Plan de Clases.

- Una medida de despedida de cada clase puede ser la validación del plan  $\bullet$ de clases con ciertas estadísticas que ayuden a mejorar la elaboración del plan de clases.
- Por el momento en la modalidad de virtualidad se necesita que los estudiantes validen con firma, aunque lo que se hace es escanear la firma del estudiante ya que no cuentan con firma electrónica.

### 9. **Agradecimiento Final**

Entrevistador: Agradecemos al docente Edison Coronel por su gentileza y colaboración al momento de realizar esta entrevista y esperando su próxima colaboración en una próxima entrevista. Gracias.

#### 10. Consentimiento informado

Comprendo que mi decisión de participar es de forma voluntaria. Además, presto mi consentimiento para la recolección de información impartida en la entrevista.

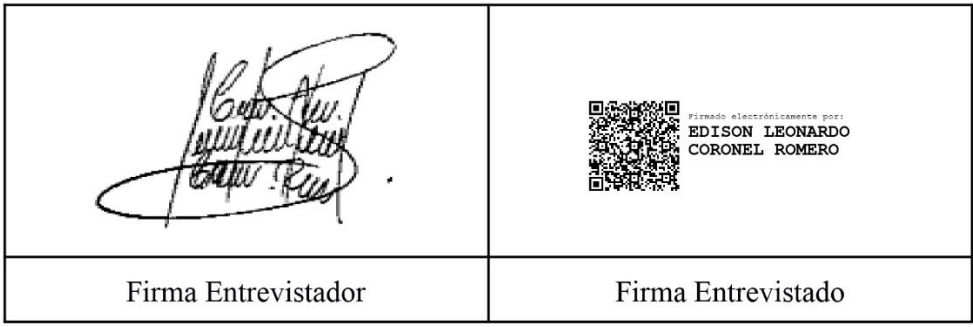

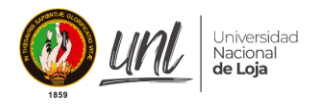

# **Entrevista 2**

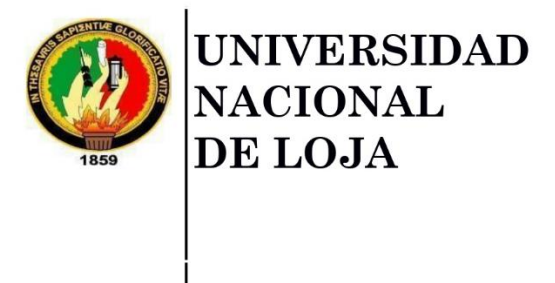

**CIS-UNL** 

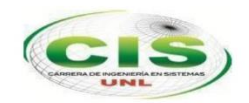

Facultad de la Energía, las Industrias y los Recursos Naturales No Renovables

## Guía de Entrevista

- Lugar v fecha: Loja, 18 de Enero de 2022  $\mathbf{1}$ .
- $2.$ Entrevistador: Sr. Alexis Cañar
- $3.$ Duración: 10-20 minutos
- **Introducción**  $\overline{4}$ .

Entrevistador: Buenas tardes somos estudiantes de la carrera de Ingeniería en Sistemas/Computación, nos encontramos con el Ingeniero(a) Andres Navas docente de la carrera con quien abordaremos el tema Proceso Actual del Plan de Clases.

### 5. Objetivo:

Entrevistador: La presente entrevista se aplicará a una muestra de docentes de la carrera de Ingeniería en Sistemas/Computación con la finalidad de identificar y evidenciar el problema central de llevar a cabo el proceso de plan de clases diarias de forma manual a través de una serie de preguntas previamente elaboradas por los estudiantes investigadores.

### 6. Sujetos entrevistados

Entrevistador: El Ingeniero Andrés Navas es un profesional graduado en Ingeniería en Sistemas y cuenta con un Máster en Ingeniería Matemática y Computación. Además es un profesional que le apasiona encontrar soluciones informáticas para problemas de negocios, industriales e investigativos, y es fiel creyente de que la enseñanza es una de las actividades más puras, ya que permite contribuir a desarrollar el gran potencial que tienen las nuevas generaciones y así aportar con un granito de arena para un mundo mejor. Actualmente labora como Docente de la carrera de ingeniería/computación en sistemas de la Universidad Nacional de Loja.

### 7. Preguntas

Entrevistador: Estimado Ing. Andres Navas

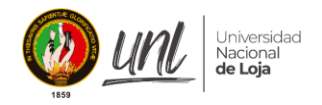

- $7.1.$ ¿Cómo lleva a cabo el registro y control de plan de clases diarias? El registro se lo planifica clase a clase en base al silabo académico, normalmente se lo planifica con una semana de anticipación, y luego en caso del material por lo general mínimo un día antes.
- $7.2.$ ¿Considera usted que el formato de plan de clases que se lleva actualmente es adecuado? Justifique su respuesta. Por el momento se lleva un formato personal de un curso de docencia universitaria, un formato general para todos los docentes sería correcto,

con ideas generales.  $7.3.$ ¿Considera usted que la forma en que se lleva el proceso de plan de clases diarias en la actualidad implica un gasto de tiempo considerable en lo que se refiere a su registro, control y verificación? Si implica un gasto de tiempo considerable sobre todo cuando se tienen

materias nuevas, ellas toman más tiempo para preparar la clase y la preparación de las clases diarias se hace por lo menos un día antes.

 $7.4.$ ¿Cuál es el proceso que lleva usted para obtener y enviar el reporte final de plan de clases?

Ir registrando todos los planes en el drive, diapositivas, ejercicios en el eva y en la carpeta drive vinculada con la universidad, además compartir el link de la carpeta donde está toda la información para enviar a revisión.

 $7.5.$ ¿Cuál es el medio de comunicación que utiliza usted para contactarse con el o los estudiantes asignados a la verificación de plan de clases?

Por el momento se utiliza el correo institucional, whatsapp o por zoom a los estudiantes.

7.6. ¿Qué proceso lleva usted para corregir un plan de clases que ha sido previamente verificado por el estudiante encargado? ¿Una vez corregido el plan de clases, de qué manera son notificados los estudiantes encargados?

Al final del semestre se les pide a los estudiantes feedback, o al terminar una unidad y estos cambios ya se conversa con con ellos pero ellos ya no verían estos cambios, lo que pasa es ver si el director de carrera acepta o no el cambio.

- 8. **Observaciones:** El entrevistador colocará algunos detalles observados durante la entrevista.
	- Plan personal- no sigue modelo establecido
	- Planifica manual en herramientas de google o en cuaderno
	- Nos brindó la información oportuna y completa
	- Sugerencia: Abierto como máximo un día antes de la clase o horas antes
	- Consultar si el SIAFF cuenta con una API

### 9. **Agradecimiento Final**

Entrevistador: Finalmente agradecemos al Docente Andrés Navas por su gentileza y colaboración al momento de realizar esta entrevista. Gracias por la información brindada y esperamos contar con su colaboración para una próxima

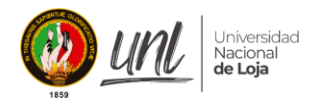

oportunidad.

### $10.$ Consentimiento informado

Comprendo que mi decisión de participar es de forma voluntaria. Además, presto mi consentimiento para la recolección de información impartida en la entrevista.

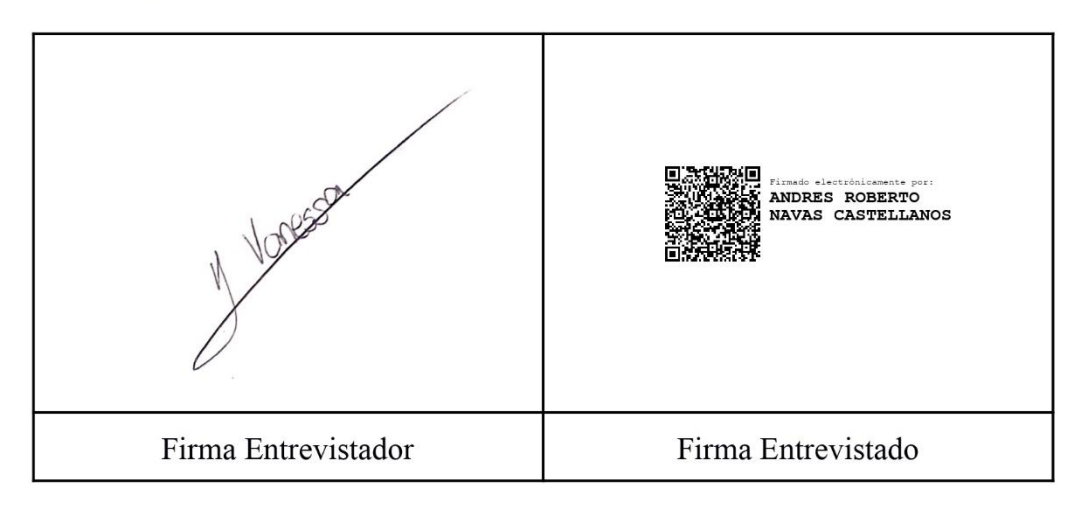

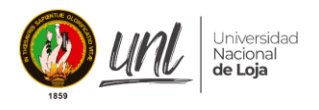

# **Entrevista 3**

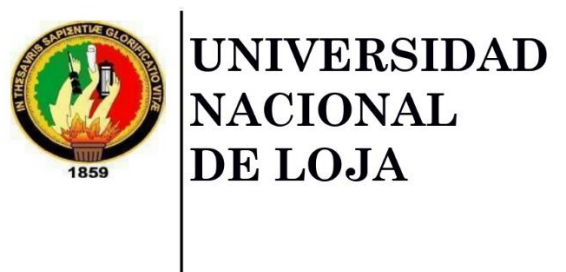

CIS-UNL

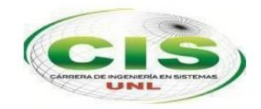

Facultad de la Energía, las Industrias y los Recursos Naturales No Renovables

# Guía de Entrevista

- $\mathbf{1}$ . Lugar y fecha: Loja, 19 de Enero de 2022
- Entrevistador: Sr. Alexis Cañar  $2.$
- $3.$ Duración: 10-20 minutos
- $\overline{4}$ . **Introducción**

Entrevistador: Buenas tardes somos estudiantes de la carrera de Ingeniería en Sistemas/Computación, nos encontramos con la Ingeniera Maria Ruilova docente de la carrera con quien abordaremos el tema Proceso Actual del Plan de Clases.

### 5. Objetivo:

Entrevistador: La presente entrevista se aplicará a una muestra de docentes de la carrera de Ingeniería en Sistemas/Computación con la finalidad de identificar y evidenciar el problema central de llevar a cabo el proceso de plan de clases diarias de forma manual a través de una serie de preguntas previamente elaboradas por los estudiantes investigadores.

Sujetos entrevistados 6.

> Entrevistador: La Ingeniera María Ruilova es una profesional graduada en Ingeniería en Sistemas y cuenta con un Máster Universitario en Ingeniería del Software y Sistemas Informáticos. Actualmente labora como Docente de la carrera de ingeniería en sistemas/computación de la Universidad Nacional de Loja.

Ingeniera Buenas tardes y Bienvenida.

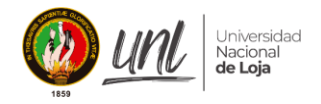

### 7. **Preguntas**

## Entrevistador: Estimada Ing. Maria Ruilova

#### 7.1. ¿Cómo lleva a cabo el registro y control de plan de clases diarias?

El primer paso es empaparse del plan académico (silabo), luego en base al silabo socializado personalmente se planifica los temas que se van a llevar diariamente o semanalmente, esto varía dependiendo del número de horas que se tenga a la semana. Se registran estas actividades acorde a un formato semanal (elaborado en excel) que los docentes deben enviar a dirección de carrera cada semana. Otra forma de registrar las temáticas es en el SGA, al momento de ingresar al registro de la asistencia hay una sección para ingresar la temática planificada para el día. El control es por lo general en el EVA y ahí se encuentran los materiales disponibles que se suben al finalizar cada clase.

### $7.2.$ : Considera usted que el formato de plan de clases que se lleva actualmente es adecuado? Justifique su respuesta

La funcionalidad del EVA se considera una manera eficiente de ir registrando la temática, en lo que se refiere a la hoja de control que se lleva actualmente se puede mejorar.

### $7.3.$ ¿Considera usted que la forma en que se lleva el proceso de plan de clases diarias en la actualidad implica un gasto de tiempo considerable en lo que se refiere a su registro, control y verificación?

Si se considera un gasto de tiempo ya que se debe recolectar, organizar y ubicar la información, ya que por más organizado que un docente sea, denota un gasto de tiempo importante por lo que se ve con gran consideración que exista un sistema que genere los reportes de estos planes de clases de manera automática.

### 7.4. ¿Cuál es el proceso que lleva usted para obtener y enviar el reporte final de plan de clases?

Al final de cada ciclo se hace un informe, donde se indica el ciclo, el listado de los alumnos y todos los contenidos que se han dado. Actualmente se elabora en Word. También se indica los temas que no se pudieron llevar a cabo por diferentes motivos como feriados o actividades universitarias. Además se deben colocar las evidencias de las temáticas: clases grabadas, materiales, etc.

### $7.5.$ ¿Cuál es el medio de comunicación que utiliza usted para contactarse con el o los estudiantes asignados a la verificación de plan de clases?

No hay estudiantes que estén constatando de forma regular, por lo que no

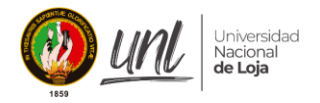

hay un medio de comunicación como tal en la modalidad actual (virtual) para contactarse con el estudiante encargado. Adicional a esto, todos los estudiantes pueden constatar en el EVA el material y temáticas previamente planificadas y abordadas, además de otras maneras de verificación por lo que se ha dejado de lado las hojas de planificación diaria. En la modalidad presencial se comunicaba con el presidente para la verificación del plan de clases.

### 7.6. ¿Qué proceso lleva usted para corregir un plan de clases que ha sido previamente verificado por el estudiante encargado? ¿Una vez corregido el plan de clases, de qué manera son notificados los estudiantes encargados?

Por lo general la planificación si es cambiada se la planifica para la semana o lo más pronto posible a través de actividades que ayuden a cubrir la misma, se lleva una comunicación verbal con el estudiante cuando existió un error.

- 8. Observaciones: El entrevistador colocará algunos detalles observados durante la entrevista.
	- La primera clase de la semana se intenta dar una nueva temática y posterior clase una actividad de refuerzo.
	- Evidencia de plan semanal elaborado en Excel donde se detalla el dia, hora y temática que se llevó (disponible en video anexo min: 7.46)
	- Semanalmente se envía el reporte, está bajo un formato libre, a manera personal cuenta con registros de la temática, capturas de pantalla de los alumnos, se va indicando que se da en clase, si se cumplió con el objetivo y al final una observación sobre la clase.
	- Se podría automatizar el reporte de plan de clases diarios para que no se lleve un formato manual ya que se puede confundir en cuestiones como el horario, materia, la temática del día y demás errores que se deberían controlar
	- La idea sería ingresar la temática, objetivo de la clase, actividades y adjuntar la evidencia de clase. Se genera el reporte y está disponible para la vista de los involucrados en el proceso.
	- En la modalidad actual (virtual) no se está llevando las hojas de planificación diaria.
	- Cuando se envía una hoja de control a dirección de carrera, la hoja es revisada por el director, el decano y aquí es más complicado la corrección de las hojas ya que se debe justificar el cambio en las hojas.
	- Es urgente tener un sistema para la planificación de clases diarias donde se pueda tener todo más ordenado y al final ayude a agilizar estos procesos.

### 9. **Agradecimiento Final**

Entrevistador: Finalmente agradecemos a la Ingeniera María Ruilova por su gentileza y colaboración al momento de realizar esta entrevista. Gracias por la información brindada y esperamos contar con su colaboración para una próxima

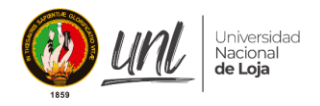

oportunidad.

### 10. Consentimiento informado

Comprendo que mi decisión de participar es de forma voluntaria. Además, presto mi consentimiento para la recolección de información impartida en la entrevista.

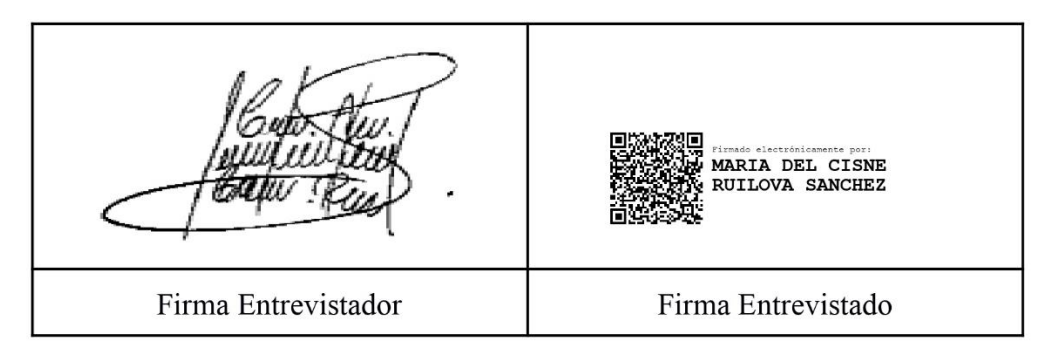

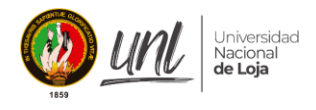

# **Entrevista 4**

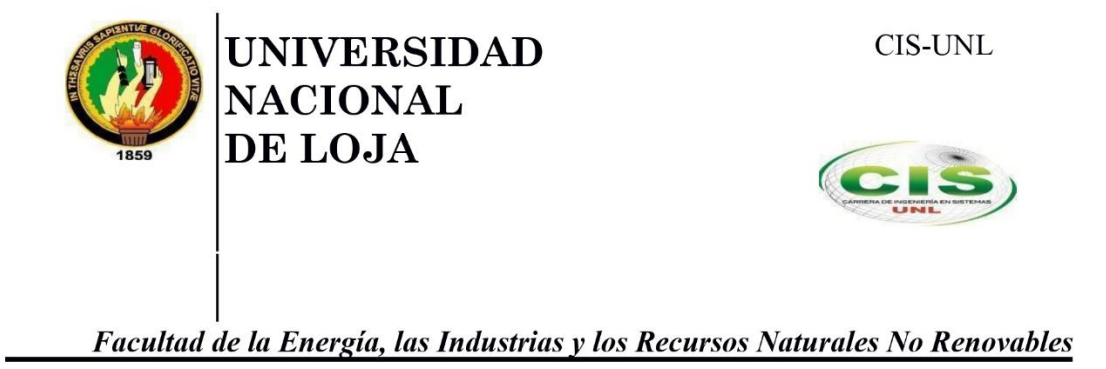

## Guía de Entrevista

- Lugar y fecha: Loja, 25 de Mayo de 2022 1.
- $2.$ Entrevistador: Sr. Alexis Cañar
- $3.$ Duración: 10-20 minutos
- $\overline{4}$ . **Introducción**

Entrevistador: Buenos días somos estudiantes de la carrera de Ingeniería en Sistemas/Computación, nos encontramos con el Ingeniero(a) Pablo Ordoñez director de la carrera con quien abordaremos el tema Proceso del Plan de Clases y su asociación con la Actividad Docente AD2.

5. Objetivo:

> **Entrevistador:** La presente entrevista se aplicará al director de la carrera de Ingeniería en Sistemas/Computación con la finalidad de identificar los requerimientos y evidenciar la necesidad de llevar a cabo el proceso de plan de clases diarias a través de una serie de preguntas previamente elaboradas por los estudiantes investigadores.

6. Sujetos entrevistados

> Entrevistador: El Ingeniero Pablo Ordoñez es un profesional graduado en Ingeniería en Sistemas y Computación, además cuenta con Máster en Sistemas de Información Integrados y Máster Universitario en Ingeniería del Software Para la Web. Es un profesional que dentro de la Universidad de Loja se desempeña como el Director de la carrera de ingeniería/computación en sistemas.

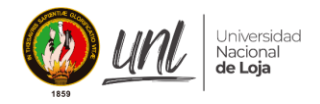

### 7. **Preguntas**

Entrevistador: Estimado Ing. Pablo Ordoñez

7.1. ¿Considera que el plan de clases diario es un recurso metodológico significativo como evidencia del cumplimiento de la actividad docente AD2 según lo indica la distribución de las horas a los docentes?

Claro que si, siempre planificar clases es esencial para ejecutar la actividad del docente en base a la asignación del distributivo, siempre es esencial preparar la clase que se va a ejecutar en una hora x, asi sea una planificación pequeña siempre es importante tener de antemano lo que se va a presentar a los estudiantes.

- $7.2.$ ¿Cómo interviene usted en su rol como director respecto a la evidencia que deben presentar los docentes sobre el AD2? Siempre al final del periodo académico a los docentes se les requiere un informe, en dicho informe se hace constar las horas que el docente ha trabajado por la actividad asignada (Actividad docente número 2) según el instructivo de actividades y planificación de clases de acuerdo a las guías institucionales, además de las evidencias de la misma. El AD2 corresponde a las actividades de planificación de clases y va en correspondencia con el AD1 que son las clases como tal.
- $7.3.$ ¿De qué manera se lleva el control de las evidencias del AD2 actualmente en la carrera?

Actualmente es un proceso manual. Lo que hace el docente es cargar las evidencias en un portafolio digital que se entrega en dirección. En dicho portafolio debe constar las evidencias de preparación de clases, los recursos que se han hecho en el entorno virtual de aprendizaje y todos los recursos metodológicos que ha utilizado el docente para la preparación y ejecución de las clases

7.4. ¿Qué modalidad considera relevante para guardar la información de actividad docente?

Siempre la mejor forma de llevarlo o la forma ágil es la nube o la parte digital pero por seguridad siempre se pide un respaldo, ese respaldo puede ser la misma computadora o el mismo documento impreso que son garantías de seguridad.

7.5. ¿Qué dependencias considera usted que deben intervenir en el sistema?

Dependencias funcionales humanas están los docentes, estudiantes y la autoridad inmediata superior que sería el director de la carrera, secretaria seria también a considerar ya que se encarga de mantener al archivo y darle seguimiento a los portafolios del docente.

7.6. ¿Qué apartados considera importantes que debe llevar el plan de clases acorde al AD2?

Bueno antes teníamos un formato de plan de clases que llevaba

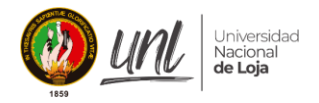

resultados de aprendizaje, objetivos de la asignatura, contenidos, bibliografía, observaciones, recursos y la didáctica que se va a utilizar, vo pienso que de eso se debe reutilizar lo más ágil, quizás el contenido y el recurso que se va usar para esa clase en específico, adicional un campo de didáctica o simplemente observación en el cual se pueda decir el tiempo que se va a durar y cómo se va a ejecutar ese recurso. Pero si se puede optimizar el formato anterior del plan de clases y extraer de eso lo más ágil se lo podría utilizar tranquilamente.

### 7.7. : Qué roles tendrán acceso al sistema de información?

- $\triangleright$  Director de carrera
- $\triangleright$  Docente
- $\triangleright$  Estudiante
- $\triangleright$  Opcional: Secretaria al final del periodo es la que recibe los documentos, y valida que correspondan a cada docente.
- $7.8.$ ¿Qué medio de comunicación considera útil para la notificación de la validación del plan de clases diarias por parte de los responsables? Podría ser el correo institucional y algún cliente de mensajería(Telegram o Whatsapp), esto último más para los estudiantes que por lo general no tienen configurado el correo para que les lleguen las respectivas notificaciones.
- 7.9. ¿Qué reportes considera que son de prioritarios para la verificación de la evidencia de actividades del AD2?

Como director me interesa el reporte final, donde se hace un sumario de todo lo que el docente hizo durante el periodo acerca de las actividades realizadas en el AD2 y AD1.

Como docente me interesa un reporte semanal que me permita generar o invectar al control de actividades que uno elabora como docente.

### $7.10.$ ¿Qué información considera usted relevante para la toma de decisiones?

Toda la planificación es importante, tenemos un seguimiento al silabo donde se evidencia el cumplimiento y avance de lo planificado en el silabo. En base a esto considero que lo más relevante son los recursos que están en el EVA hablando en el contexto semanal. En el caso del final del periodo interesan todas las evidencias que argumentan esas horas trabajadas.

- 8. Observaciones: El entrevistador colocará algunos detalles observados durante la entrevista.
	- Revisar si es posible usar API del EVA
	- Revisa la forma de ingresar de ingresar el horario  $\bullet$

#### 9. **Agradecimiento Final**

Entrevistador: Finalmente agradecemos al Ingeniero Pablo Ordoñez por su gentileza y colaboración al momento de realizar esta entrevista. Gracias por la
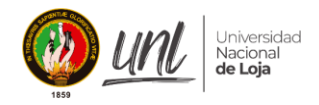

información brindada y esperamos contar con su colaboración para una próxima oportunidad.

#### 10. Consentimiento informado

Comprendo que mi decisión de participar es de forma voluntaria. Además, presto mi consentimiento para la recolección de información impartida en la entrevista.

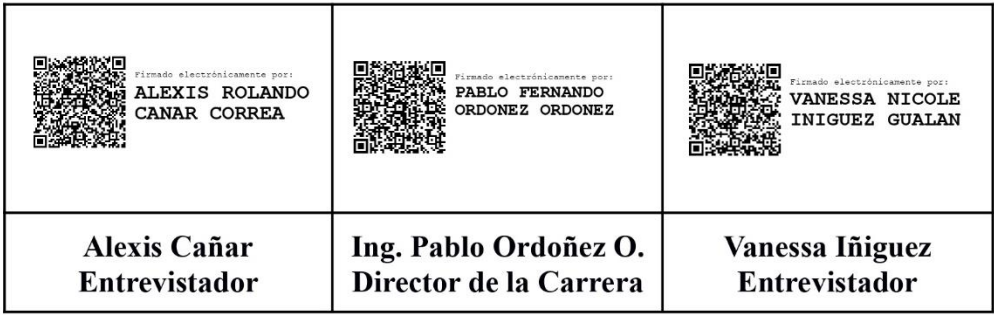

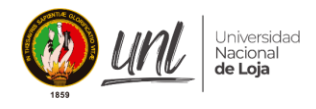

### Anexo 4. Acta de Validación del Proceso GCPC Automatizado

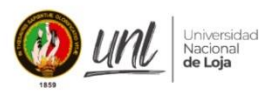

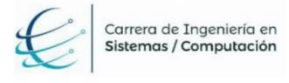

Facultad de la Energía, las Industrias y los Recursos Naturales No Renovables

### ACTA DE VALIDACIÓN PROCESO PARA LA GESTIÓN Y CONTROL DEL PLAN DE CLASES EN LA CARRERA DE INGENIERÍA EN SISTEMAS/COMPUTACIÓN **DE LA UNL**

#### $\mathbf{L}$ **INTRODUCCIÓN**

En la ciudad de Loja, con fecha 25 de mayo de 2022, a las 08:15 hrs se realizó la reunión en la oficina de dirección de carrera, con el Ing. Pablo Fernando Ordoñez Ordoñez Mg. Sc., Gestor Académico de la Carrera de Ingeniería en Sistemas y Computación, en la cual se trataron puntos relacionados al tema de trabajo de titulación denominado "Módulo para la gestión y control del plan de clases en la Carrera de Ingeniería en Sistemas/Computación de la UNL" en la línea de investigación: desarrollo de software y que ha sido presentada por los egresados Vanessa N Iñiguez Gualan y Alexis R. Cañar Correa, a fin de dar cumplimiento a la actividad del primer objetivp correspondiente a "Validar el proceso de seguimiento al sílabo y plan de mejoras en base al modelo BPMN generado por los estudiantes y aprobado por el gestor de la carrera de Ingeniería en Sistemas/Computación de la Universidad Nacional de Loja", para lo cual se cumplió la siguiente agenda:

П. **AGENDA** 

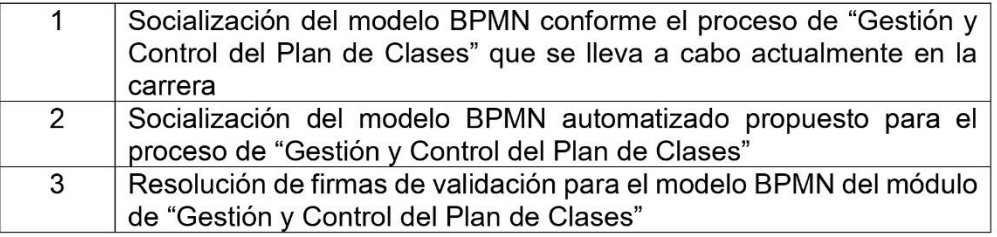

#### Ш. **DESARROLLO**

1. Socialización del modelo BPMN conforme el proceso de "Gestión y Control del Plan de Clases" que se lleva a cabo actualmente en la carrera

Con la finalidad de obtener una comprensión más profunda del proceso de planificación de clases, se presenta a continuación una visión general de la estructura completa del proceso, junto con sus respectivos subprocesos y actividades.

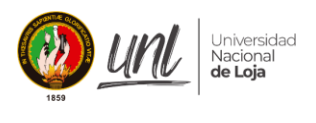

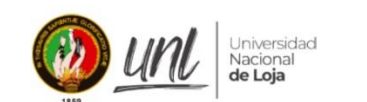

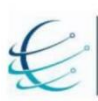

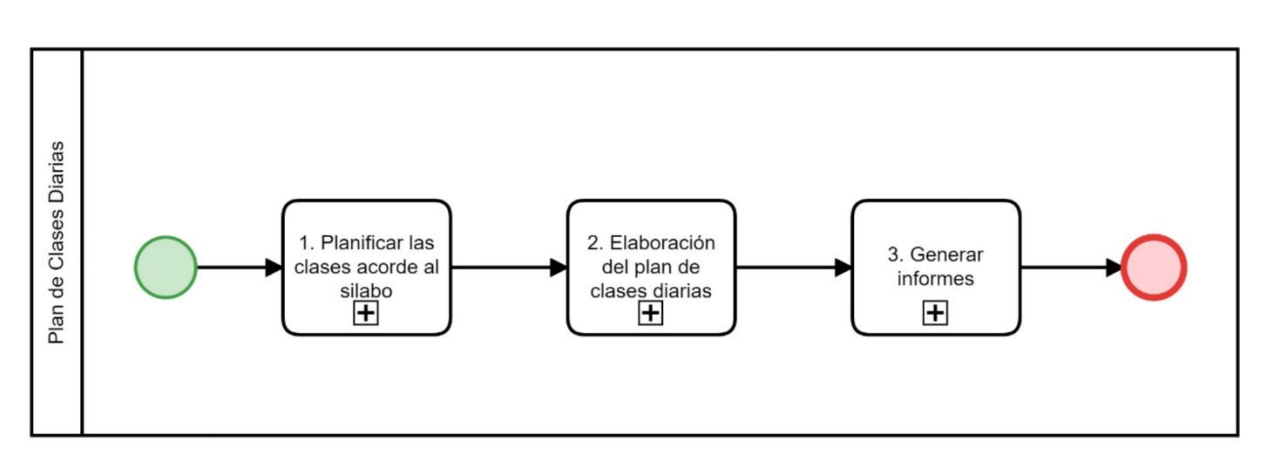

Figura 1. Proceso actual del Plan de Clases (fuente propia)

Planificar las clases acorde al sílabo.  $a)$ 

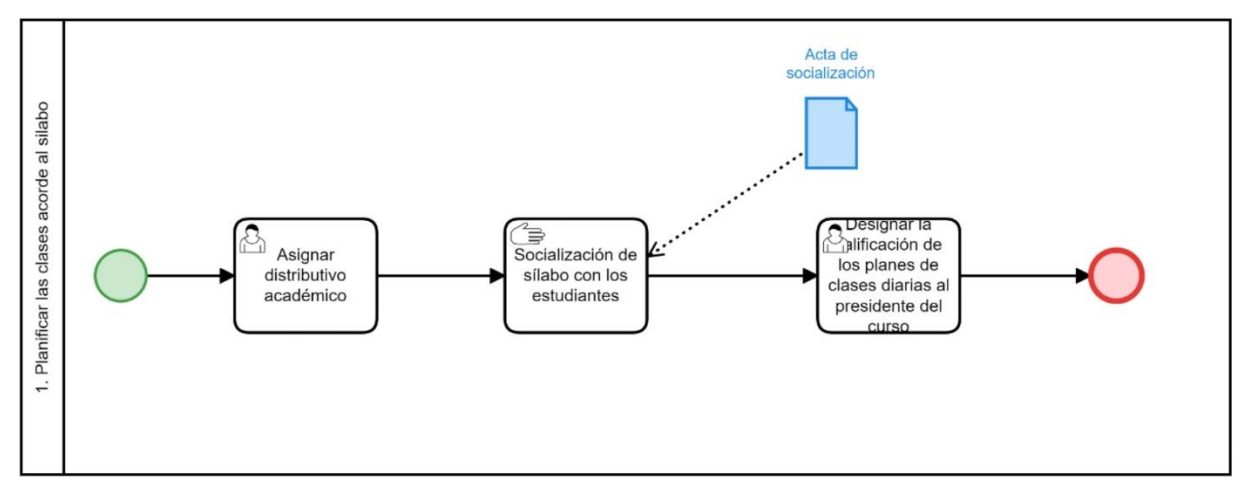

Figura 2. Subproceso Planificar las clases acorde al silabo (fuente propia)

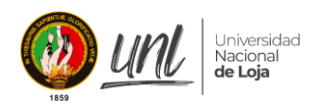

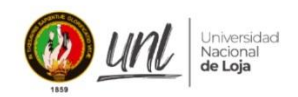

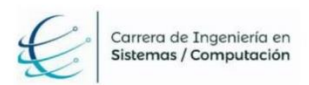

Elaboración del plan de clases diario. b)

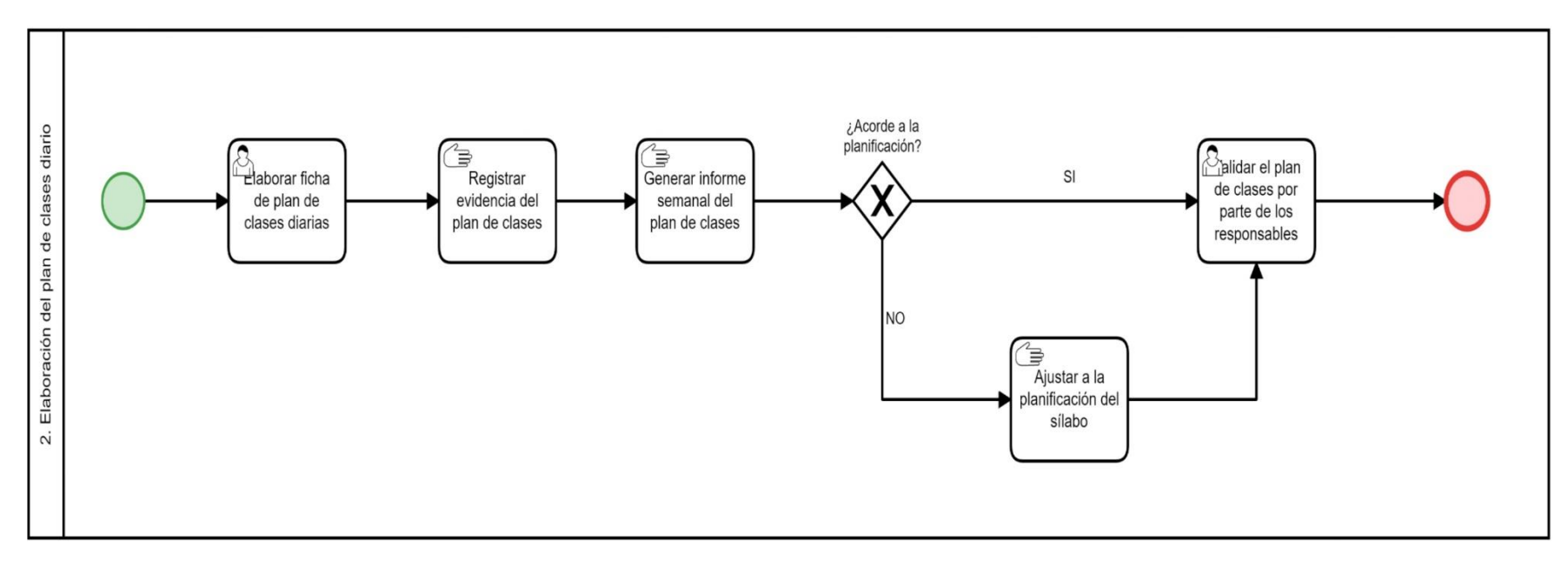

Figura 3. Elaboración del plan de clases diarios (fuente propia)

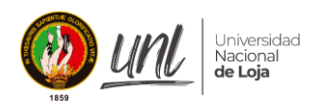

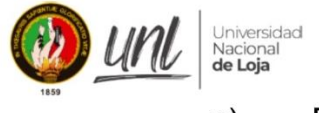

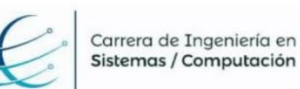

#### Elaboración del informe final de la planificación de clases.  $C)$

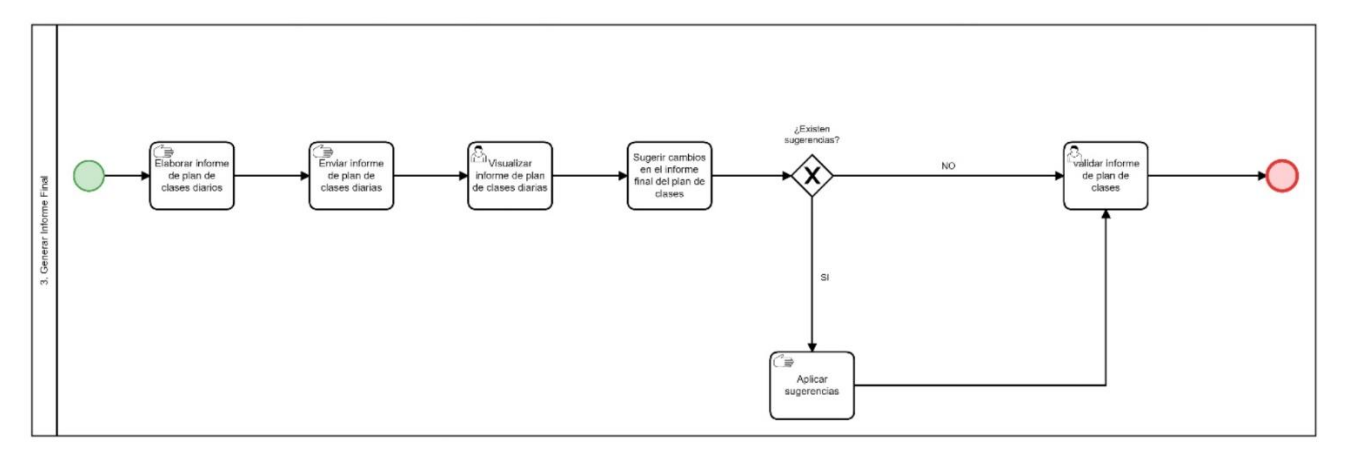

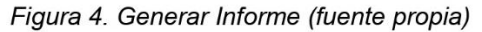

## 2. Socialización del modelo BPMN automatizado propuesto para el proceso de "Gestión y Control del Plan de Clases"

Se llevó a cabo una presentación exhaustiva del módulo, siguiendo su flujo BPMN, con el director de la carrera. Esto tuvo como objetivo lograr una comprensión más completa de su funcionamiento y de las características que ofrece.

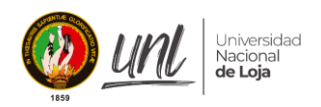

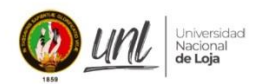

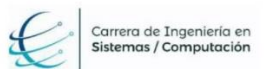

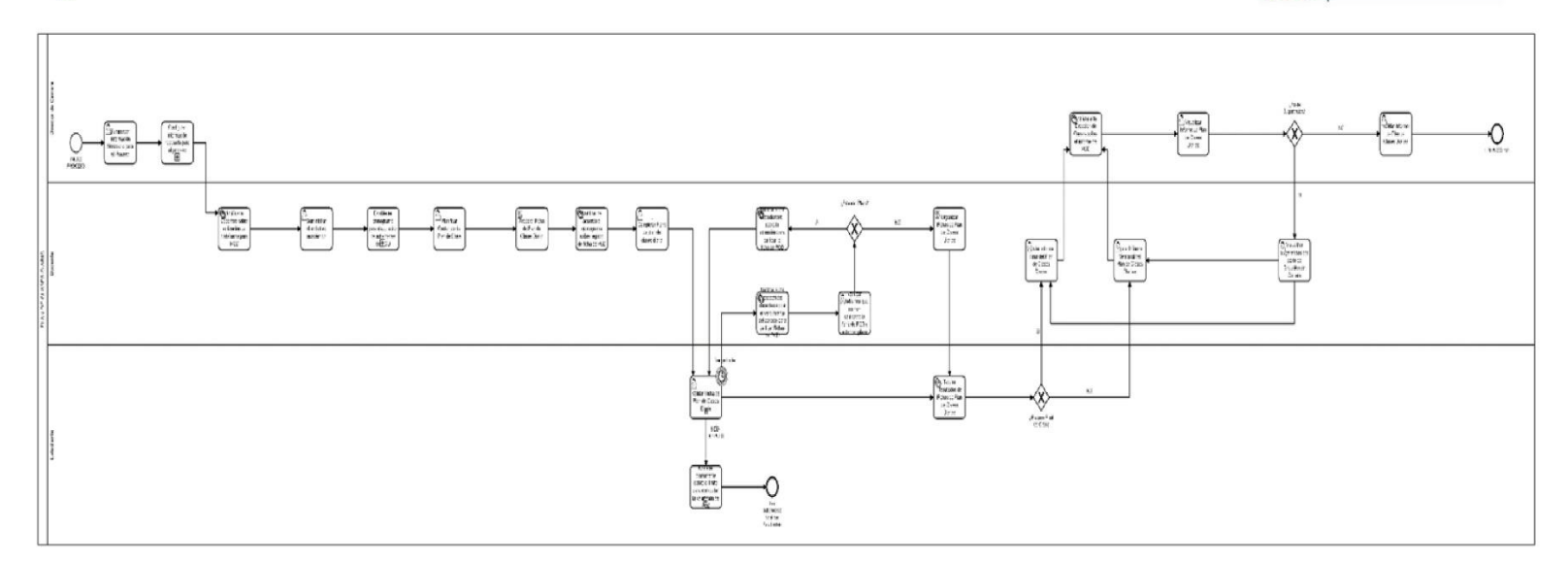

Figura 5. Diseño BPMN del proceso de Plan de Clases (fuente propia 1)

<sup>1</sup> Véase en alta resolución en el siguiente enlace: https://drive.google.com/file/d/1t4Khl4HG0ySB82kKXaLVSfO0Togdstl4/view?usp=sharing

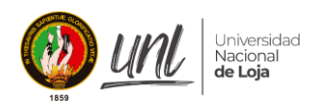

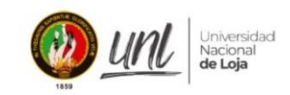

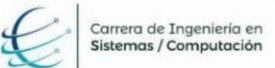

#### a. Configuración Inicial

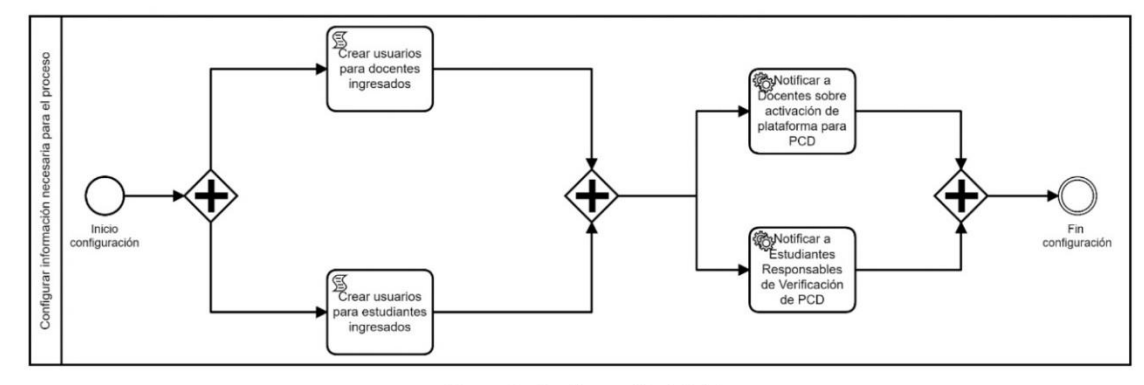

Figura 6. Configuración Inicial

b. Establecer Cronograma

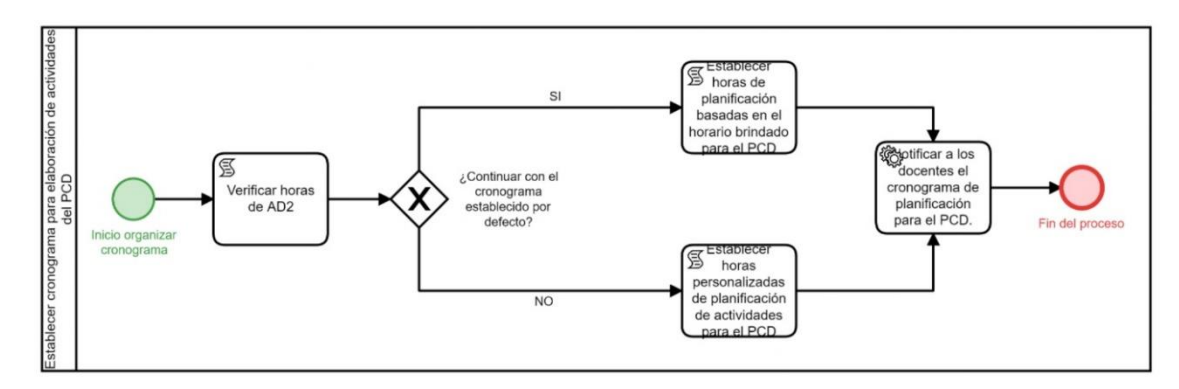

Figura 7. Establecer Cronograma

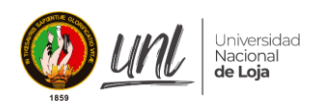

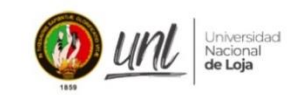

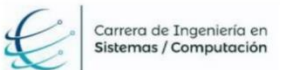

#### c. Notificar Diariamente a los Estudiantes

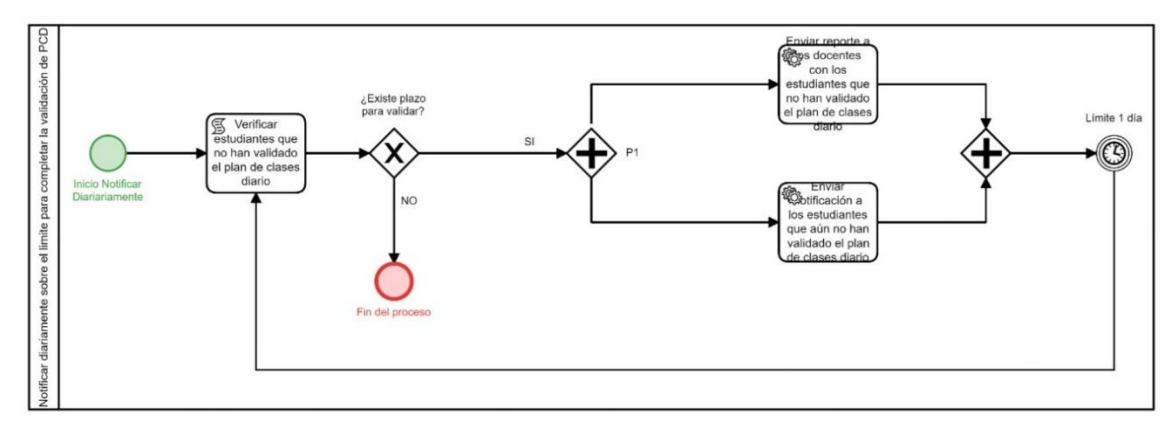

Figura 8. Notificar Diariamente a los Estudiante

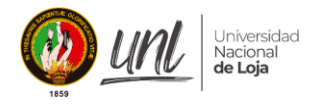

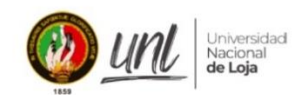

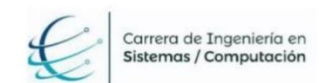

- 3. Resolución de firmas de validación para el modelo BPMN del módulo de "Gestión y Control del Plan de Clases"
	- a. Firma del Director de la Carrera

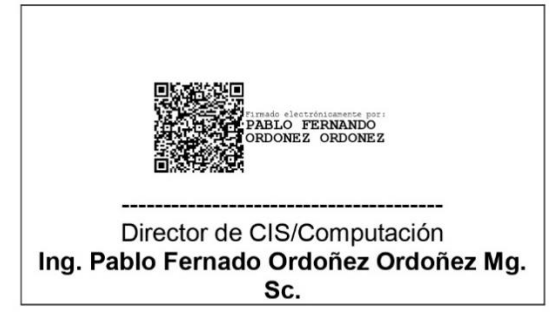

b. Firmas de los estudiantes

Estudiante Estudiante Vanessa Nicole Iñiguez Gualán Alexis Rolando Cañar Correa

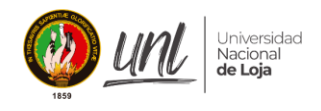

### **Anexo 5.** Metodología XP

En la ejecución del segundo objetivo con la metodología XP, se organizaron reuniones con el equipo de autores para discutir y planificar el conjunto de tareas e historias de usuario que se abordarían. Para garantizar un desarrollo efectivo del sistema, se dividió el trabajo en varias iteraciones, cada una compuesta por las fases de planificación y desarrollo. A continuación, se detallan las iteraciones implementadas en el Trabajo de Titulación (TT).

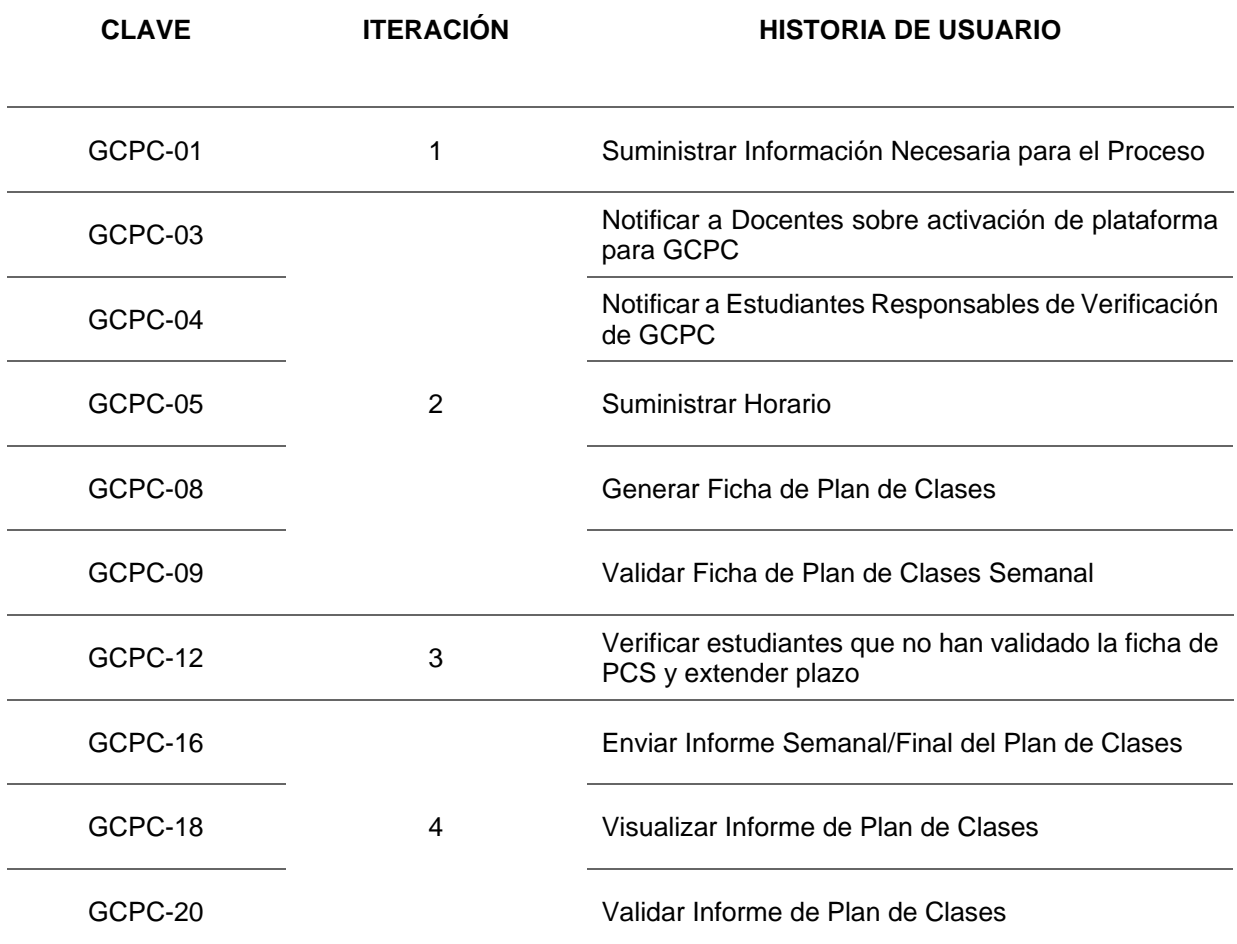

### **1. Iteración 1**

### **1.1. Planificación**

Inicialmente, la primera incidencia se llevó a cabo de la siguiente manera:

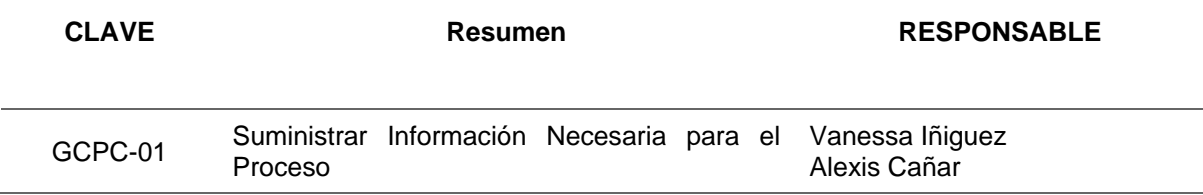

## **1.2. Diseño**

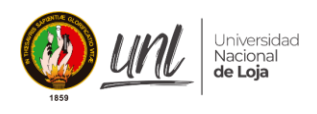

Durante el desarrollo de la primera iteración se realizó la construcción del diagrama de clases en PostgreSQL conforme a:

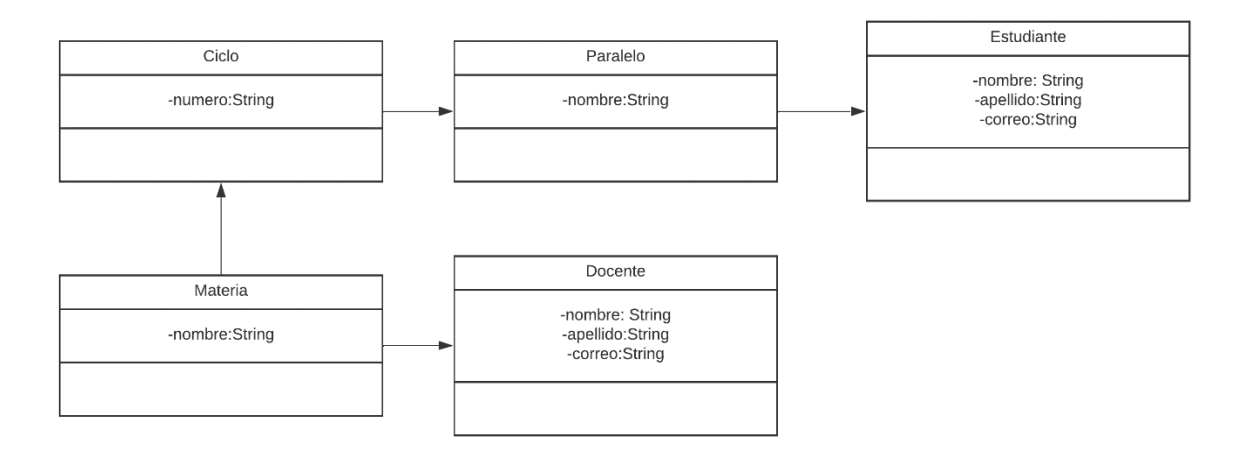

### **1.3. Codificación**

La codificación se efectuó en el lenguaje TypeScript, con el framework de backend NestJs y en fronted ReactJs, en conjunto con la base de datos PostgreSQL. Se procedió al desarrollo de las tareas previamente establecidas, para lo cual se usó el conjunto de herramientas y prácticas que permite NestJs como la creación de modelos y el proyecto en general a partir de la consola del mismo framework. A continuación, se detalla la construcción del código:

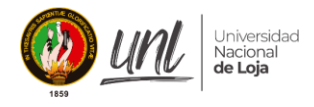

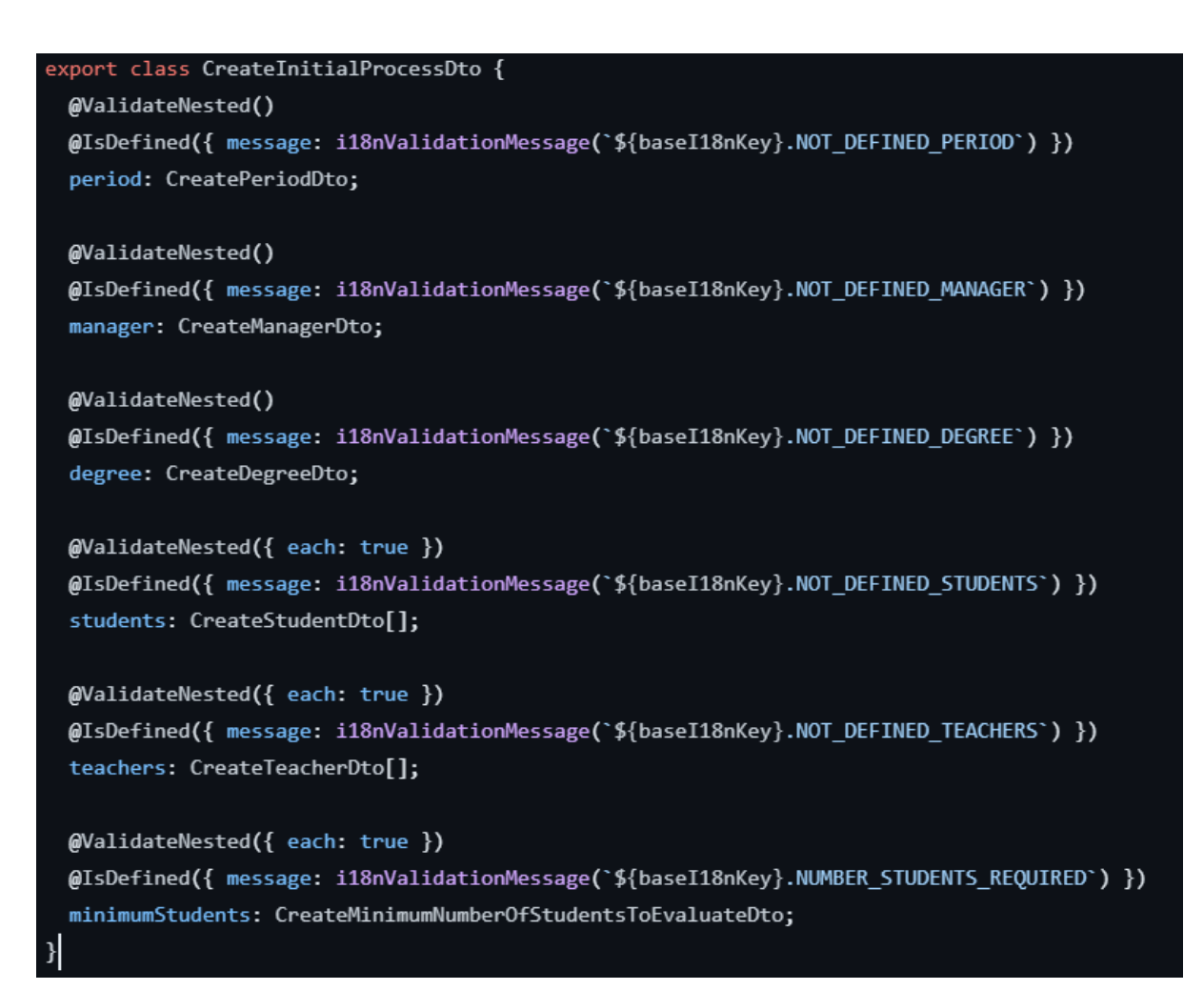

*Figura 23. create-initial-process.dto.ts*

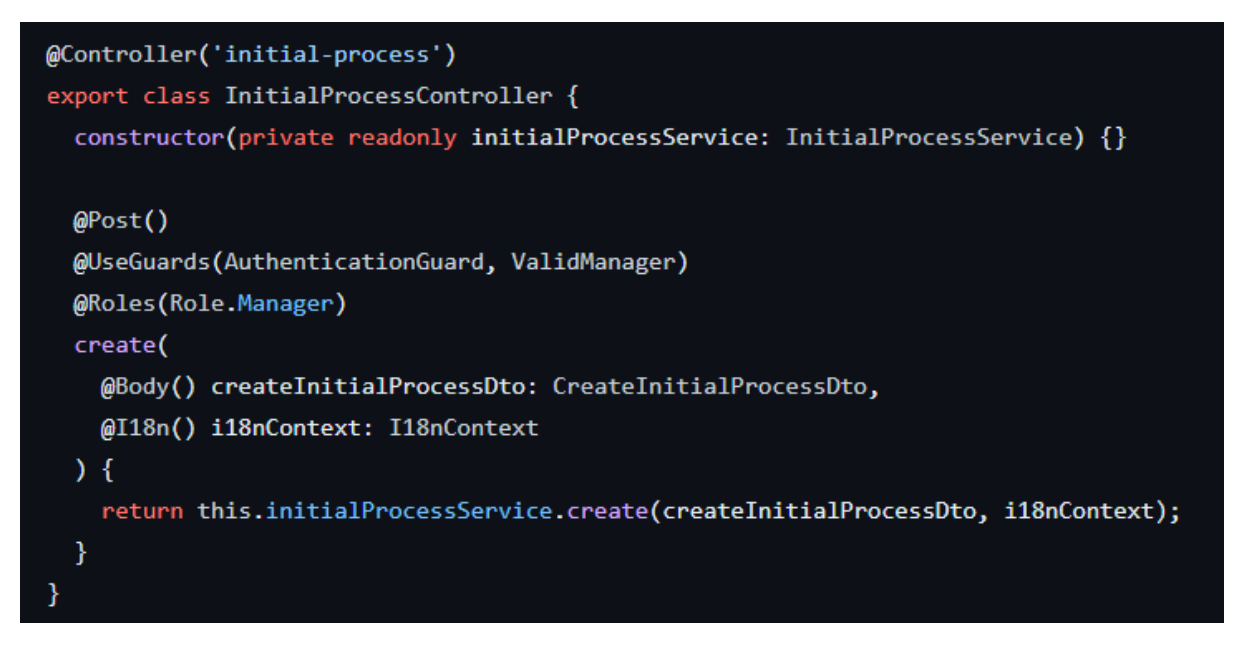

*Figura 24. initial-process.controller.ts*

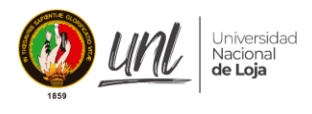

 $\overline{a}$ 

```
async create(createInitialProcessDto: CreateInitialProcessDto, i18nContext: I18nContext) {
 const {
   period,
   manager: { userId },
   students,
   teachers.
   minimumStudents,
 } = createInitialProcessDto;
 const manager = await this.usersService.findOne(userId);
 const { minimumStudentsToEvaluate } = minimumStudents;
 this.periodsService.validateDates(period, i18nContext);
 this.studentsService.validateStudents(students, i18nContext);
 this.studentsService.validateStudentsNumber({ students }, minimumStudentsToEvaluate, i18nContext);
 this.teachersService.validateTeachers(teachers, i18nContext);
 this.gradesService.validateGradesMatch({ students, teachers }, i18nContext);
 const studentRole = await this.rolesService.findByName(Role.Student);
 const teacherRole = await this.rolesService.findByName(Role.Teacher);
 const roleIds = {
   studentRoleId: studentRole.id,
   teacherRoleId: teacherRole.id,
 };
 const [
   userStudents,
   userTeachers
 ] = await this.initialProcessRepository.create(
   createInitialProcessDto,
   roleIds.
```
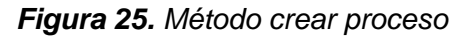

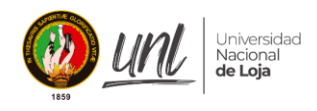

### **2. Iteración 2**

### **2.1. Planificación**

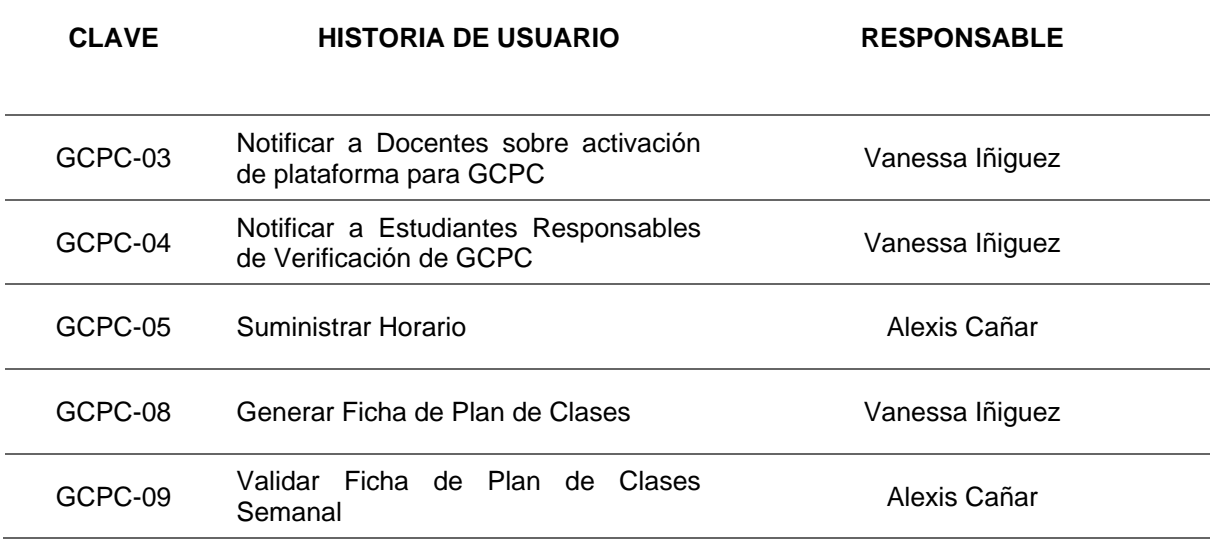

## **2.2. Diseño**

Durante el desarrollo de la segunda iteración se realizó la construcción del diagrama de clases en PostgreSQL conforme a:

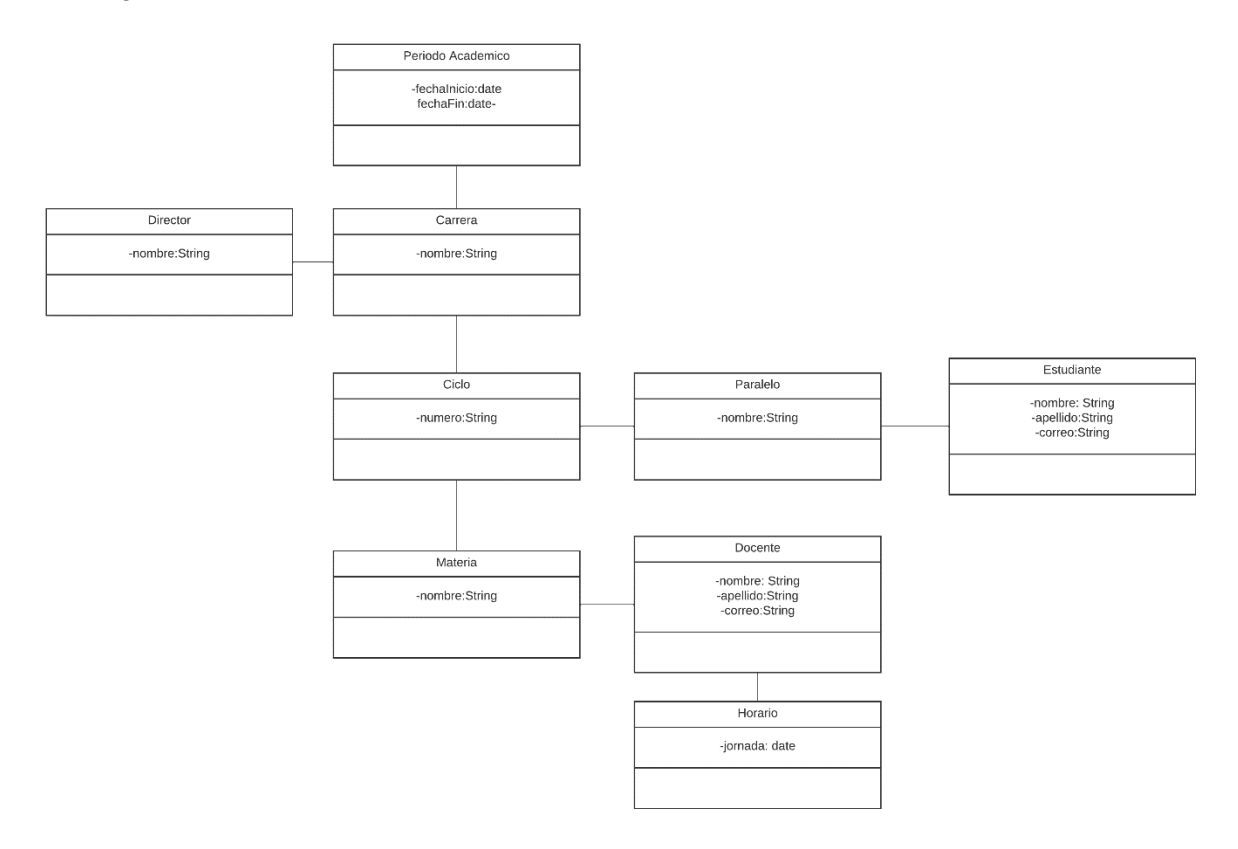

## **2.3. Codificación**

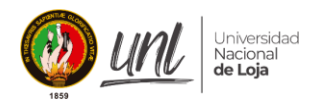

Se procedió al desarrollo de las tareas previamente establecidas tal como se detallan a continuación:

```
export class EmailService {
  constructor(private emailRepository: EmailRepository) {}
  find() {return this.emailRepository.find();
  ¥
  async create(createEmailConfigurationDto: CreateEmailConfigurationDto) {
   const emailSettings = await this.find();if (emailSettings) {
      throw new BadRequestException('Ya existe una configuración activa');
   \mathcal{E}return this.emailRepository.create(createEmailConfigurationDto);
  Y
  async update(
   id: string,
   updateEmailConfigurationDto: UpdateEmailConfigurationDto,
  \rightarrow {
   const { password } = updateEmailConfigurationDto;
   const encryptionKey = process.env.ENCRYPTION_KEY;
   const emailSettings = await this.find();
   const decryptedPassword = decryptPassword(
      emailSettings.password,
      encryptionKey,
   );
   if (password === decryptedPassword) {
      return this.emailRepository.update(id, updateEmailConfigurationDto);
   } else \{throw new BadRequestException('Credenciales inválidas');
```
*Figura 26. Email Service*

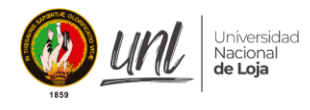

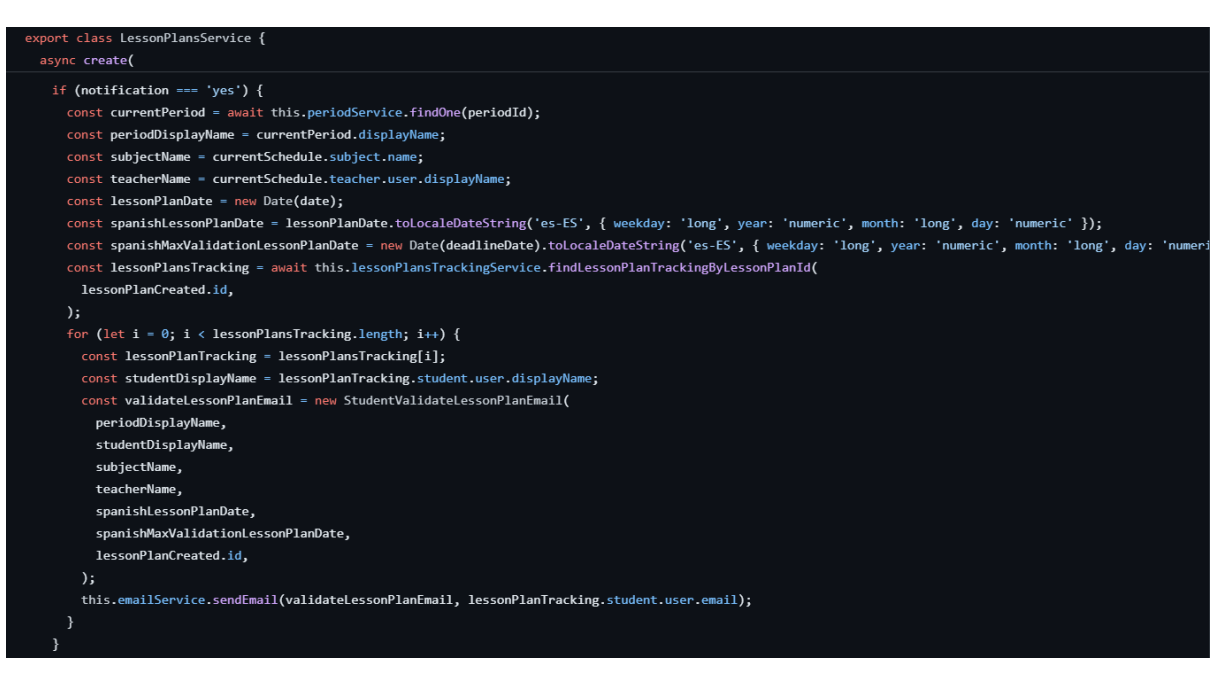

*Figura 27. Notificación LessonPlanService*

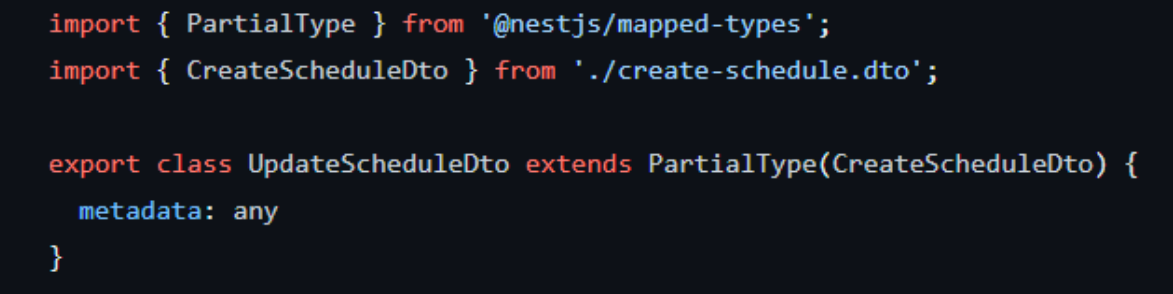

*Figura 28. UpdateScheduleDTO*

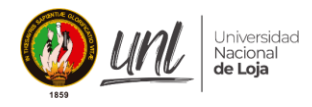

```
export class SchedulesService {
 constructor(
   private schedulesRepository: SchedulesRepository,
   \mathcal{Q}Inject(forwardRef(() => TeachersService))
   private teacherService: TeachersService,
   private i18nService: I18nService,
   private usersService: UsersService,
 \rightarrow \left\{ \right\}findAll() {
   return this.schedulesRepository.findAll();
 ¥
 async findSchedulesByUsterInActivePeriod(periodId: string, userId: string) {
   const teacher = await this.teacherService.findTeacherByUserInActivePeriod(
     periodId,
     userId,
   \mathcal{E}return this.schedulesRepository.findSchedulesByTeacherInActivePeriod(
     periodId,
      teacher.id,
   );
 \overline{\mathbf{r}}async findEmptySchedulesConfigByPeriodIds(activePeriodIds: string[]) {
   const schedules = await this.schedulesRepository.findAllByPeriodIds(
      activePeriodIds,
   \mathcal{E}
```
Figura 29. Creación de la carga horaria - ScheduleService

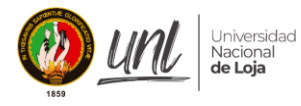

xport class CreateLessonPlanDto { @IsNotEmpty() @IsString() periodId: string;

@IsNotEmpty() @IsString() scheduleId: string;

@IsNotEmpty() @IsDateString() date: Date;

@IsNotEmpty() @IsString() topic: string;

@IsNotEmpty() @IsString() description: string;

@IsNotEmpty() @IsString() content: string;

@IsNotEmpty() students: any;

@IsNotEmpty() @IsString()

purposeOfClass: string;

Figura 30. LessonPlanDto

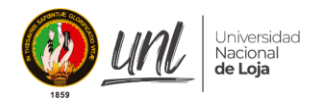

```
async create(
  createLessonPlanDto: CreateLessonPlanDto,
  files: Array<Express.Multer.File>,
\left( \begin{array}{c} 1 \end{array} \right)const { students, notification, periodId, date, deadlineDate } =
    createLessonPlanDto;
  const resources = [];
  for (let i = 0; i \lt files.length; i++) {
    const file = files[i];
    const resource = \{name: file.originalname,
      url: file.filename,
      createdDate: new Date(),
      size: file.size,
    };
    resources.push(resource);
  ł
  createLessonPlanDto['resources'] = resources;
  const { scheduleId } = createLessonPlanDto;
  const currentSchedule = await this.scheduleService.findOne(scheduleId);
  if (notification === 'yes') {
    delete createLessonPlanDto.notificationDate;
  \mathcal{F}createst lessonPlanDto = \{...createLessonPlanDto,
    scheduleId: currentSchedule.id,
  };
```
*Figura 31. Crear un plan de clases – LessonPlanService*

### **3. Iteración 3**

### **3.1. Planificación**

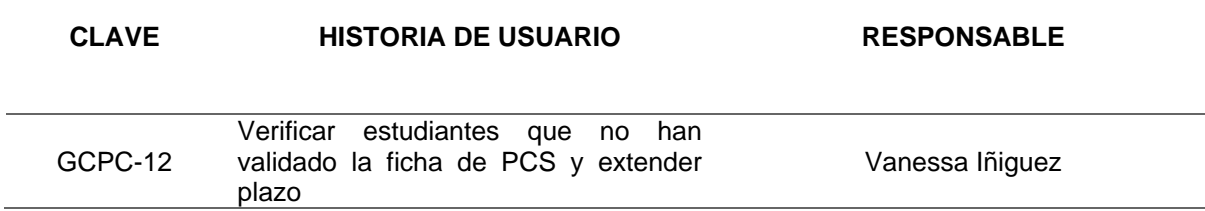

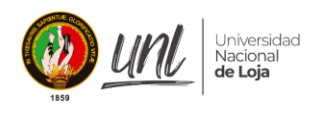

## **3.2. Diseño**

Durante el desarrollo de la primera iteración se realizó la construcción del diagrama de clases en PostgreSQL conforme a:

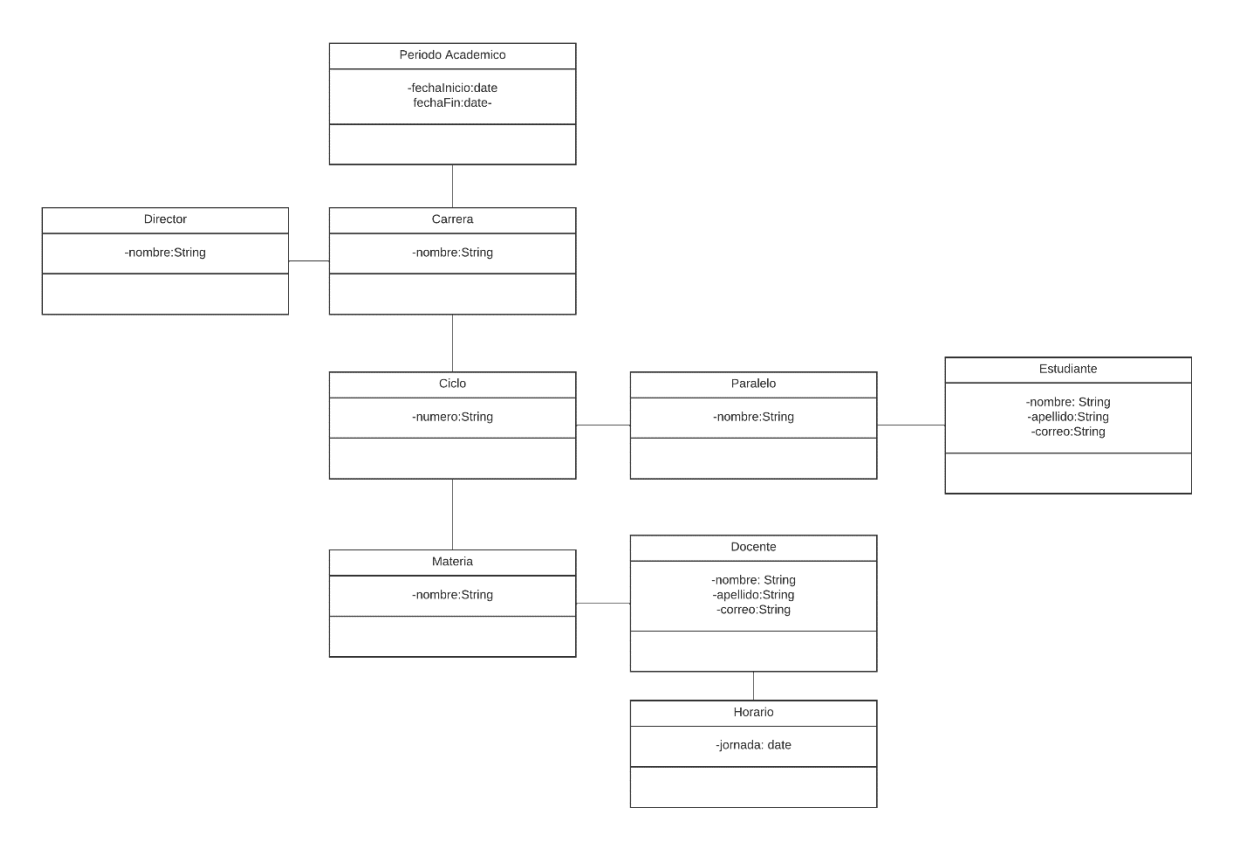

## **3.3. Codificación**

Se procedió al desarrollo de las tareas previamente establecidas tal como se detallan a continuación:

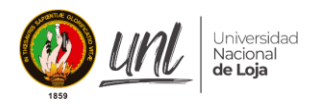

 $\overline{a}$ 

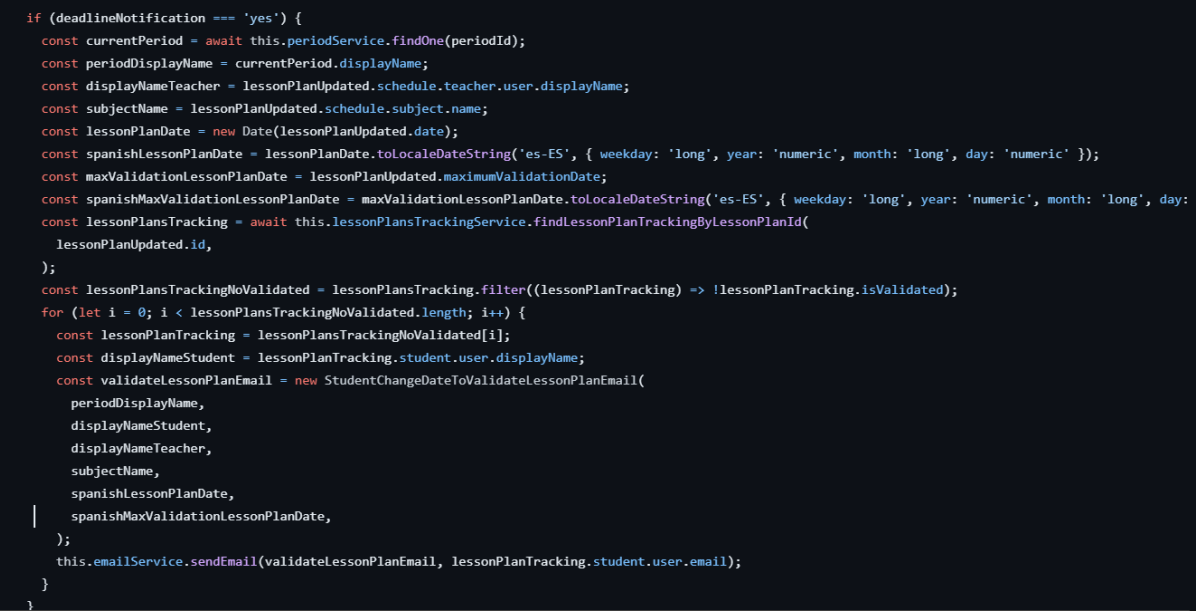

*Figura 32. Notificación cuando el plazo ha expirado*

#### **4. Iteración 4**

### **4.1. Planificación**

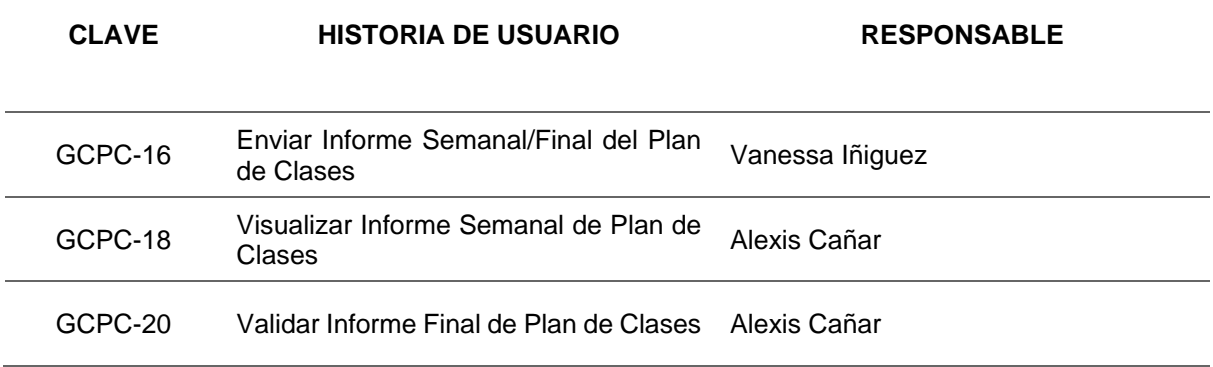

### **4.2. Diseño**

Durante el desarrollo de la primera iteración se realizó la construcción del diagrama de clases en PostgreSQL conforme a:

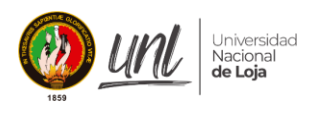

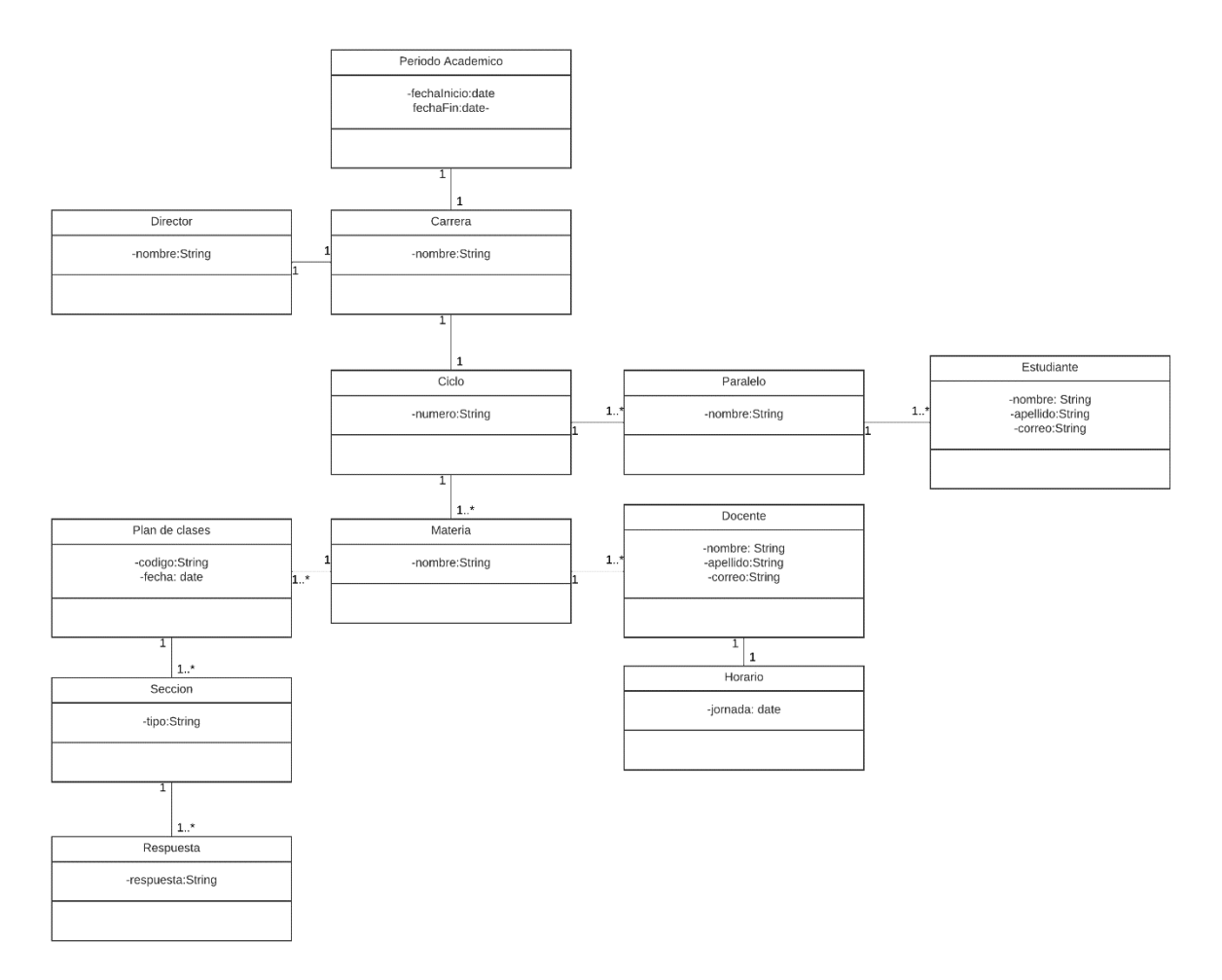

### **4.3. Codificación**

Se procedió al desarrollo de las tareas previamente establecidas tal como se detallan a continuación:

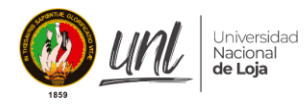

l,

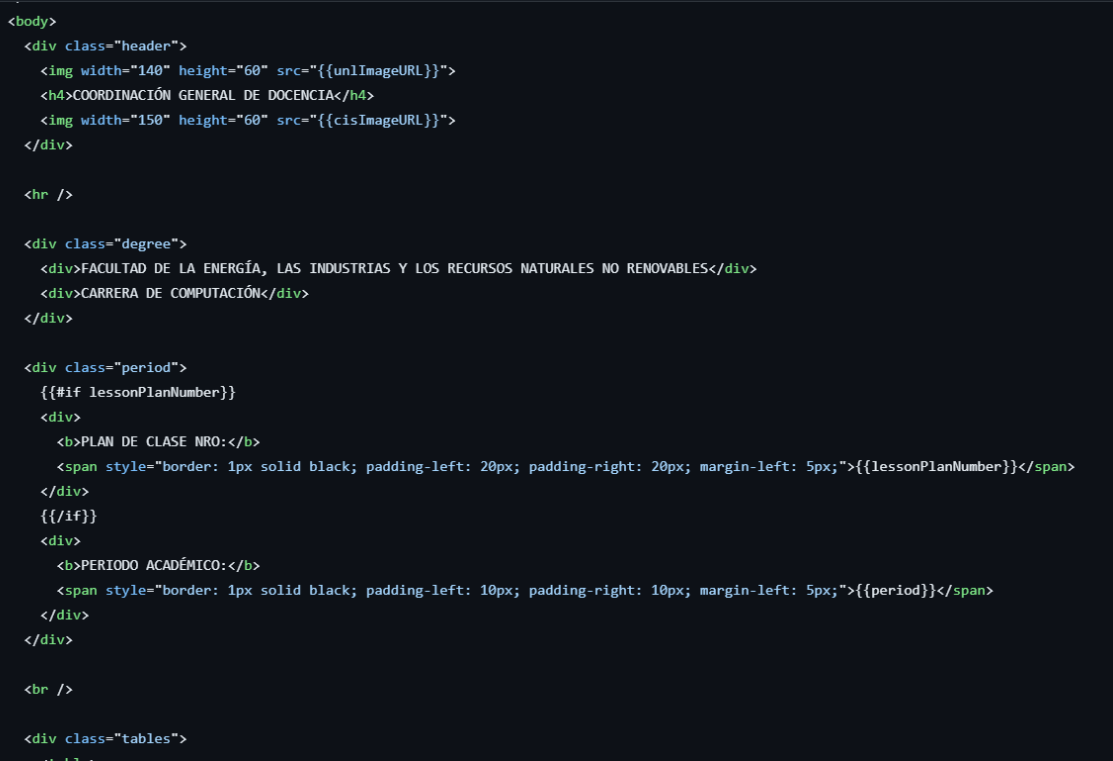

*Figura 33. Template Plan de Clases*

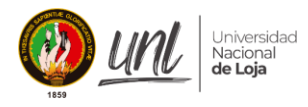

#### export class LessonPlansService {

```
async findAll(filterLessonPlanDto: FilterLessonPlanDTO) {
  const { period, type, isValidatedByManager, userId, studentId, isValidatedByStudent} = filterLessonPla
  const additionalFilters: any = \{\}if (isValidatedByManager && isValidatedByManager.length > 0) {
    additionalFilters.isValidatedByManager = isValidatedByManager.toLowerCase() === "true";
  \mathcal{E}if (userId) {
    const teacher = await this.teacherService.findTeacherByUserInActivePeriod(period, userId);
    additionalFilters.teacherId = teacher.id;
  \overline{\mathbf{r}}if (studentId) {
    const student = await this.studentsService.getStudentsByUserInActivePeriod(studentId, period);
    additional Filters.stdoutId = student[0].id;if (isValidatedByStudent && isValidatedByStudent.length > 0) {
      additionalFilters.isValidatedByStudent = isValidatedByStudent.toLowerCase() === "true";
    \mathcal{Y}return this.lessonPlansRepository.findAll({ period, type, ...additionalFilters });
\mathcal{Y}async findAllLessonPlanTypes() {
  return this.lessonPlansRepository.findAllLessonPlanTypes();
\mathcal{Y}
```
*Figura 34. Listar Planes de Clases*

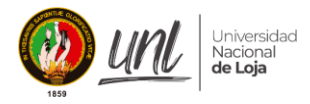

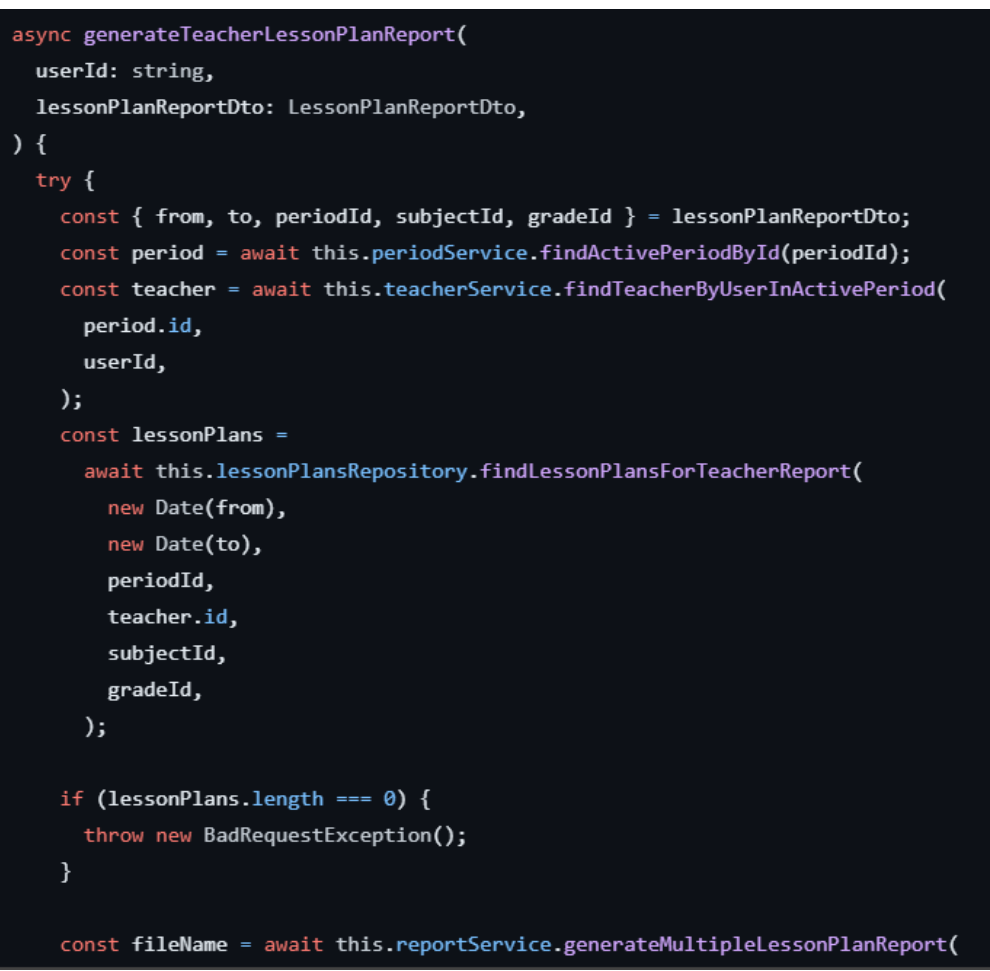

Figura 35. Generar Reporte

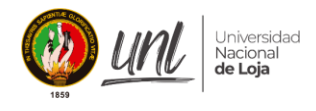

#### Anexo 6. Arquitectura

# Documento de Arquitectura de Software IEEE-1471-2000

Control del documento

#### Proyecto

Módulo para la gestión y control del plan de clases en la Carrera de Ingeniería en Sistemas/Computación de la UNL

#### Título

Arquitectura del Sistema - [v1.0 al 03 de Julio de 2023]

#### Generado por

Estudiantes de Ingeniería en Sistemas

- · Alexis Rolando Cañar Correa
- · Vanessa Nicole Iñiguez Gualán

#### Aprobado por

Ing. Edison Leonardo Coronel Romero, Mg. Sc.

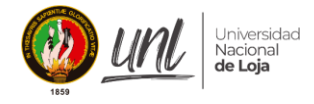

Este documento presenta la arquitectura de software del sistema, siguiendo el estándar IEEE-1471-2000 para representar los diversos aspectos necesarios para capturar y reflejar las decisiones significativas. El objetivo es garantizar que la construcción del sistema se realice de la manera más efectiva posible y proporcionar una comprensión más clara de las necesidades que deben implementarse en el sistema

#### 1.1 Propósito

La realización del presente documento tiene el objetivo de dar a conocer la arquitectura de software del "Módulo para la gestión y control del plan de clases en la Carrera de Ingeniería en Sistemas/Computación de la UNL"

#### 1.2 Alcance

El alcance de este documento es detallar la arquitectura de software del proyecto del módulo para la gestión y control del plan de clases en la Carrera de Ingeniería en Sistemas/Computación de la UNL. Se utilizará el estándar IEEE-1471-2000 para representar los diferentes aspectos necesarios para capturar y reflejar las decisiones significativas relacionadas con la construcción del sistema.

El enfoque de vistas será utilizado para analizar el diseño del proyecto, incluyendo la vista de escenarios, vista lógica, vista de desarrollo y vista física. Estas vistas permitirán una comprensión clara de los requerimientos y necesidades específicas que deben ser implementadas en el sistema. Además, se hará uso de las notaciones gráficas de UML para representar visualmente el diseño, facilitando así la comunicación y comprensión de la arquitectura de software.

#### 2. Referencias.

• Documento de Arquitectura de Software IEEE-1471-2000

#### 3. Vista Global

El propósito de este documento es presentar la arquitectura de software del "Módulo para la gestión y control del plan de clases en la Carrera de Ingeniería en Sistemas/Computación de la UNL". Para lograrlo, se utiliza el modelo 4+1, que permite describir la arquitectura del software a través de diversas vistas concurrentes:

- «Vista Lógica: Esta vista se centra en los requisitos funcionales del sistema, es decir, en los servicios que el sistema debe ofrecer a los usuarios.
- · Vista de desarrollo: En esta vista se muestra cómo interactúan los diferentes componentes del software del sistema, brindando una visión detallada de su estructura y relaciones.
- ·Vista de escenarios: Aquí se presentan los casos de uso del sistema, mostrando cómo los usuarios interactúan con él y qué acciones pueden realizar.
- Vista física: Esta vista describe los componentes físicos con los que el sistema interactúa.

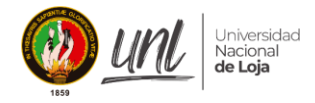

como hardware, redes u otros sistemas externos.

· Vista de procesos: Describe los procesos internos del sistema y cómo se comunican entre sí.

4. Representación de la Arquitectura

| Vista                       | <b>Elementos Modelado</b>                                      | <b>Descripción</b>                                                                                                    |
|-----------------------------|----------------------------------------------------------------|----------------------------------------------------------------------------------------------------|
| Vista de escenarios         | Casos de uso                                                   | Muestra la interacción entre los<br>actores y el sistema                                                                                |
| Vista Lógica                | de<br>clases,<br>Diagrama<br>de<br>comunicación y de secuencia | Ilustra<br>capacidades<br>las<br><b>V</b><br>características que el sistema<br>ofrece a los usuarios                                    |
| Vista Física                | Diagrama de despliegue                                         | Describe los elementos físicos<br>que componen el sistema                                                                               |
| Vista de Desarrollo         | Diagrama de componentes y<br>paquetes                          | Representan las relaciones<br>componentes<br>los<br>entre<br>individuales<br>sistema<br>del<br>mediante una vista de diseño<br>estática |
| Vista de<br><b>Procesos</b> | Diagrama BPM                                                   | Muestran el flujo de trabajo<br>desde el punto de inicio hasta<br>el punto final, detallando cada<br>uno de los procesos                |

#### 5. Objetivo de la Arquitectura

El sistema cumplirá con los siguientes requisitos:

- · Usabilidad: El módulo de software ofrecerá una interfaz de usuario que será sencilla, amigable e intuitiva, lo que permitirá a los usuarios comprender fácilmente las acciones requeridas para llevar a cabo los diversos procesos del sistema. Además, se brindará capacitación al personal involucrado para garantizar un manejo adecuado y eficiente del módulo de software.
- · Disponibilidad: El módulo de software estará disponible de manera continua, las 24 horas del día y los 7 días de la semana, con la excepción de los períodos programados para realizar tareas de mantenimiento en el servidor donde está alojado el módulo. Esto garantizará que los usuarios puedan acceder y utilizar el sistema de forma ininterrumpida, a menos que se realice un mantenimiento programado para asegurar su óptimo funcionamiento.
- Rendimiento: El módulo de software deberá proporcionar un tiempo de respuesta aceptable, con un rango estimado entre 1 a 7 segundos. Esto se busca para asegurar una experiencia de uso fluida y eficiente para los usuarios. Un tiempo de respuesta rápido contribuirá a que las acciones y consultas realizadas en el sistema se ejecuten de manera ágil y sin demoras significativas, mejorando así la eficacia y satisfacción de los usuarios.
- Validación de información: El módulo de software implementará un mecanismo de validación de la información en los formularios, asegurándose de controlar los campos obligatorios y los tipos de datos requeridos. Además, se establecerán

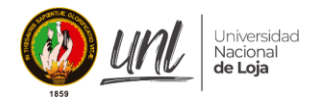

alertas y restricciones para garantizar la integridad y coherencia de los datos ingresados por los usuarios. Las medidas de validación garantizan datos confiables y consistentes, evitando errores e inconsistencias.

- Control de acceso: El módulo de software requerirá credenciales asignadas por el administrador de seguridad de la información para acceder y llevar a cabo las acciones de gestión del inventario. Esto garantizará un control de acceso adecuado y autorizado, permitiendo que solo usuarios autorizados puedan realizar las diferentes tareas relacionadas con la administración de la gestión y control del plan de clases.
- · Portabilidad: El módulo de software debe ser compatible con todos los navegadores web, lo que permitirá a los usuarios acceder y utilizar el sistema desde cualquier navegador de su elección. Esta capacidad de ser multiplataforma asegurará la accesibilidad y disponibilidad del módulo, brindando a los usuarios la flexibilidad de utilizarlo en diferentes dispositivos y entornos de navegación.

#### 6. Vista de escenario

En esta primera sección, se presenta el diagrama de casos de uso que ilustra la interacción entre los actores y la aplicación web. El diagrama incluye a tres actores principales: Director, Docente y Estudiante. Cada uno de estos actores desempeña funciones específicas, y para llevar a cabo sus tareas, es necesario que estén autenticados correctamente en el sistema.

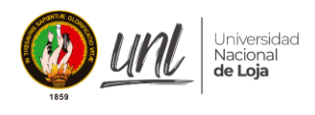

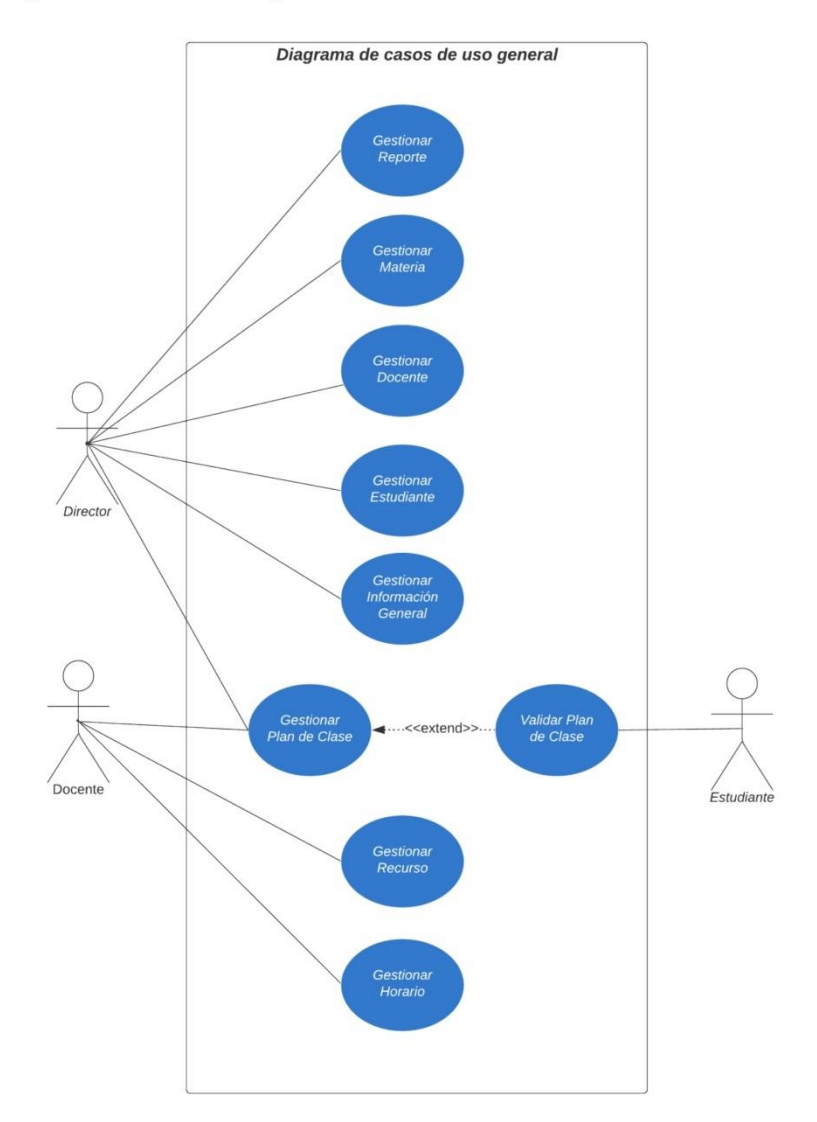

#### 7.1 Diagrama de casos de uso general

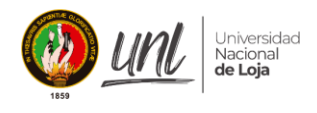

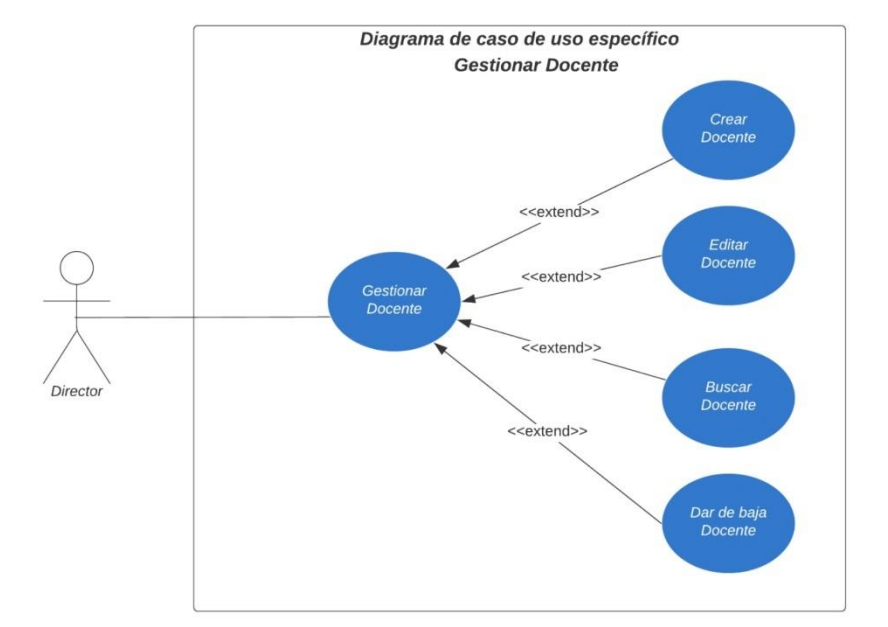

#### 7.2 Diagramas de casos de uso específicos

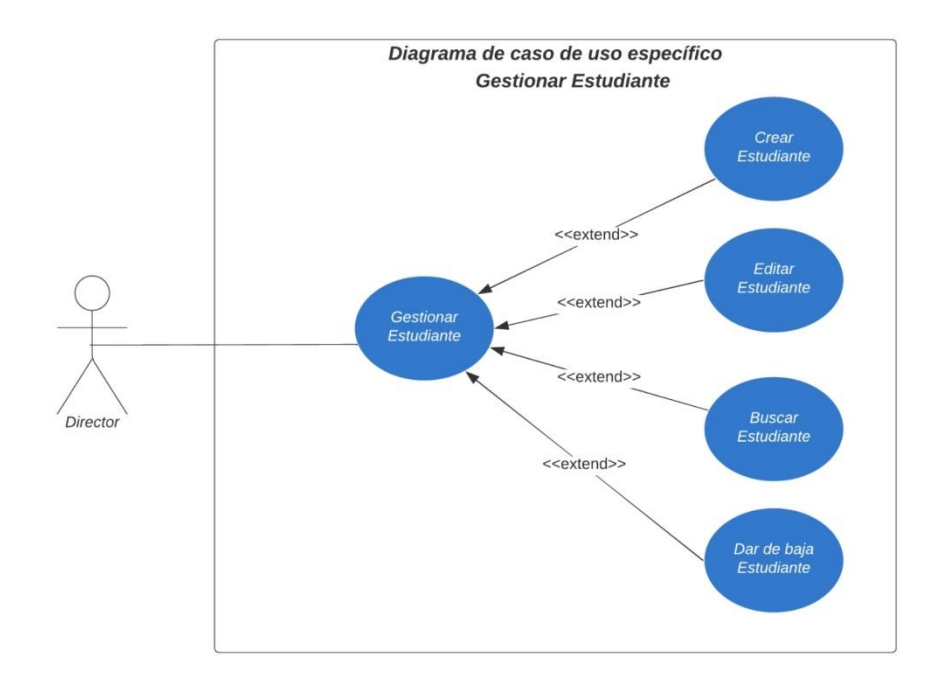

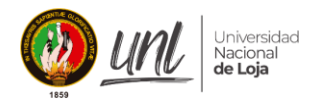

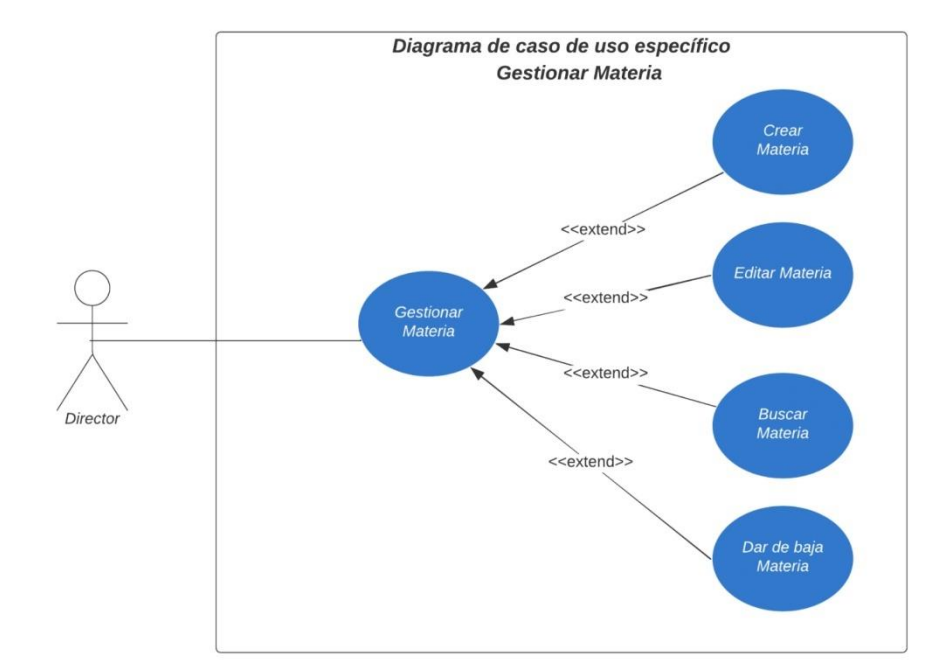

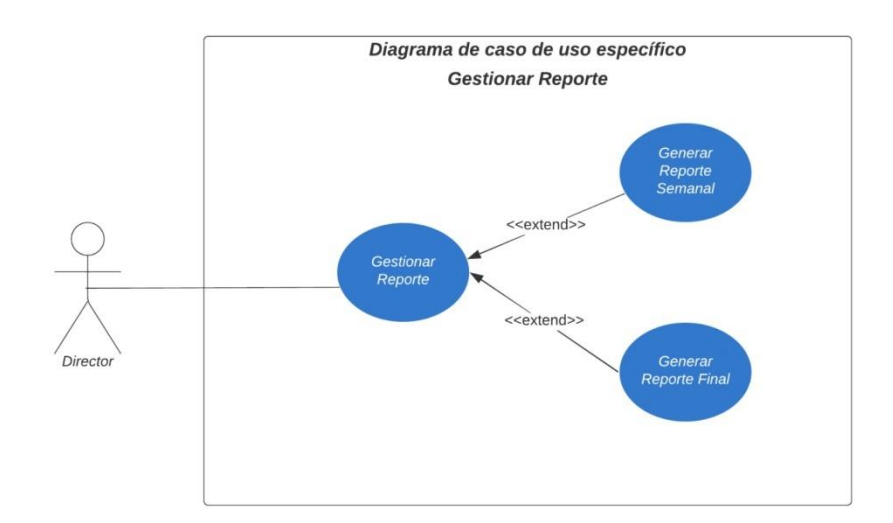

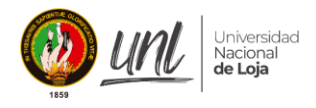

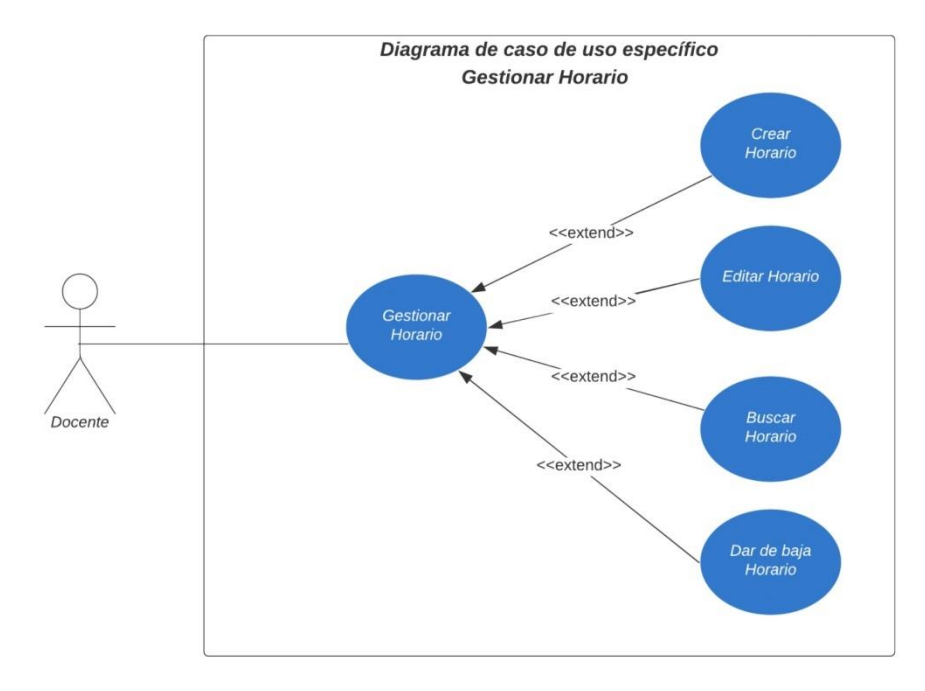

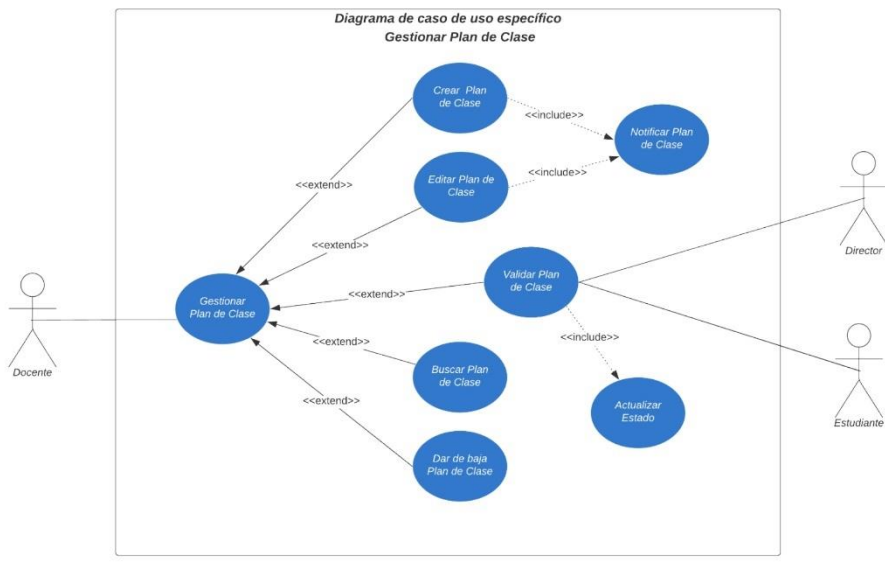

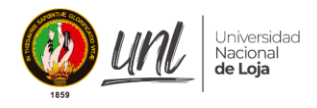

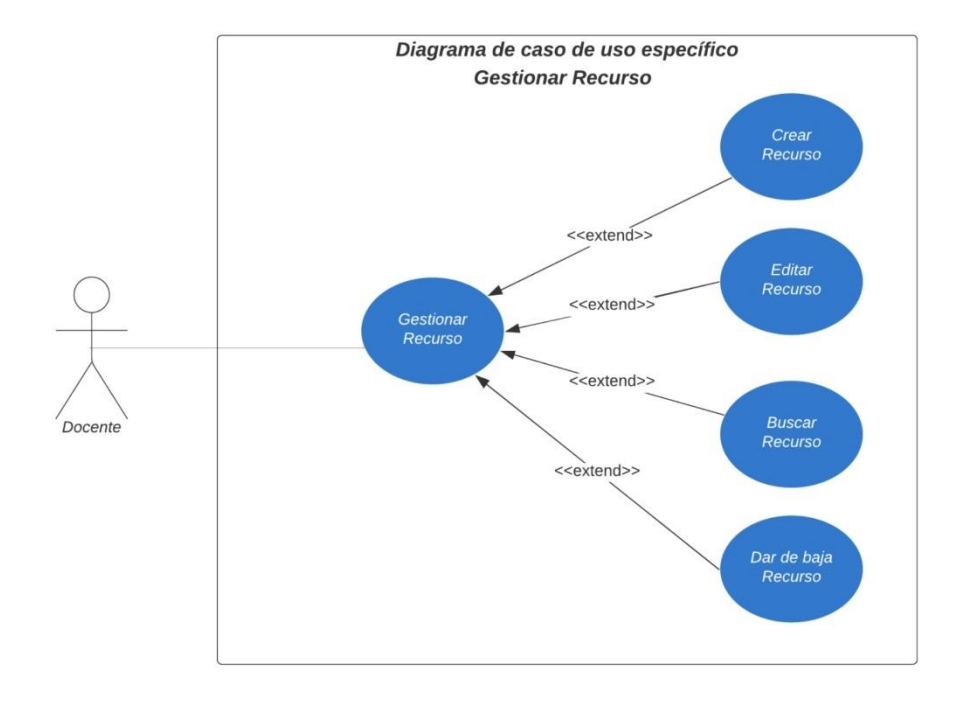

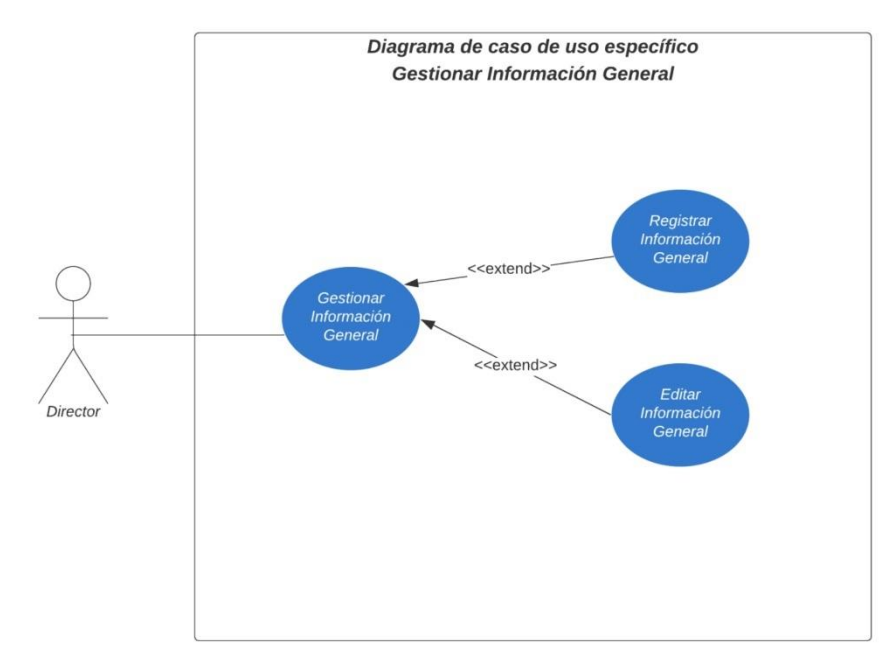

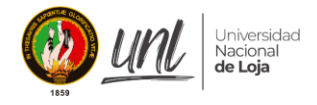

#### 7.3 Especificación de Casos de Uso

#### Descripción del Caso de Uso Gestionar Docente

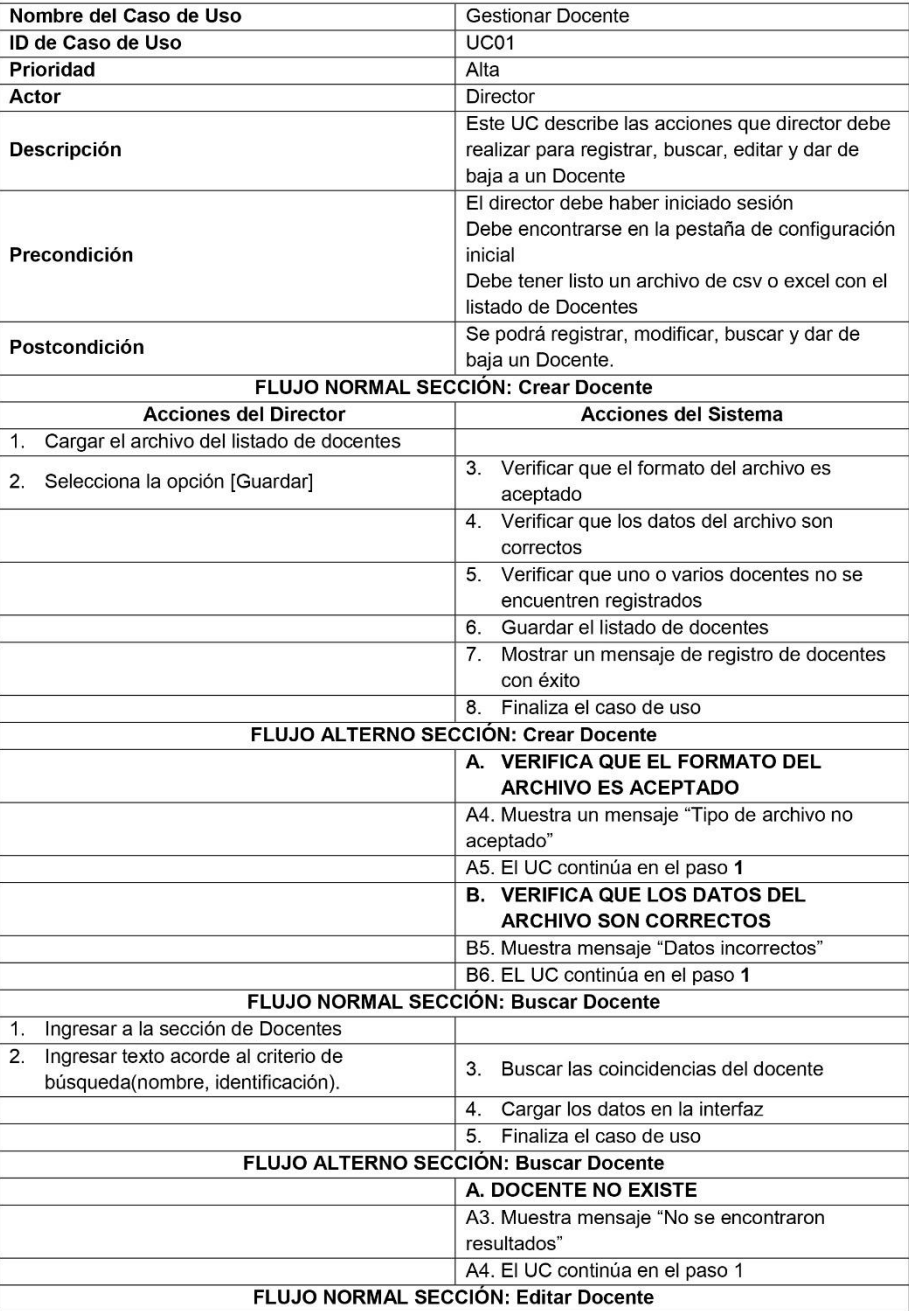

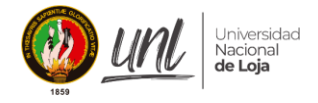

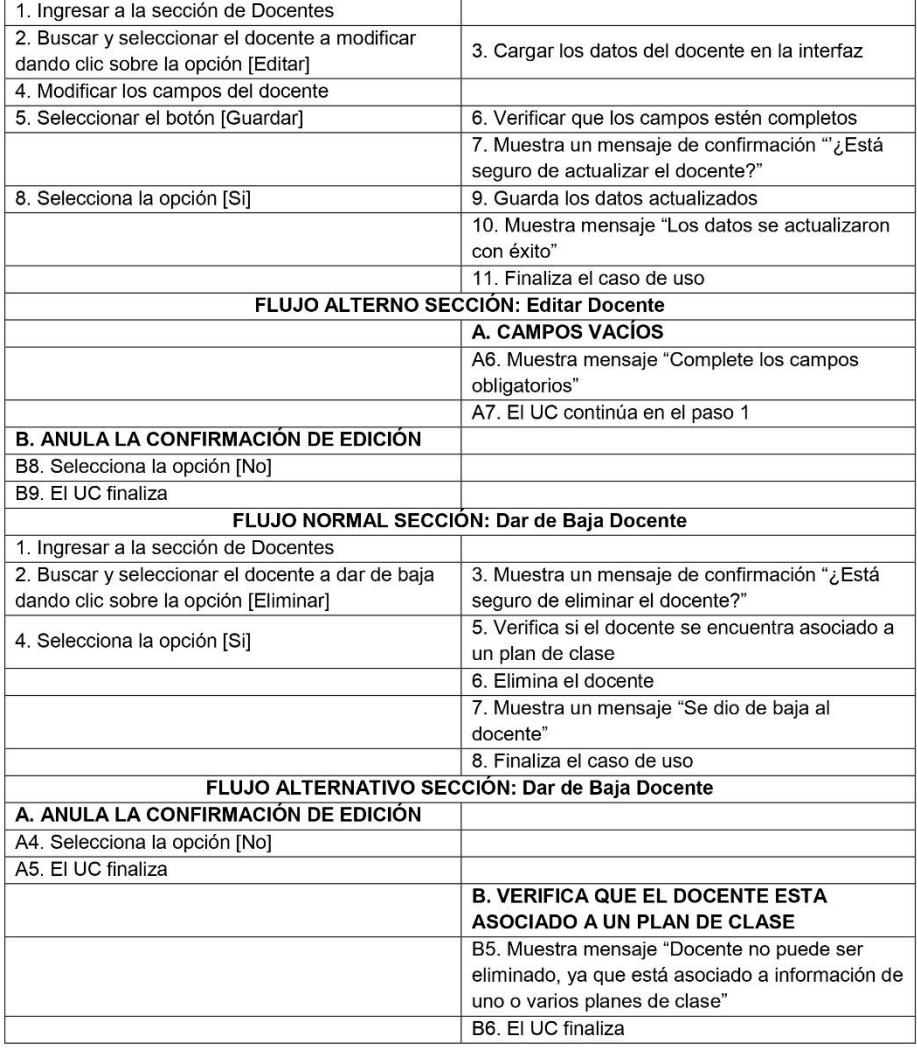

## Descripción del Caso de Uso Gestionar Estudiante

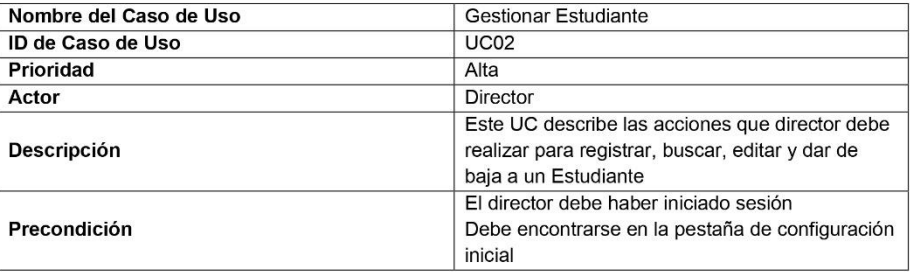
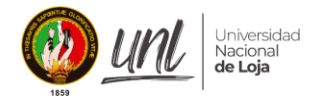

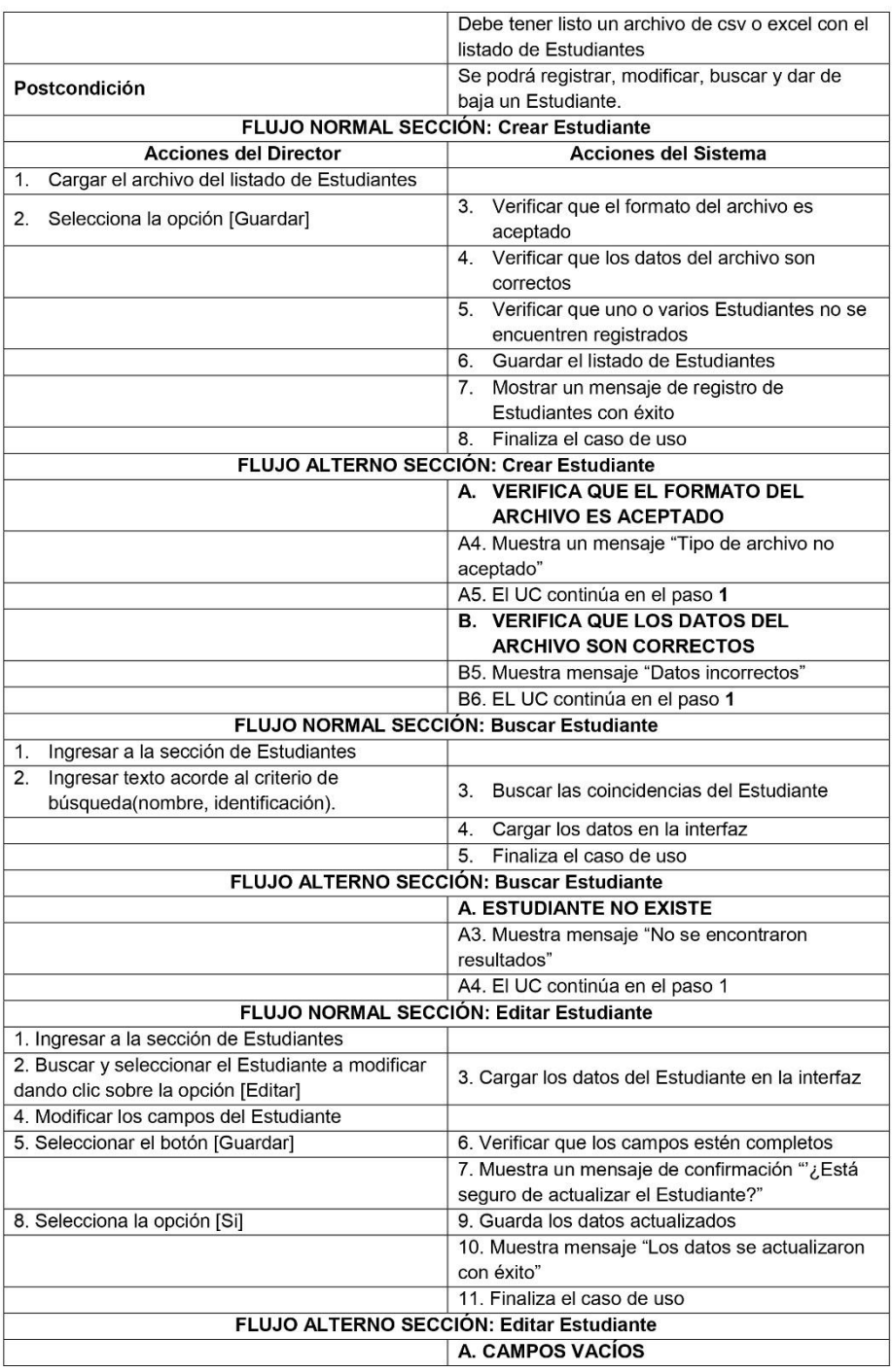

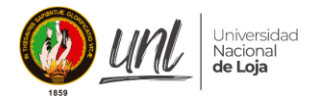

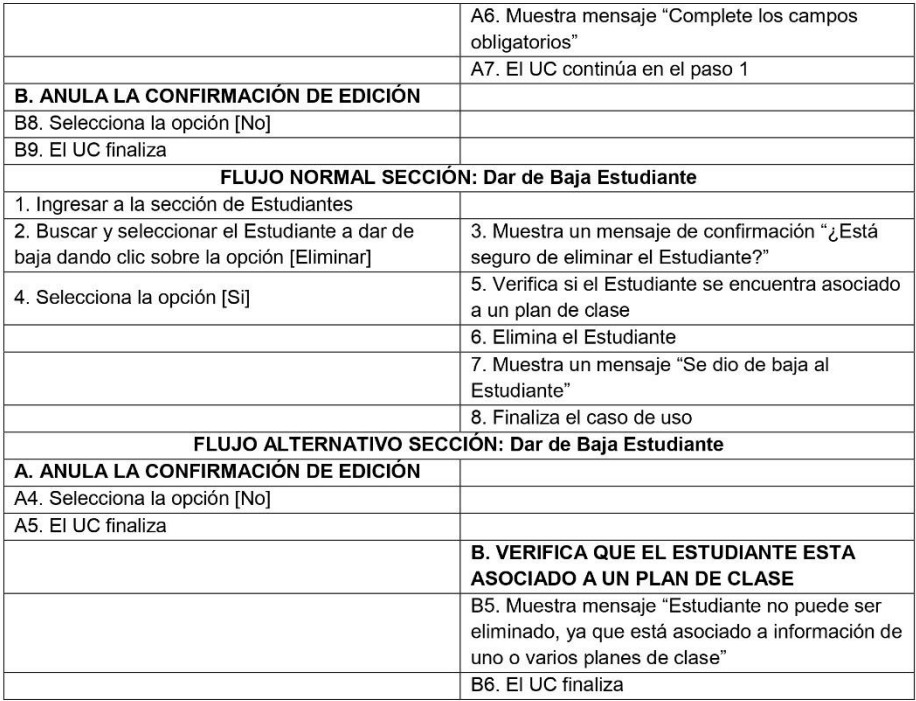

#### Descripción del Caso de Uso Gestionar Información General

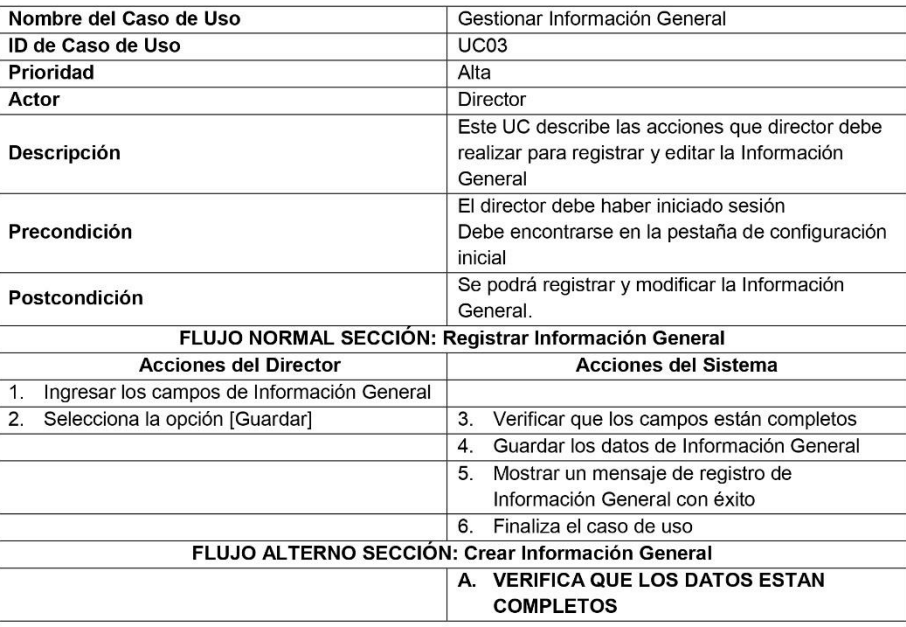

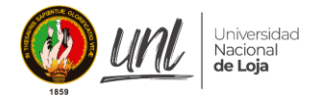

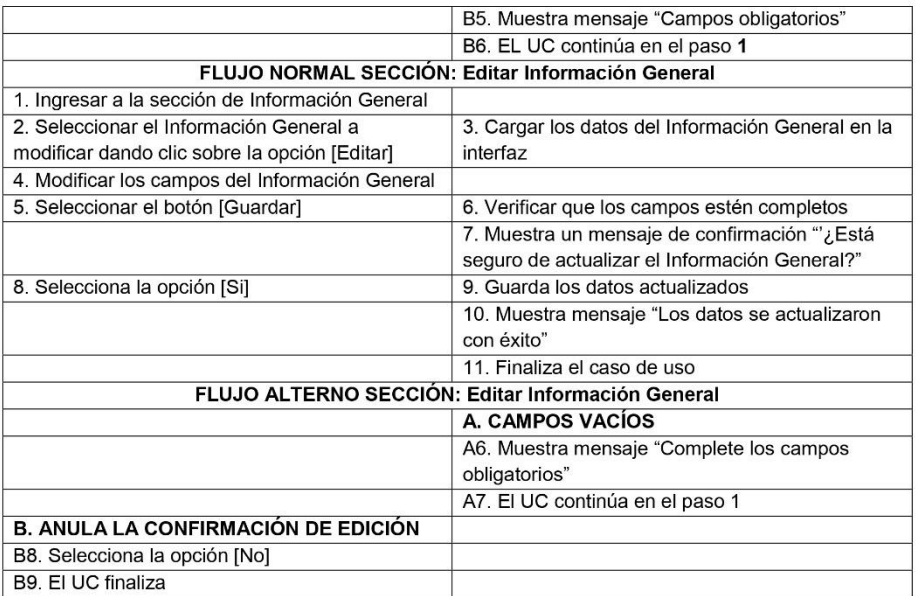

## Descripción del Caso de Uso Gestionar Materias

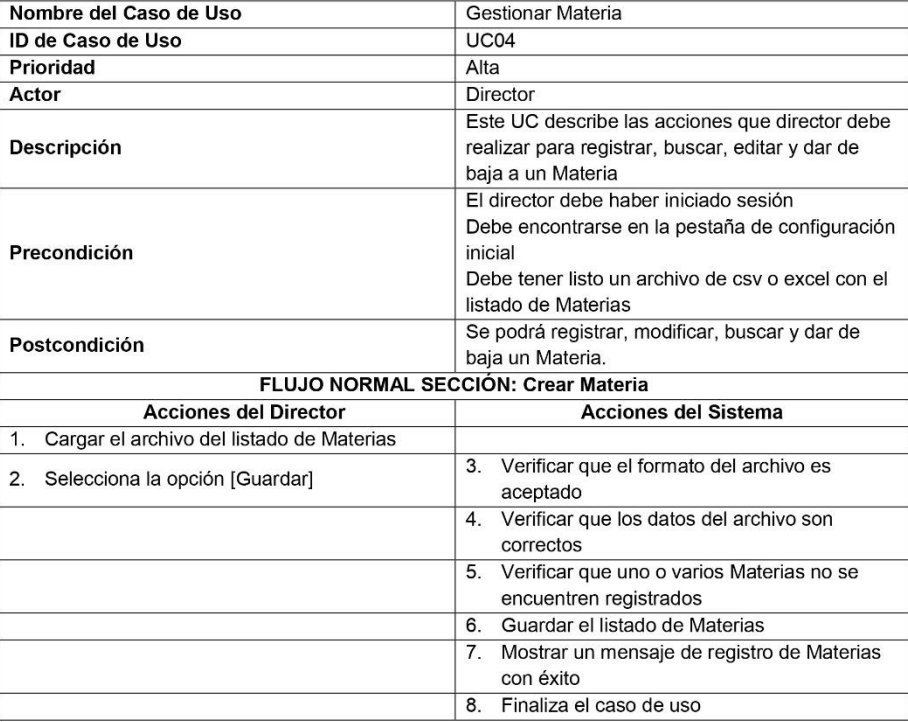

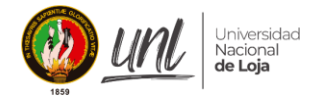

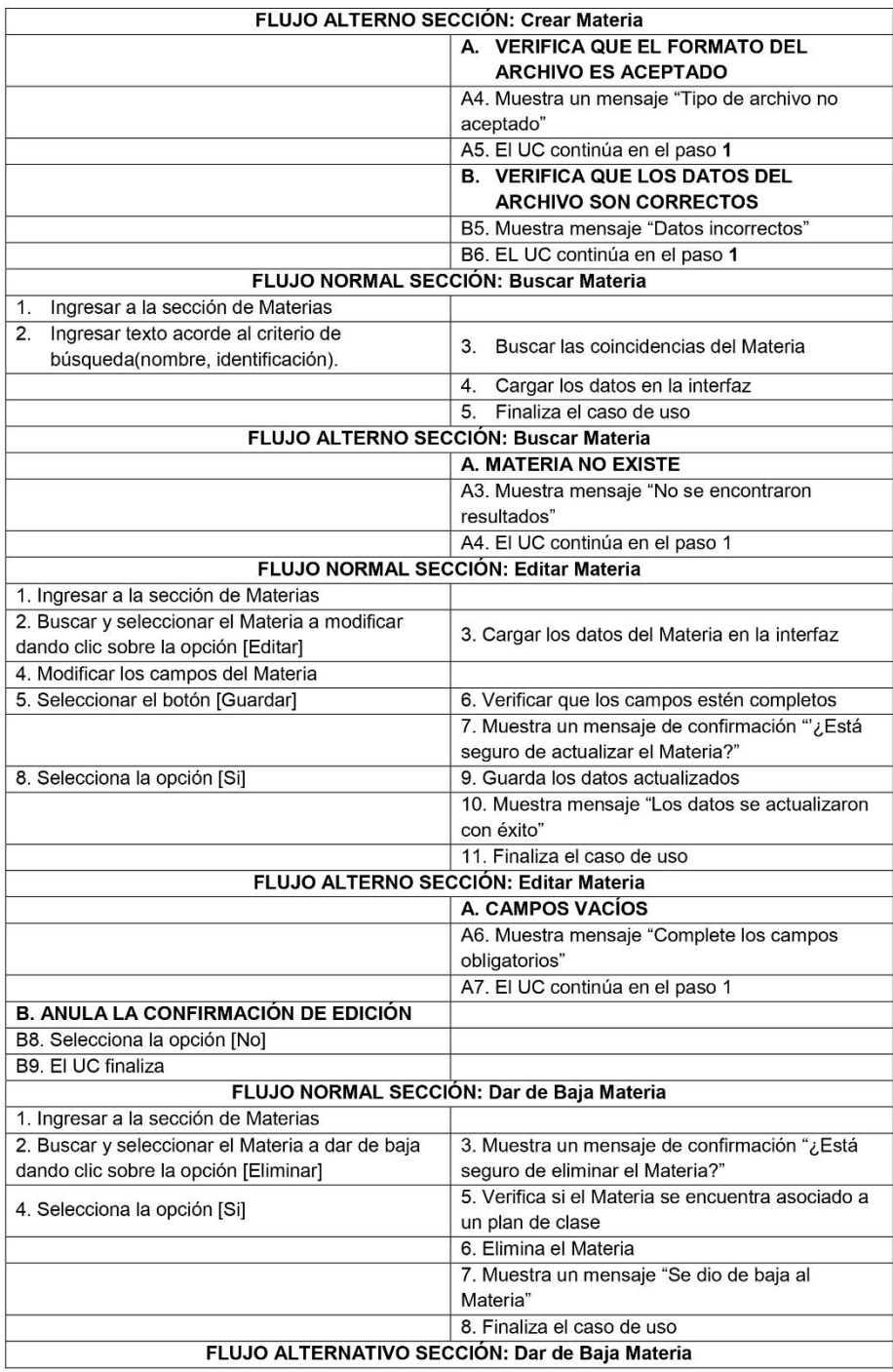

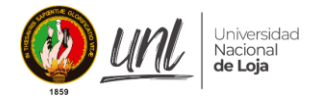

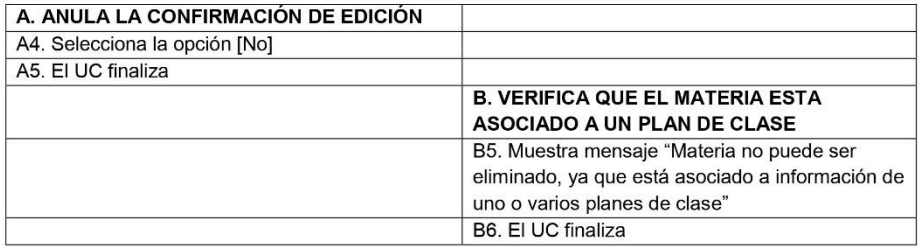

#### Descripción del Caso de Uso Gestionar Horario

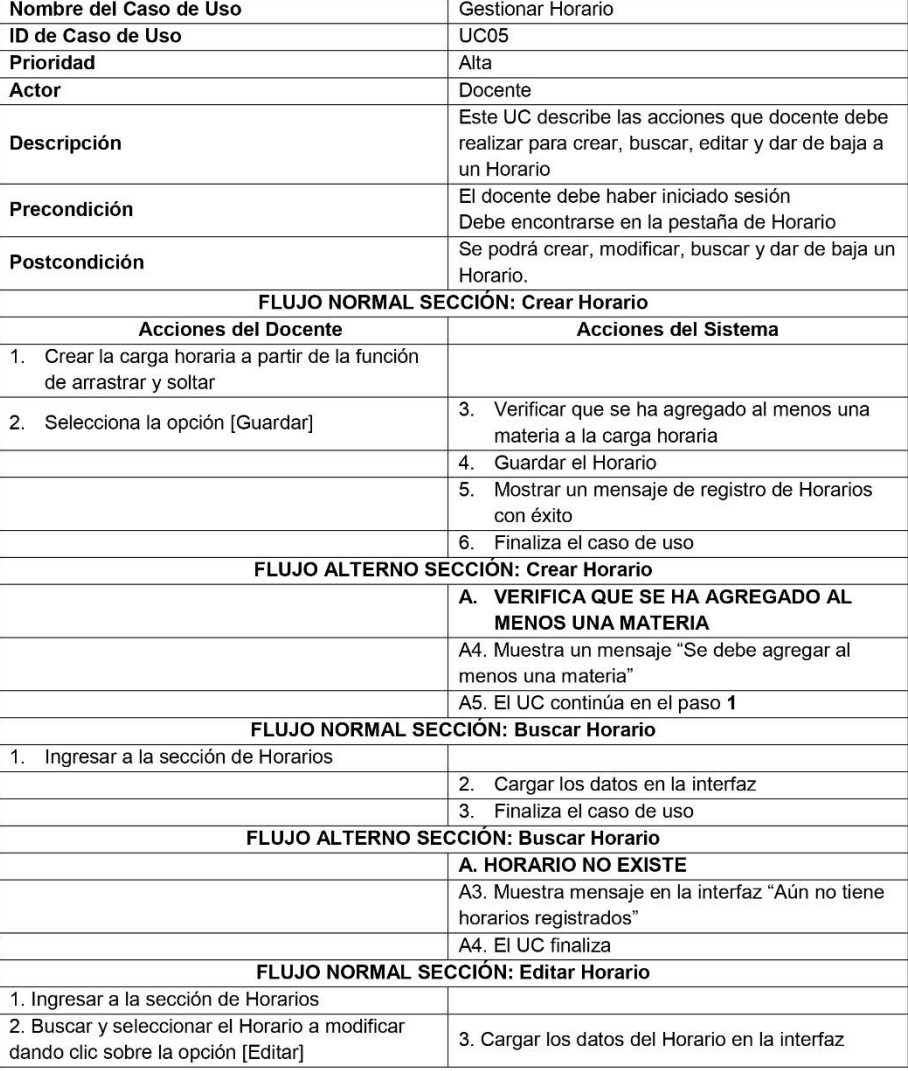

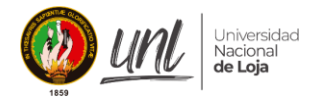

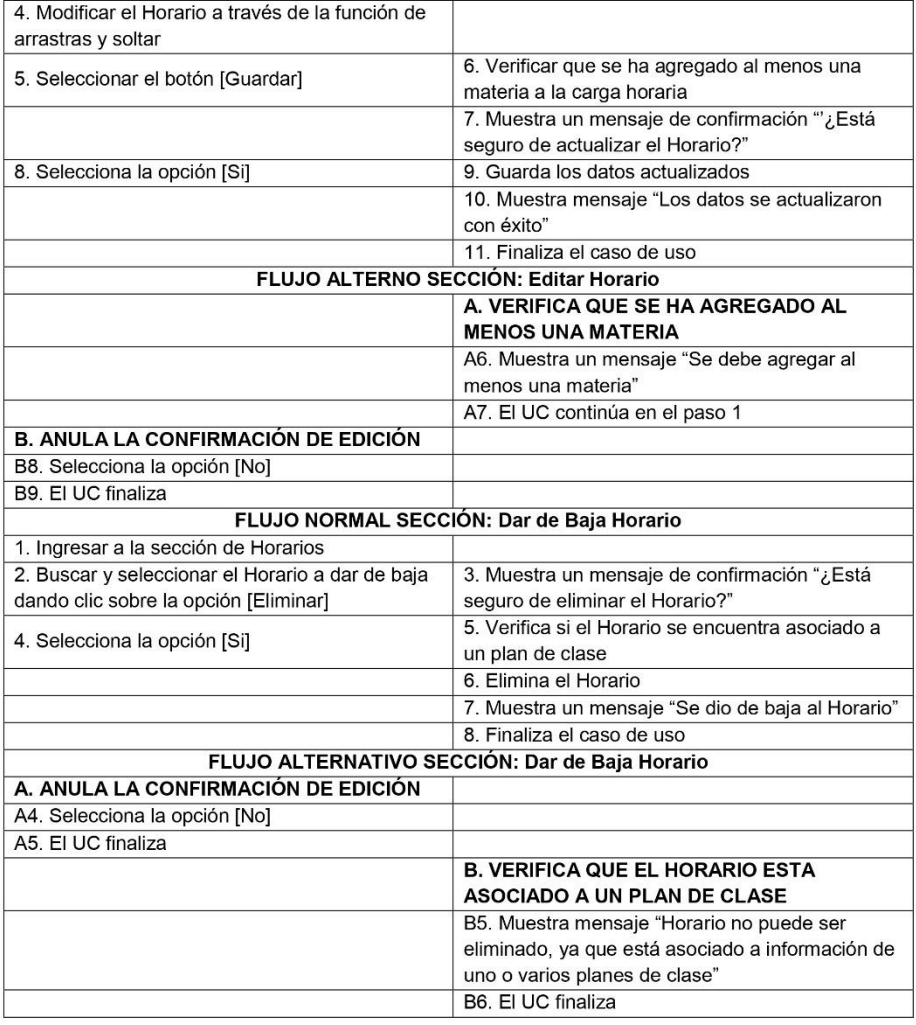

#### Descripción del Caso de Uso Gestionar Plan de Clase

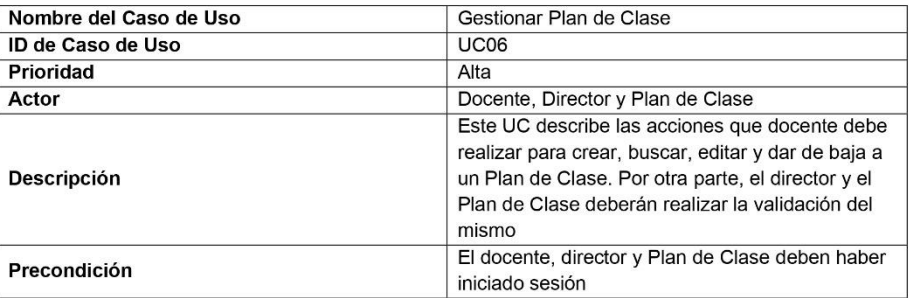

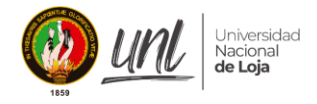

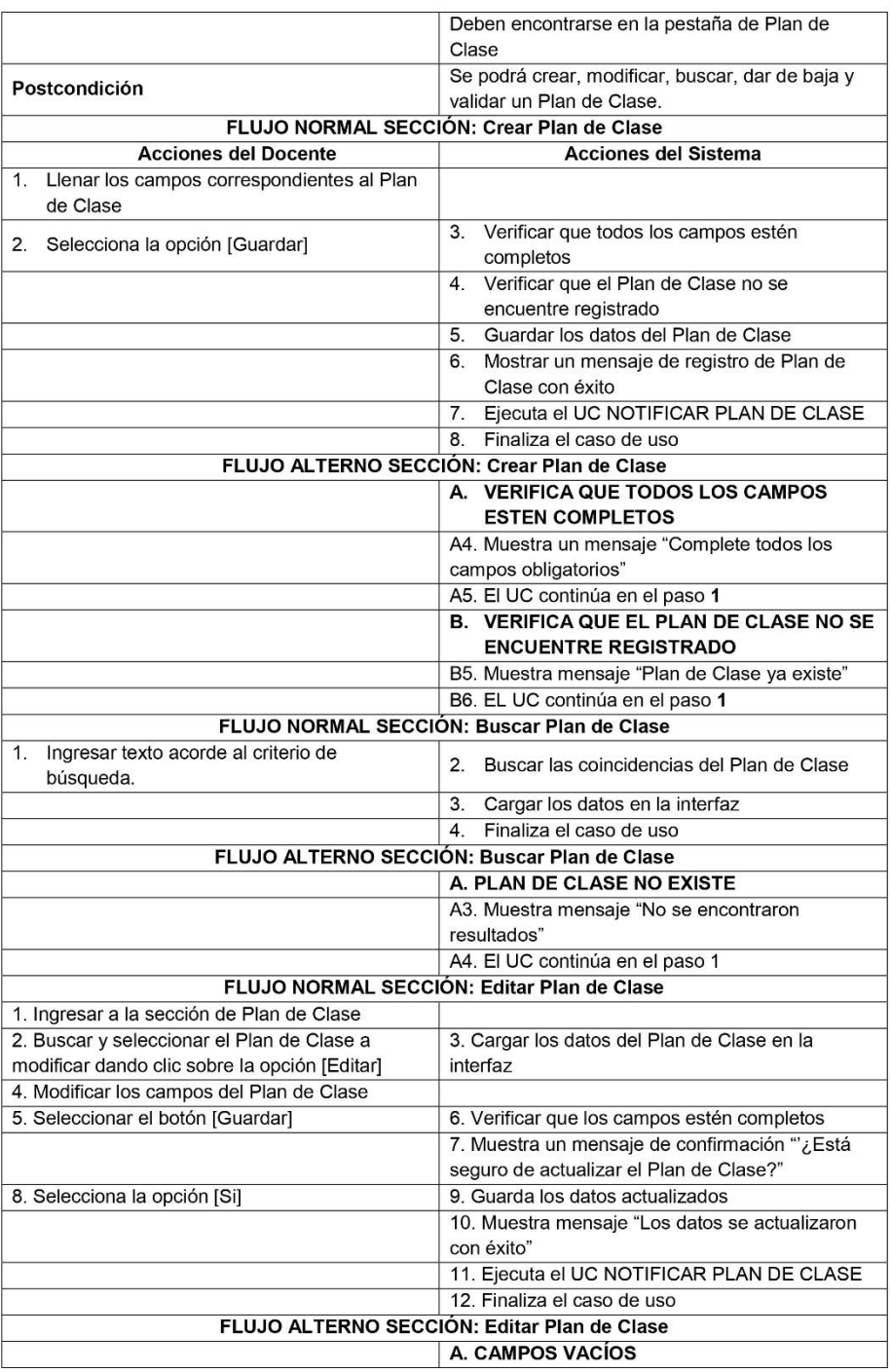

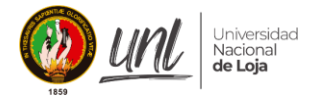

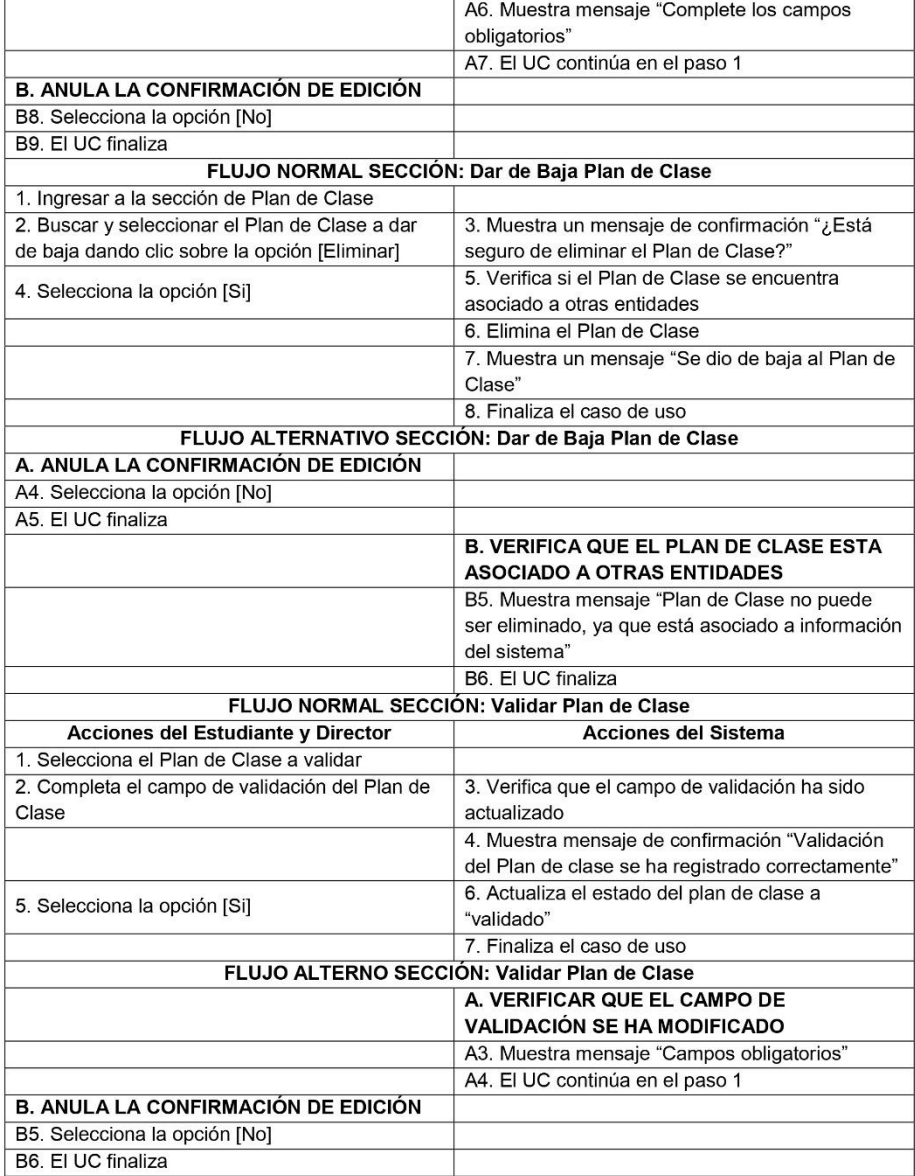

#### Descripción del Caso de Uso Gestionar Recurso

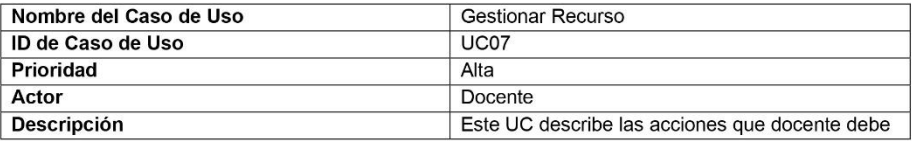

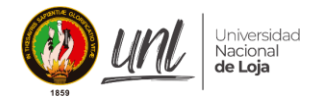

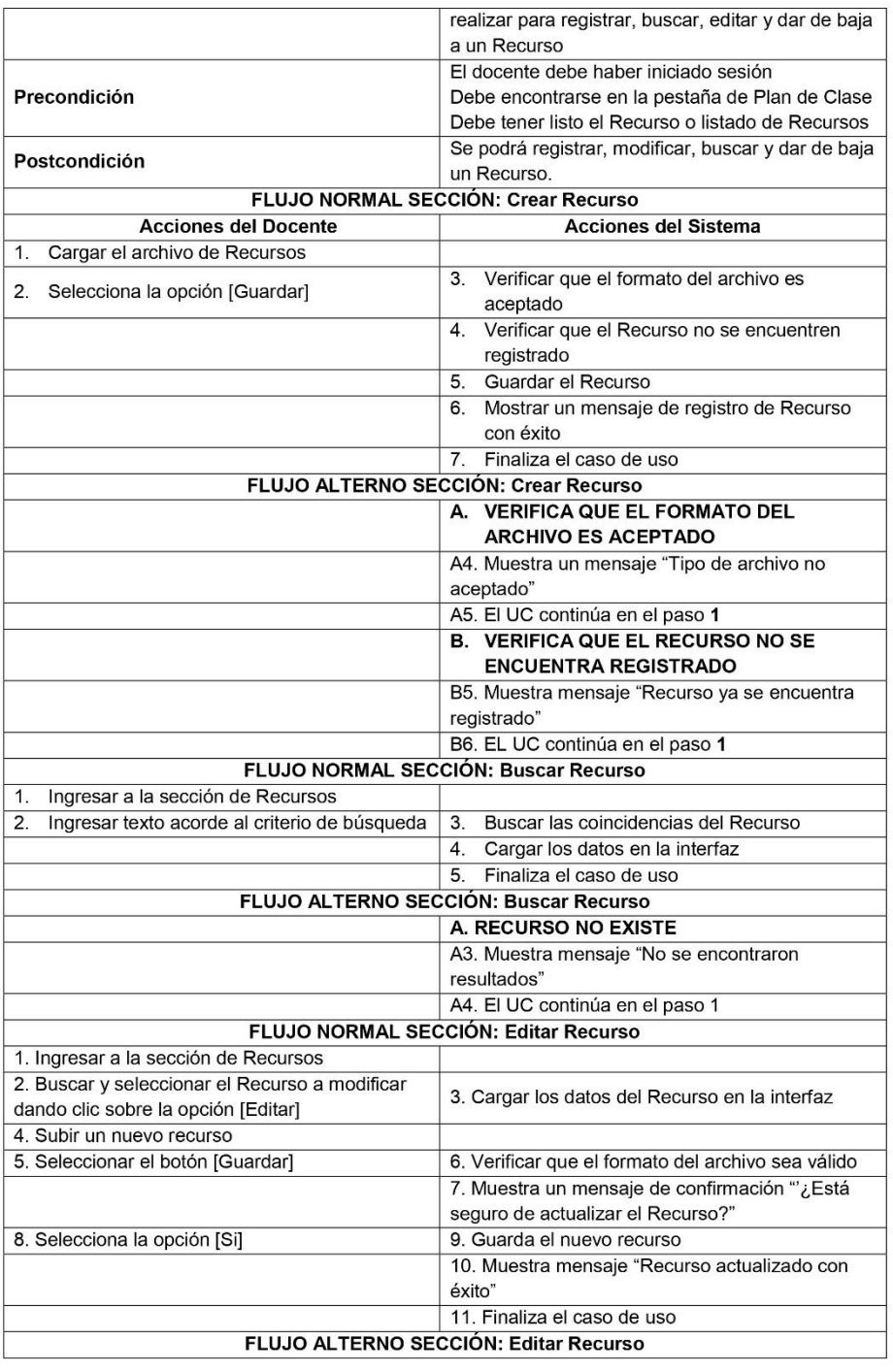

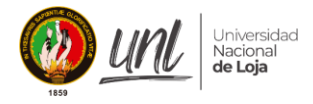

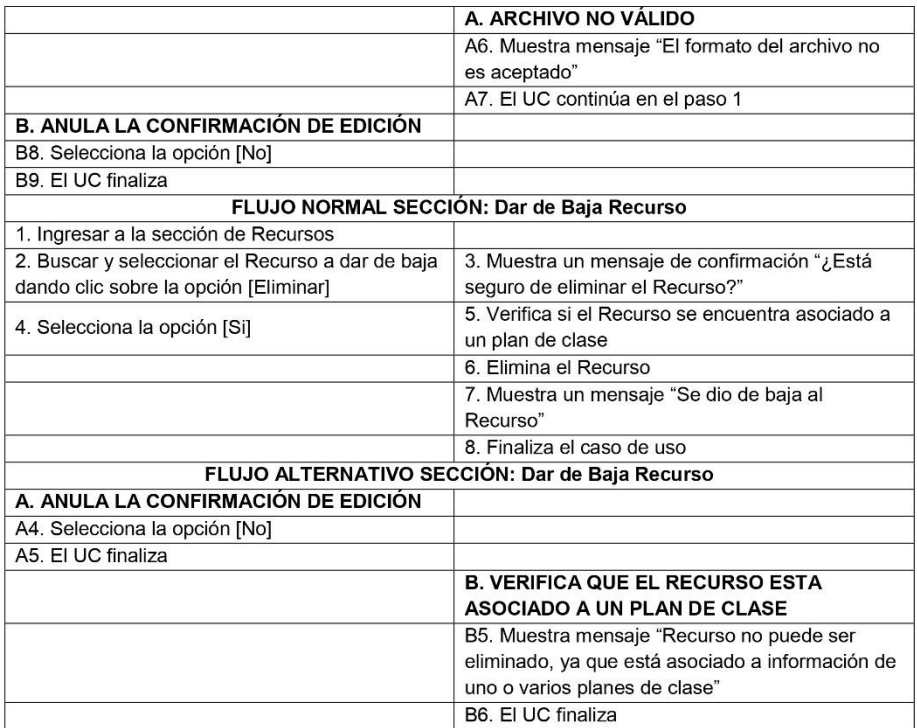

## Descripción del Caso de Uso Gestionar Reporte

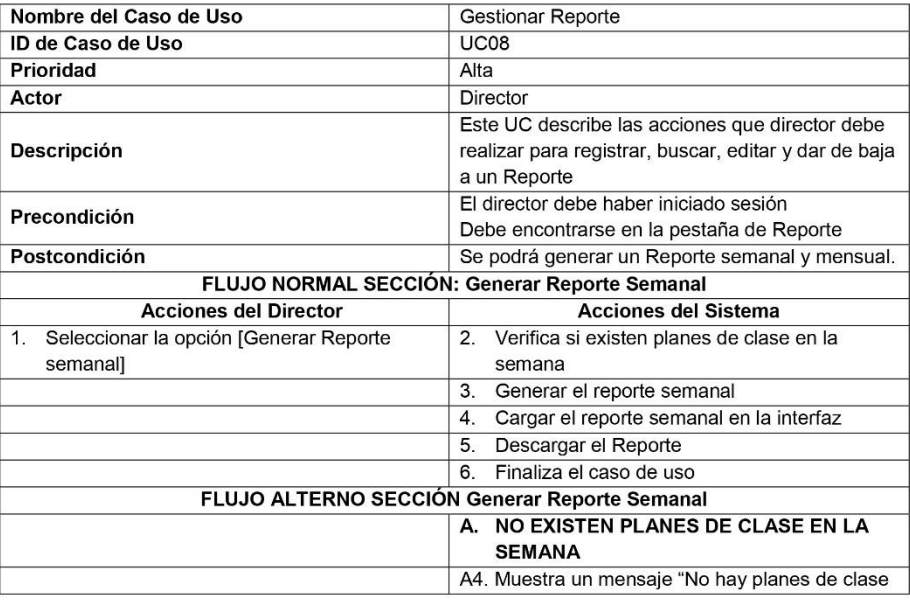

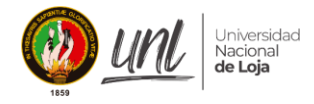

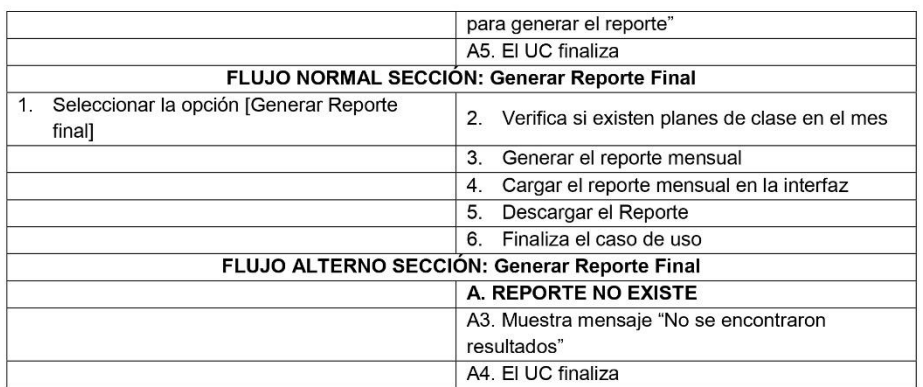

#### 7. Vista lógica

En esta vista se refleja el diagrama de clases donde se exponen los requerimientos funcionales del módulo web.

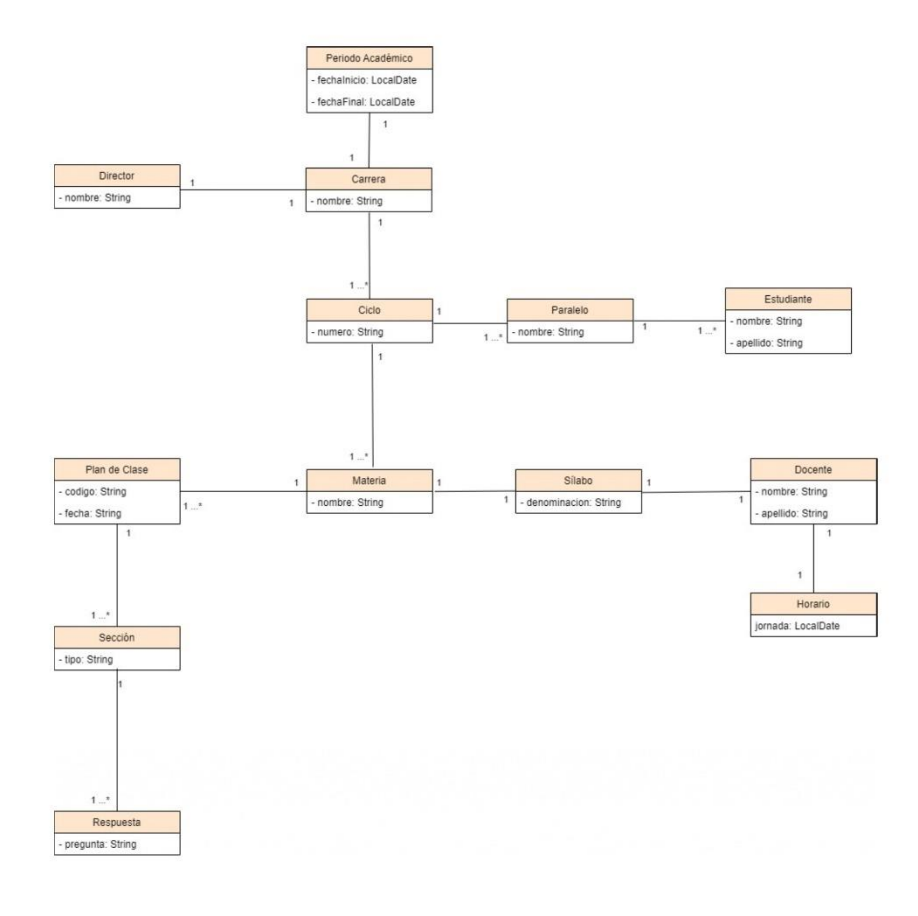

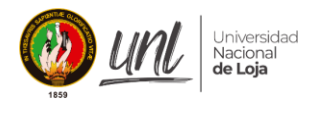

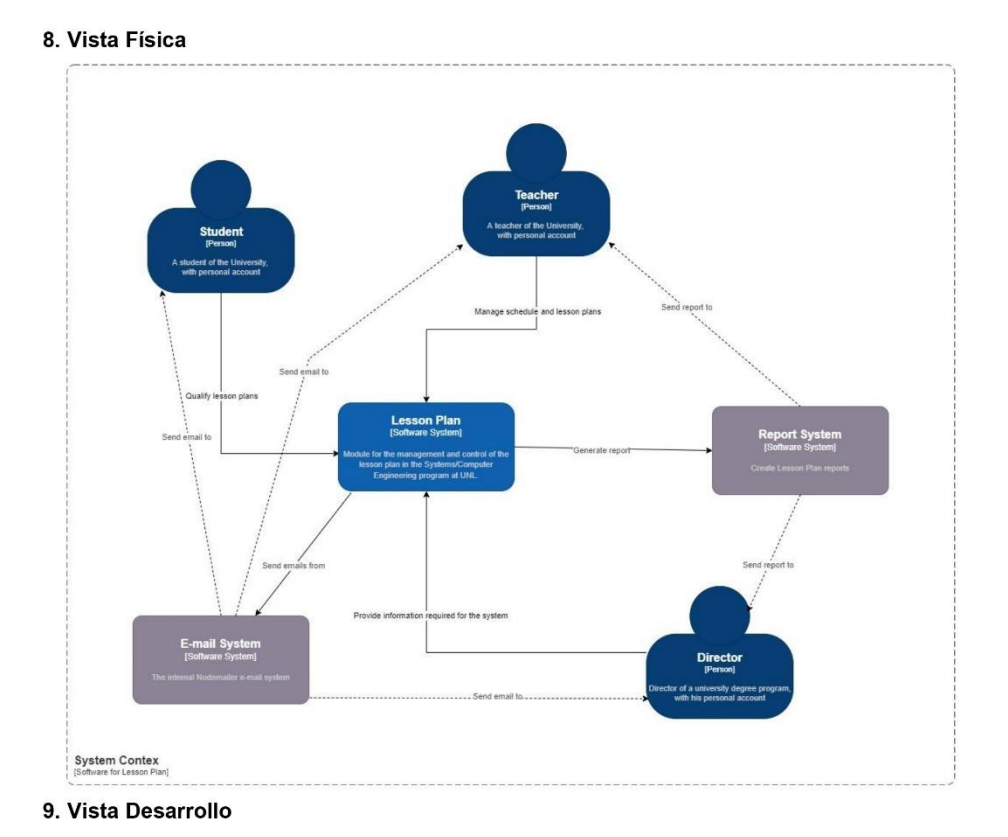

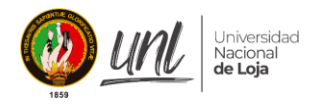

9.1. Nivel de contenedor

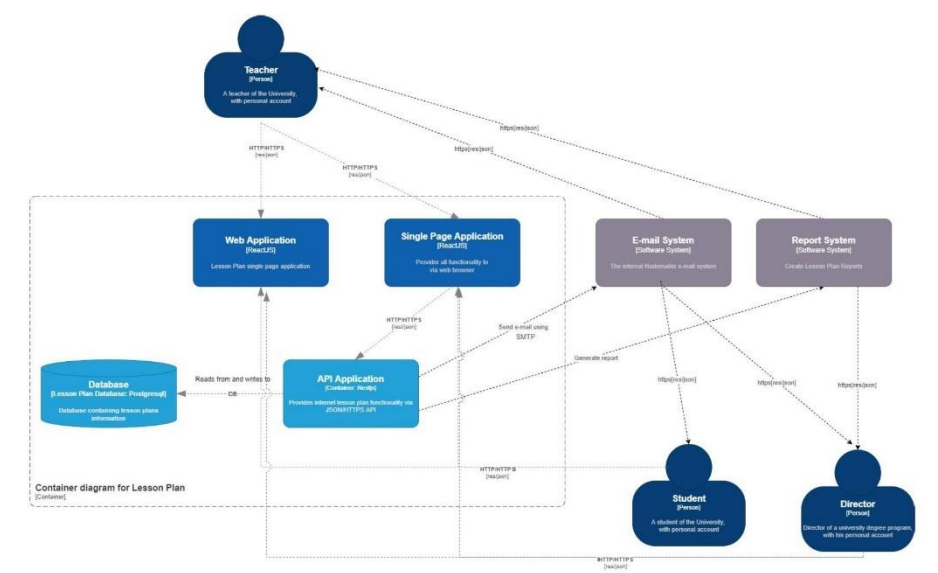

#### 9.2. Nivel de Componente

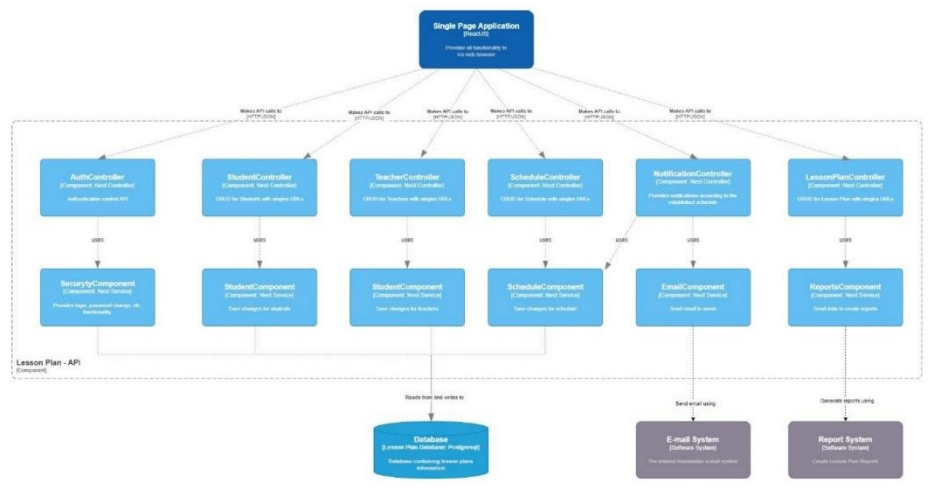

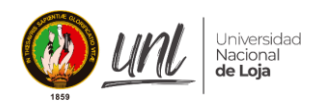

# **10. Vista de proceso**

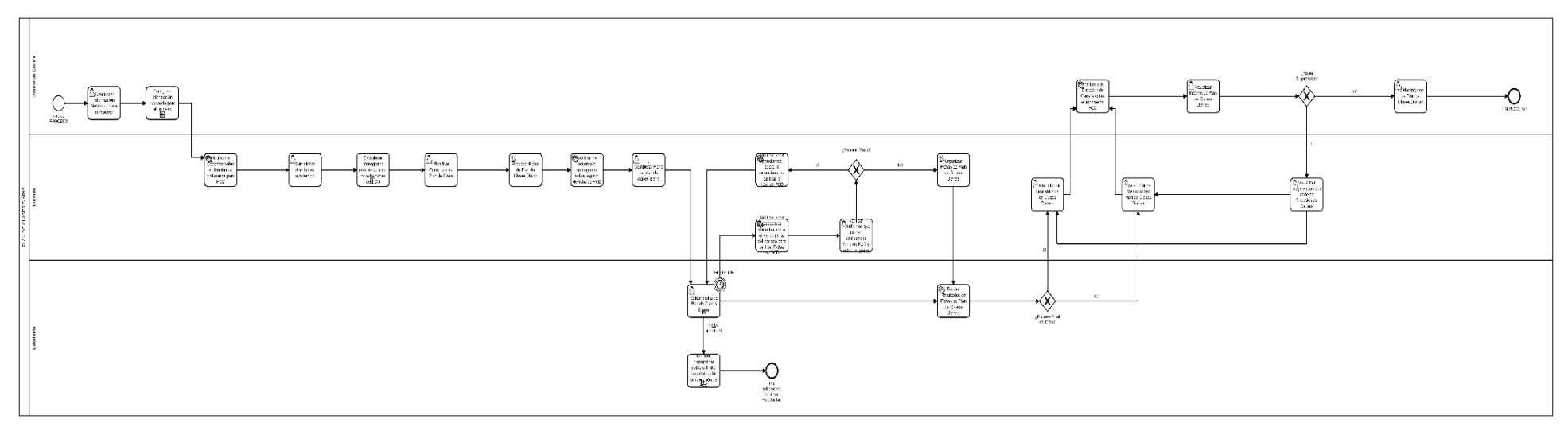

*Revisar en repositorio (fuente propia <sup>3</sup> )*

<sup>&</sup>lt;sup>3</sup> Véase en alta resolución en el siguiente enlace: <u>https://drive.google.com/file/d/1t4Khl4HG0ySB82kKXaLVSfO0Togdstl4/view?usp=sharing</u>

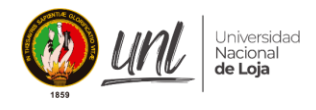

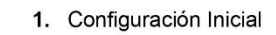

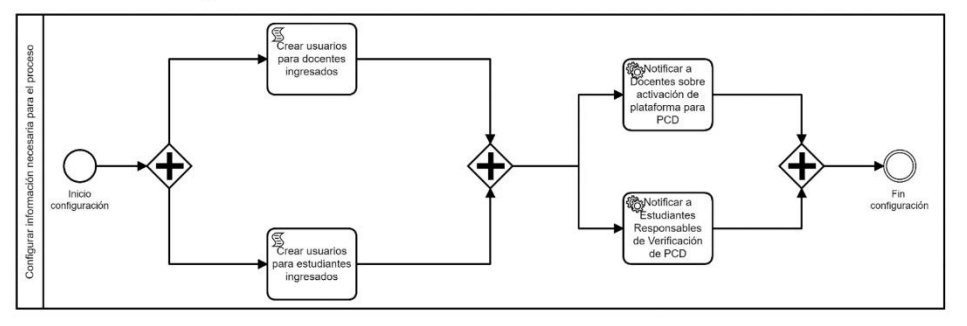

2. Establecer Cronograma

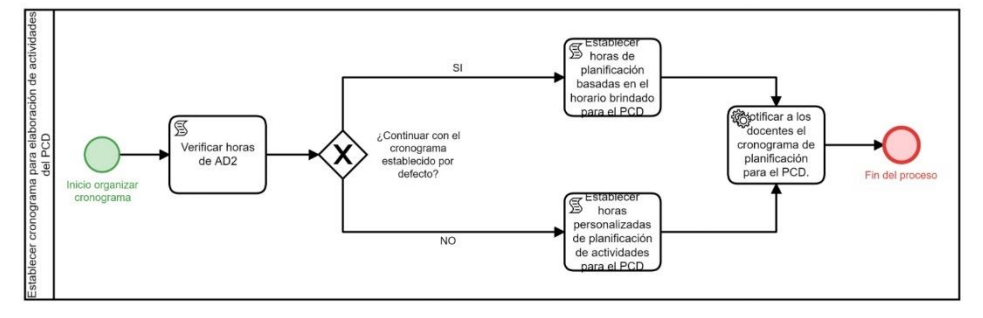

3. Notificar Diariamente a los Estudiantes

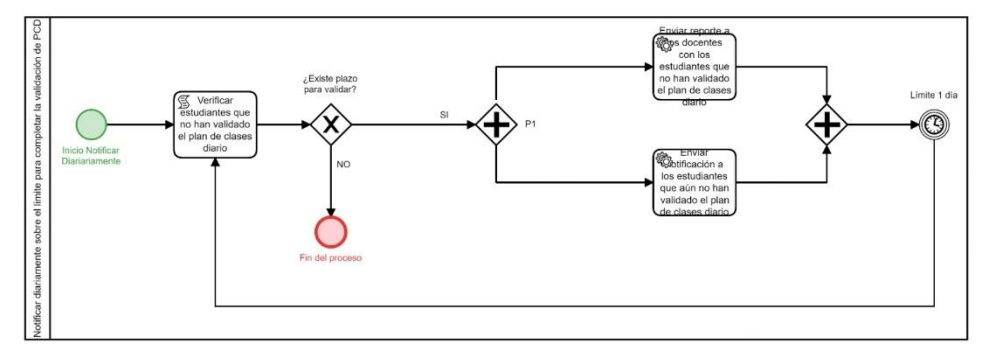

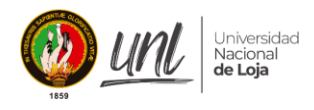

Anexo 7. Manual para el manejo del "Módulo de Gestión y Control de Plan de Clases", Grupo: Dirección de Carrera

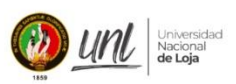

Gestión y control de<br>los planes de clase

**[DIRECTOR DE CARRERA]** 

# Manual para el manejo del módulo de Gestión y **Control del Plan de Clases** Usuario: Director de Carrera

Versión 1.0

Elaborado por: Alexis Rolando Cañar Correa Vanessa Nicole Iñiguez Gualan

Septiembre 2023 Loja - Ecuador

> 07 2546684 ext 110 Ciudad Universitaria "Guillermo Falconi Espinosa", Casilla letra "S", Sector La Argelia. Loja - Ecuador

> > Página 1|18

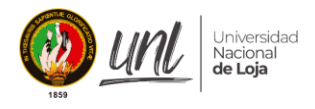

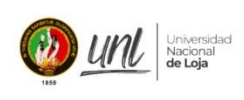

Gestión y control de<br>los planes de clase

## **HISTORIAL DE VERSIONES**

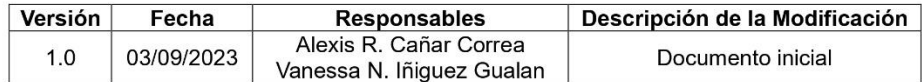

07 2546684 ext 110<br>| Ciudad Universitaria "Guillermo Falconi Espinosa",<br>| Casilla letra "S", Sector La Argelia. Loja - Ecuador

Página 2|18

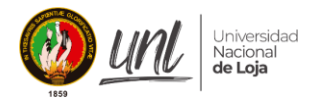

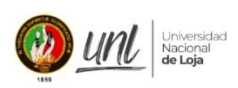

Gestión y control de<br>los planes de clase

# Tabla de contenido

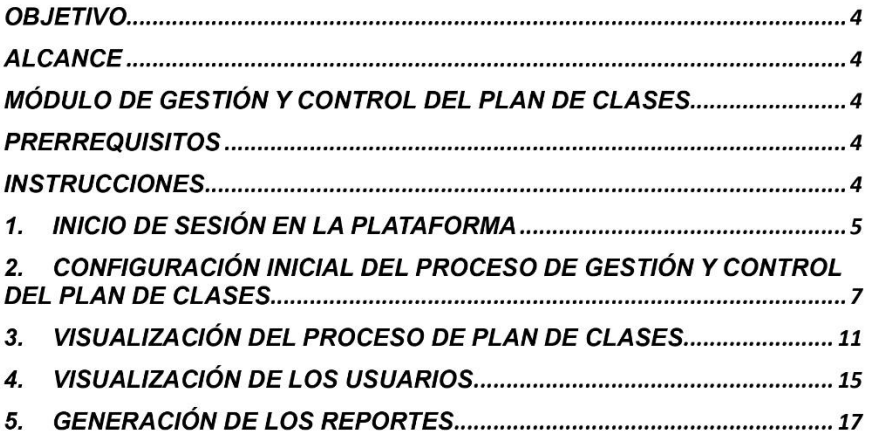

07 2546684 ext 110<br>,''Gudad Universitaria "Guillermo Falconi Espinosa"<br>Casilla letra "S", Sector La Argelia. Loja - Ecuador

Página 3|18

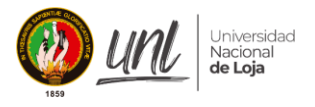

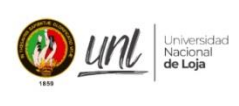

Gestión y control de los planes de clase

# **OBJETIVO**

Este documento tiene como finalidad brindar a los responsables de la dirección de la carrera de "Ingeniería en Sistemas/Computación" de la Universidad Nacional de Loja una guía que les permita utilizar de manera adecuada el "Módulo para la Gestión y Control del Plan de Clases".

#### **ALCANCE**

Las directrices contenidas en este documento están dirigidas específicamente a los integrantes de la Dirección de la carrera de "Ingeniería en Sistemas/Computación" de la Universidad Nacional de Loja. El objetivo es facilitar el acceso a un módulo de software diseñado para automatizar el proceso de "Gestión y Control del Plan de Clases".

#### MÓDULO DE GESTIÓN Y CONTROL DEL PLAN DE CLASES

Software que automatiza la gestión y control del plan de clases de la carrera de Ingeniería en Sistemas/Computación de la Universidad Nacional de Loja.

#### **PRERREQUISITOS**

• Conexión a internet

#### **INSTRUCCIONES**

Este manual de usuario proporciona una guía detallada, paso a paso, sobre cómo utilizar adecuadamente el módulo de software "Gestión y Control del Plan de Clases" por parte de la Dirección de Carrera. Para hacer funcionar este módulo, se requiere un ordenador con sistema operativo Windows, Linux o MacOS, que cuente con la instalación de un navegador web; se recomienda el uso de navegadores como Google Chrome, Brave, Opera, Firefox o Microsoft Edge.

> 07 2546684 ext 110 Ciudad Universitaria "Guillermo Falconi Espinosa" Casilla letra "S", Sector La Argelia. Loja - Ecuador

> > Página 4|18

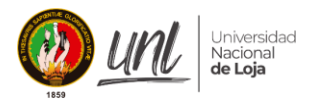

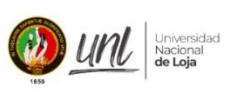

Gestión y control de los planes de clase

#### 1. INICIO DE SESIÓN EN LA PLATAFORMA

Las directrices contenidas en este documento están dirigidas específicamente a los integrantes de la Dirección de la carrera de "Ingeniería en<br>Sistemas/Computación" de la Universidad Nacional de Loja. El objetivo es facilitar el acceso a un módulo de software diseñado para automatizar el proceso de "Gestión y Control del Plan de Clases".

Una vez ingresado al sistema con las credenciales correctas se mostrará la siguiente pantalla:

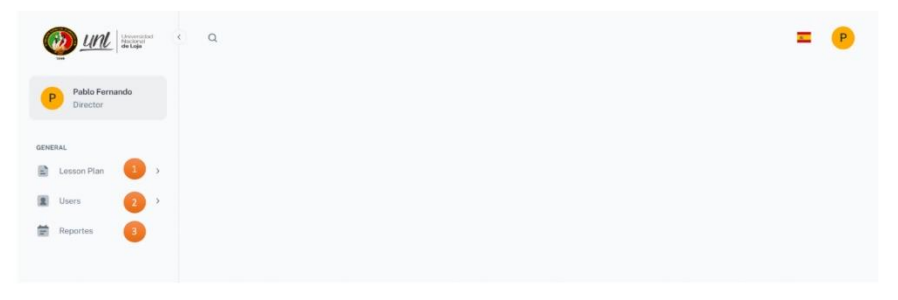

Figura 1. Pantalla inicio Diseño

En el panel de navegación de la parte izquierda tenemos las siguientes etiquetas.

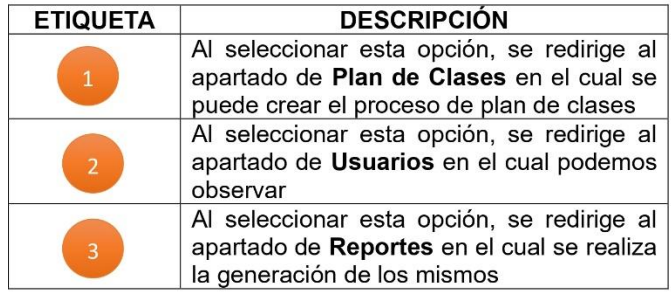

a) APARTADO PLAN DE CLASES Cuando se selecciona la opción Plan de Clases del panel de navegación, mostrará toda la información referente al proceso del plan de clases aquí se dará inicio a un nuevo proceso o se podrá administrar algún proceso ya creado con anterioridad.

> 07 2546684 ext 110 Ciudad Universitaria "Guillermo Falconi Espinosa" Casilla letra "S", Sector La Argelia. Loja - Ecuador

> > Página 5|18

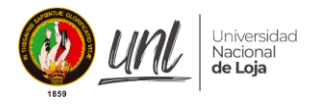

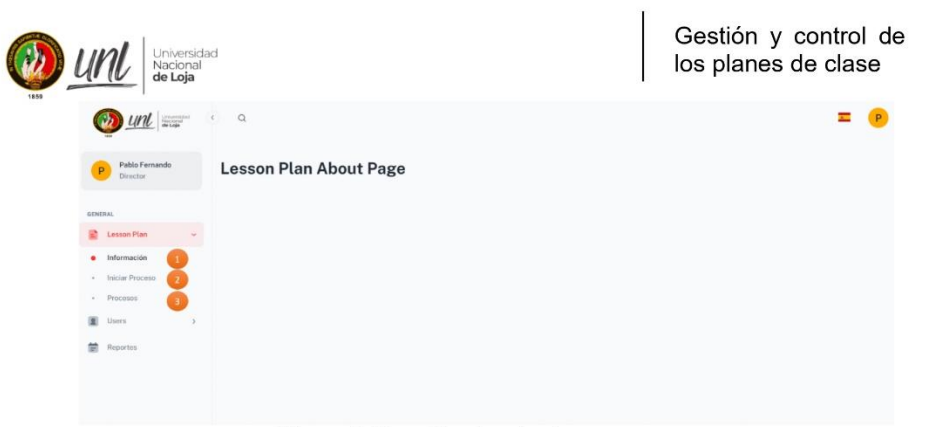

Figura 2. Pantalla plan de clases

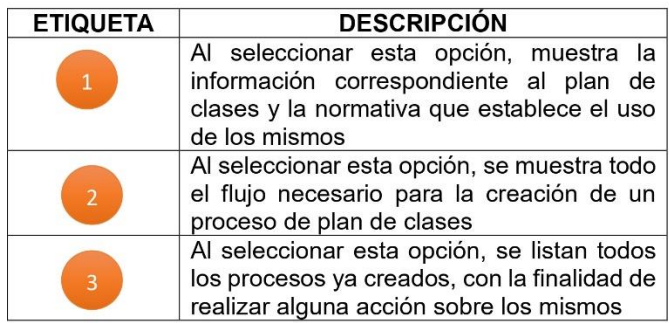

#### b) APARTADO DE USUARIOS

Cuando se selecciona la opción Usuarios del panel de navegación, mostrará toda la información referente a los usuarios, aquí se listarán todos los usuarios creados en la configuración del proceso de plan de clases.

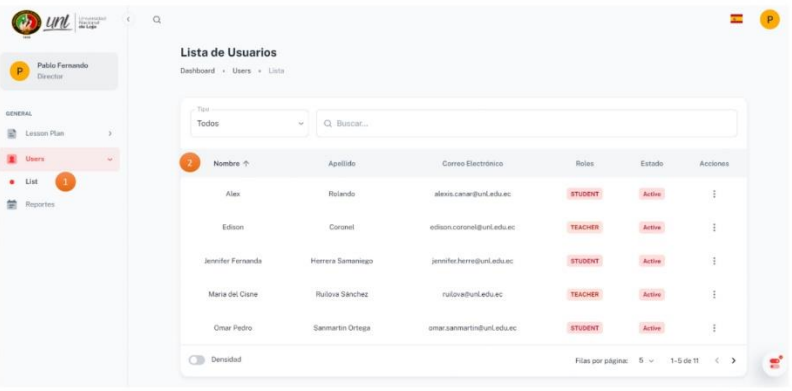

07 2546684 ext 110 Ciudad Universitaria "Guillermo Falconi Espinosa",<br>Casilla letra "S", Sector La Argelia. Loja - Ecuador

Página 6|18

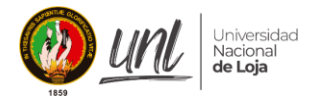

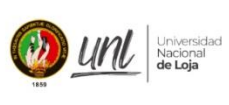

Gestión y control de los planes de clase

Figura 3. Pantalla lista de usuarios

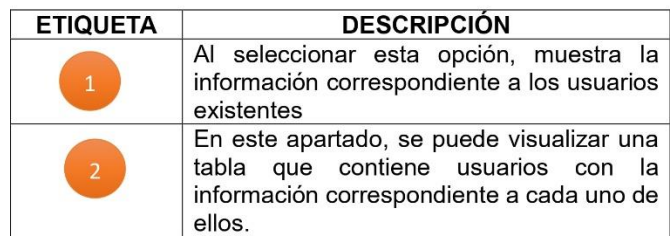

#### c) APARTADO DE REPORTES

Cuando se selecciona la opción Reportes del panel de navegación se podrá hacer uso de toda la información necesaria para la generación de los reportes

| Pablo Fernando<br>P<br>Director   | <b>Reportes</b><br>Dashboard |                                                          |                           |                |                                                                     |              |
|-----------------------------------|------------------------------|----------------------------------------------------------|---------------------------|----------------|---------------------------------------------------------------------|--------------|
|                                   | Periodo                      |                                                          |                           |                |                                                                     |              |
| <b>GENERAL</b>                    |                              | Septiembre 2023 - Septiembre 2023 Ingenieria en Sistemas |                           |                |                                                                     | $\sim$       |
| <b>C</b> Lesson Plan<br>$\lambda$ |                              |                                                          |                           |                |                                                                     |              |
| 里<br>Users                        | Q Buscar                     |                                                          |                           |                | <b>Reportes Semanales</b><br>Generar reporte de docentes por semana |              |
| Reportes                          | Imagen                       | Nombre +                                                 | Email                     | Accione        | Semana 1<br>8/28/2023-9/1/2023                                      | $\mathbb{G}$ |
|                                   | E                            | Edison Coronel                                           | edison.coronel@unLedu.ec  | $\mathbb{G}_b$ |                                                                     |              |
|                                   | P                            | Pablo Fernando Ordoñez Ordoñez                           | ordonez@unLedu.ec         | 6a             |                                                                     |              |
|                                   | M                            | Maria del Cisne Ruilova Sánchez                          | ruilova@unLedu.ec         | G,             |                                                                     |              |
|                                   | $\mathbf v$                  | Vanessa Nicole Iñiguez Gualán                            | vanessa.iniguez@unLedu.ec | G,             |                                                                     |              |

Figura 4. Pantalla reportes

# 2. CONFIGURACIÓN INICIAL DEL PROCESO DE GESTIÓN Y **CONTROL DEL PLAN DE CLASES**

a) Seleccionar en la barra de navegación la opción de Plan de Clases > **Iniciar Proceso** 

> 07 2546684 ext 110 Ciudad Universitaria "Guillermo Falconi Espinosa", Casilla letra "S", Sector La Argelia. Loja - Ecuador

> > Página 7|18

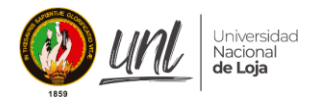

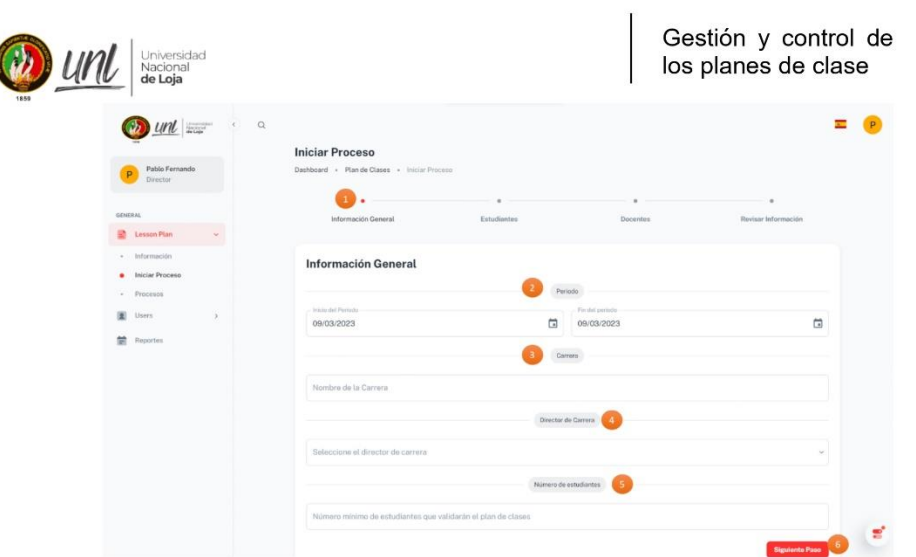

Figura 5. Pantalla iniciar proceso

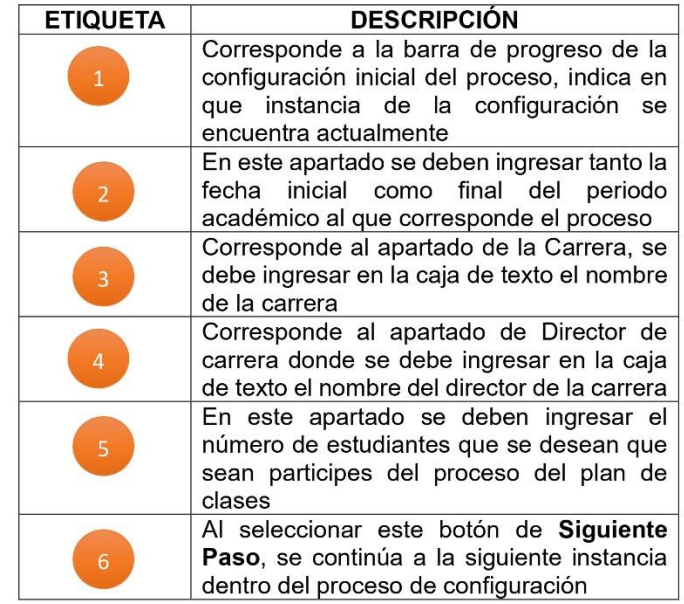

b) A continuación, se estará en el paso de Estudiantes

07 2546684 ext 110<br>,''Gudad Universitaria "Guillermo Falconi Espinosa"<br>Casilla letra "S", Sector La Argelia. Loja - Ecuador

Página 8|18

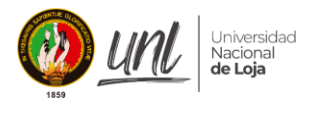

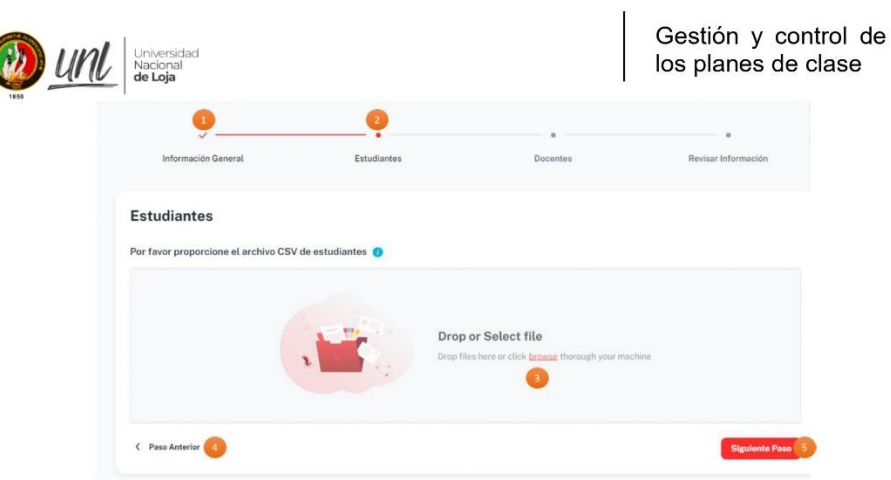

Figura 6. Pantalla ingreso de estudiantes

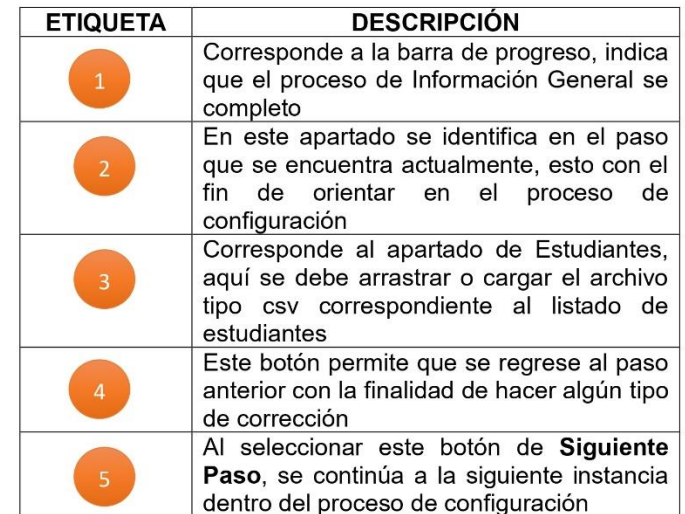

c) Luego de cargar el archivo Csv se podrá acceder a la información del mismo a través de la opción Visualizar Contenido

> 07 2546684 ext 110 Ciudad Universitaria "Guillermo Falconi Espinosa",<br>Casilla letra "S", Sector La Argelia. Loja - Ecuador

> > Página 9|18

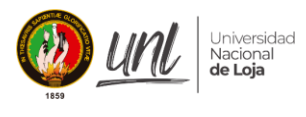

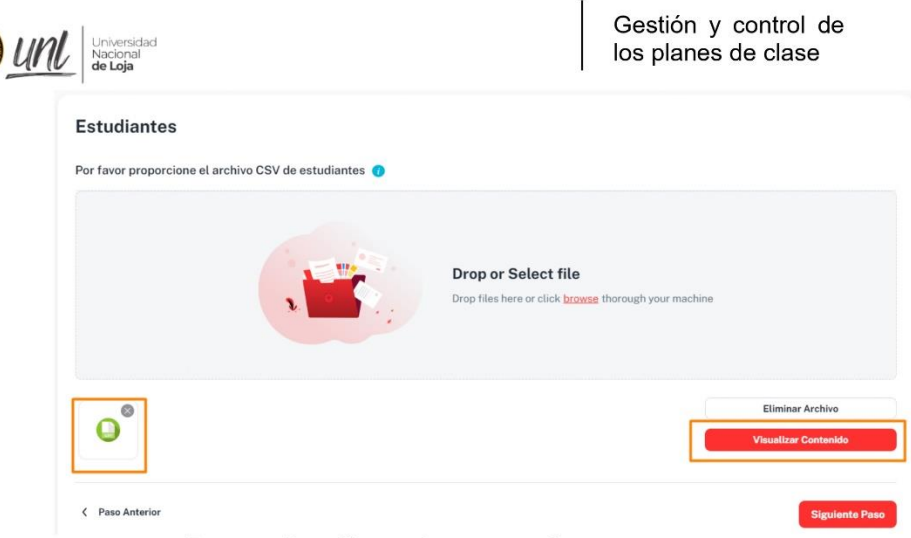

Figura 7. Pantalla visualizar contenido

d) Una vez que se ha escogido la opción de visualizar contenido, se muestra todo el listado con la información de estudiantes, aquí se puede ingresar manualmente un estudiante o editar uno ya existente a través de un modal

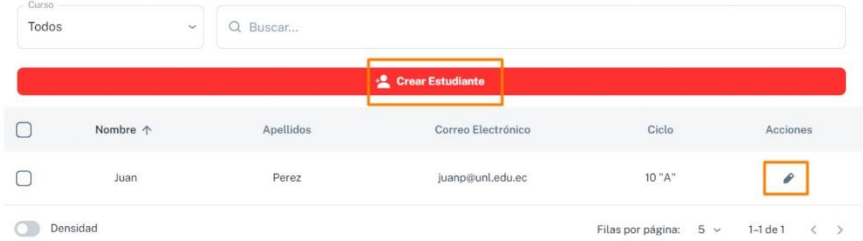

Figura 8. Pantalla listado de estudiante

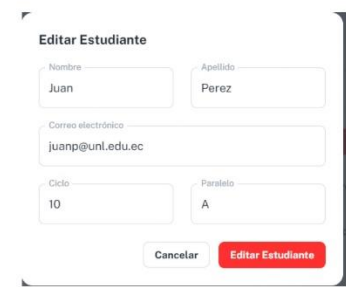

Figura 9. Pantalla editar estudiante

e) Una vez se hayan cargado el listado de los estudiantes, se realizará el mismo proceso para cargar los docentes.

> 07 2546684 ext 110 Ciudad Universitaria "Guillermo Falconi Espinosa", Casilla letra "S", Sector La Argelia. Loja - Ecuador

> > Página 10|18

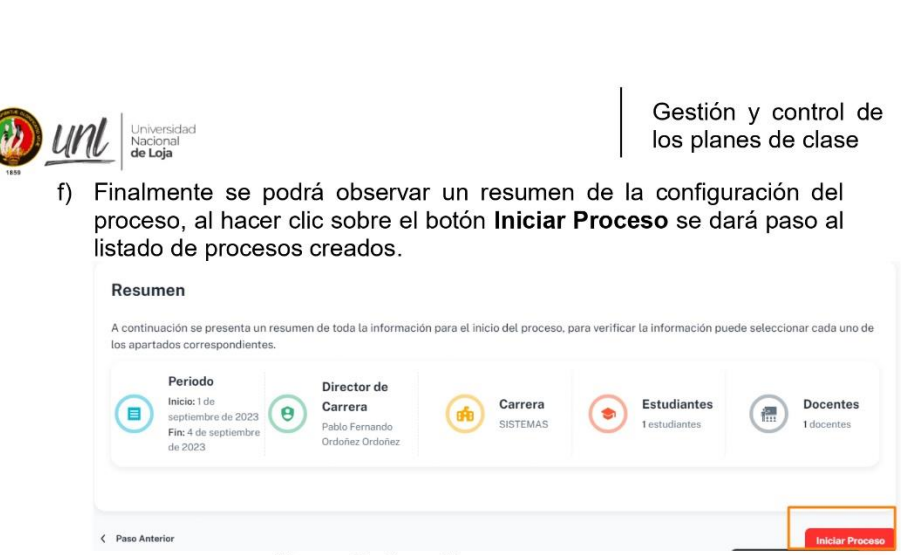

**Iniversidad** Nacional de Loja

Figura 10. Pantalla resumen

# 3. VISUALIZACIÓN DEL PROCESO DE PLAN DE CLASES

Una vez iniciado el proceso, en la pantalla de Plan de clases > Procesos se tendrá un listado con todos los procesos creados anteriormente.

| Director<br>All<br>$\checkmark$  | Buscar                            |                                |                        |        |          |
|----------------------------------|-----------------------------------|--------------------------------|------------------------|--------|----------|
| Fecha De Inicio                  | Fecha De Finalización             | Director                       | Carrera                | Estado | Acciones |
| Domingo, 3 de septiembre de 2023 | Viernes, 22 de septiembre de 2023 | Pablo Fernando Ordoñez Ordoñez | Ingeniería en Sistemas | Active | ÷        |

Figura 11. Pantalla procesos creados

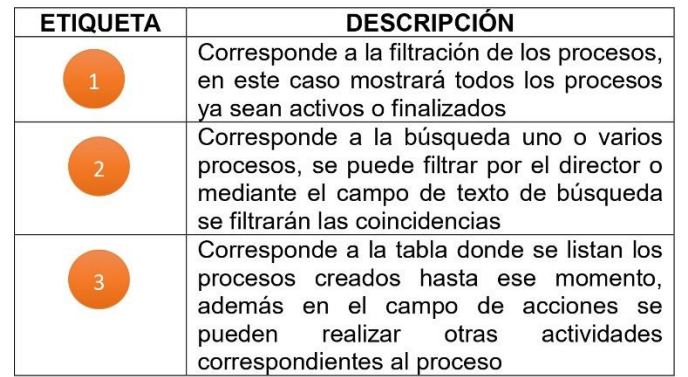

07 2546684 ext 110 Ciudad Universitaria "Guillermo Falconi Espinosa", Casilla letra "S", Sector La Argelia. Loja - Ecuador

Página 11 | 18

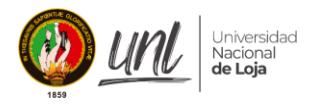

Gestión y control de<br>los planes de clase

Las acciones que se permiten realizar desde este apartado de son:

| Fecha De Inicio                  | Fecha De Finalización             | Director                       | Carrera                   | Estado                          | Acciones       |
|----------------------------------|-----------------------------------|--------------------------------|---------------------------|---------------------------------|----------------|
| Domingo, 3 de septiembre de 2023 | Viernes, 22 de septiembre de 2023 | Pablo Fernando Ordoñez Ordoñez | Ingenieria en Sis         | Eliminar                        |                |
| Densidad                         |                                   |                                | ∸<br>Filas por págin<br>Ŀ | Ver estudiantes<br>Ver docentes |                |
|                                  |                                   |                                | Л<br>o                    | Ver cursos<br>Ver materias      | $\overline{a}$ |

Figura 12. Pantalla acciones permitidas

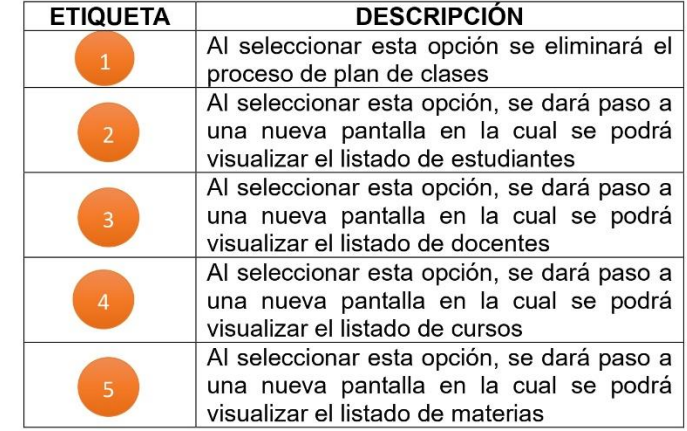

#### a) Eliminar un proceso

 $\frac{UML}{d_{\text{e}}\log d}$ 

Antes de eliminar se mostrará un mensaje de confirmación para asegurase de proceder con este paso

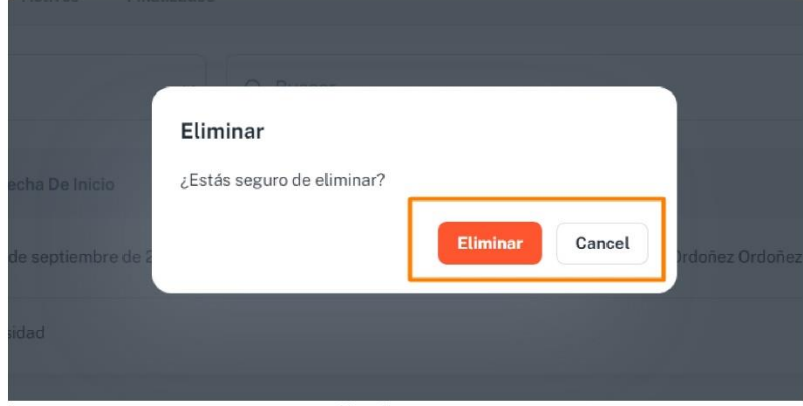

Figura 13. Pantalla eliminar un proceso

07 2546684 ext 110 Ciudad Universitaria "Guillermo Falconi Espinosa",<br>Casilla letra "S", Sector La Argelia. Loja - Ecuador

Página 12|18

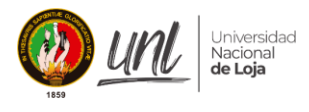

Gestión y control de los planes de clase

b) Ver estudiantes, docentes

Unle Nacional<br>de Loja

La pantalla será igual para cualquiera de estos elementos, a continuación, se mostrará la de estudiantes con el fin de ejemplificar.

| Nombre 个          | Apellido          | Correo Electrónico         | Curso                       | Acciones                      |
|-------------------|-------------------|----------------------------|-----------------------------|-------------------------------|
| Yadira            | Ochoa             | yadi@unl.edu.ec            | $\boldsymbol{\ell}$<br>Edit | D:<br>$\overline{\mathbf{3}}$ |
| Jennifer Fernanda | Herrera Samaniego | jennifer.herre@unLedu.ec   | $8 - A$                     | $\vdots$                      |
| Alex              | Rolando           | alexis.canar@unl.edu.ec    | $7 - B -$                   | $\vdots$                      |
| Omar Pedro        | Sanmartin Ortega  | omar.sanmartinn@unl.edu.ec | $7 - A$                     | ÷                             |

Figura 14. Pantalla ver estudiantes

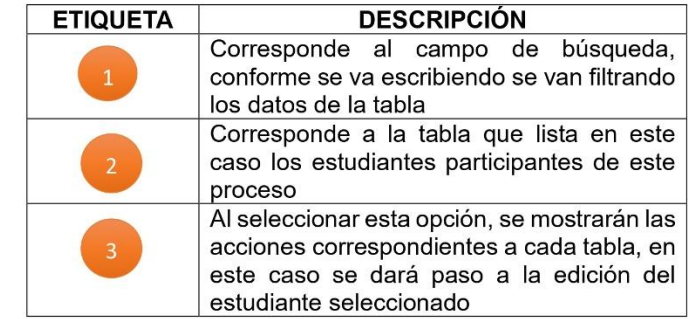

c) Editar un estudiante o docente

Para la edición del estudiante o docente, se tendrá una pantalla como la que se muestra a continuación se podrá ir agregando datos o modificando datos de acuerdo a lo que se requiera.

> 07 2546684 ext 110 Ciudad Universitaria "Guillermo Falconi Espinosa",<br>Casilla letra "S", Sector La Argelia. Loja - Ecuador

> > Página 13|18

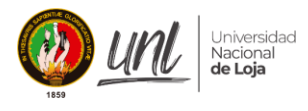

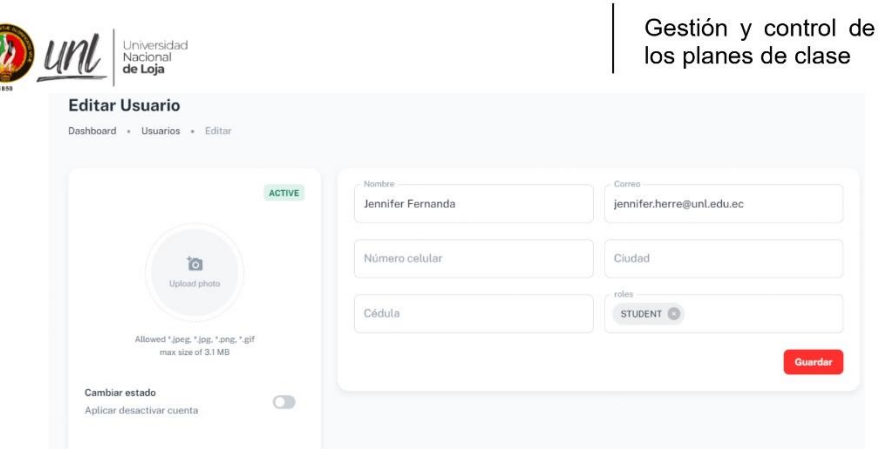

Figura 15. Pantalla editar usuario

d) Ver cursos

Aquí se mostrará una pantalla similar a las descritas anteriormente, con la diferencia que en las acciones nos llevan a ver los estudiantes que corresponden a el curso seleccionado

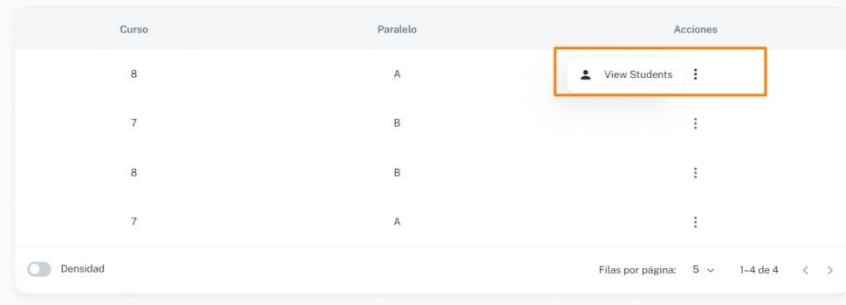

Figura 16. Pantalla ver cursos

En este caso solo mostrará el o los estudiantes que corresponden al curso de 8 "A"

| Nombre 个          | Apellido          | Correo Electrónico        | Curso   | Acciones                                         |
|-------------------|-------------------|---------------------------|---------|--------------------------------------------------|
| Jennifer Fernanda | Herrera Samaniego | jennifer.herre@unl.edu.ec | $8 - A$ |                                                  |
| Densidad          |                   |                           |         | Filas por página: $5 \vee 1-1$ de $1 \leq \cdot$ |

Figura 17. Pantalla estudiantes de 8 "A"

e) Ver materias

Al igual que la pantalla de los cursos, se mostrará una pantalla con un listado de materias, en la cual la acción que se puede realizar es la edición del nombre de la misma

> 07 2546684 ext 110 Ciudad Universitaria "Guillermo Falconi Espinosa", Casilla letra "S", Sector La Argelia. Loja - Ecuador

> > Página 14 | 18

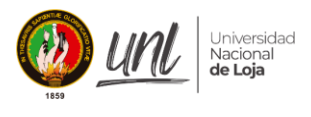

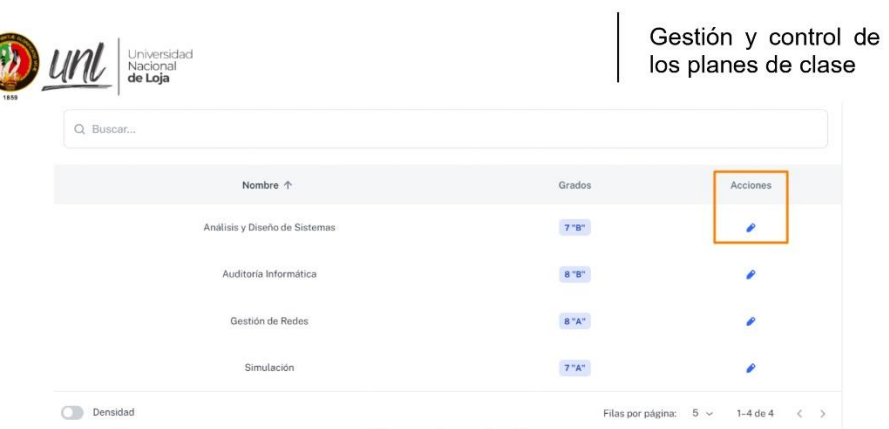

Figura 18. Pantalla ver listado de materias

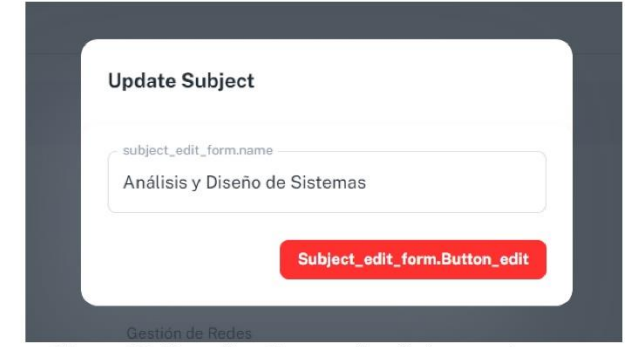

Figura 19. Pantalla editar nombre de la materia

# 4. VISUALIZACIÓN DE LOS USUARIOS

En la pantalla de Usuarios > Lista se tendrá un listado con todos los usuarios creados durante el proceso del plan de clases

07 2546684 ext 110<br>Ciudad Universitaria "Guillermo Falconi Espinosa",<br>Casilla letra "S", Sector La Argelia. Loja - Ecuador

Página 15|18

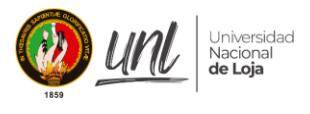

|                                                | Universidad<br>Nacional<br><b>de Loja</b> |                           |                |        | Gestión y control de<br>los planes de clase |
|------------------------------------------------|-------------------------------------------|---------------------------|----------------|--------|---------------------------------------------|
| Lista de Usuarios<br>Dashboard . Users . Lista |                                           |                           |                |        |                                             |
| Tipo                                           |                                           |                           |                |        |                                             |
| Todos                                          | Q Buscar<br>$\checkmark$                  |                           |                |        |                                             |
| Nombre 个                                       | Apellido                                  | Correo Electrónico        | Roles          | Estado | Acciones                                    |
| Alex                                           | Rolando                                   | alexis.canar@unl.edu.ec   | <b>STUDENT</b> | Active | $\ddot{z}$                                  |
| Edison                                         | Coronel                                   | edison.coronel@unl.edu.ec | <b>TEACHER</b> | Active | ÷                                           |
| Jennifer Fernanda                              | Herrera Samaniego                         | jennifer.herre@unl.edu.ec | <b>STUDENT</b> | Active | ŧ                                           |
| Maria del Cisne                                | Ruilova Sánchez                           | ruilova@unl.edu.ec        | TEACHER        | Active |                                             |
| Omar Pedro                                     | Sanmartin Ortega                          | omar.sanmartin@unl.edu.ec | <b>STUDENT</b> | Active | ÷                                           |
|                                                |                                           |                           |                |        |                                             |

Figura 20. Pantalla lista de usuarios creados

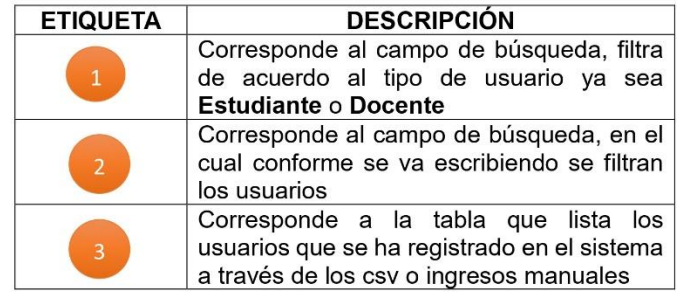

#### a) Campo de búsqueda y filtro

Dentro del filtro de usuarios se encuentran los tipos de usuarios los cuales son Docente, Estudiante y Director, por otra parte, dentro del campo de búsqueda, se filtra conforme se vaya digitando coincidencias

| $-$ Tipo -<br>Todos       | Buscar<br>$\hat{\phantom{a}}$ |                           |                |        |          |
|---------------------------|-------------------------------|---------------------------|----------------|--------|----------|
| Todos<br>TEACHER          | Apellido                      | Correo Electrónico        | Roles          | Estado | Acciones |
| <b>STUDENT</b><br>MANAGER | Rolando                       | alexis.canar@unl.edu.ec   | <b>STUDENT</b> | Active |          |
| Edison<br>70. CO-97.      | Coronel                       | edison.coronel@unl.edu.ec | <b>TEACHER</b> | Active |          |

Figura 21. Pantalla campo de búsqueda y filtro

b) Tabla de usuarios

07 2546684 ext 110 Ciudad Universitaria "Guillermo Falconi Espinosa",<br>Casilla letra "S", Sector La Argelia. Loja - Ecuador

Página 16 | 18

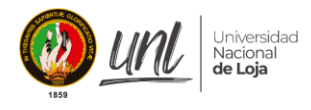

Gestión y control de los planes de clase

La tabla de usuarios contiene información general e información importante para el director como lo es los roles, el estado del usuario y las acciones que en este caso es únicamente la edición del usuario y que se hace acorde a la imagen mostrada con anterioridad en la figura 15.

| Nombre 个          | Apellido          | Correo Electrónico        | Roles          | Estado | Acciones |
|-------------------|-------------------|---------------------------|----------------|--------|----------|
| Alex              | Rolando           | alexis.canar@unl.edu.ec   | <b>STUDENT</b> | Active | $\vdots$ |
| Edison            | Coronel           | edison.coronel@unl.edu.ec | <b>TEACHER</b> | Active | $\vdots$ |
| Jennifer Fernanda | Herrera Samaniego | jennifer.herre@unl.edu.ec | <b>STUDENT</b> | Active | $\vdots$ |
| Maria del Cisne   | Ruilova Sánchez   | ruilova@unl.edu.ec        | <b>TEACHER</b> | Active | ÷        |
| Omar Pedro        | Sanmartin Ortega  | omar.sanmartin@unl.edu.ec | <b>STUDENT</b> | Active | Ì        |

Figura 22. Pantalla tabla de información general de usuarios

# 5. GENERACIÓN DE LOS REPORTES

Universida<br>Nacional<br>**de Loja** 

En la pantalla de Reportes se tendrá la posibilidad de generar los reportes semanales y reporte final del plan de clases

| Periodo  | Septiembre 2023 - Septiembre 2023 Ingeniería en Sistemas |                            |          |                                                                     |    |
|----------|----------------------------------------------------------|----------------------------|----------|---------------------------------------------------------------------|----|
| Q Buscar |                                                          |                            |          | <b>Reportes Semanales</b><br>Generar reporte de docentes por semana |    |
| Imagen   | Nombre 个                                                 | Email                      | Accione  | Semana 1<br>8/28/2023-9/1/2023                                      | Ë. |
| E        | <b>Edison Coronel</b>                                    | edison.coronel@unLedu.ec   | <b>B</b> |                                                                     |    |
| P        | Pablo Fernando Ordoñez Ordoñez                           | ordonez@unl.edu.ec         | 岛        |                                                                     |    |
| M        | Maria del Cisne Ruilova Sánchez                          | ruilova@unl.edu.ec         | G,       |                                                                     |    |
|          | Vanessa Nicole Iñiguez Gualán                            | vanessa.iniguez@unl.edu.ec | 區        |                                                                     |    |

Figura 23. Pantalla generación de reportes

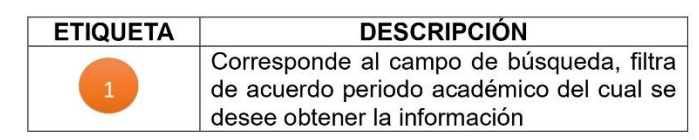

07 2546684 ext 110 Ciudad Universitaria "Guillermo Falconi Espinosa", Casilla letra "S", Sector La Argelia. Loja - Ecuador

Página 17|18

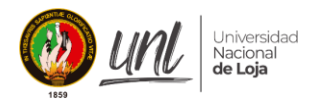

O

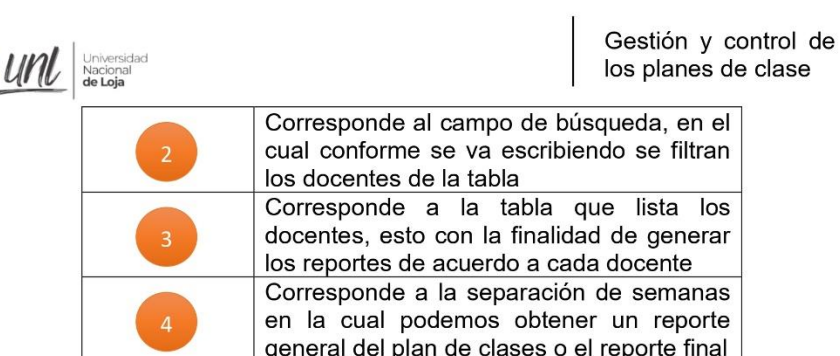

07 2546684 ext 110<br>,''Gudad Universitaria "Guillermo Falconi Espinosa"<br>Casilla letra "S", Sector La Argelia. Loja - Ecuador

Página 18 | 18

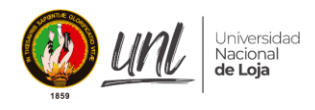

Anexo 8. Manual para el manejo del "Módulo de Gestión y Control de Plan de Clases", Grupo: Docentes

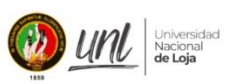

Gestión y control de<br>los Plan de clases

[DOCENTES]

# Manual para el manejo del módulo de Gestión y **Control del Plan de clases Usuario: Docente**

Versión 1.0

Elaborado por: Alexis Rolando Cañar Correa Vanessa Nicole Iñiguez Gualan

Septiembre 2023 Loja - Ecuador

> 07 2546684 ext 110 Ciudad Universitaria "Guillermo Falconi Espinosa", Casilla letra "S", Sector La Argelia. Loja - Ecuador

> > Página 1|20

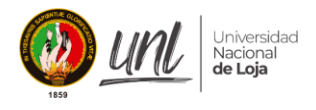

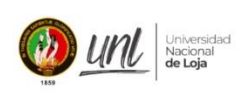

Gestión y control de<br>los Plan de clases

### **HISTORIAL DE VERSIONES**

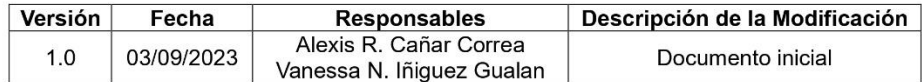

07 2546684 ext 110<br>Ciudad Universitaria "Guillermo Falconi Espinosa",<br>Casilla letra "S", Sector La Argelia. Loja - Ecuador

Página 2|20

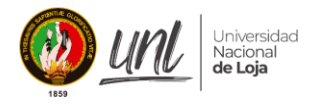

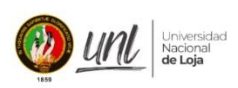

Gestión y control de<br>los Plan de clases

# Tabla de contenido

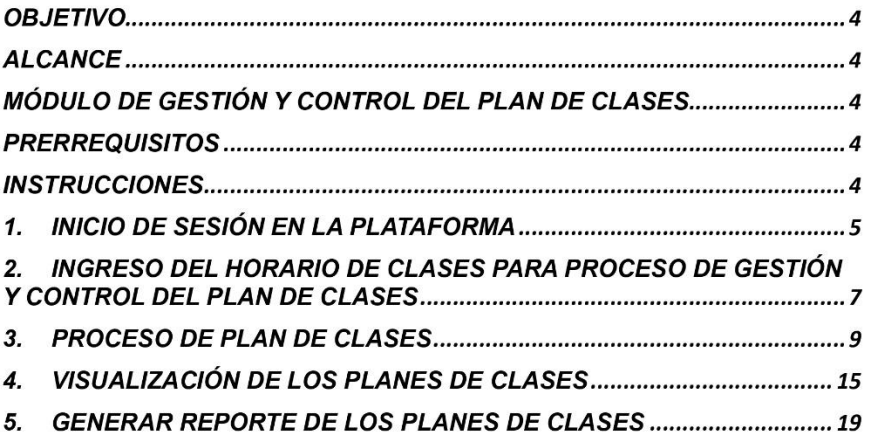

07 2546684 ext 110<br>,''Gudad Universitaria "Guillermo Falconi Espinosa"<br>Casilla letra "S", Sector La Argelia. Loja - Ecuador

Página 3|20
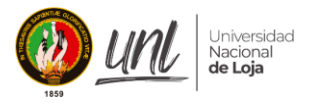

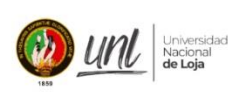

Gestión y control de los Plan de clases

#### **OBJETIVO**

Este documento tiene como finalidad brindar a los docentes carrera de "Ingeniería en Sistemas/Computación" de la Universidad Nacional de Loia una guía que les permita utilizar de manera adecuada el "Módulo para la Gestión y Control del Plan de clases".

#### **ALCANCE**

Las directrices contenidas en este documento están dirigidas específicamente a los docentes la carrera de "Ingeniería en Sistemas/Computación" de la Universidad Nacional de Loja. El objetivo es facilitar el acceso a un módulo de software diseñado para automatizar el proceso de "Gestión y Control de los Plan de clases".

#### MÓDULO DE GESTIÓN Y CONTROL DEL PLAN DE CLASES

Software que automatiza la gestión y control de los Plan de clases de la carrera de Ingeniería en Sistemas/Computación de la Universidad Nacional de Loja.

#### **PRERREQUISITOS**

• Conexión a internet

#### **INSTRUCCIONES**

Este manual de usuario proporciona una guía detallada, paso a paso, sobre cómo utilizar adecuadamente el módulo de software "Gestión y Control del Plan de clases" por parte de los docentes. Para hacer funcionar este módulo, se requiere un ordenador con sistema operativo Windows, Linux o MacOS, que cuente con la instalación de un navegador web; se recomienda el uso de navegadores como Google Chrome, Brave, Opera, Firefox o Microsoft Edge.

> 07 2546684 ext 110 Ciudad Universitaria "Guillermo Falconi Espinosa" Casilla letra "S", Sector La Argelia. Loja - Ecuador

> > Página 4|20

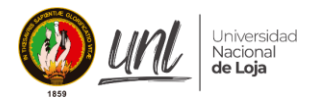

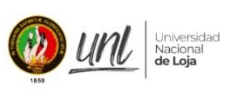

Gestión y control de los Plan de clases

## 1. INICIO DE SESIÓN EN LA PLATAFORMA

Las directrices contenidas en este documento están dirigidas específicamente a los docentes de la carrera de "Ingeniería en Sistemas/Computación" de la Universidad Nacional de Loja. El objetivo es facilitar el acceso a un módulo de software diseñado para automatizar el proceso de "Gestión y Control de los Plan de clases".

Una vez ingresado al sistema con las credenciales correctas se mostrará la siguiente pantalla:

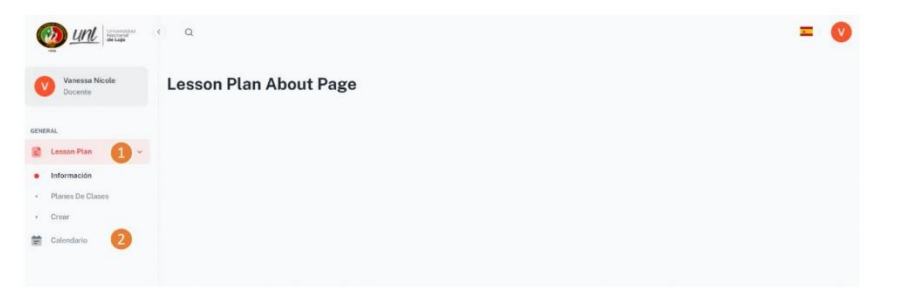

Figura 1. Pantalla de Inicio

En el panel de navegación de la parte izquierda tenemos las siguientes etiquetas.

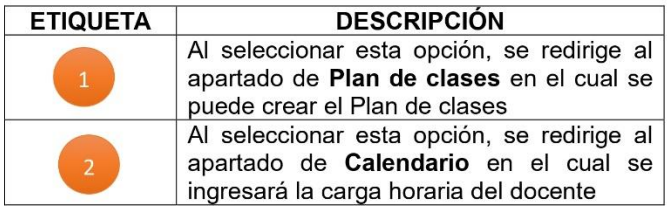

a) APARTADO PLAN DE CLASES

Cuando se selecciona la opción Plan de clases del panel de navegación, mostrará toda la información referente al proceso del Plan de clases por parte del docente, aquí se podrá gestionar un Plan de clases.

> 07 2546684 ext 110 Ciudad Universitaria "Guillermo Falconi Espinosa" Casilla letra "S", Sector La Argelia. Loja - Ecuador

> > Página 5|20

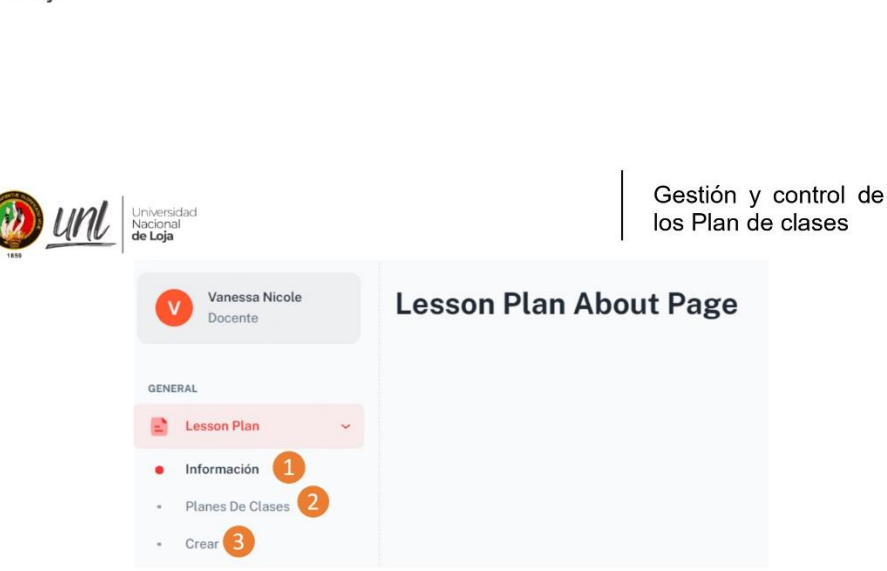

Figura 2. Pantalla Plan de clases

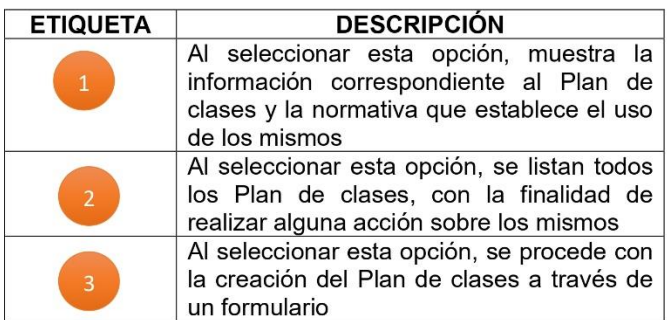

#### b) APARTADO DE CALENDARIO

*Iniversidad* 

Cuando se selecciona la opción Calendario del panel de navegación, mostrará toda la información referente a la carga horaria, aquí se podrá crear o modificar la carga horaria del docente de acuerdo al periodo.

| $m =$                                    | $\leftarrow$ $\alpha$                                                                                              |                                               |                                |                                                 | ÷                                       |
|------------------------------------------|----------------------------------------------------------------------------------------------------|-----------------------------------------------|--------------------------------|-------------------------------------------------|-----------------------------------------|
| Vanessa Nicole<br>Docente                | Horario de Clases.<br>Dashboard . Horacio de Clases                                                                |                                               |                                |                                                 | <b>(1)</b> Actualizar Horario           |
| <b>GENERAL</b>                           | Parindia<br>Septiembre 2023 - Septiembre 2023 Ingenieria en Sistemas                                               | 61                                            |                                |                                                 | $\sim$                                  |
| m<br>Lesson Plan<br>5<br>Calendario<br>笥 | Materias Asignadas:<br><b>Analisis</b> v<br>Diseño de<br><b>Sistemas</b><br><b>JOCLOB</b><br><b>Plan de Clases</b> |                                               | <b>AD2</b>                     |                                                 | <b>Notificaciones</b><br>Personalizadas |
|                                          | 3<br>lunes                                                                                                    | <b>STATISTICS</b><br>martes                   | miércoles                      | <b>STATISTICS</b><br>jueves                     | viernes                                 |
|                                          | 7:30                                                                                                    |                                               |                                |                                                 |                                         |
|                                          | 8:30                                                                                                    |                                               | 8:30 - 9:30<br>AD <sub>2</sub> |                                                 |                                         |
|                                          | 0.30 - 10.30<br>9:30 Análisis y Diseño de Sistemas - 7                                                             | 8:30-10:30<br>Análisis y Diseño de Sistemas-7 |                                | 9.30 - 10:30<br>Análisis y Diseño de Sistemas-7 | ť                                       |

Figura 3. Pantalla Calendario

07 2546684 ext 110 Ciudad Universitaria "Guillermo Falconi Espinosa",<br>Casilla letra "S", Sector La Argelia. Loja - Ecuador

Página 6|20

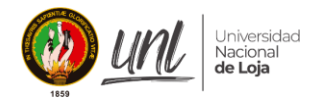

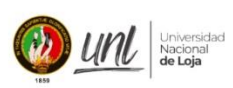

Gestión y control de los Plan de clases

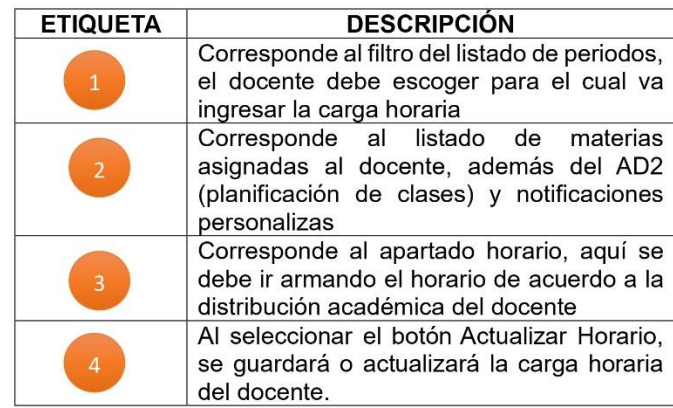

# 2. INGRESO DEL HORARIO DE CLASES PARA PROCESO DE **GESTIÓN Y CONTROL DEL PLAN DE CLASES**

a) Seleccionar en la barra de navegación la opción de Calendario

| Vanessa Nicole        | Horario de Clases.                                       |              |                 |              | <b>(2)</b> Actualizar Horario |
|-----------------------|----------------------------------------------------------|--------------|-----------------|--------------|-------------------------------|
| v<br>Docente          | Dashboard . Horario de Clases                            |              |                 |              |                               |
|                       | Periodo                                                  |              |                 |              |                               |
| <b>GENERAL</b>        | Septiembre 2023 - Septiembre 2023 Ingeniería en Sistemas |              |                 |              |                               |
| Lesson Plan<br>$\sim$ | <b>Materias Asignadas:</b>                               |              |                 |              |                               |
| Calendario            | <b>Analisis y</b>                                        |              |                 |              | <b>Notificaciones</b>         |
|                       |                                                          |              |                 |              |                               |
|                       | Diseño de<br><b>Sistemas</b>                             |              | AD <sub>2</sub> |              |                               |
|                       | TCCLOB                                                   |              |                 |              |                               |
|                       | <b>Plan de Clases</b>                                    |              |                 |              |                               |
|                       |                                                          |              |                 |              |                               |
|                       | lunes                                                    | martes       | miércoles       | jueves       | viernes                       |
|                       | 7:30                                                     |              |                 |              |                               |
|                       |                                                          |              | 8:30 - 9:30     |              |                               |
|                       | 8:30                                                     | 9:30 - 10:30 | AD2             | 9:30 - 10:30 | Personalizadas                |

Figura 5. Pantalla Horario de Clases

b) A continuación, se debe seleccionar el periodo al cual corresponde el horario de clases

> 07 2546684 ext 110 Ciudad Universitaria "Guillermo Falconi Espinosa",<br>Casilla letra "S", Sector La Argelia. Loja - Ecuador

> > Página 7|20

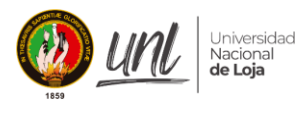

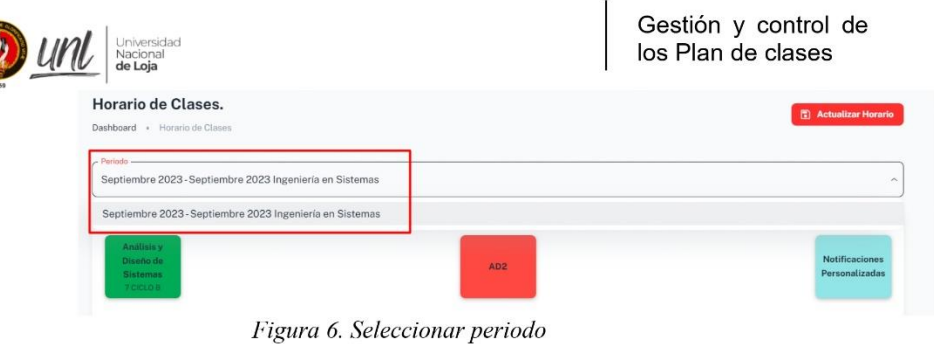

c) Luego a través de la función arrastrar y soltar se debe ir colocando las materias en el día y hora correspondiente, se usará como ejemplo la materia "Análisis y Diseño de Sistemas" la cual está asignada a la docente "Vanesa Iñiguez" al curso "7mo B", se colocará la materia en el día lunes de 7.30 a 8.30

|       | <b>Materias Asignadas:</b><br>Análisis y<br>Diseño de<br><b>Sistemas</b><br><b>7 CICLO B</b><br>_<br><b>Plan de Clases</b> |                                                                       | AD <sub>2</sub>                  |                                                                       | <b>Notificaciones</b><br>Personalizadas |
|-------|----------------------------------------------------------------------------------------------------|-----------------------------------------------------------------------|----------------------------------|-----------------------------------------------------------------------|-----------------------------------------|
|       | lunes                                                                                                    | martes                                                                | miércoles                        | jueves                                                                | viernes                                 |
| 7:30  |                                                                                                    |                                                                       |                                  |                                                                       |                                         |
| 8:30  |                                                                                                    |                                                                       | $8:30 - 9:30$<br>AD2             |                                                                       |                                         |
|       | $9.30 - 10.30$<br>9:30 Análisis y Diseño de Sistemas - 7<br><b>CICLO B</b>                                                 | $9:30 - 10:30$<br>Análisis y Diseño de Sistemas - 7<br><b>CICLO B</b> |                                  | $9:30 - 10:30$<br>Análisis y Diseño de Sistemas - 7<br><b>CICLO B</b> |                                         |
| 10:30 |                                                                                                    |                                                                       | 10:30 - 11:30<br>AD <sub>2</sub> |                                                                       |                                         |
|       | 11:30 - 12:30<br>11:30 Análisis y Diseño de Sistemas-7<br><b>CICLO B</b>                                                   |                                                                       |                                  |                                                                       |                                         |
| 12:30 |                                                                                                    |                                                                       |                                  |                                                                       |                                         |

Figura 7. Función arrastra y soltar para crear el horario

d) Una vez que se ha arrastrado la materia al lugar que se indico quedará de la siguiente manera

> 07 2546684 ext 110 Ciudad Universitaria "Guillermo Falconi Espinosa",<br>Casilla letra "S", Sector La Argelia. Loja - Ecuador

> > Página 8|20

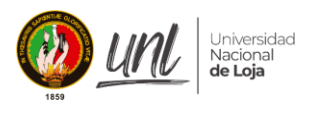

|       | Universidad<br>Nacional                                                    |                                                                     |                                  | Gestión y control de<br>los Plan de clases                          |                                         |
|-------|----------------------------------------------------------------------------|---------------------------------------------------------------------|----------------------------------|---------------------------------------------------------------------|-----------------------------------------|
|       | <b>Materias Asignadas:</b>                                                 |                                                                     |                                  |                                                                     |                                         |
|       | Analisis y<br>Diseño de<br><b>Sistemas</b><br><b>7 CICLO B</b>             |                                                                     | AD <sub>2</sub>                  |                                                                     | <b>Notificaciones</b><br>Personalizadas |
|       | <b>Plan de Clases</b>                                                      |                                                                     |                                  |                                                                     |                                         |
|       | lunes                                                                      | martes                                                              | miércoles                        | jueves.                                                             | viernes                                 |
| 7:30  | $7:30 - 8:30$<br>Análisis y Diseño de Sistemas - 7<br><b>CICLO B</b>       |                                                                     |                                  |                                                                     |                                         |
| 8:30  |                                                                            |                                                                     | $8:30 - 9:30$<br>AD <sub>2</sub> |                                                                     |                                         |
|       | $9:30 - 10:30$<br>9:30 Análisis y Diseño de Sistemas-7<br><b>CICLO B</b>   | $9:30 - 10:30$<br>Análisis y Diseño de Sistemas-7<br><b>CICLO B</b> |                                  | $9:30 - 10:30$<br>Análisis y Diseño de Sistemas-7<br><b>CICLO B</b> |                                         |
| 10:30 |                                                                            |                                                                     | 10:30 - 11:30<br>AD <sub>2</sub> |                                                                     |                                         |
|       | 11:30 - 12:30<br>11:30 Análisis y Diseño de Sistemas - 7<br><b>CICLO B</b> |                                                                     |                                  |                                                                     |                                         |
|       | 50.00                                                                      |                                                                     |                                  |                                                                     |                                         |

Figura 8. Resultado de la función arrastrar y soltar

e) Una vez se hayan creado el horario se dará clic sobre el botón "Actualizar Horario". Posterior a esto nos aparecerá un mensaje de que el Horario se ha actualizado correctamente.

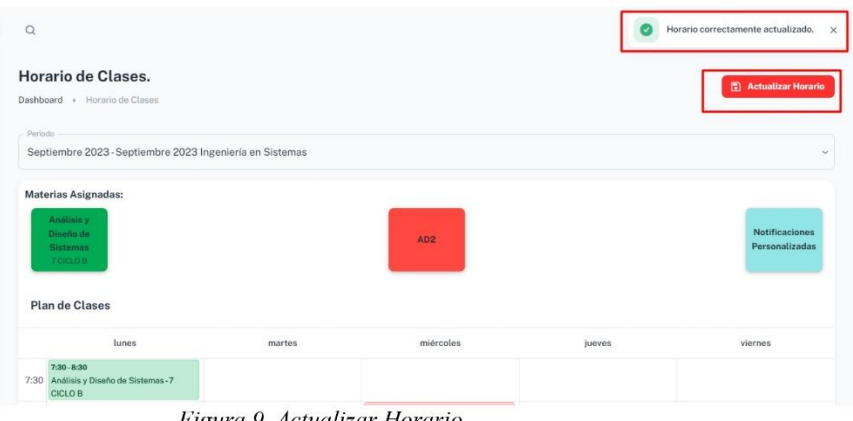

Figura 9. Actualizar Horario

## 3. PROCESO DE PLAN DE CLASES

Una vez iniciado el proceso, en la pantalla de Plan de clases > Crear se tendrá un listado con todos los procesos creados anteriormente.

> 07 2546684 ext 110 Ciudad Universitaria "Guillermo Falconi Espinosa",<br>Casilla letra "S", Sector La Argelia. Loja - Ecuador

> > Página 9|20

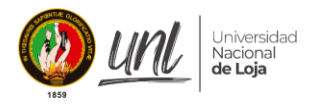

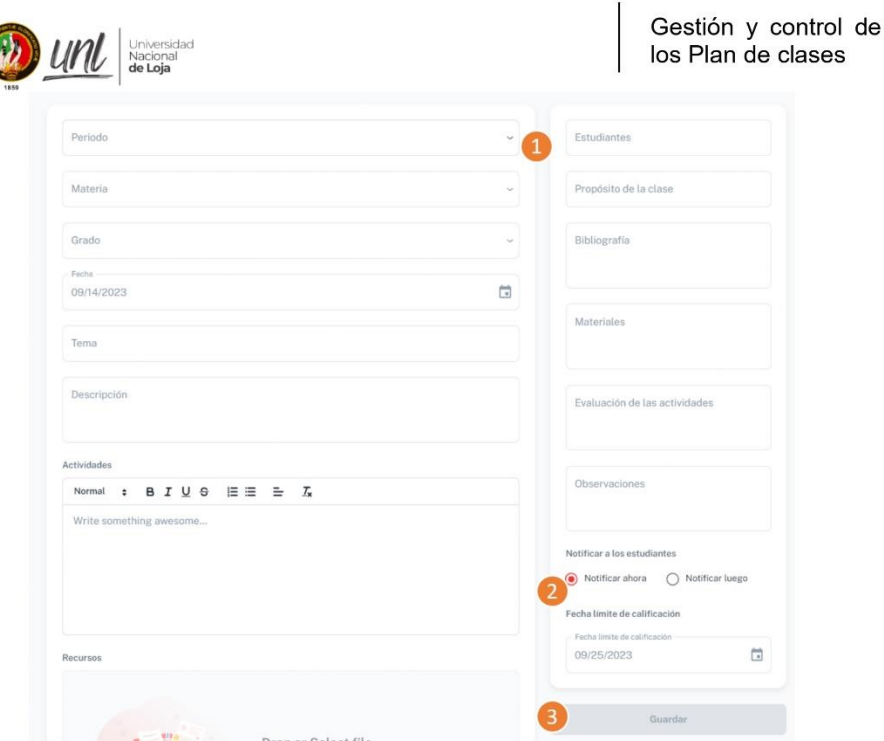

Figura 10. Pantalla procesos creados

| <b>ETIQUETA</b> | <b>DESCRIPCIÓN</b>                                                                                                    |
|-----------------|----------------------------------------------------------------------------------------------------|
|                 | Corresponde a toda la información que se<br>deberá ingresar para crear un plan de<br>clases                                                                 |
| $\overline{2}$  | Corresponde a las notificaciones a los<br>estudiantes, aquí se podrá escoger cuando<br>se enviarán las notificaciones                                       |
| $\overline{3}$  | Corresponde al botón de Guardar, una vez<br>ingresada la información y programado el<br>envió de notificaciones se procederá a<br>guardar el plan de clases |

a) Ingreso de la información del plan de clases Se procederá con el ingreso de la información del plan de clases empezando por el periodo el cual se deberá escoger del listado correspondiente, de igual manera será lo mismo para la materia y el grado.

07 2546684 ext 110<br>Ciudad Universitaria "Guillermo Falconi Espinosa",<br>Casilla letra "S", Sector La Argelia. Loja - Ecuador

Página 10 | 20

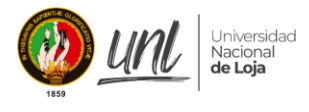

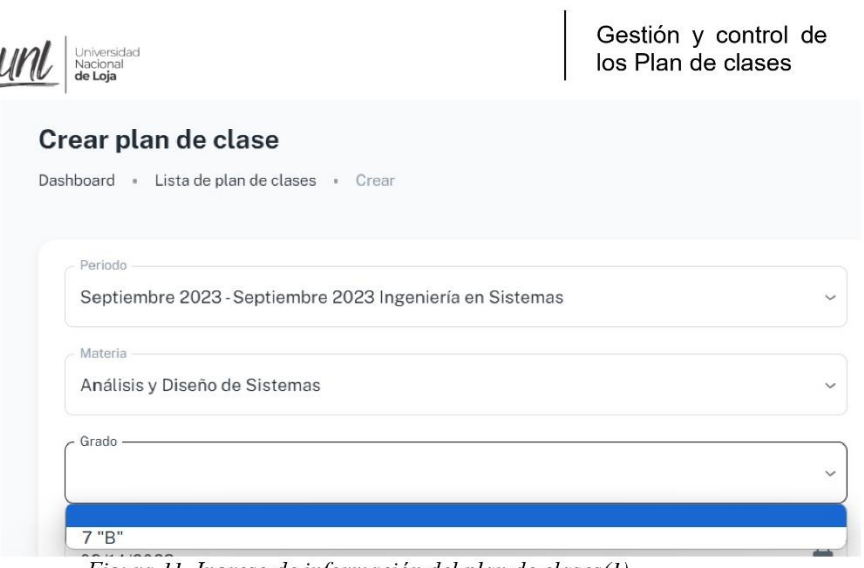

Figura 11. Ingreso de información del plan de clases(1)

A continuación, se escogerá la fecha en la cual se ejecutará el plan de clases

| Dashboard · Lista de plan (       |                |                |    | September 2023 v |    | $\acute{}$ | $\rightarrow$  |              |
|-----------------------------------|----------------|----------------|----|------------------|----|------------|----------------|--------------|
| Periodo                           | S              | M              | T  | W                | T  | F          | S              |              |
| Septiembre 2023 - Se              |                |                |    |                  |    | 1          | $\overline{c}$ | $\checkmark$ |
|                                   | $\overline{3}$ | $\overline{4}$ | 5  | 6 <sup>1</sup>   | 7  | 8          | $\overline{9}$ |              |
| Materia<br>Análisis y Diseño de S | 10             | 11             | 12 | 13               | 14 | 15         | 16             | $\checkmark$ |
|                                   | 17             | 18             | 19 | 20               | 21 | 22         | 23             |              |
| Grado<br>$7$ "B"                  | 24             | 25             | 26 | 27               | 28 | 29         | 30             | $\checkmark$ |
| Fecha                             |                |                |    |                  |    |            |                |              |

Figura 12. Ingreso de información del plan de clases(2)

Luego se ingresará manualmente el Tema a tratar junto con una descripción general del mismo, además para el ingreso de actividades se contará con un cuadro de texto en el cual se puede dar un formato para detallar más a fondo las actividades.

> 07 2546684 ext 110 Ciudad Universitaria "Guillermo Falconi Espinosa",<br>Casilla letra "S", Sector La Argelia. Loja - Ecuador

> > Página 11 | 20

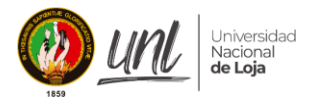

<u>UM</u> Nacional

Gestión y control de los Plan de clases

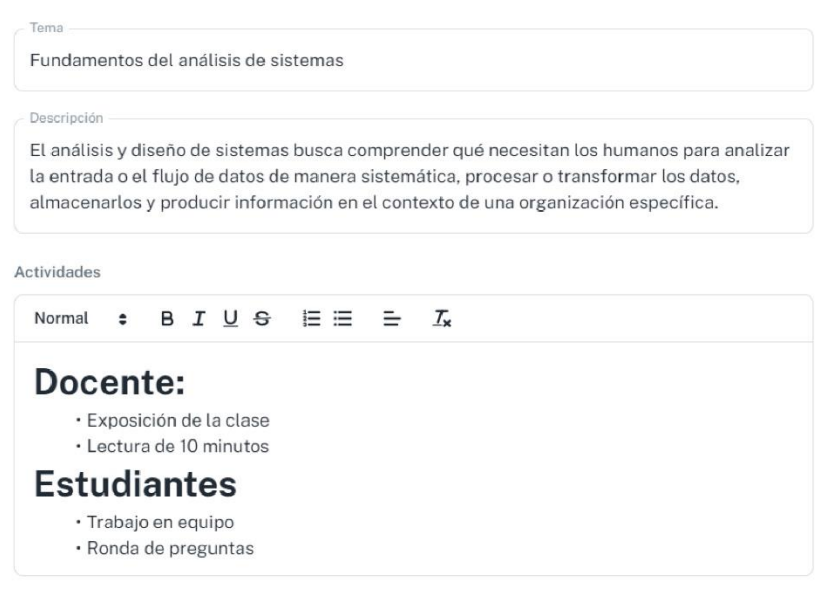

Figura 13. Ingreso de información del plan de clases(3)

En el apartado de recursos se subirán cualquier tipo de archivo que sea necesario para la ejecución del plan de clases

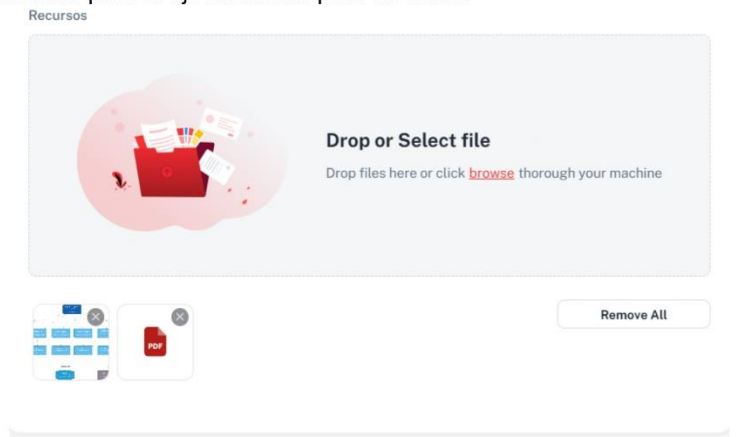

Figura 14. Ingreso de información del plan de clases(4)

En el caso de la sección estudiantes, se seleccionará el o los estudiantes disponibles para la aceptación del plan de clases

> 07 2546684 ext 110 Ciudad Universitaria "Guillermo Falconi Espinosa",<br>Casilla letra "S", Sector La Argelia. Loja - Ecuador

> > Página 12 | 20

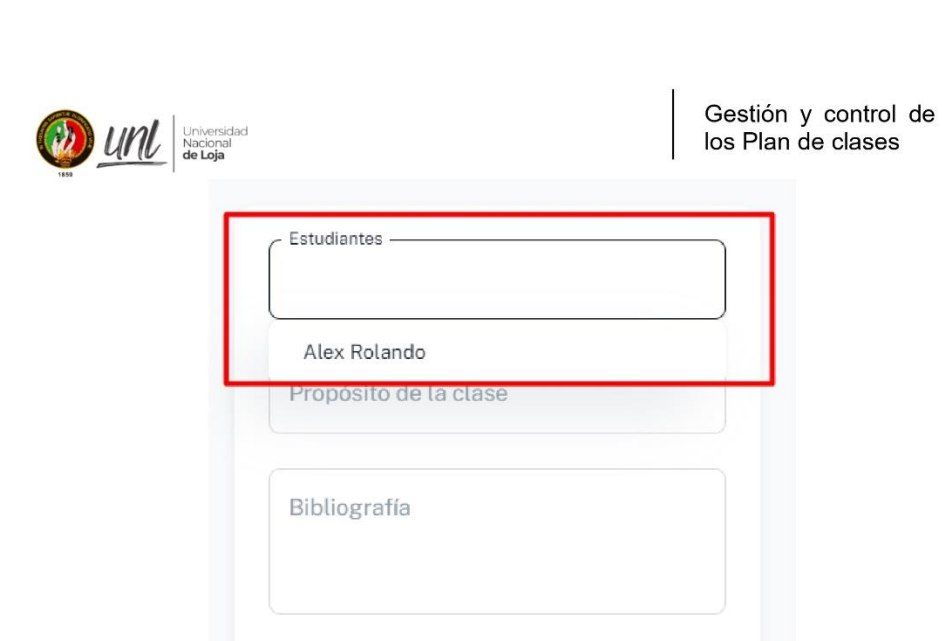

Universidad<br>Nacional<br>**de Loja** 

Figura 15. Ingreso de información del plan de clases(5)

Después, se procederá a llenar el resto de información del plan de clases<br>que incluye el propósito de la clase, bibliografía, materiales, evaluación de actividades y si en caso se tiene alguna observación.

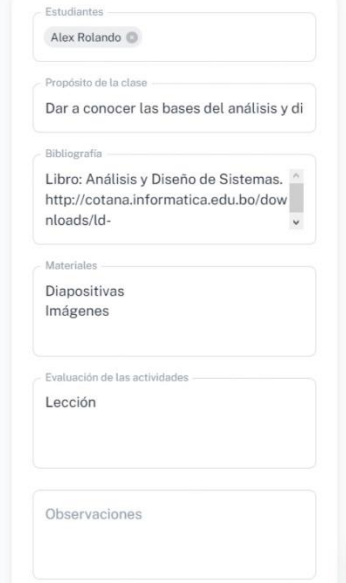

Figura 16. Ingreso de información del plan de clases(6)

07 2546684 ext 110 Ciudad Universitaria "Guillermo Falconi Espinosa",<br>Casilla letra "S", Sector La Argelia. Loja - Ecuador

Página 13 | 20

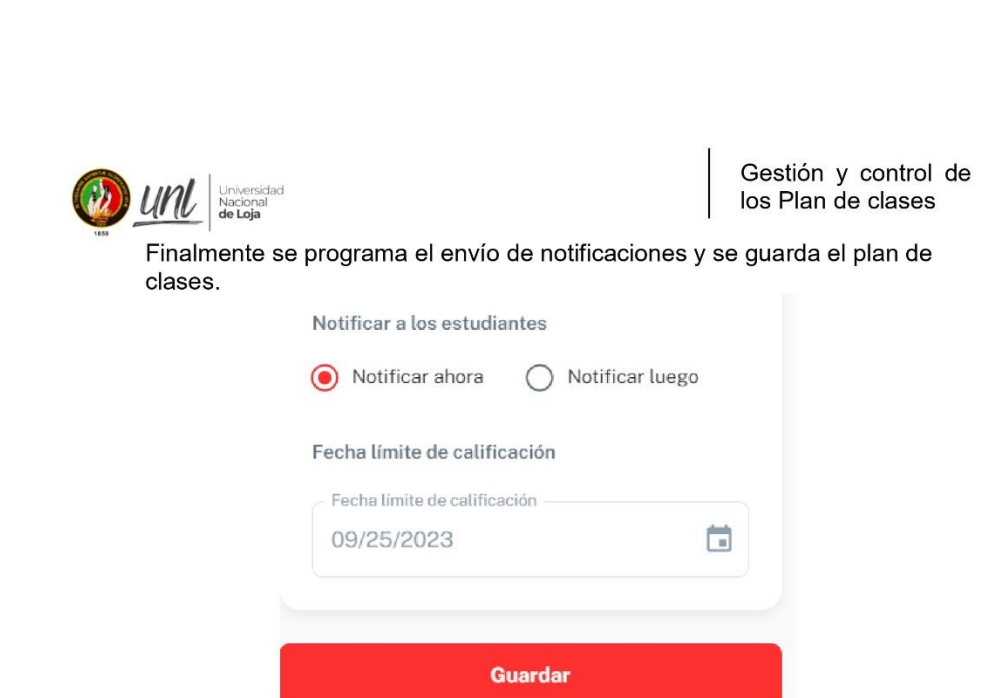

Figura 17. Ingreso de información del plan de clases(7)

b) Notificar a los estudiantes

niversidac

- En el caso de la notificación a los estudiantes se tiene dos opciones:
	- > Notificar ahora: se enviará la notificación al estudiante en ese mismo momento.

Notificar a los estudiantes

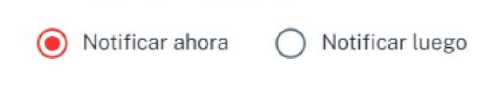

Figura 18. Notificar ahora

Notificar luego: se selecciona una fecha en la cual se desee que se  $\blacktriangleright$ envíen las notificaciones a el o los estudiantes.

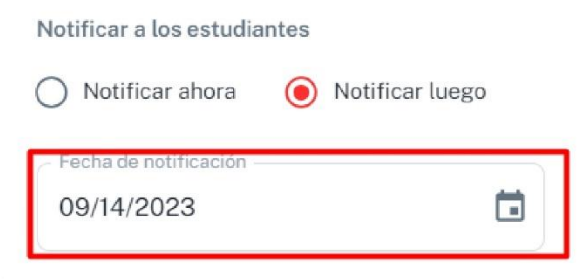

Figura 19. Notificar luego

07 2546684 ext 110 Ciudad Universitaria "Guillermo Falconi Espinosa", Casilla letra "S", Sector La Argelia. Loja - Ecuador

Página 14 | 20

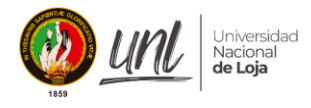

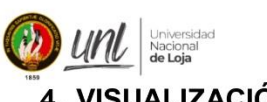

Gestión y control de los Plan de clases

## 4. VISUALIZACIÓN DE LOS PLANES DE CLASES

En la pantalla de Plan de Clases > Planes de Clases se tendrá un listado con todos los planes de clases creados por el docente.

Lista de Plan de Clases

| Dashboard<br>Información ·<br>Lista              |                                            |       |                               |                                |                 |
|--------------------------------------------------|--------------------------------------------|-------|-------------------------------|--------------------------------|-----------------|
| All<br>Validados<br>No Validados                 |                                            |       |                               |                                | Generar Reporte |
| Periodo<br>Todos                                 | $\overline{2}$<br>Q Buscar<br>$\checkmark$ |       |                               |                                |                 |
| Periodo<br>3                                     | Fecha                                      | Grado | Materia                       | Estado                         | Actiones        |
| 3 de Septiembre - 2023 - 22 de Septiembre - 2023 | jueves, 14 de septiembre de 2023           | 7 "B" | Análisis y Diseño de Sistemas | <b>Not Validated</b>           | ÷               |
| Densidad                                         |                                            |       | Filas por página:             | 5 <sub>0</sub><br>$1-1$ de $1$ | $\leftarrow$    |

Figura 20. Pantalla lista de usuarios creados

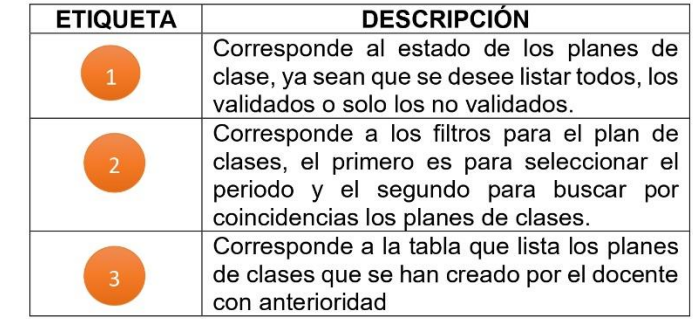

a) Campo de búsqueda y filtro

Dentro del filtro de planes de clases se encuentran los periodos, los cuales corresponden al periodo en el cual ha sido creado un plan de clases; por otra parte, dentro del campo de búsqueda, se filtra conforme se vaya digitando coincidencias

> 07 2546684 ext 110 Ciudad Universitaria "Guillermo Falconi Espinosa", Casilla letra "S", Sector La Argelia. Loja - Ecuador

> > Página 15 | 20

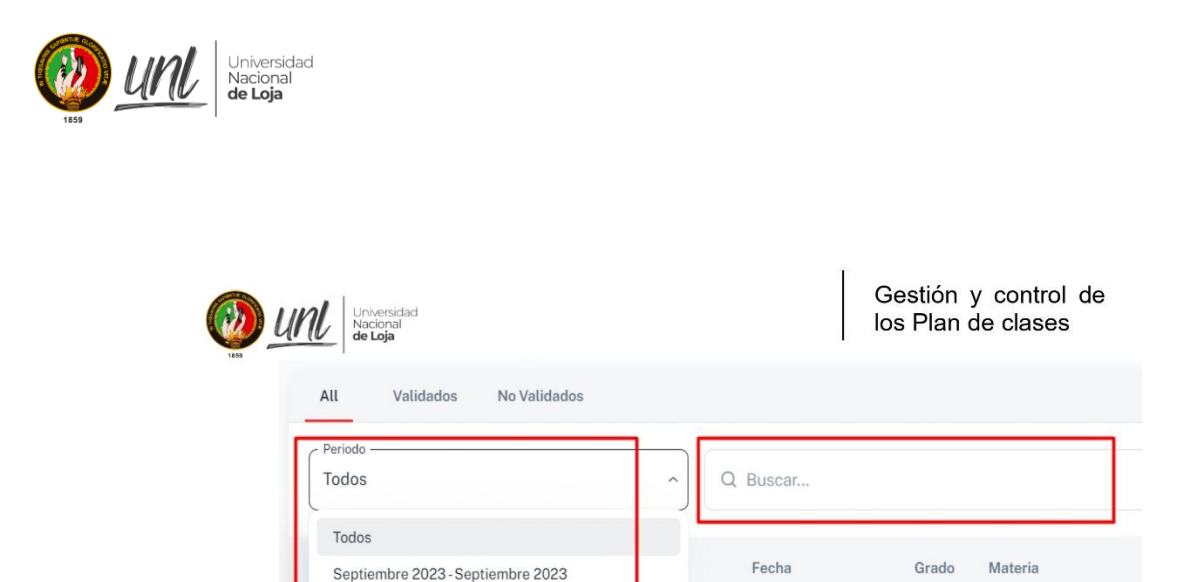

Figura 21. Campo de búsqueda y filtro de periodos

#### b) Tabla de planes de clases

La tabla de planes de clases contiene información general, cabe resaltrar que las acciones que se podrán ejecutar en estos registros son las de eliminar, editar y visualizar.

| 7"B"<br>3 de Septiembre - 2023 - 22 de Septiembre - 2023<br>jueves, 14 de septiembre de 2023 | Análisis y Diseño de Sistemas | <b>Not Validated</b> |                   |
|----------------------------------------------------------------------------------------------|-------------------------------|----------------------|-------------------|
| Densidad                                                                                     | Filas por página: $5 \sim$    |                      | $1-1$ de $1 \leq$ |

Figura 22. Pantalla tabla de información de planes de clases

En caso de seleccionar la acción eliminar se mostrará un mensaje de confirmación para asegurarse que el docente quiere eliminar dicho plan de clases, en el caso de editar plan de clases se mostrará el formulario de plan de clases en el cual no se podrá editar periodo, materia y grado, así mismo se dará la opción de si se desea extender la fecha de validación.

> 07 2546684 ext 110 Ciudad Universitaria "Guillermo Falconi Espinosa", Casilla letra "S", Sector La Argelia. Loja - Ecuador

> > Página 16 | 20

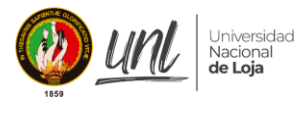

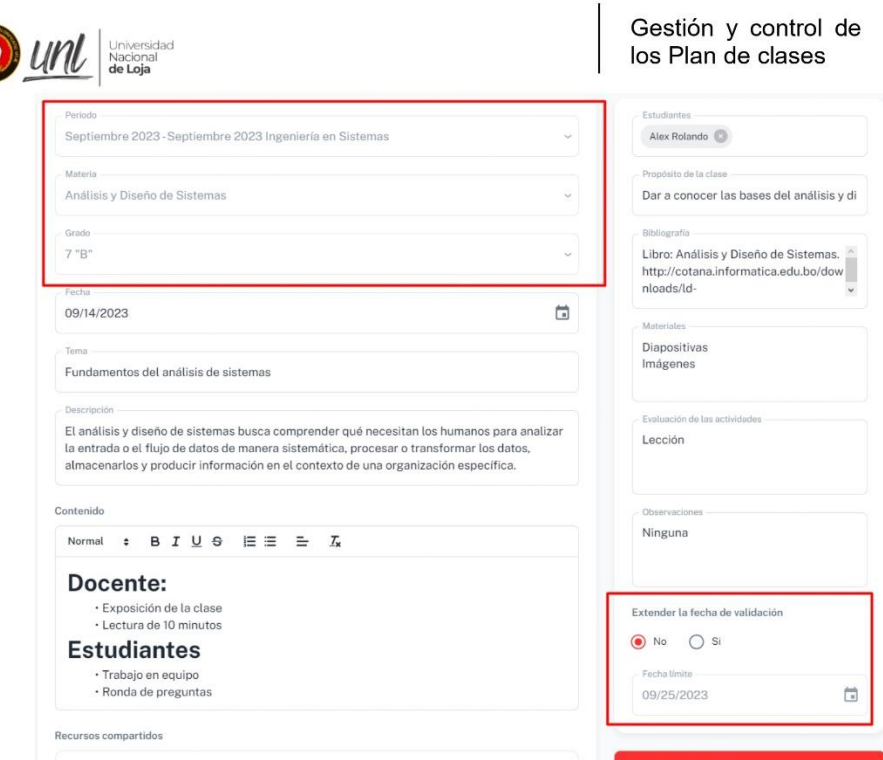

Figura 23. Pantalla editar plan de clases

En el caso de la opción "ver" se redirige a una pantalla donde se puede<br>visualizar todo el contenido ingresado con anterioridad al plan de clases, teniendo la opción de imprimir el plan de clases

07 2546684 ext 110<br>Ciudad Universitaria "Guillermo Falconi Espinosa",<br>Casilla letra "S", Sector La Argelia. Loja - Ecuador

Página 17 | 20

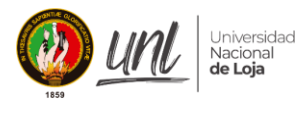

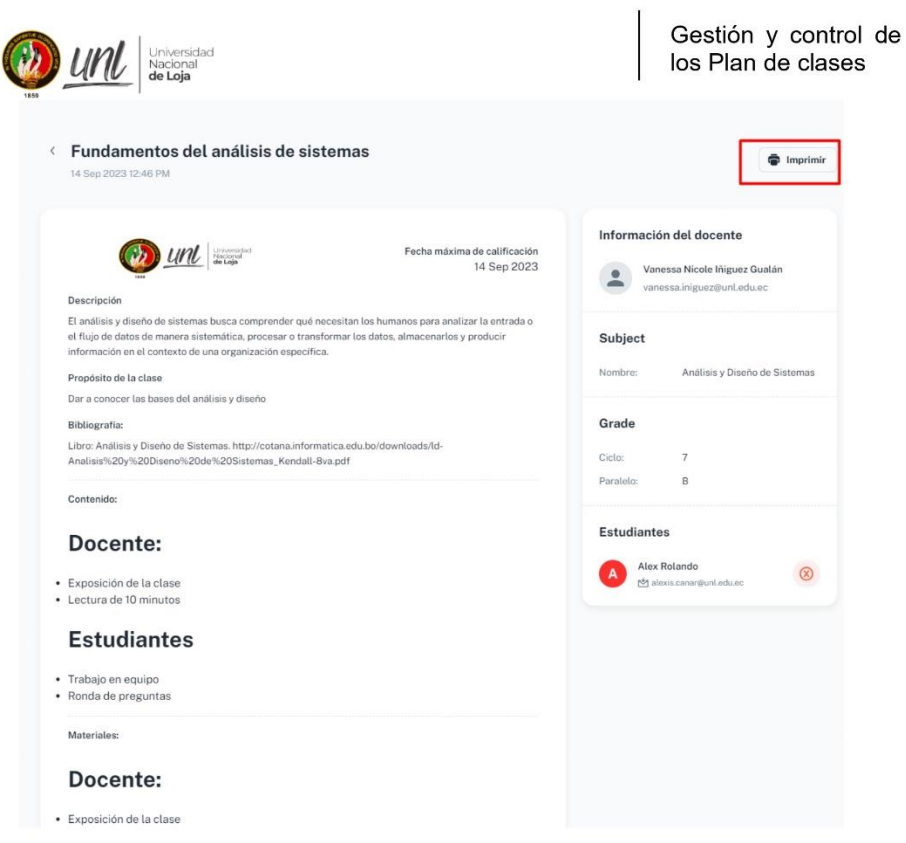

Figura 24. Pantalla ver plan de clases

07 2546684 ext 110<br>,''Gudad Universitaria "Guillermo Falconi Espinosa"<br>Casilla letra "S", Sector La Argelia. Loja - Ecuador

Página 18 | 20

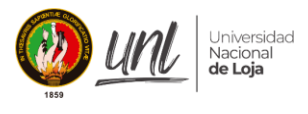

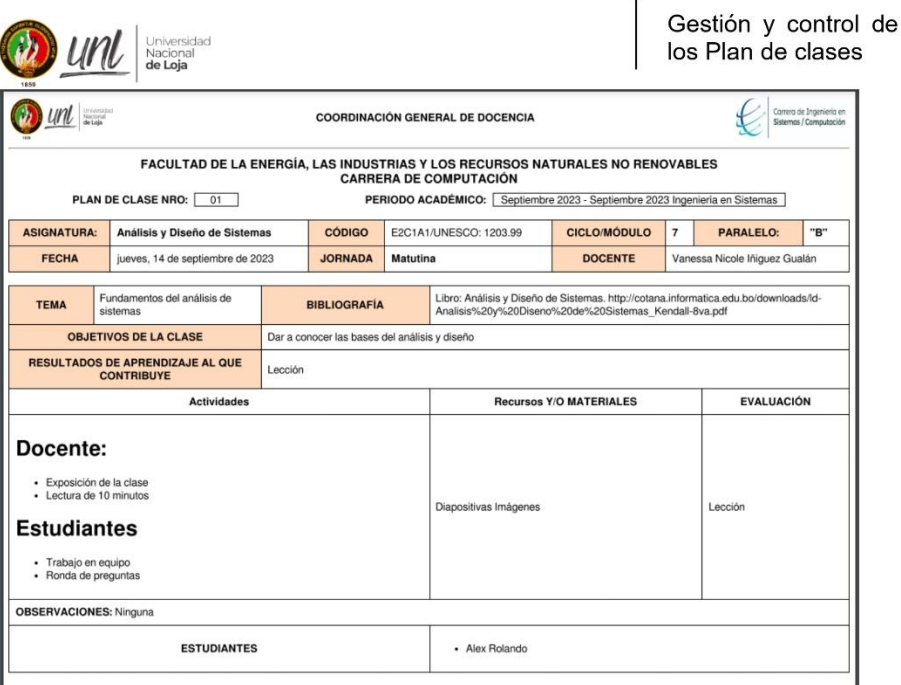

Figura 25. Plan de Clases impreso

## 5. GENERAR REPORTE DE LOS PLANES DE CLASES

En la pantalla de Plan de clases > Planes de Clases se tendrá una opción para generar reporte, para lo cual se deben seguir las siguientes instrucciones:

a) Seleccionar la opción Generar Reporte

|                                  |                          |         |                               |                      | Generar Reporte |
|----------------------------------|--------------------------|---------|-------------------------------|----------------------|-----------------|
| All<br>No Validados<br>Validados |                          |         |                               |                      |                 |
| Periodo<br><b>Todos</b>          | $\checkmark$<br>Q Buscar |         |                               |                      |                 |
| Periodo                          | Fecha                    | Grado   | Materia                       | Estado.              | Actiones        |
|                                  |                          | $7 - B$ | Análisis y Diseño de Sistemas | <b>Not Validated</b> | $\vdots$        |

Figura 26. Pantalla Planes de Clases

07 2546684 ext 110 Ciudad Universitaria "Guillermo Falconi Espinosa",<br>Casilla letra "S", Sector La Argelia. Loja - Ecuador

Página 19|20

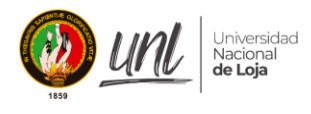

| Universidad<br>| Nacional<br>**de Loja** uni

Gestión y control de<br>los Plan de clases

b) Seleccionar la fecha(desde y hasta), periodo, materia y ciclo del que se quiere obtener el reporte.

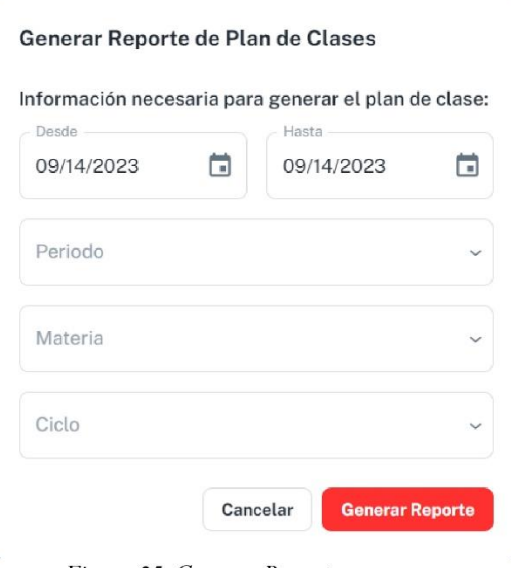

Figura 25. Generar Reporte

07 2546684 ext 110<br>,''Gudad Universitaria "Guillermo Falconi Espinosa"<br>Casilla letra "S", Sector La Argelia. Loja - Ecuador

Página 20 | 20

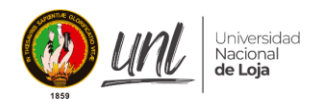

Anexo 9. Manual para el manejo del "Módulo de Gestión y Control de Plan de Clases", Grupo: Estudiantes

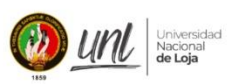

Gestión y control de<br>los planes de clase

[ESTUDIANTES]

# Manual para el manejo del módulo de Gestión y **Control del Plan de Clases Usuario: Estudiante**

Versión 1.0

Elaborado por: Alexis Rolando Cañar Correa Vanessa Nicole Iñiguez Gualan

Septiembre 2023 Loja - Ecuador

> 07 2546684 ext 110 Ciudad Universitaria "Guillermo Falconi Espinosa", Casilla letra "S", Sector La Argelia. Loja - Ecuador

> > Página 1|8

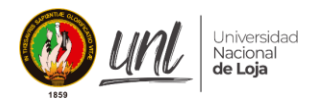

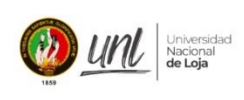

Gestión y control de<br>los planes de clase

#### **HISTORIAL DE VERSIONES**

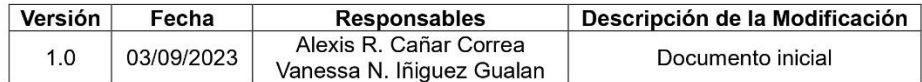

07 2546684 ext 110<br>| Ciudad Universitaria "Guillermo Falconi Espinosa",<br>| Casilla letra "S", Sector La Argelia. Loja - Ecuador

Página 2|8

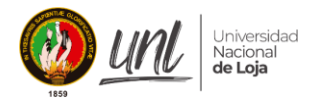

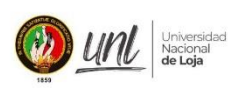

Gestión y control de<br>los planes de clase

## Tabla de contenido

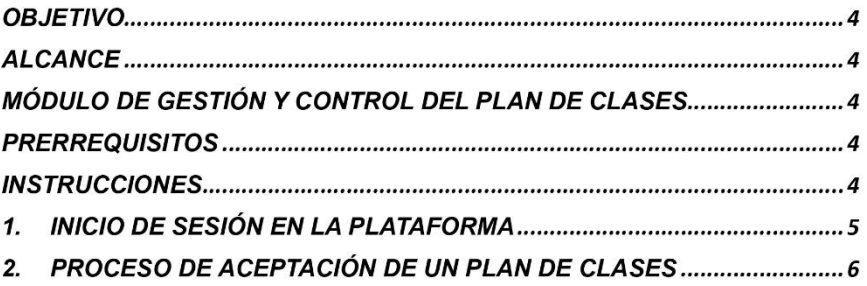

07 2546684 ext 110<br>,''Ciudad Universitaria "Guillermo Falconi Espinosa"<br>Casilla letra "S", Sector La Argelia. Loja - Ecuador

Página 3|8

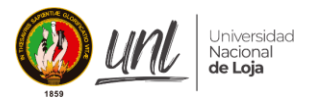

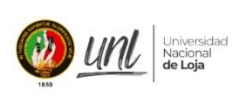

Gestión y control de los planes de clase

## **OBJETIVO**

Este documento tiene como finalidad brindar a los estudiantes de la carrera de "Ingeniería en Sistemas/Computación" de la Universidad Nacional de Loia una guía que les permita utilizar de manera adecuada el "Módulo para la Gestión y Control del Plan de Clases".

#### **ALCANCE**

Las directrices contenidas en este documento están dirigidas específicamente a los estudiantes de la carrera de "Ingeniería en Sistemas/Computación" de la Universidad Nacional de Loja. El objetivo es facilitar el acceso a un módulo de software diseñado para automatizar el proceso de "Gestión y Control de los Planes de Clase".

#### MÓDULO DE GESTIÓN Y CONTROL DEL PLAN DE CLASES

Software que automatiza la gestión y control de los planes de clases de la carrera de Ingeniería en Sistemas/Computación de la Universidad Nacional de Loja.

#### **PRERREQUISITOS**

• Conexión a internet

#### **INSTRUCCIONES**

Este manual de usuario proporciona una guía detallada, paso a paso, sobre cómo utilizar adecuadamente el módulo de software "Gestión y Control del Plan de Clases" por parte de los estudiantes de la carrera CIS/Computación. Para hacer funcionar este módulo, se requiere un ordenador con sistema operativo Windows, Linux o MacOS, que cuente con la instalación de un navegador web; se recomienda el uso de navegadores como Google Chrome, Brave, Opera, Firefox o Microsoft Edge.

> 07 2546684 ext 110 Ciudad Universitaria "Guillermo Falconi Espinosa" Casilla letra "S", Sector La Argelia. Loja - Ecuador

> > Página 4|8

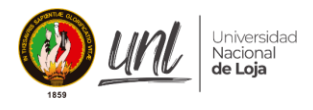

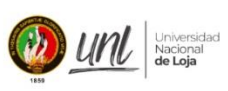

Gestión y control de los planes de clase

## 1. INICIO DE SESIÓN EN LA PLATAFORMA

Las directrices contenidas en este documento están dirigidas específicamente a los estudiantes de la carrera de "Ingeniería en Sistemas/Computación" de la<br>Universidad Nacional de Loja. El objetivo es facilitar el acceso a un módulo de software diseñado para automatizar el proceso de "Gestión y Control de los Planes de Clase".

Una vez ingresado al sistema con las credenciales correctas se mostrará la siguiente pantalla:

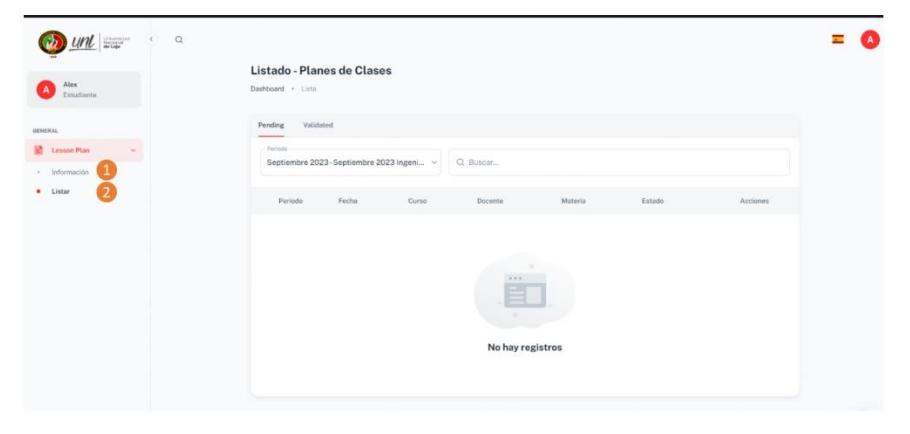

Figura 1. Pantalla inicio

En el panel de navegación de la parte izquierda tenemos las siguientes etiquetas.

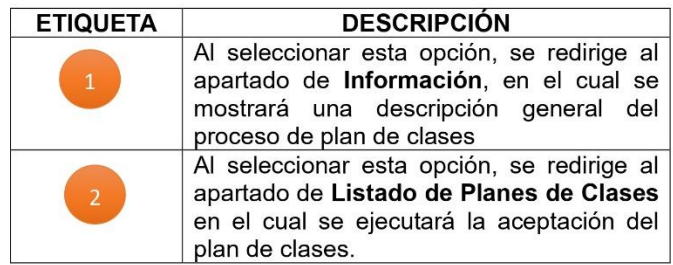

07 2546684 ext 110 Ciudad Universitaria "Guillermo Falconi Espinosa", Casilla letra "S", Sector La Argelia. Loja - Ecuador

Página 5|8

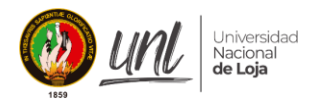

Gestión y control de los planes de clase

## 2. PROCESO DE ACEPTACIÓN DE UN PLAN DE CLASES

Universidad<br>Nacional<br>**de Loja** 

a) Seleccionar en la barra de navegación la opción de Plan de Clases > Listar

| Dashboard . Lista                                     |                                     |          |                                  |                                  |               |          |
|-------------------------------------------------------|-------------------------------------|----------|----------------------------------|----------------------------------|---------------|----------|
| Validated<br>Pending                                  |                                     |          |                                  |                                  |               |          |
| Período<br>Septiembre 2023 - Septiembre 2023 Ingeni v |                                     | Q Buscar |                                  |                                  |               |          |
| Periodo                                               | Fecha                               | Curso    | Docente                          | Materia                          | Estado        | Acciones |
| Septiembre - 2023 - Septiembre -<br>2023              | jueves, 14 de septiembre de<br>2023 | $7.4Bo$  | Vanessa Nicole Iñiguez<br>Gualán | Análisis y Diseño de<br>Sistemas | Not Validated | 図        |

Figura 2. Pantalla del listado de planes de clases

b) A continuación, debe elegirse un plan de clases del listado para aceptar, desde la opción de acciones.

| Dashboard . Lista                          |                                     |             |                                  |                                  |                      |                      |
|--------------------------------------------|-------------------------------------|-------------|----------------------------------|----------------------------------|----------------------|----------------------|
| Validated<br>Pending<br>Periodo            |                                     |             |                                  |                                  |                      |                      |
| Septiembre 2023 - Septiembre 2023 Ingeni ~ |                                     | Q Buscar    |                                  |                                  |                      |                      |
| Periodo                                    | Fecha                               | Curso       | Docente                          | Materia                          | Estado               | Acciones             |
| Septiembre - 2023 - Septiembre -<br>2023   | jueves, 14 de septiembre de<br>2023 | $7.5^\circ$ | Vanessa Nicole Iñiguez<br>Gualán | Análisis y Diseño de<br>Sistemas | <b>Not Validated</b> | $\boxed{\mathbb{Z}}$ |

Figura 3. Pantalla paso de estudiantes

c) Luego de leer el plan de clases, se procede con la aceptación del mismo.

> 07 2546684 ext 110 Ciudad Universitaria "Guillermo Falconi Espinosa",<br>Casilla letra "S", Sector La Argelia. Loja - Ecuador

> > Página 6|8

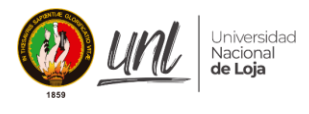

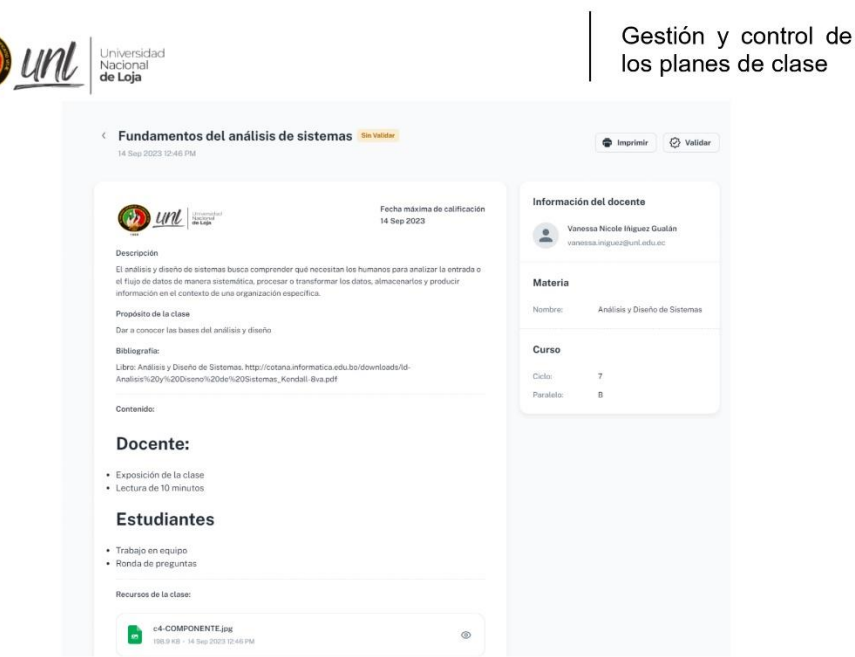

Figura 4. Pantalla visualizar contenido

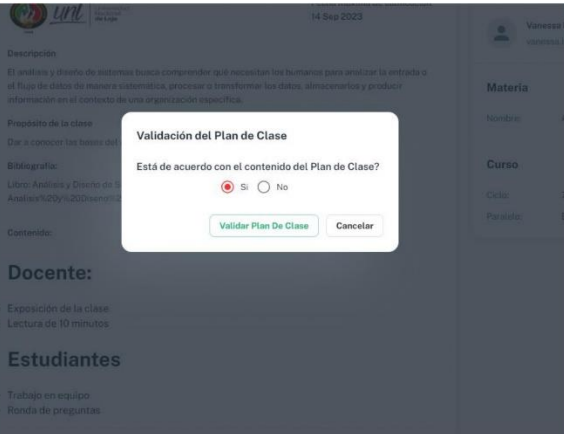

Figura 5. Pantalla crear estudiante

d) Una vez se hayan aceptado el plan de clases se puede ver un listado resumen de los planes de clases aceptados.

> 07 2546684 ext 110 Ciudad Universitaria "Guillermo Falconi Espinosa",<br>Casilla letra "S", Sector La Argelia. Loja - Ecuador

> > Página 7|8

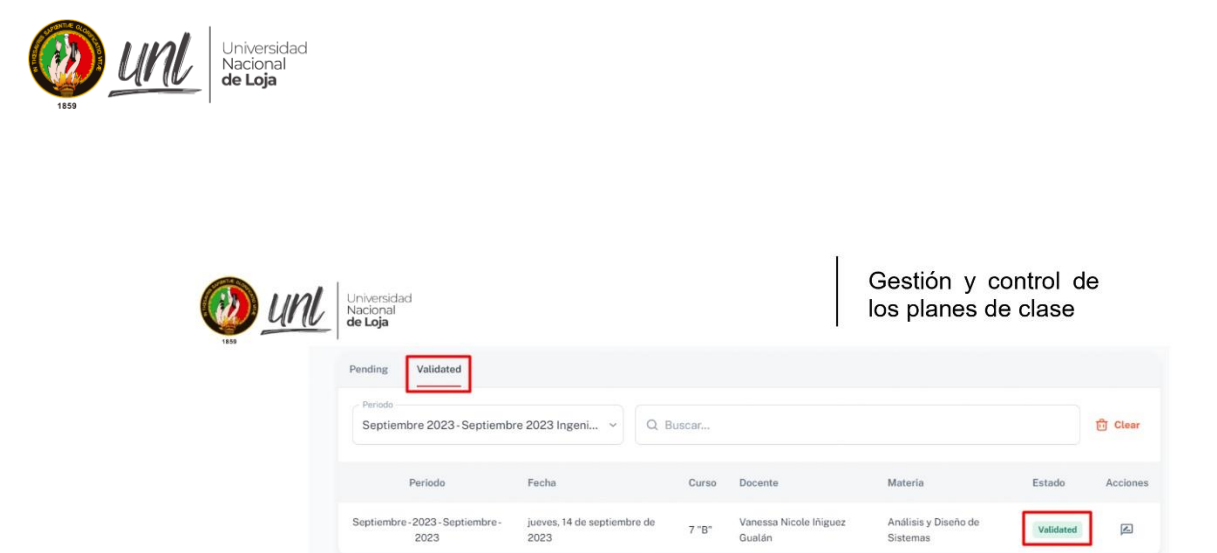

Figura 6. Pantalla listado de planes de clases aceptados

07 2546684 ext 110<br>,''Gudad Universitaria "Guillermo Falconi Espinosa"<br>Casilla letra "S", Sector La Argelia. Loja - Ecuador

Página 8|8

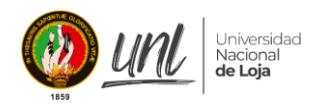

**Anexo 10.** Historias de Usuario

*Tabla 14. Historias de Usuario*

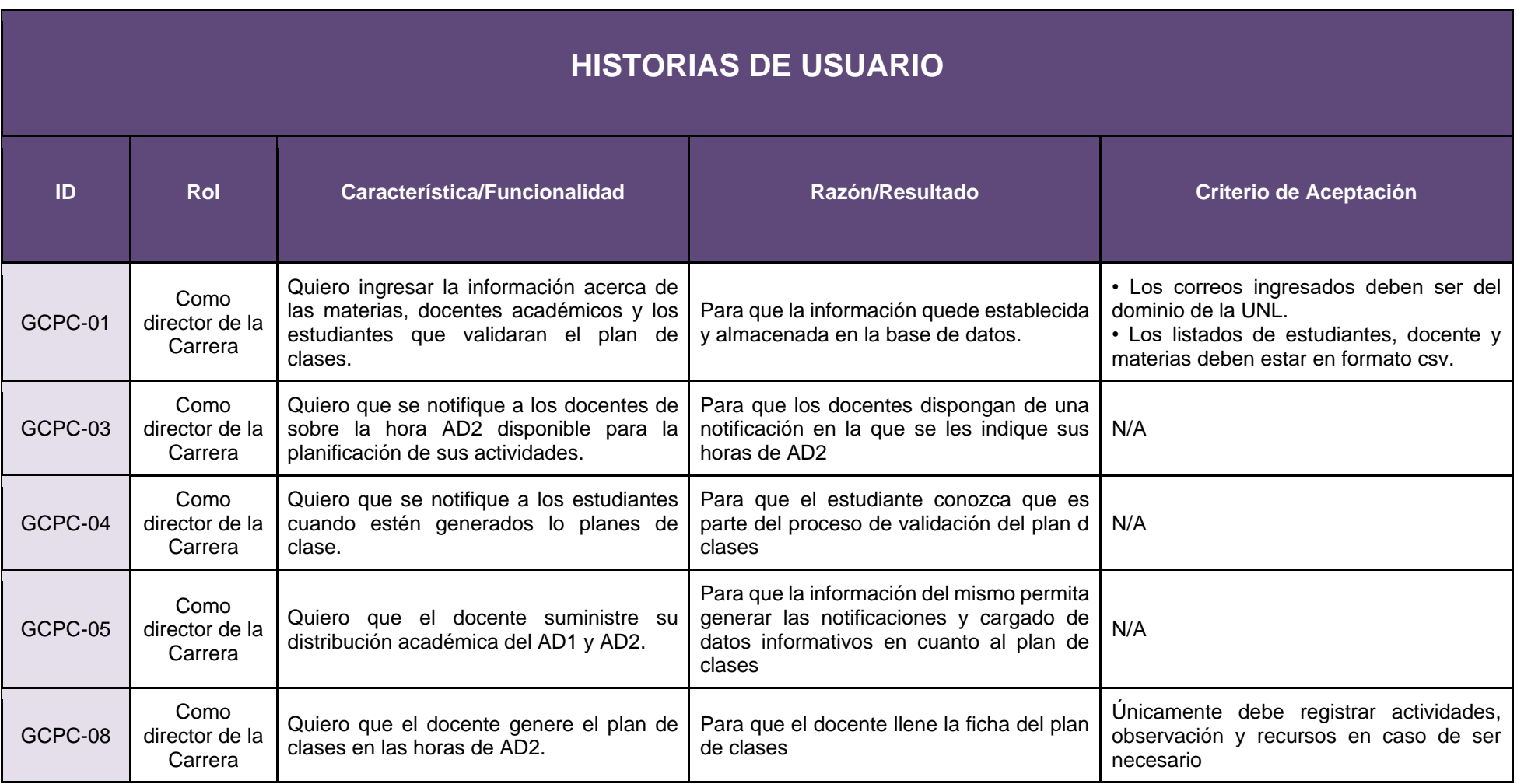

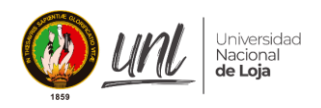

l

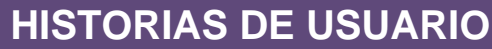

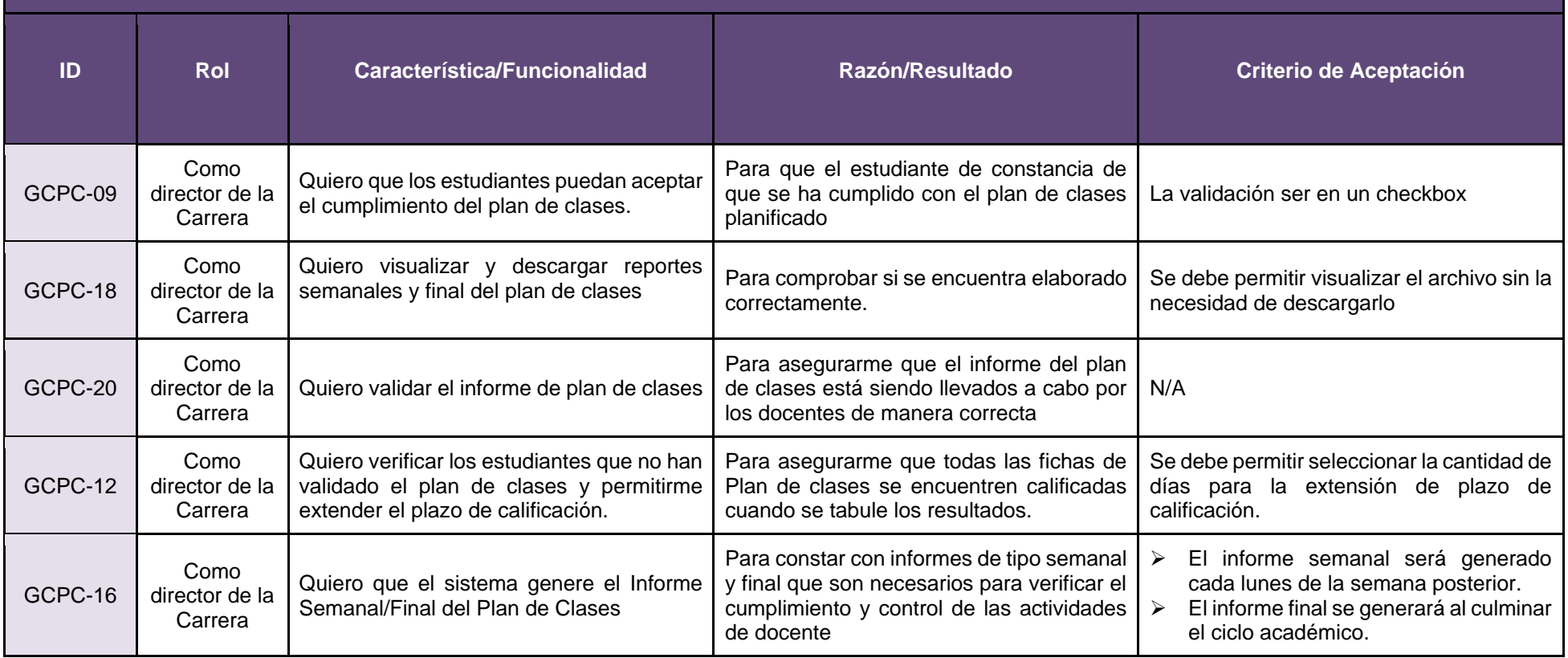

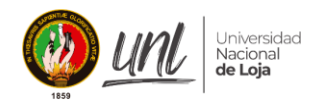

Anexo 11, Acta de Validación de Pruebas del "Módulo de Gestión y Control de Plan de Clases"

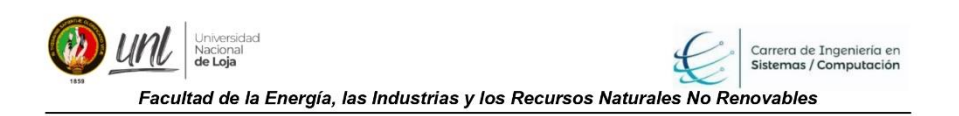

#### ACTA DE VALIDACIÓN DE PRUEBAS PARA DEL MÓDULO PARA LA **GESTIÓN Y CONTROL DEL PLAN DE CLASES EN LA CARRERA DE** INGENIERÍA EN SISTEMAS/COMPUTACIÓN DE LA UNL

#### $\mathbf{L}$ **INTRODUCCIÓN**

En la ciudad de Loja, con fecha 18 de agosto de 2023, se realizó la reunión en la oficina de dirección de carrera, con el Ing. Pablo Fernando Ordoñez Ordoñez Mg. Sc., Gestor Académico de la Carrera de Ingeniería en Sistemas y Computación, a fin de presentar el funcionamiento del módulo desarrollado en el trabajo de titulación denominado "Módulo para la gestión y control del plan de clases en la Carrera de Ingeniería en Sistemas/Computación de la UNL" en la línea de investigación: desarrollo de software y que ha sido presentada por los egresados Vanessa N Iñiguez Gualan y Alexis R. Cañar Correa, para lo cual se cumplió la siguiente agenda:

#### Ш. **AGENDA**

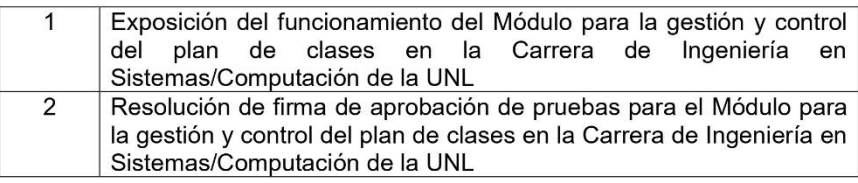

#### Ш. **DESARROLLO**

1. Exposición del funcionamiento del Módulo para la gestión y control del plan de clases en la Carrera de Ingeniería en Sistemas/Computación de la UNL

Se llevó a cabo una presentación exhaustiva del módulo, siguiendo su fluio BPMB, con el director de la carrera. Esto tuvo como objetivo lograr una comprensión más completa de su funcionamiento y de las características que ofrece.

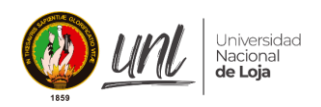

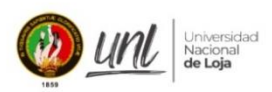

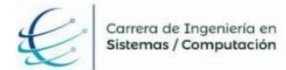

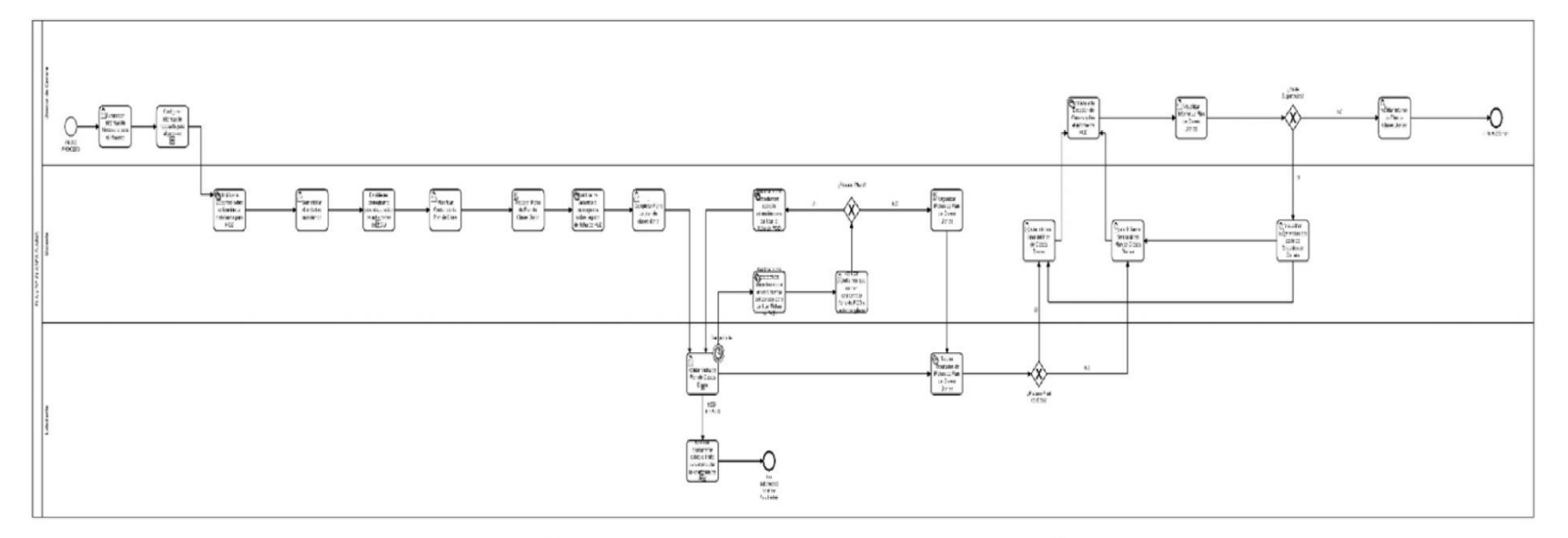

Figura 1. Diseño BPMN del proceso de Plan de Clases (fuente propia 1)

<sup>1</sup> Véase en alta resolución en el siguiente enlace: https://drive.google.com/file/d/1t4Khl4HG0ySB82kKXaLVSfO0Togdstl4/view?usp=sharing

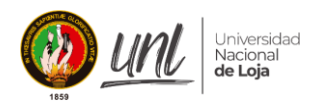

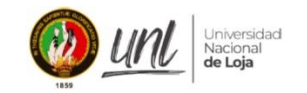

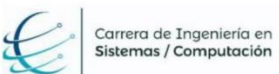

#### a. Configuración Inicial

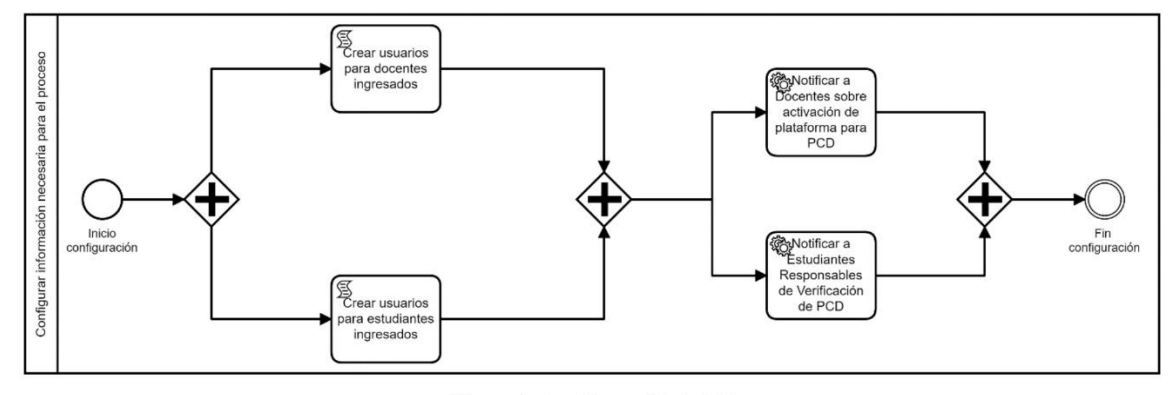

Figura 2. Configuración Inicial

b. Establecer Cronograma

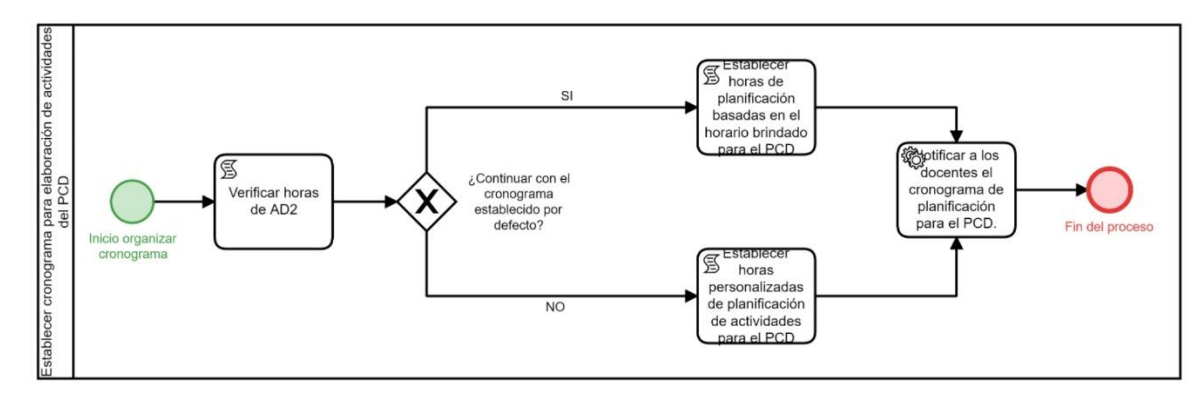

Figura 3. Establecer Cronograma

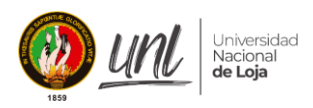

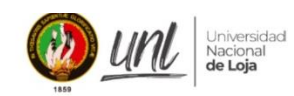

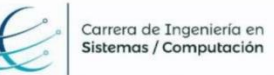

#### c. Notificar Diariamente a los Estudiantes

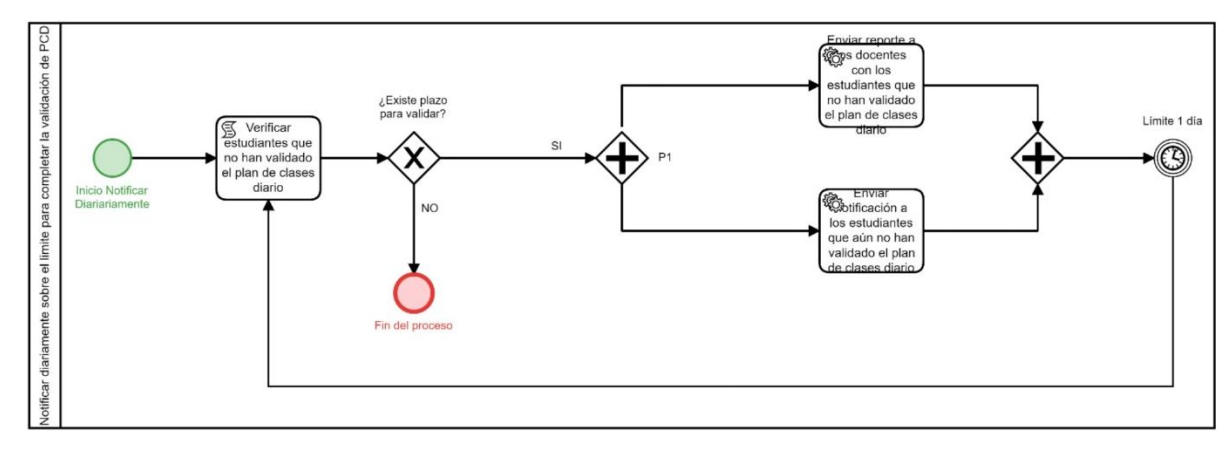

Figura 4. Notificar Diariamente a los Estudiantes

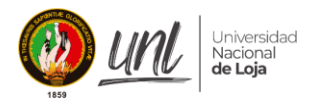

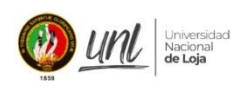

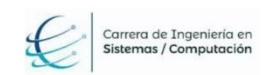

#### Descripción de las tareas específicas en el proceso

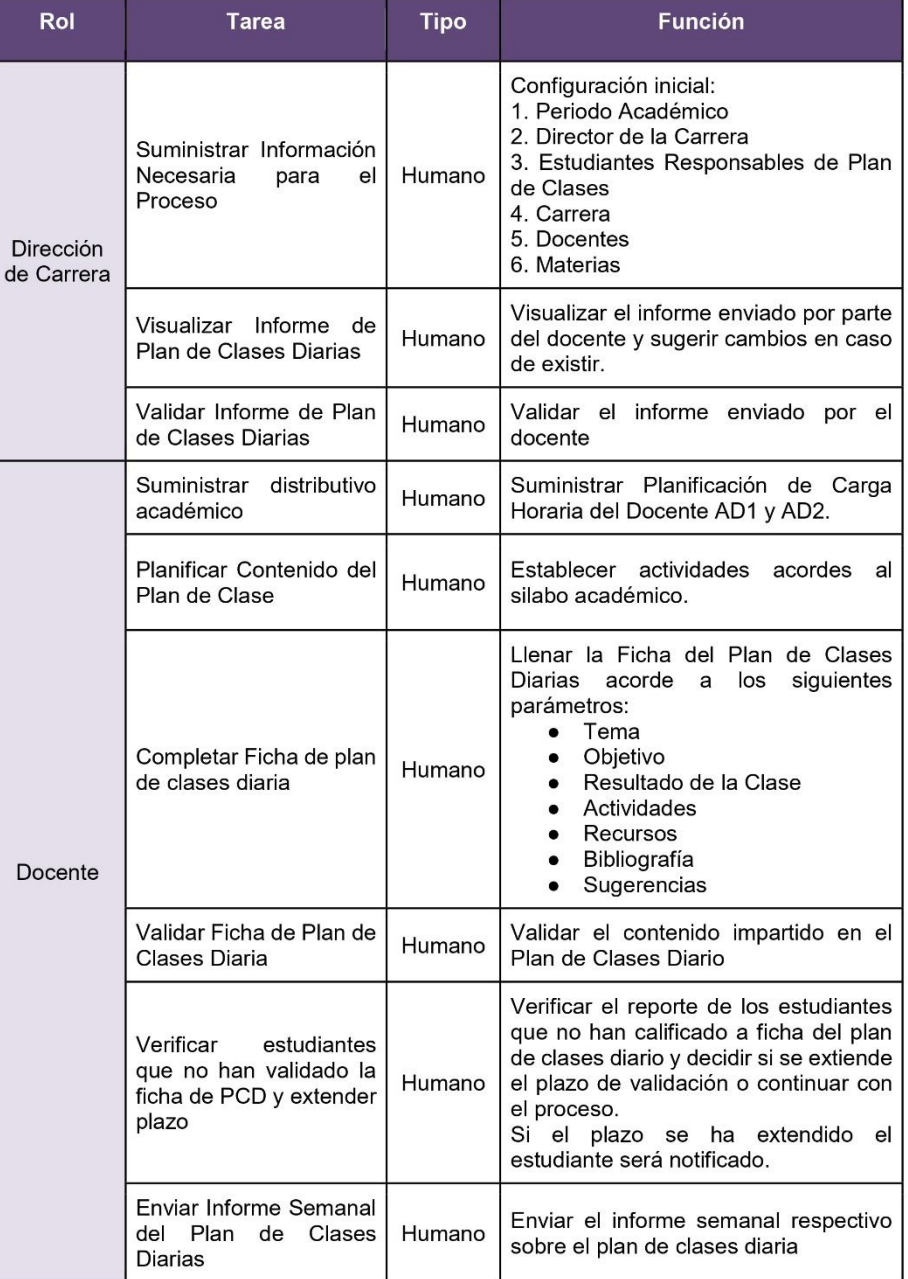

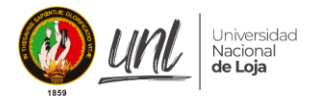

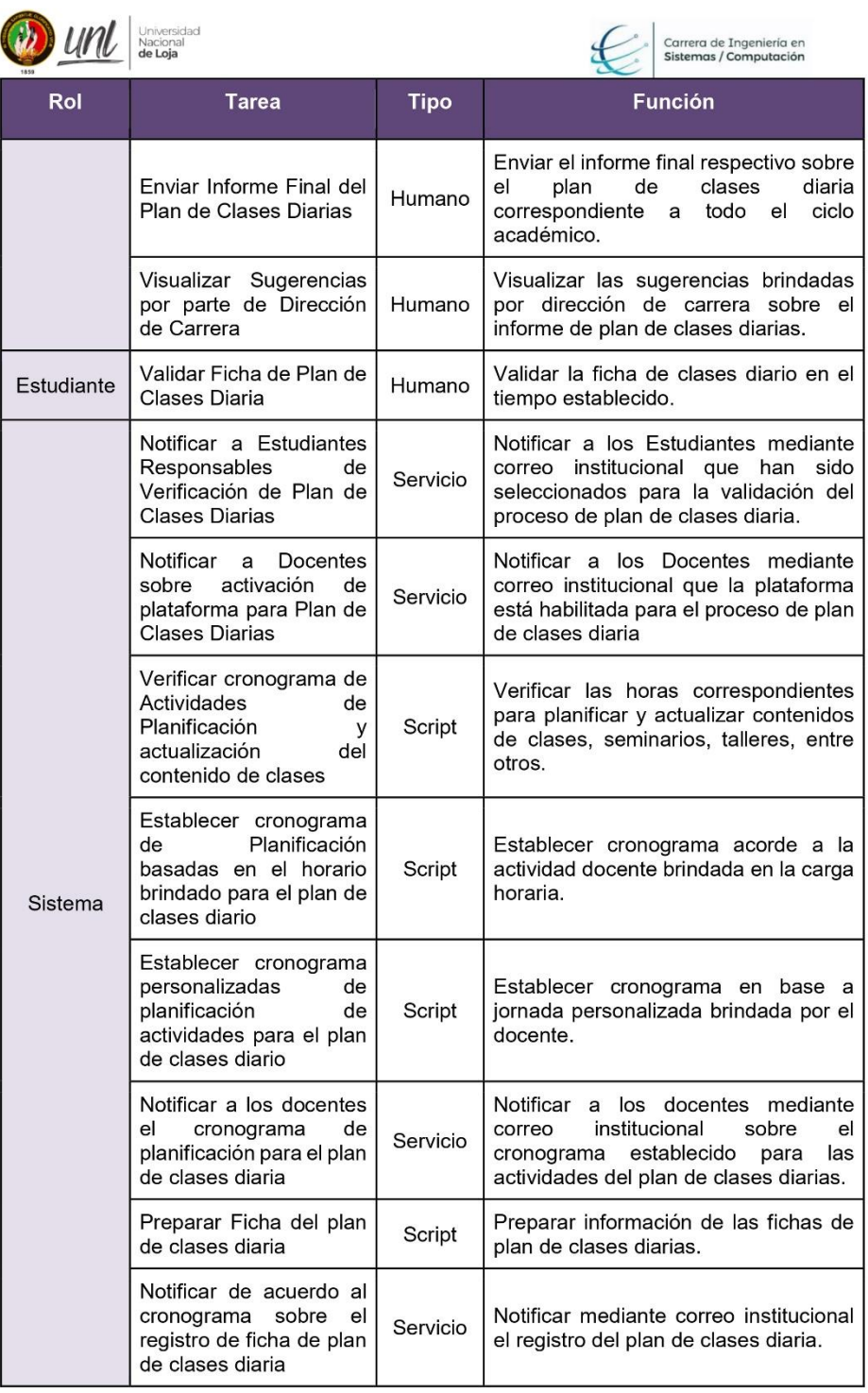

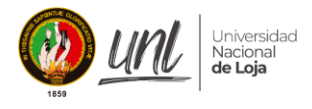

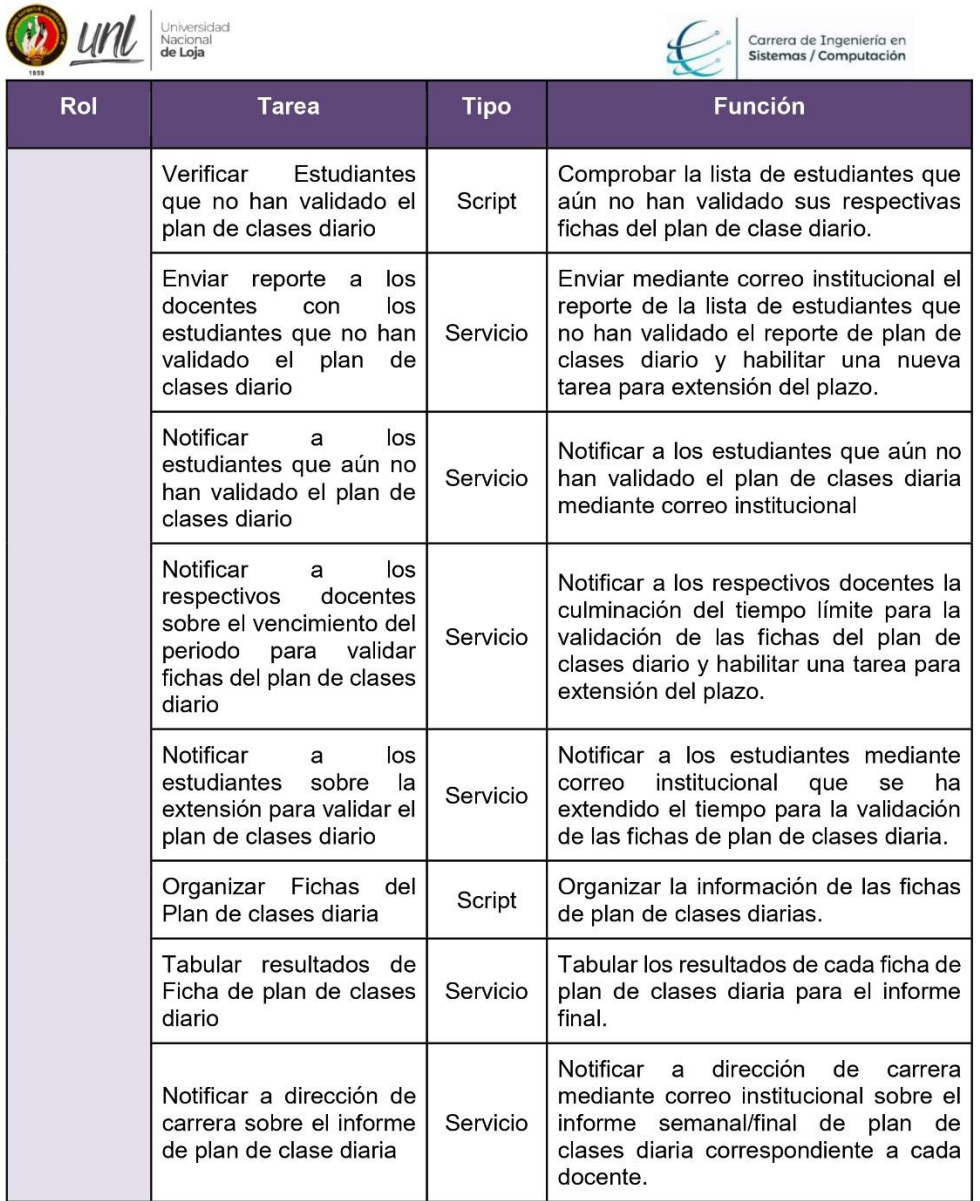

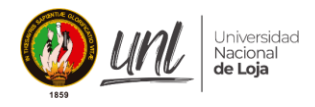

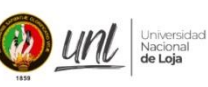

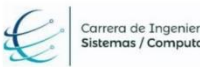

ia en<br>Ición

2. Resolución de firma de aprobación de pruebas para el Módulo para la gestión y control del plan de clases en la Carrera de Ingeniería en Sistemas/Computación de la UNL

Al concluir la reunión, se llegó a un acuerdo con el director de la carrera para llevar a cabo pruebas en un entorno de producción

a. Firma del Director de la Carrera

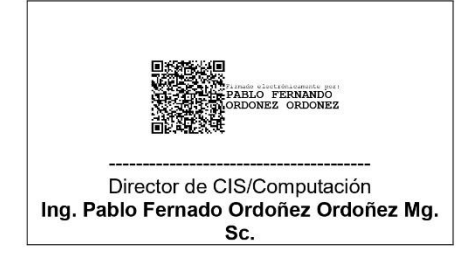

b. Firmas de los estudiantes

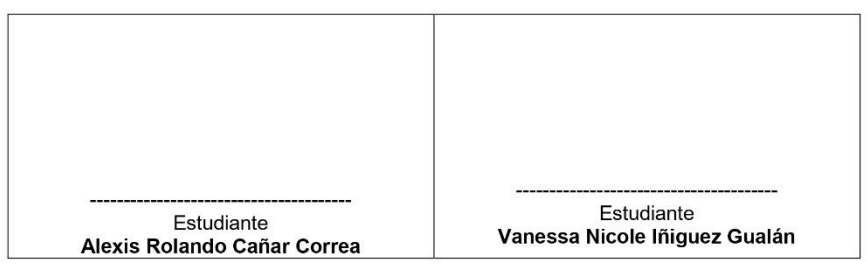

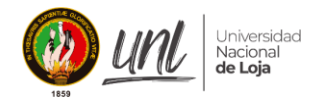

## Anexo 12. Acta de Validación del "Módulo de Gestión y Control de Plan de Clases"

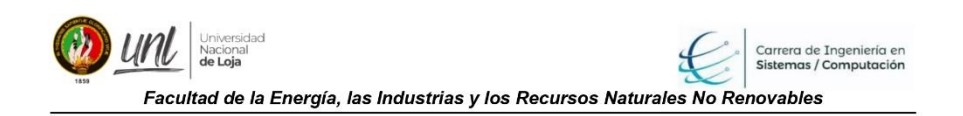

#### ACTA DE VALIDACIÓN DEL MÓDULO PARA LA GESTIÓN Y CONTROL DEL PLAN DE CLASES EN LA CARRERA DE INGENIERÍA EN SISTEMAS/COMPUTACIÓN DE LA UNL

#### I. **INTRODUCCIÓN**

En la ciudad de Loja, con fecha 08 de septiembre de 2023, se realizó la reunión en la oficina de dirección de carrera, con el Ing. Pablo Fernando Ordoñez Ordoñez Mgs. Sc., Gestor Académico de la Carrera de Ingeniería en Sistemas y Computación, a fin de presentar el funcionamiento del módulo desarrollado en el trabajo de titulación denominado "Módulo para la gestión y control del plan de clases en la Carrera de Ingeniería en Sistemas/Computación de la UNL" en la línea de investigación: desarrollo de software y que ha sido presentada por los egresados Vanessa N Iñiguez Gualan y Alexis R. Cañar Correa, en la cual se estableció los siguientes acuerdos:

#### П. **ACUERDOS**

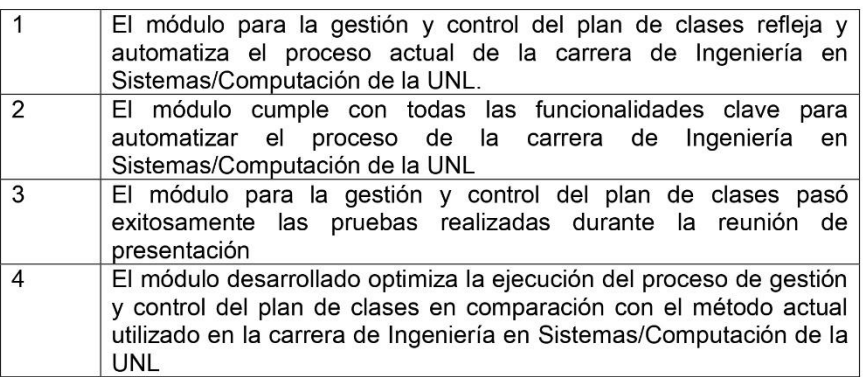

#### Ш. **FIRMA**

Al firmar esta acta, usted verifica la legitimidad y conformidad de todos los acuerdos establecidos con la realidad

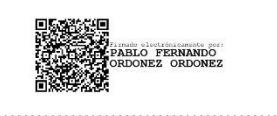

Gestor Académico de la Carrera de Ingeniería en Sistemas y Computación Ing. Pablo Fernando Ordoñez Ordoñez Mg.Sc.
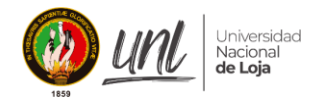

# Anexo 13. Pruebas de Aceptación del "Módulo de Gestión y Control de Plan de Clases"

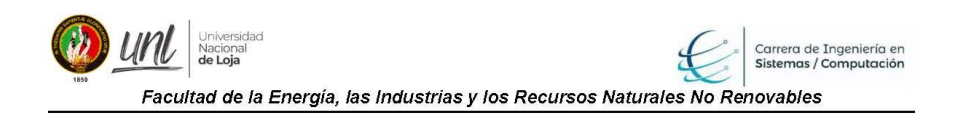

#### PRUEBAS DE ACEPTACIÓN DEL MÓDULO DE GESTIÓN Y CONTROL DE **PLAN DE CLASES**

#### Ī. **INTRODUCCIÓN**

En la ciudad de Loja, con fecha 08 de septiembre de 2023, al finalizar las pruebas del módulo desarrollado en el trabajo de titulación denominado "Módulo para la gestión y control del plan de clases en la Carrera de Ingeniería en Sistemas/Computación de la UNL" en la línea de investigación: desarrollo de software y que ha sido presentada por los egresados Vanessa N Iñiquez Gualan y Alexis R. Cañar Correa, se realizó una serie de acuerdos con el Ing. Pablo Fernando Ordoñez Ordoñez Mgs. Sc., Gestor Académico de la Carrera de Ingeniería en Sistemas y Computación, en la cual se estableció los siguientes acuerdos:

II. **ACUERDOS** 

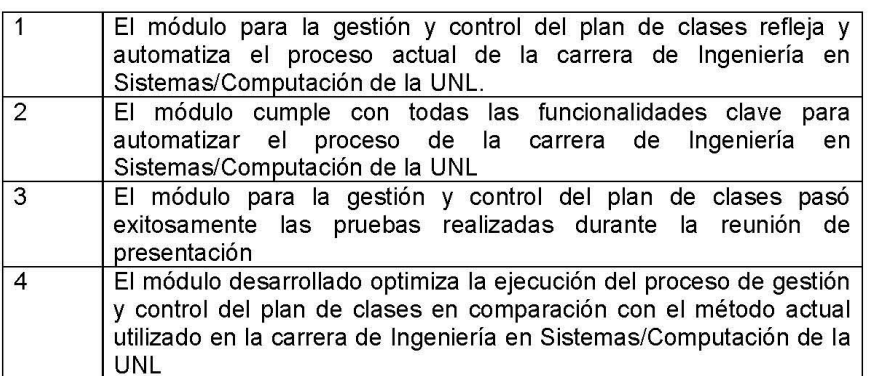

#### Ш. **FIRMA**

Al firmar el presente documento de pruebas de aceptación, indica que todos los acuerdos establecidos son legítimos y se encuentran conforme a la realidad.

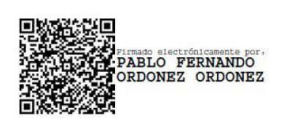

Gestor Académico de la Carrera de Ingeniería en Sistemas y Computación Ing. Pablo Fernando Ordoñez Ordoñez Mg.Sc.

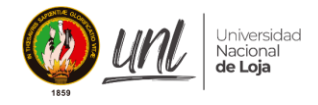

# **Anexo 14.** Métrica de Optimización

# **Informe sobre la Optimización del Proceso de Planificación de Clases mediante el Uso de las TICs**

# **Introducción**

El proceso de planificación docente es esencial para asegurar la calidad educativa en la carrera de Ingeniería en Sistemas/Computación. La integración de las Tecnologías de la Información y Comunicación (TICs) se ha propuesto como una solución para optimizar este proceso, permitiendo una gestión más eficiente y efectiva de los planes de clases. En este informe, se examinará cómo las TICs han contribuido a mejorar este proceso, utilizando una serie de métricas diseñadas para evaluar su impacto.

### **Desarrollo de Métricas**

## **Reducción del Tiempo de Elaboración de Planes de Clases.**

La adopción de TICs ha resultado en una reducción significativa del tiempo requerido para elaborar los planes de clases. Antes de la implementación del módulo, los docentes dedicaban considerable tiempo a la preparación manual de los planes de clase, incluyendo la creación de formatos (no existía un formato netamente obligatorio), la introducción de contenidos y la organización de recursos, lo cual según los datos obtenidos en las entrevistas presentes en el **Anexo** *3***.** [Entrevistas,](#page-95-0) indican que algunos docentes al no seguir el formato semanal, variaba según la herramienta, secciones y experticia con la herramienta de ofimática que usaban para la elaboración de estos. Con las TICs, estos procesos se han simplificado y automatizado, permitiendo a los docentes generar planes de clases de manera más rápida y eficiente.

La adopción de un formato general para los docentes permitirá cambiar la forma de planificar las clases, ya que en base al análisis de las respuestas proporcionadas en las preguntas 2 y 3 de las entrevistas los docentes manifestaron una clara tendencia hacia la necesidad de modernizar el formato actual de planificación de clases en la carrera de Ingeniería en Sistemas/Computación. Se destaca que el formato actual se percibe como anticuado y personalizado, lo que dificulta la sincronización con el plan de estudios y representa un obstáculo para la eficiencia del proceso. Además, se reconoce que el proceso manual de registro, control y verificación implica un gasto considerable de tiempo y es propenso a errores. En contraste, se valora la eficacia del Entorno Virtual de Aprendizaje (EVA) como una herramienta eficiente para registrar la temática de las clases. Sin embargo, se sugiere que el formato de control actual podría mejorarse. En este contexto, el uso del módulo para la gestión y control de plan de clases ofrece una solución integral al problema, al proporcionar

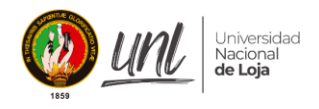

un formato estandarizado, sincronizado con el plan de estudios, y automatizar el proceso de registro, control y verificación. La implementación del módulo dedicado permitirá a los docentes ahorrar tiempo, reducir errores y mejorar la eficiencia en la gestión de la planificación docente.

# **Precisión en la Entrega de Planes de Clases.**

La implementación de las TICs ha mejorado la precisión y la puntualidad en la entrega de los planes de clases. Anteriormente, los docentes enfrentaban desafíos relacionados con la pérdida de información, errores en la transcripción y retrasos en la entrega de los planes debido a la naturaleza manual del proceso. Con el uso del módulo, los docentes pueden enviar los planes de manera oportuna y precisa, garantizando que los estudiantes reciban la información necesaria para su aprendizaje, adicionalmente, el director de carrera puede buscar cualquier reporte en cualquier momento, teniendo una disponibilidad total de reportaría siempre y cuando el módulo se encuentre habilitado.

El análisis de los procesos actuales para obtener y enviar el reporte final de plan de clases revela una falta de sistematización y eficiencia en la gestión de la información. Se observa que los docentes dependen en gran medida de métodos manuales y dispersos, como la elaboración de informes en Word o el registro de planes en diversas plataformas digitales. Esto puede generar dificultades en la recopilación y organización de los datos, así como en la verificación de la completitud y precisión de la información. La confianza en la memoria de los estudiantes para validar el reporte final también plantea riesgos de omisión o error. En contraposición, la implementación de un módulo dedicado para la planificación de clases ofrece una solución integral al problema, al centralizar todos los datos y recursos relacionados con el proceso de planificación en una sola plataforma accesible. Esto permitirá a los docentes generar informes de manera más eficiente y precisa, con la disponibilidad de la reportería en cualquier momento y desde cualquier lugar. Además, al facilitar la integración y compartición de evidencias, como clases grabadas y materiales utilizados, el módulo contribuiría a mejorar la transparencia y calidad de los informes finales de plan de clases.

# **Mejora en la Comunicación entre los Interesados.**

Las TICs, específicamente a través del módulo de planificación de clases, han revolucionado la comunicación y colaboración en el proceso educativo. Con notificaciones integradas tanto en el sistema como por correo electrónico, se ha facilitado una interacción constante y efectiva entre docentes, estudiantes y otros participantes clave. Estas notificaciones proporcionan alertas instantáneas sobre actualizaciones en los planes de clases, recordatorios de fechas importantes y solicitudes de retroalimentación. Además, al centralizar la comunicación en una plataforma digital, se fomenta un mayor involucramiento de todos los actores, promoviendo

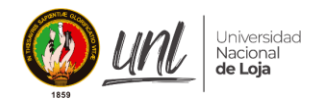

así una colaboración más estrecha y una planificación más efectiva de las clases.

Se ha fortalecido la colaboración entre docentes para compartir recursos, ideas y mejores prácticas en la planificación de clases. Los estudiantes también se benefician al poder comunicarse fácilmente con sus profesores para hacer preguntas, solicitar aclaraciones y recibir retroalimentación sobre los planes de clases. La comunicación mejorada contribuye a un ambiente educativo más dinámico y participativo, donde se fomenta el intercambio de conocimientos y experiencias entre todos los involucrados en el proceso educativo.

# **Disponibilidad de Recursos Educativos Adicionales.**

La integración del módulo para gestión y control de planes de clases ha revolucionado la disponibilidad de recursos educativos adicionales para los estudiantes. Este sistema proporciona acceso continuo, las 24 horas del día y los 7 días de la semana, a una amplia gama de materiales de estudio y recursos didácticos. Dentro de cada plan de clase, los estudiantes encuentran enlaces directos a recursos en línea, bibliotecas digitales, tutoriales interactivos y herramientas de simulación, lo que enriquece significativamente su experiencia de aprendizaje y les permite explorar temas de interés a su propio ritmo.

Asimismo, los docentes se benefician de esta plataforma al poder enriquecer sus clases con contenido multimedia y actividades interactivas. La inclusión de videos, presentaciones interactivas y recursos en línea dentro de cada plan de clase complementa y refuerza los conceptos enseñados en el aula, mejorando la comprensión y retención del material por parte de los estudiantes. Esta integración no solo facilita la enseñanza, sino que también promueve un aprendizaje más dinámico y participativo, donde los estudiantes pueden acceder a una variedad de recursos según sus necesidades y preferencias, lo que aumenta su compromiso y motivación en el proceso educativo.

# **Conclusión**

En conclusión, la integración de Tecnologías de la Información y Comunicación (TICs) a través de un módulo especializado ha revolucionado la planificación docente en la carrera de Ingeniería en Sistemas/Computación. Esta implementación ha permitido una reducción significativa en el tiempo de elaboración de planes de clases, mejorando la precisión en su entrega, fortaleciendo la comunicación entre los implicados y enriqueciendo la disponibilidad de recursos educativos. En conjunto, estas mejoras han contribuido sustancialmente a optimizar la calidad educativa y la eficiencia en el proceso formativo, posicionando a las TICs como aliadas indispensables en la mejora continua de la enseñanza y el aprendizaje en el ámbito universitario.

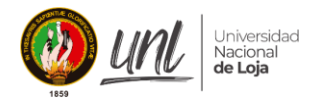

Anexo 15. Certificado de traducción del resumen.

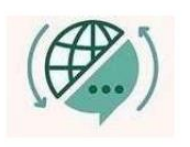

Mg. Yanina Quizhpe Espinoza Licenciada en Ciencias de Educación mención Inglés Magister en Traducción y mediación cultural

Celular: 0989805087 Email: yaniqes@icloud.com Loja, Ecuador 110104

Loja, 27 de marzo de 2024

Yo, Lic. Yanina Quizhpe Espinoza, con cédula de identidad 1104337553, docente del Instituto de Idiomas de la Universidad Nacional de Loja, y certificada como traductora e interprete en la Senescyt y en el Ministerio de trabajo del Ecuador con registro MDT-3104-CCL-252640, certifico:

Que tengo el conocimiento y dominio de los idiomas español e inglés y que la traducción del resumen del Trabajo de Titulación denominado Módulo para la gestión y control del plan de clases en la Carrera de Ingeniería en Sistemas/Computación de la UNL, perteneciente a la Facultad de Energía, las Industrias y los Recursos Naturales no Renovables, de autoría de los estudiantes Alexis Rolando Cañar Correa, con cédula 1105964595, y Vanessa Nicole Iñiguez Gualán, con cédula 0951342112 es verdadero y correcto, según mi mejor saber y entender.

### Atentamente

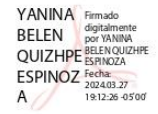

Mg. Yanina Quizhpe Espinoza.

**Traductora Freelance** 

Full text translator: servicios de traducción